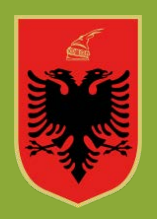

#### **REPUBLIKA E SHQIPËRISË MINISTRIA E ARSIMIT DHE SPORTIT AGJENCIA E SIGURIMIT TË CILËSISË SË ARSIMIT PARAUNIVERSITAR**

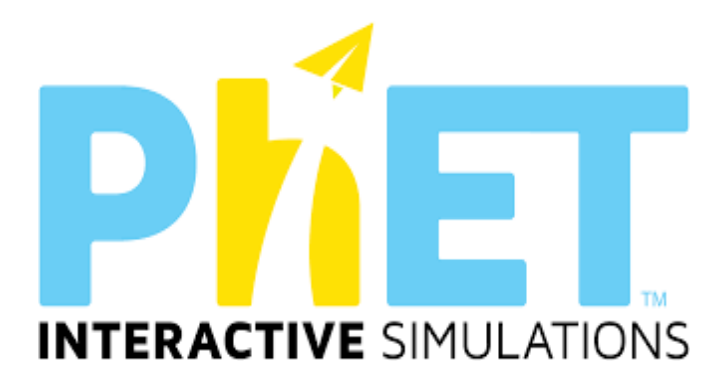

## **UDHËZUES PËR MËSIMIN E KOMBINUAR NË LËNDËT E SHKENCAVE TË NATYRËS DHE MATEMATIKËS** *(PËR KLASAT VI-IX TË ARSIMIT TË MESËM TË ULËT)*

*(Modele orësh mësimore, teste dhe veprimtari praktike)*

**ASCAP, MAJ, 2023**

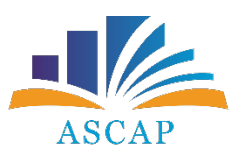

Udhëzuesi për përdorimin e platformës *PhET Interactive Simulations* në shkencat e natyrës dhe matematikës u hartua nga Drejtoria e Kurrikulës dhe e Kualifikimit në Agjencinë e Sigurimit të Cilësisë së Arsimit Parauniversitar (ASCAP).

Ky udhëzues do iu vijë në ndihmë mësuesve të lëndëve matematikë, fizikë, kimi dhe biologji të arsimit të mesëm të ulët për të planifikuar dhe organizuar orë mësimi gjithëpërfshirëse në këto lëndë, duke u bazuar në metodat më të reja interaktive për mësimin e kombinuar të edukimit STEM.

Mësuesit do të gjejnë në këtë udhëzues të gjitha mënyrat e përdorimit të simulimeve interaktive për organizimin e orës mësimore.

*Hartimi i udhëzuesit u koordinua nga:* Gerti Janaqi Mirela Gurakuqi Dorina Rapti Mimoza Milo Elisabeta Paja *Redaktimi shkencor u koordinua nga:* Gerti Janaqi Dorina Rapti *Redaktimi letrar u koordinua nga :* Rozeta Hyseni *Faqosja dhe publikimi u koordinua nga:* Esion Zgjana

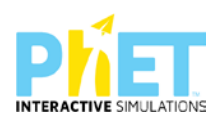

## <span id="page-2-0"></span>**Tabela e përmbajtjes**

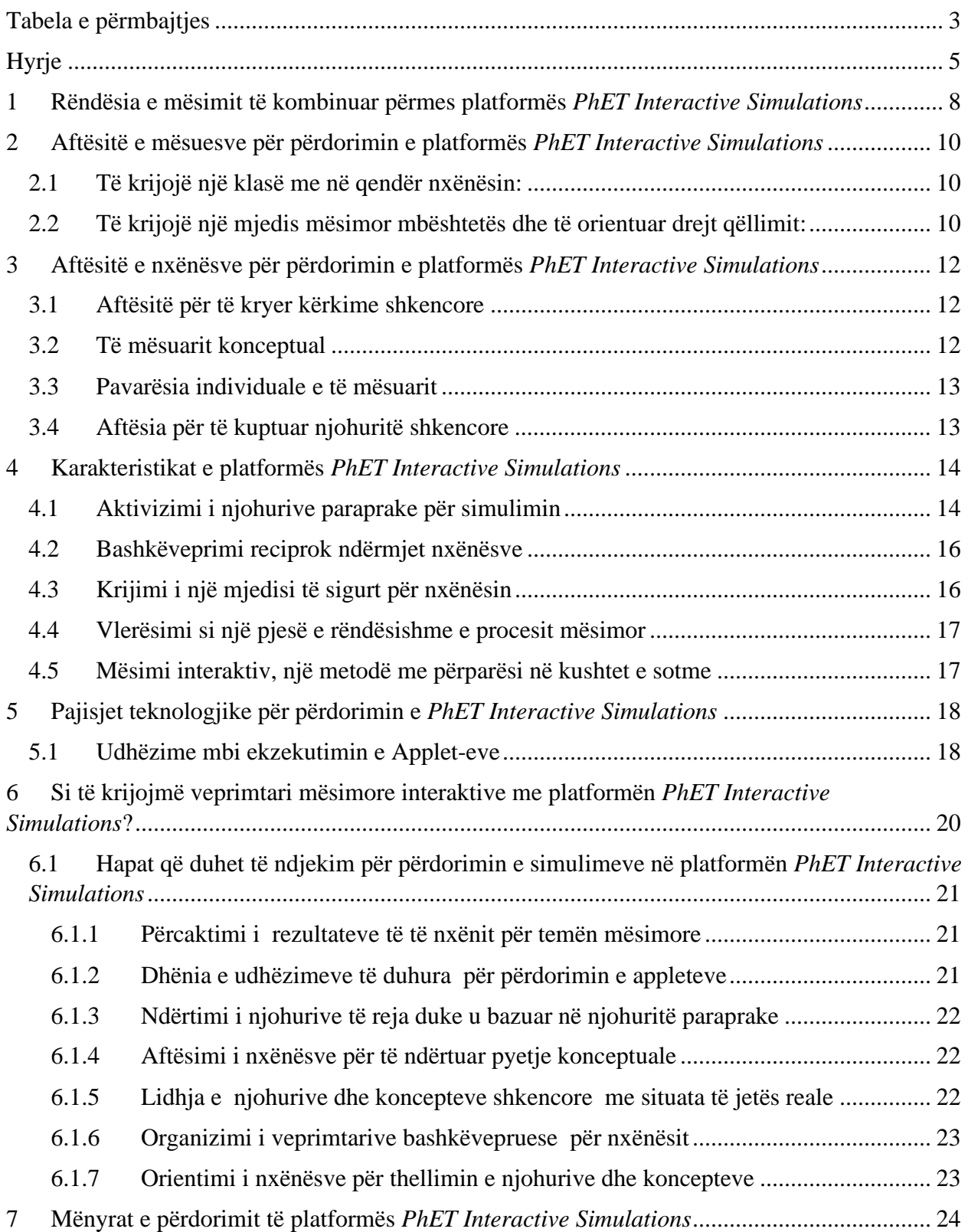

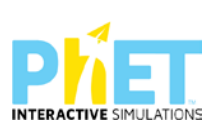

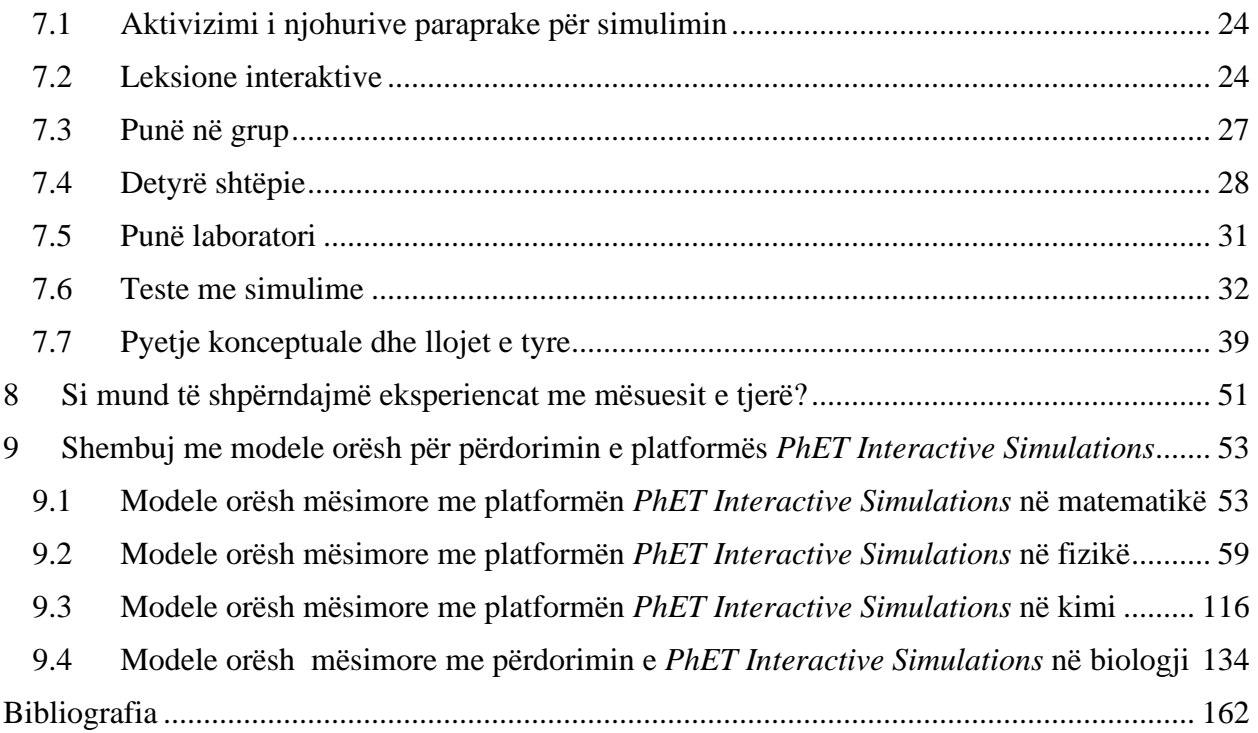

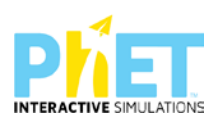

## <span id="page-4-0"></span>**Hyrje**

Teknologjia po bëhet gjithnjë e më e rëndësishme në ditët e sotme dhe kjo na jep mundësi ta përdorim atë masivisht gjatë procesit mësimor. Është e rëndësishme të theksohet se për t'u mësuar shkencën dhe matematikën nxënësve, një rol thelbësor luan përdorimi i animacioneve dhe simulimeve interaktive, të cilat mund të futen në kurrikul lehtësisht.

Nxënësit mund t'i përdorin simulimet, nëse udhëzohen saktë nga mësuesit, të cilët paraprakisht duhet të fitojnë aftësi për përdorimin e tyre. Shumë mësuese shohin tërheqëse përdorimin e simulimeve në klasë, por ka edhe të tjerë, të cilët ndjehen shumë të frustuar dhe e quajnë sfidë përdorimin e tyre. Edhe pse nuk janë bërë kërkime për të përcaktuar nëse simulimet përmirësojnë të kuptuarit e koncepteve shkencore për nxënësit, mësuesit, pasi të njihen dhe të familjarizohen me simulimet, do e kuptojnë se sa i rëndësishëm është përdorimi i tyre në kurrikulën e shkencave të natyrës dhe matematikës.

Në këtë udhëzues do të paraqesim Platformën *PhET Interactive Simulations*,që është një projekt i vazhdueshëm i Universitetit të Kolorados, përmban një set të gjerë simulimesh të disponueshme falas në internet për mësimdhënien e fizikës, matematikës, kimisë dhe biologjisë. Gjithashtu do të paraqesim rëndësinë e përdorimit të kësaj platforme, aftësitë e mësuesve për ta përdorur në procesin mësimor, aftësitë e nxënësve gjatë mësimnxënies, karaktersistikat e *PhET Interactive Simulations*, pajisjet teknologjike që nevojiten për ekzekutimin e tyre, mënyrat e përdorimit dhe së fundmi shembuj praktikë me modele orësh mësimore për lëndët matematikë, fizikë, kimi dhe biologji.

Platforma **PhET Interactive Simulations u themelua në vitin 2002** nga laureati i Nobelit Carl Wieman. *PhET Interactive Simulations* u konceptua për të përmirësuar mësimdhënien dhe nxënien e shkencave të natyrës. Misioni i tij ishte "**Tu mësojmë nxënësve dhe studentëve shkencën dhe matematikën në mbarë botën përmes simulimeve interaktive falas ".**PhET-i është një grup simulimesh kompjuterike interaktive të bazuara në kërkime për mësimdhënien dhe nxënien e fizikës, matematikës, kimisë dhe biologjisë. Ata theksojnë lidhjet midis dukurive të jetës reale dhe njohurive shkencore të lëndëve si dhe ndihmojnë që modelet vizuale dhe konceptuale të

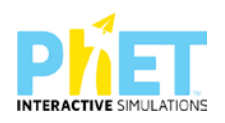

shkencëtarëve ekspertë të jenë të aksesueshme për nxënësit. Simulimet PhET janë përshtatur për të qenë efikase në procesin e të nxënit dhe argëtuese për nxënësit. Në këto simulime vërehet lidhja midis fenomeneve të jetës reale dhe asaj që shkenca na mëson teorikisht. Platforma *PhET Interactive Simulations* është e bazuar në [kërkime](https://phet.colorado.edu/en/research) të thelluara dhe angazhon nxënësit/studentët përmes mjediseve të animuara, ndërvepruese dhe intuitive, të ngjashme me lojën, të mësojnë përmes eksplorimit dhe zbulimit. Kjo platformë (PhET SIMS) përdoret lehtësisht nga mësuesit dhe nxënësit/studentët duke klikuar në faqen e internetit në adresën **(http://phet.colorado.edu).**  Phet sims janë konceptuar për t'u përdorur për të gjitha ciklet e shkollimit: (k-12), (Elementary School, Middle School, High School, College and University). Ekipi i projektimit të simulimit përbëhet së paku nga tre individë, duke përfshirë një programues, një mësues ekspert dhe një nxënës.

Simulimet janë përkthyer në rreth 90 gjuhë të botës dhe në gjuhën shqipe që në fillimin e krijimit të kësaj platforme. Ekzekutimi i applet-eve kryhet direkt nga interneti. Mund të kryhet edhe kur kompjuteri nuk është i lidhur me Internetin, por në këtë rast për të demonstruar appletet duhet të shkarkohet programi JAVA , të cilin e shkarkojmë falas nga interneti.

#### **Website i Platformës** *PhET Interactive Simulations*[:http://phet.colorado.edu](http://phet.colorado.edu/)

Mësimi me platformën *PhET Interactive Simulations* mund të zhvillohet:

- ⮚ Drejtpërdrejt në klasë;
- ⮚ Në mënyrë të kombinuar (drejtpërdrejt në klasë dhe online);
- $\triangleright$  Online.

**Lloji i ndërveprimit**:Punë individuale**/**Punë në grup/Punë në çift.

**Ndërlidhja:** Internet, Kompjuter, Laptop, Projektor, Kamera, Mikrofon.

**Gjuha e përdorur:** Anglisht, Spanjisht (*Përkthehet në 90 gjuhë të botës përfshirë edhe në gjuhën shqipe*)

**Çmimi për përdoruesit**: Është pa pagesë, mjafton të regjistrohesh.

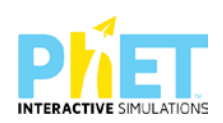

#### **Vlerësimi i Platformës PhET Interactive Simulations**

Në tetor 2011, **PhET Interactive Simulations** fitoi **Çmimin Microsoft Education Tech 2011.**Ky çmim u prezantua në **Muzeumin Tech të Inovacionit.** Në vitin 2011, faqja e internetit e PhET regjistroi mbi 250 milionë përdorues. Në vitin 2020 kjo platformë rriti ndjeshëm numrin e përdoruesve*.* Në këtë vit, Carl Wieman, krijuesit të kësaj platforme, iu dha **Çmimi Yidan** për "kontributin e tij në zhvillimin e teknikave dhe metodave të reja interaktive në **edukimin STEM**" për krijimin e platformës *PhET Interactive Simulations,* shoqëruar me *Medaljen e Arit.*

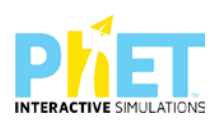

## <span id="page-7-0"></span>1 **Rëndësia e mësimit të kombinuar përmes platformës** *PhET Interactive Simulations*

Përdorimi i platformës *PhET Interactive Simulations* lehtëson të nxënit, rrit aftësinë e përceptimit të nxënësve për dukuritë shkencore dhe konceptet dhe i ndihmon ato të bëhen me të pavarur dhe më efektivë për të nxënin interaktiv. Gjithashtu nxit interesin e nxënësve, gjithëpërfshirjen, ndërveprimin, të menduarin kritik dhe punën kërkimore të tyre, me synim që nxënësi të hyjë thellë në kontekstin e konceptit, për të mësuar duke hulumtuar dhe zbuluar dukuritë, për të bërë të padukshmen të dukshme. Simulimet përdoren dhe në testimin PISA-s, që nga viti 2015, kur ky testim filloi të zhvillohet online. Nga viti 2015 e në vazhdim, pjesa e ushtrimeve nga shkencat e natyrës, (Fizikë, Kimi, Biologji) janë ndërtuar si njësi interaktive me simulime interaktive. Duke përdorur këtë platformë, nxënësi përgatitet për t'u familjarizuar me strukturën e ushtrimeve të PISA-s.

Gjithashtu, kjo platformë ndihmon mësuesit të përdorin *Udhëzuesit anglezë për mësuesit* për *lëndën e fizikës, matematikës, kimisë dhe biologjisë* , të cilët kanë ushtrime dhe veprimtari bazuar në linkun [www.phet.colorado.edu.](http://www.phet.colorado.edu/)

Në kuadër të implementimit të mësimit të kombinuar dhe edukimit STEM, *PhET Interactive Simulations* është përcaktuar si platforma më e suksesshme që përdoret sot në sistemet arsimore në botë.

*PhET Interactive Simulations* është krijuar për të ndihmuar nxënësit të zhvillojnë aftësi kërkimore shkencore duke eksploruar marrëdhëniet shkak-pasojë.

Ndër avantazhet e përdorimit të simulimeve për mësuesit dhe nxënësit, përmendim.

*Për nxënësit*:

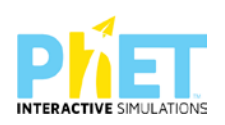

- $\triangleright$  lehtëson të nxënit, rrit aftësinë e konceptimit dhe perceptimit të nxënësve si dhe i ndihmon ata që të bëhen më të pavarur dhe më efektivë në të nxënit;
- ⮚ mundëson nxënësit për të ndërvepruar me moshatarët e tyre me mjete digjitale;
- $\triangleright$  u lejon nxënësve të kenë akses në përdorimin e një seri burimesh të informacionit;
- ⮚ mundëson nxënësit për të zhvilluar vetëdijen/ndërgjegjësimin mbi globalizimin dhe larminë kulturore duke u përfshirë në ndërveprim me nxënës nga kultura të vendeve të ndryshme;
- ⮚ u mundëson nxënësve të eksperimentojnë me ndryshime të një modeli, të bëjnë drafte të një pune e ta ndryshojnë atë kur nuk janë të kënaqur.

#### *Për mësuesit:*

- ⮚ mundëson një zhvillim profesional të vazhdueshëm të mësuesve;
- ⮚ mundëson mësuesit të përdorin një gamë të gjerë burimesh informacioni të mësimdhënies si dhe t'i përshtatin këto burime të përzgjedhura nga vetë ata si dhe nga të tjerët;
- ⮚ ndihmon mësuesit për të planifikuar dhe monitoruar punën e nxënësve të tyre.

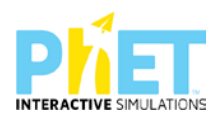

# <span id="page-9-0"></span>**2 Aftësitë e mësuesve për përdorimin e platformës** *PhET Interactive Simulations*

Për të përdorur platformën *PhET Interactive Simulations*<sup>[1](#page-9-3)</sup> në procesin mësimor mësuesit e matematikës dhe të shkencave të natyrës që zhvillojnë mësim në klasat (6-9) të Arsimit të Mesëm të Ulët duhet të zhvillojnë aftësitë e mëposhtme.

Mësuesi/ja duhet:

### <span id="page-9-1"></span>**2.1 Të krijojë një klasë me në qendër nxënësin:**

- $\triangleright$  duke dëgjuar dhe vlerësuar idetë e nxënësve;
- ⮚ duke promovuar nxënësit të drejtojnë në mënyrë aktive të nxënit e tyre;
- $\triangleright$  duke inkurajuar dhe drejtuar procesin e kërkimit te nxënësit;
- $\triangleright$  duke bashkëpunuar me nxënësit në procesin e kërkimit shkencor;
- $\triangleright$  duke ndihmuar nxënësit të ndërtojnë njohuritë e reja mbështetur në njohuritë paraprake të tyre.

## <span id="page-9-2"></span>**2.2 Të krijojë një mjedis mësimor mbështetës dhe të orientuar drejt qëllimit:**

- ⮚ duke vlerësuar dhe adresuar pyetje të shumta rreth përmbajtjes, procesit, stileve të të menduarit, interesave, etj.;
- ⮚ duke përgatitur për të adresuar idetë/mendimet dhe paqartësitë që lindin gjatë mësimnxënies;
- $\triangleright$  duke përshtatur veprimtari me mjedisin; (p.sh. për tema të ndryshme mësimore që lidhen me lëndët matematikë, fizikë, kimi dhe biologji në të gjitha ciklet e shkollimit);
- ⮚ duke zbatuar 'kontrollin e të kuptuarit' në mënyrë që të vlerësohet të nxënit e nxënësve dhe të përmirësohen udhëzimet;

<span id="page-9-3"></span><sup>1</sup> *Phet"s Goals for students and teachers;*

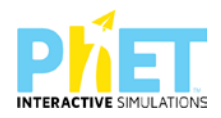

⮚ duke qenë i përgjegjshëm dhe duke iu përshtatur në mënyrë fleksibël ideve që iu lindin nxënësve.

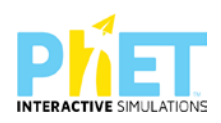

# <span id="page-11-0"></span>**3 Aftësitë e nxënësve për përdorimin e platformës** *PhET Interactive Simulations*

Për t'u bërë përdorues të mirë të PHET SIMULATIONS<sup>[2](#page-11-3)</sup> nxënësit duhet të zhvillojnë aftësitë e mëposhtme.

#### <span id="page-11-1"></span>**3.1 Aftësitë për të kryer kërkime shkencore**

Nxënësi/ja përfshihet në zhvillimin e aftësive për kërkimin shkencor atëherë kur:

- $\triangleright$  realizon kërkime shkencore më të thelluara;
- $\triangleright$  arrin rezultate pozitive të të nxënit;
- ⮚ formulon dhe drejton pyetje kërkimore;
- $\triangleright$  bën parashikime për rezultatet;
- $\triangleright$  teston idetë e reja;
- $\triangleright$  kryen eksperimente me kushte fillestare të ndryshme të përzgjedhura nga vetë ai;
- ⮚ përdor prova për të mbështetur idetë;
- ⮚ monitoron dhe reflekton mbi appletet nëpërmjet vetëkontrollit, përmes ekzekutimit të tyre;
- ⮚ përdor simulimet duke u udhëhequr nga mësuesit.

## <span id="page-11-2"></span>**3.2 Të mësuarit konceptual**

Nxënësi/ja përvetëson të mësuarit konceptual atëherë kur:

- ⮚ identifikon marrëdhëniet shkak-pasojë;
- $\triangleright$  krijon kuptimin e modeleve pamore/vizuale dhe mendore dhe i përdor ato për të kuptuar

<span id="page-11-3"></span>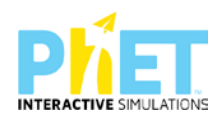

<sup>2</sup> *Phet"s Goals for students and teachers;*

dukuritë shkencore;

- $\triangleright$  familjarizohet në përdorimin e pajisjeve dhe mjeteve virtuale për të realizuar eksperimentin me animacione si(p.sh. modele vizuale, vektorë, grafikë, formula, vizore, etj.);
- ⮚ koordinon prezantime shkencore, punën me modele shkencore dhe argumenton situata nga bota reale;
- $\triangleright$  krijon lidhje me jetën e përditshme (p.sh. lidh shkencën me botën reale).

## <span id="page-12-0"></span>**3.3 Pavarësia individuale e të mësuarit**

Nxënësi/ja krijon pavarësinë e përvojës individuale të të mësuarit atëherë kur:

- ⮚ mëson konceptet nëpërmjet eksplorimit;
- ⮚ tregohet këmbëngulës përballë sfidave intelektuale;
- $\triangleright$  përjeton ndjesinë e arritjes së suksesit.

## <span id="page-12-1"></span>**3.4 Aftësia për të kuptuar njohuritë shkencore**

Nxënësi/ja percepton shkencën si të arritshme dhe të kuptueshme atëherë kur:

- ⮚ identifikohet si shkencëtar (një nxënës që përdor arsyetimin shkencor);
- $\triangleright$  zhvillon interesin për shkencën;
- ⮚ përjeton arritjen e suksesit gjatë kërkimit shkencor dhe zbulimit të ideve të reja.

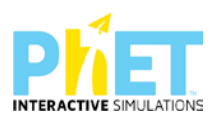

# <span id="page-13-0"></span>**4 Karakteristikat e platformës** *PhET Interactive Simulations* **[3](#page-13-2)**

Më poshtë<sup>[4](#page-13-3)</sup> po shpjegojmë disa karakteristika thelbësore të të mësuarit interaktiv që mundëson përdorimi i platformës phet simulations:

### <span id="page-13-1"></span>**4.1 Aktivizimi i njohurive paraprake për simulimin**

Mësimi interaktiv nënkupton që nxënësit të vijnë në klasat STEM me njohuri paraprake. Këto njohuri fillestare janë në thelb të procesit mësimor, pasi të mësuarit interaktiv do të thotë që nxënësit duhet të ndërtojnë njohuri të reja bazuar në njohuritë e mëparshme ose duhet të eksplorojnë dhe krijojnë njohuritë e reja dhe lidhjet ndërmjet tyre duke i përsosur dhe modifikuar ato.

Për shembull, në lëndën e fizikës, disa nxënës mendojnë se masa e një trupi ndikon në shpejtësinë me të cilën bie trupi në kushtet e mungesës së ajrit. Këtë ide të gabuar ato e krijojnë në bazë të vëzhgimeve empirike, pasi ato nuk kanë parë situata në të cilat një trup bie përmes një vakumi. Në mënyrë të ngjashme, kur vërejnë bashkëveprimin elektrik dhe magnetik, nxënësve mund t'u duket se janë e njëjta dukuri. Në këto raste, nxënësit analizojnë botën thjesht si një mjet për të dhënë një shpjegim se si trupat ndërveprojnë, por ata jo gjithmonë i konsiderojnë parimet e kërkimit shkencor dhe sistematik si një dëshmi. Këto ide të gabuara nxënësit mund t'i sqarojnë duke përdorur appletet në platformën *PhET Interactive Simulations*.

Edhe në *lëndën e matematikës* nxënësit mund të përdorin strategji të ndryshme për zgjidhjen e problemeve, por nuk do të thotë që ato kanë zgjedhur strategjinë më efikase.

<span id="page-13-3"></span><span id="page-13-2"></span><sup>4</sup>

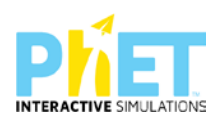

<sup>3</sup> *Active learning WITH PHET*

Për shembull, nxënësit mund të kuptojnë se çfarë është një thyesë, por nuk arrijnë ta lidhin saktë me paraqitjen e saj përmes diagrameve në kontekste të ndryshme. Këtë ua mundëson përdorimi i appleteve në platformën *PhET Interactive Simulations*.

Në mënyrë të ngjashme, nxënësit mund të përpiqen të dallojnë termat "negativ" dhe "pozitiv", por kur ndërtojnë përmes appleteve boshtin koordinativ, ata e kuptojnë më thellë konceptin e numrit pozitiv dhe negativ.

Sfidat e të nxënit që hasin nxënësit, mund të jenë pasojë e paqartësisë që ato kanë kur mësuesit nuk marrin parasysh njohuritë e mëparshme gjatë planifikimit të temës së re të mësimit.

Simulimet PhET janë një mjet i shkëlqyer për të ndërtuar njohuritë e reja bazuar në njohuritë e mëparshme, si p.sh.:

*Në fizikë*, nxënësit mund të përdorin *PhET Interactive Simulations* kur ngrejnë hipotezën, që një trup, për të lëvizur me një shpejtësi konstante, mbi të duhet të veprojmë me një forcë konstante. Në këtë rast ata do të përdorin simulimin "Force and Motion" për të vërtetuar këtë hipotezë.

*Në kimi,* nxënësit mund të përdorin *PhET Interactive Simulations* kur ngrenë hipotezën se nxehtësia nuk është mënyra e vetme për të ndryshuar gjendjen e një lënde. Në këtë rast, ata do të përdorin simulimin "States of Matter"për të vërtetuar këtë hipotezë.

*Në biologji,* nxënësit nxënësit mund të përdorin *PhET Interactive Simulations* kur ngrenë hipotezën, që përzgjedhja natyrore përfshin organizmat që në mënyrë aktive "bëjnë përpjekje" për t'u përshtatur me mjediset e reja. Në këtë rast, ata do të përdorin simulimin "Natural Selection" për të vërtetuar këtë hipotezë.

Edhe pse simulimet janë mjete të rëndësishme vizuale që i mundësojnë nxënësit të lidhin idetë, kjo mënyrë e përdorimit të tyre bazohet në përmbajtjen e temave mësimore duke vëzhguar, krijuar lidhje me njohuritë e mëparshme dhe riprodhuar konceptet që thekson mësuesi gjatë shpjegimit. Kjo qasje ndaj mësimdhënies njihet edhe si të mësuarit me në qendër mësuesin, në të cilin hartimi i veprimtarive në klasë dhe roli i nxënësve fokusohet në udhëzimet që mësuesi bën gjatë shpjegimit. Përdorimi i simulimeve janë baza e të mësuarit aktiv, në të cilin nxënësit janë aktorët

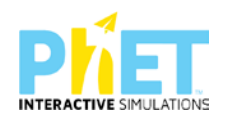

kryesorë në procesin e të mësuarit. Mësimi me në qendër nxënësin mund të zhvillohet në grupe të vogla përmes punës së pavarur, por mund të ndodhë edhe kur mësuesi udhëheq nxënësit për të përdorur simulimin individualisht. Për shembull, mësuesit mund t'u kërkojnë nxënësve të vëzhgojnë dhe të përshkruajnë se çfarë po ndodh në një simulim, cilat të dhëna mund të merren duke përdorur kursorët, si dhe mund t'i analizojnë ato dhe të sugjerojnë se çfarë ndryshimesh mund të bëhen në variablat që rregullojnë simulimin. Nxënësit mund të diskutojnë dhe shpjegojnë kontekstin dhe kuptimin e simulimit, të nxjerrin përfundime dhe të ndërtojnë modele të temës që trajtohet. Mësimi aktiv, që të jetë kuptimplotë, duhet të bazohet në njohuritë e mëparshme si dhe përvojat e mëparshme.

### <span id="page-15-0"></span>**4.2 Bashkëveprimi reciprok ndërmjet nxënësve**

Të nxënit aktiv është një proces social që kërkon ndërveprim dhe komunikim reciprok të nxënësve me njëri- tjetrin. Ndarja e detyrave gjatë kryerjes së një veprimtarie qëndron në thelb të procesit. Gjatë krijimit të grupeve duhet të sigurohemi që t'u japim nxënësve mundësinë për të punuar në ekipe, por edhe t'u krijojmë atyre kushte të shpjegojnë, diskutojnë dhe të paraqesin argumente rreth appletit që përdorin. Komunikimi i ideve duke u mbështetur në pamjet vizuale të appleteve është një aftësi themelore për shkencën dhe matematikën dhe kjo aftësi u krijon shumë mundësi nxënësve për të dëgjuar mendimet e njëri-tjetrit, krahasuar dhe diskutuar rreth ideve të tyre, si dhe për të bashkëvepruar në grupe për idetë që paraqesin dhe për të nxjerrë rezultatet e përfundimeve.

### <span id="page-15-1"></span>**4.3 Krijimi i një mjedisi të sigurt për nxënësin**

Mësimi aktiv duhet të zhvillohet në një mjedis që u jep nxënësve hapësirë për t'u përfshirë në veprimtari produktive. Duhet të kemi parasysh që të krijojmë një mjedis në klasë që inkurajon angazhimin, motivimin, tolerancën kur bëhen gabime dhe të shmanget maksimalisht zhgënjimi që mund të pësojnë nxënësit. Përveç kësaj, është e rëndësishme të merret parasysh formimi që mund të kenë nxënësit në bazë të gjinisë, përkatësisë etnike ose moshës së tyre. Veprimtaritë duhet të jenë dinamike dhe gjithëpërfshirëse, duke u krijuar nxënësve komoditet dhe siguri në klasë për të ndarë idetë e tyre me nxënësit e tjerë.

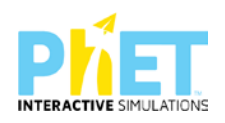

## <span id="page-16-0"></span>**4.4 Vlerësimi si një pjesë e rëndësishme e procesit mësimor**

Për shkak se të mësuarit aktiv nuk i penalizon nxënësit kur bëjnë gabime, është e rëndësishme që mësuesit t'i vlerësojnë dhe t'i ndihmojnë ata që të vetëvlerësojnë veten e tyre gjatë gjithë procesit të të mësuarit. Vlerësimi formues i jep mësuesit një pasqyrë të saktë të asaj që nxënësit po mësojnë. Vlerësimet me pyetje të shkurtra janë pjesë e vetëvlerësimit dhe mund të rishikohen në grupe diskutimi me nxënësit. Në këtë mënyrë, si mësuesit, ashtu edhe nxënësit mund të identifikojnë shkallën në të cilën janë arritur rezultatet e të nxënit për një temë të caktuar mësimore. Nga ana tjetër, këto vlerësime ndihmojnë në motivimin e nxënësve.

## <span id="page-16-1"></span>**4.5 Mësimi interaktiv, një metodë me përparësi në kushtet e sotme**

Kalimi në një mësimdhënie bazuar në të nxënit aktiv nuk do të thotë domosdoshmërisht shmangie e mësimdhënies tradicionale. Përkundrazi, njohuritë e reja asimilohen më mirë nga nxënësit kur përdorim simulimet. Studimet kanë treguar se përdorimi i platformës *PhET Interactive Simulations* është mjaft efektiv dhe zëvendëson eksperimentet që zhvillohen në kushte laboratorike.

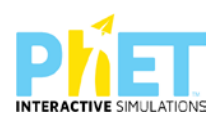

## <span id="page-17-0"></span>**5 Pajisjet teknologjike për përdorimin e**  *PhET Interactive Simulations*

Mësuesit mund të ekzekutojnë appletet përmes pajisjeve elektronike (laptop, tableta, celular), por mund të instalojmë programin JAVA për ekzekutimin e tyre edhe në mungesë të internetit. Ekzekutimi i applet-it kryhet lokalisht, pra mund të përdoret edhe kur kompjuteri nuk është i lidhur me Internetin, por në kompjuterat tanë, kur nuk kemi internet, për të demonstruar appletet, duhet të shkarkojmë programin JAVA, të cilin e shkarkojmë lehtësisht falas nga interneti. Me zhvillimin e teknologjive, appletet mund të ekzekutohen edhe në sistemin Android (sistemi operativ i pajisjeve me touch-screen si smartphone dhe tableta) dhe kjo u jep mundësi nxënësve për t'i ekzekutuar ato edhe nga celularët e tyre. Pra, nëse nuk kanë internet në klasë ose në shtëpi, mësuesit/nxënësit mund të shkarkojnë të gjithë faqen e PhET ose simulimin/appletin që lidhet me temën përkatëse në desktopin e kompjuterit dhe ta ekzekutojnë lirisht njëlloj si në kushtet e pranisë së internetit. Kusht i domosdoshëm në këtë rast është instalimi i programit JAVA në kompjuter. Ka disa sit-e në Internet që ofrojnë shërbime për përdorimin e kësaj metode. I tillë është portali i krijuar nga Universiteti i Kolorados (SHBA) [http://phet.colorado.edu/simulation/science/,](http://phet.colorado.edu/simulation/science/) i cili fillimisht u krijua vetëm për lëndën e fizikës, por tani e ka shtuar gamën e demonstrimeve të simulimeve edhe për lëndën e matematikës, kimisë dhe biologjisë. Pra, mësuesit e këtyre lëndëve mund të gjejnë dhe shkarkojnë falas shumë vizualizime, që ofrojnë pamje dhe veprime interaktive tërheqëse për nxënësit. Adresat ku përdoruesit mund të gjejnë simulimet për klasat (6-9), AMU: http:www.//phet.colorado/simulation/edu/sciences/middle school.

### <span id="page-17-1"></span>**5.1 Udhëzime mbi ekzekutimin e Applet-eve[5](#page-17-2)**

Demonstrimet apo vizualizimet e dukurive të ndryshme fizike, kimike, etj. , si dhe punët laboratorike virtuale (ato që kryhen në kompjuter me paisje viruale që simulojnë paisjet laboratorike), zakonisht realizohen nëpërmjet të ashtuquajturit **Applet ose Java Applet.** Java

<span id="page-17-2"></span><sup>5&</sup>lt;br><sup>5</sup>Revista pedagogjike, IZHA, Qershor, 2015.Bejo Duka, Mirela Gurakuqi, Përdorimi i applet-eve si një nga zbatimet e TIK-ut në mesimdhënien e fizikës.

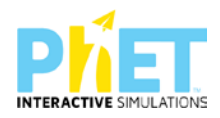

Applet[6](#page-18-0) është një aplikim (program) i shkruar në gjuhën e programimit Java dhe i kompiluar për t'u hedhur në Internet në formën e një skedari binar (*emri.class)* ose në formën e një skedari të zipuar (*emri.jar*) kur janë shumë programe (klasa) që ekzekutohen bashkërisht.

<span id="page-18-0"></span><sup>6</sup> IZHA, Shtator 2012, Mirela Gurakuqi, Bejo Duka, Guida praktike matematikë-fizikë

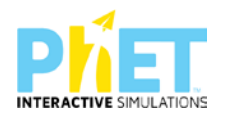

## <span id="page-19-0"></span>**6 Si të krijojmë veprimtari mësimore interaktive me platformën** *PhET Interactive Simulations***?**

PhET simulations në orën mësimore përdoret për demonstrime, nëse keni një kompjuter dhe një projektor. Sapo klikojmë linkun [www.phet.simulation](http://www.phet.simulation/) dhe me pas klikojmë tek lënda matematikë/fizikë/kimi/biologji, na shfaqet një ekran një tablo me appletet e lëndës përkatëse. Mjafton të klikoni mbi lëndën përkatëse që të hapet skedari me listën e appleteve të asaj lëndë ose klikoni direkt mbi appletin përkatës që të hapet ai. Mësuesit mund të shfletojnë në platformë dhe të gjejnë appletin me të cilin duan të realizojnë orën mësimore, duke zgjedhur lëndën, ciklin shkollor: elementary school/middle//high school/university, si dhe gjuhën, nëse e ka të nevojshme për ta përkthyer.

Për t'u siguruar që komandat të jenë të dukshme për nxënësit tuaj, duhet të vendosni rezolucionin e ekranit në kompjuterin tuaj në 1024x768. Simulimet *PhET Interactive Simulations* mund të përdoren për të zëvendësuar demonstrimet e mësimit kur mungojnë pajisjet reale. Disa avantazhe të përdorimit të simulimeve PhET në vend të pajisjevelaboratorike janë se ato zakonisht janë më të lehta për të ndërvepruar me nxënësit.

#### **Hapat që duhet të ndjekim për të përdorur appletet:[7](#page-19-1)**

- ⮚ http:www.//phet.colorado/simulation/edu/sciences/adresa e linkut në internet
- $\triangleright$  Phet simulation/
- $\triangleright$  Simulation/simulimet
- ⮚ New Simulations/simulimet e reja të përditësuara:
- > Physics/fizikë

<span id="page-19-1"></span> $^{7}$ IZHA, 2018, Udhëzues lëndor për mësuesin e fizikës në AMU,

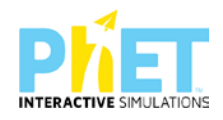

- > Math/matematikë
- ⮚ Biology/biologji
- $\triangleright$  Chemistry/kimi
- $\triangleright$  By grade Level/ciklet e shkollimit
- ⮚ Teaching resources(video)/videot e mësuesve dhe nxënësve;
- $\triangleright$  How to run simulation (Full install)/si me përdor simulimet
- $\triangleright$  For translators/mundësia e përkthimit në shqip;
- ⮚ Udhëzime për mbështetje teknike për përdoruesit.

### <span id="page-20-0"></span>**6.1 Hapat që duhet të ndjekim për përdorimin e simulimeve në platformën** *PhET Interactive Simulations*

Projekti *PhET Interactive Simulations*, http//phet.colorado.edu ofron simulime të dizajnuara dhe të testuara posaçërisht për të mbështetur nxënësit në mësimnxënie. *PhET Interactive Simulations* mund të përdoren në lloje të ndryshme veprimtarish, por ne besojmë se kartat SIM janë më efektive me veprimtari që përdorin kërkime të drejtuara duke u mundësuar nxënësve të ndërtojnë të kuptuarit e tyre. Për të mbështetur në mënyrë produktive eksplorimin e nxënësve, ne sugjerojmë këto udhëzime për përdorimin e simulimeve:

#### <span id="page-20-1"></span>**6.1.1 Përcaktimi i rezultateve të të nxënit për temën mësimore**

Rezultatet e të nxënit për temën mësimore duhet të jenë specifike dhe të matshme. Është e rëndësishme që këto rezultate të jenë të mirëpërcaktuara, pasi një applet është krijuar për të mbështetur dhe zbërthyer rezultatet e të nxënit për disa tema mësimore brenda një kapitulli.

#### <span id="page-20-2"></span>**6.1.2 Dhënia e udhëzimeve të duhura për përdorimin e appleteve**

*PhET Interactive Simulations* janë krijuar dhe testuar për të inkurajuar nxënësit të eksplorojnë dhe të përdorin appletet për të qartësuar konceptet dhe njohuritë. Për të përdorur saktë appletet, nxënësve duhet t'u bëhet e qartë si duhet të operojnë dhe cilat janë pyetjet që ngrihen para ekzekutimit të appletit.

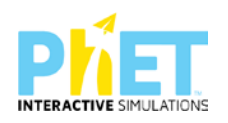

#### <span id="page-21-0"></span>**6.1.3 Ndërtimi i njohurive të reja duke u bazuar në njohuritë paraprake**

Bëni pyetje për të nxjerrë idetë rreth temës që trajtojmë gjatë përdorimit të appletit/simulimit. Për shembull, duke ekzekutuar përdorimin e një appleti në dukurinë e pasqyrimit dhe përthyerjes së dritës, mund të shtroni pyetjen: "Çfarë mund të themi për këndin e pasqyrimit dhe të përthyerjes, nëse mjedisin e parë e marrim optikisht me të dendur se mjedisin e dytë? Rezultatet e marra nga përdorimi i appletit japin përgjigjen e duhur. Udhëzoni nxënësit që të përdorin simulimin dhe të diskutojnë me njëri-tjetrin brenda grupit të tyre, për të testuar idetë dhe për të zgjidhur çdo paqartësi.

#### <span id="page-21-1"></span>**6.1.4 Aftësimi i nxënësve për të ndërtuar pyetje konceptuale**

*PhET Interactive Simulations* janë krijuar për të ndihmuar nxënësit të zhvillojnë dhe vlerësojnë të kuptuarit e koncepteve dhe të arsyetojnë rreth temave të ndryshme shkencore. Veprimtaria e kryer nga nxënësit duhet të jetë e orientuar nga mësuesit me synim inkurajimin e tyre për të mësuarin konceptual. Pyetjet duhet të bëhen duke përdorur fjalë dhe diagrame. Për shembull, "Dizajnoni një eksperiment për të parë lidhjen ndërmjet forcës që ushtrojmë mbi një trup dhe shpejtësisë së lëvizjes së tij. Ndërtoni një tabelë të dhënash dhe një grafik dhe interpretoni idetë tuaja, duke iu përgjigjur pyetjeve të ndryshme, si p.sh.:" Si mund të ndryshojë grafiku i shpejtësisë nga koha, kur mbi trupin që lëviz vendosim një trup tjetër? Argumentoni përgjigjen tuaj."

#### <span id="page-21-2"></span>**6.1.5 Lidhja e njohurive dhe koncepteve shkencore me situata të jetës reale**

Nxënësit nxiten të mësojnë më shumë kur shohin se njohuritë shkencore që ato mësojnë janë të rëndësishme për jetën e tyre të përditshme. Gjatë ekzekutimit të *PhET Interactive Simulations* shfaqen imazhe me situata nga jeta e përditshme. Përdorimi i tyre i ndihmon nxënësit të lidhin shkencën me situata nga jeta reale në mënyrë eksplicite. Kështu mësuesit, ndërsa ndërtojnë pyetje, duhet të marrin parasysh interesat e nxënësve, moshën, gjininë dhe përkatësinë etnike, si dhe duhet të përdorin një gjuhë të kuptueshme dhe miqësore për to. Për shembull, kur përdorni një simulim që lidhet me rrotullimin e Tokës rreth Diellit, duhet t'u bëni nxënësve pyetje bazuar në programin e klasës së shtatë dhe duhet të keni kujdes të mos u bëni pyetje, të cilat lidhen me njohuri më të thelluara.

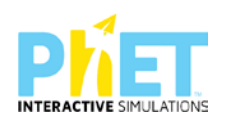

#### <span id="page-22-0"></span>**6.1.6 Organizimi i veprimtarive bashkëvepruese për nxënësit**

*PhET Interactive Simulations* ofrojnë një gjuhë dhe përvojë të përbashkët për nxënësit në mënyrë që ato të ndërtojnë veprimtari duke bashkëpunuar me njëri-tjetrin. Nxënësit mund të mësojnë më shumë kur i komunikojnë idetë dhe arsyetojnë me njëri-tjetrin. Gjithashtu duhet t'u kërkoni nxënësve të punojnë në çifte ose grupe. Nxitini nxënësit të ndajnë idetë e tyre me shokun në grup, për të punuar së bashku dhe për t'iu përgjigjur pyetjeve. Nxënësit duhet të ndajnë idetë e tyre gjatë diskutimeve edhe me grupet e tjera të nxënësve.

#### <span id="page-22-1"></span>**6.1.7 Orientimi i nxënësve për thellimin e njohurive dhe koncepteve**

Jepuni mundësi nxënësve të kontrollojnë të kuptuarit e njohurive të reja. Një mënyrë është t'u kërkoni nxënësve të parashikojnë rezultatet bazuar në njohuritë dhe konceptet e reja dhe më pas të kontrollojnë rezultatin që parashikuan duke përdorur simulimin.

Nëse dëshironi të gjeni veprimtari me simulime, që pasqyrojnë këto strategji shfletoni linkun në https://*phet.colorado.edu/en/for-teachers/browse-activities.*

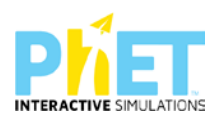

# <span id="page-23-0"></span>**7 Mënyrat e përdorimit të platformës** *PhET Interactive Simulations*

### <span id="page-23-1"></span>**7.1 Aktivizimi i njohurive paraprake për simulimin**

Përdorimi i *PhET Interactive Simulations* është shumë i rëndësishëm, nëse nxënësit orientohen nga mësuesit të përdorin appletin/simulimin përpara se mësuesi ta shpjegojë temën e re.

P.sh. në matematikë, nëse mësuesi ka për shpjeguar temën mbi thyesat orienton nxënësit të përdorin simulimin " Fraction Matcher" paraprakisht në shtëpi ose i udhëzon ata të ndjekin një link në youtube ku një mësues e përdor këtë applet/simulim gjatë shpjegimit. Kështu nxënësit do të jenë më shumë aktivë gjatë orës mësimore, ku mësuesi përdor simulimin, nëse ato janë njohur paraprakisht me të. Në fizikë, nëse mësuesi ka për të shpjeguar temën mbi Ligjin e Omit, orienton nxënësit të përdorin simulimin "Ohm's Law". Në kimi, nëse mësuesi ka për të shpjeguar temën mbi ndërtimin e molekulës, orienton nxënësit të përdorin simulimin "Build a Molecule". Në biologji, nëse mësuesi ka për shpjeguar temën mbi selektimin natyror, orienton nxënësit të përdorin simulimin "Natural Selection".

## <span id="page-23-2"></span>**7.2 Leksione interaktive**

*PhET Interactive Simulations* në orën mësimore përdoren për demonstrime, nëse keni një kompjuter dhe një projektor. Sapo klikojmë linkun [www.phet.simulation](http://www.phet.simulation/) dhe më pas klikojmë tek lënda matematikë, fizikë, kimi apo biologji na shfaqet një ekran ku kemi një tablo me appletet e matematikës, fizikës, kimisë apo biologjisë. Mësuesit mund të shfletojnë në platformë dhe të gjejnë video me orë mësimi dhe punë laboratorike. Paraprakisht duhet të zgjedhin ciklin shkollor, në rastin tonë/Middle school (Arsimi i Mesëm i Ulët), lëndën/matematikë, fizikë, kimi apo biologji, si dhe gjuhën nëse ka nevojë për ta përkthyer appletin. Mjafton të klikoni mbi lëndën përkatëse që të hapet skedari me listën e appleteve të asaj lëndë ose klikoni direkt mbi appletin përkatës që të hapet ai.

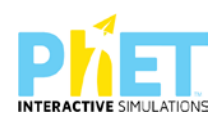

Për t'u siguruar që komandat të jenë të dukshme për nxënësit tuaj, duhet të vendosni rezolucionin e ekranit në kompjuterin tuaj në 1024x768. *PhET Interactive Simulations* mund të përdoren për të zëvendësuar demonstrimet e mësimit kur mungojnë pajisjet reale. Disa avantazhe të përdorimit të *PhET Interactive Simulations* në vend të pajisjeve reale janë se ato zakonisht janë më të lehta për të ndërvepruar me nxënësit. Më poshtë po japim një foto ku mësuesi po u shpjegon nxënësve mësimin përmes simulimeve.

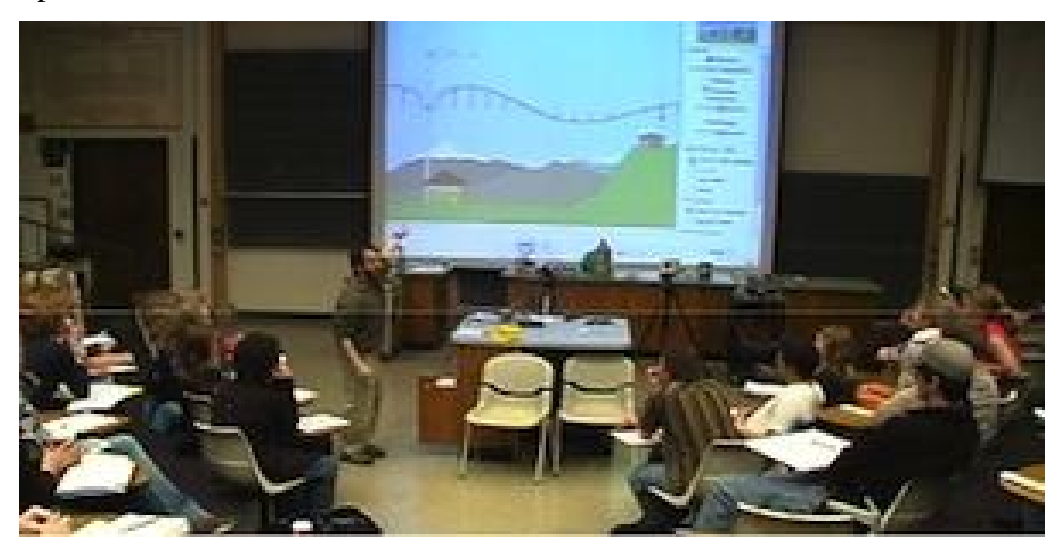

Pasi klikojmë linkun [http://phet.colorado.edu/simulation/m](http://phet.colorado.edu/simulation/)enjëherë na shfaqet ekrani i mëposhtëm. Pastaj klikojmë në lëndën përkatëse.

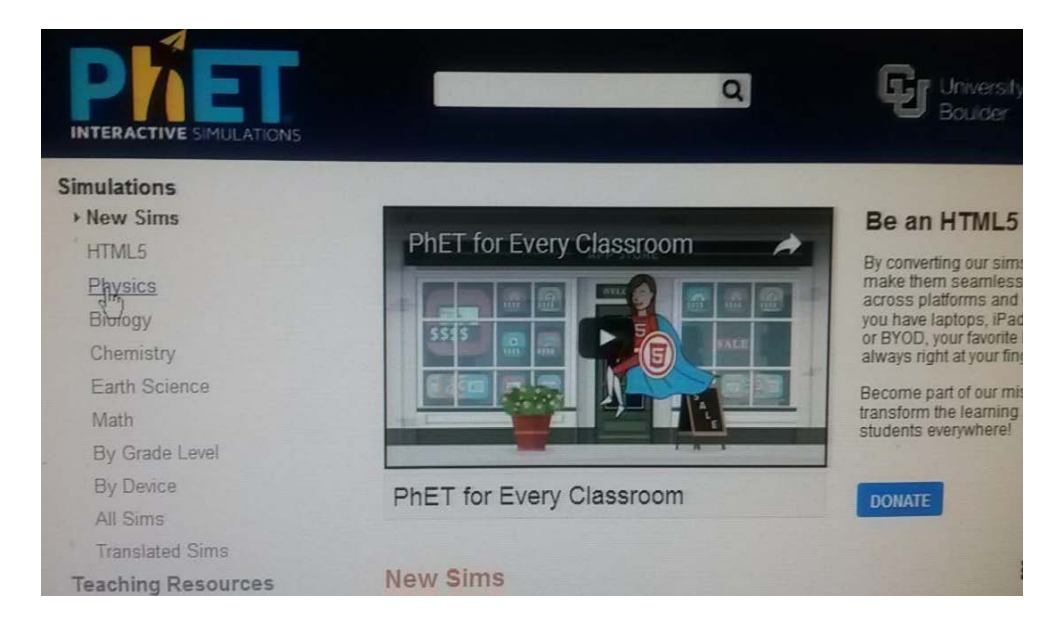

**FIGURA 1**

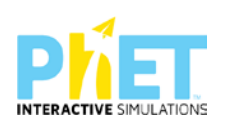

Më poshtë, në appletin që na duhet për të trajtuar temën mësimore. Në rastin tonë klikojmë mbi appletin "Forcat dhe baraspesha". Me një applet mund të shpjegojmë disa tema mësimore që i përkasin një kapitulli. Në qendër të ekranit mund të shkarkojmë appletin që demonstron orën mësimore.Nëse klikojmë ikonat majtas, ne marrim appletin e duhur, që për të njëjtën tematikë i përgjigjet nivelit përkatës të shkollimit, respektivisht lëndës përkatëse. Kur klikojmë lëndën dhe nivelin arsimor, na shfaqen në ekran të gjitha simulimet përkatëse, p.sh. Klikojmë ikonën *fizikë* dhe menjëherë shfaqen të gjitha simulimet, që lidhen me këtë lëndë, sipas klasës përkatëse. Pasi e shkarkojmë appletin, atëherë fillojmë përdorimin e këtij sipas temës në klasën përkatëse. P.sh nëse shkarkojmë appletin: "Forca dhe lëvizja", përmes të njëjtit applet ne mund të demonstrojmë mësime, që lidhen me këtë temë në klasa, që u përkasin cikleve të ndryshme të shkollimit (AF, AMU dhe AML, Arsim i Lartë). P.sh.:

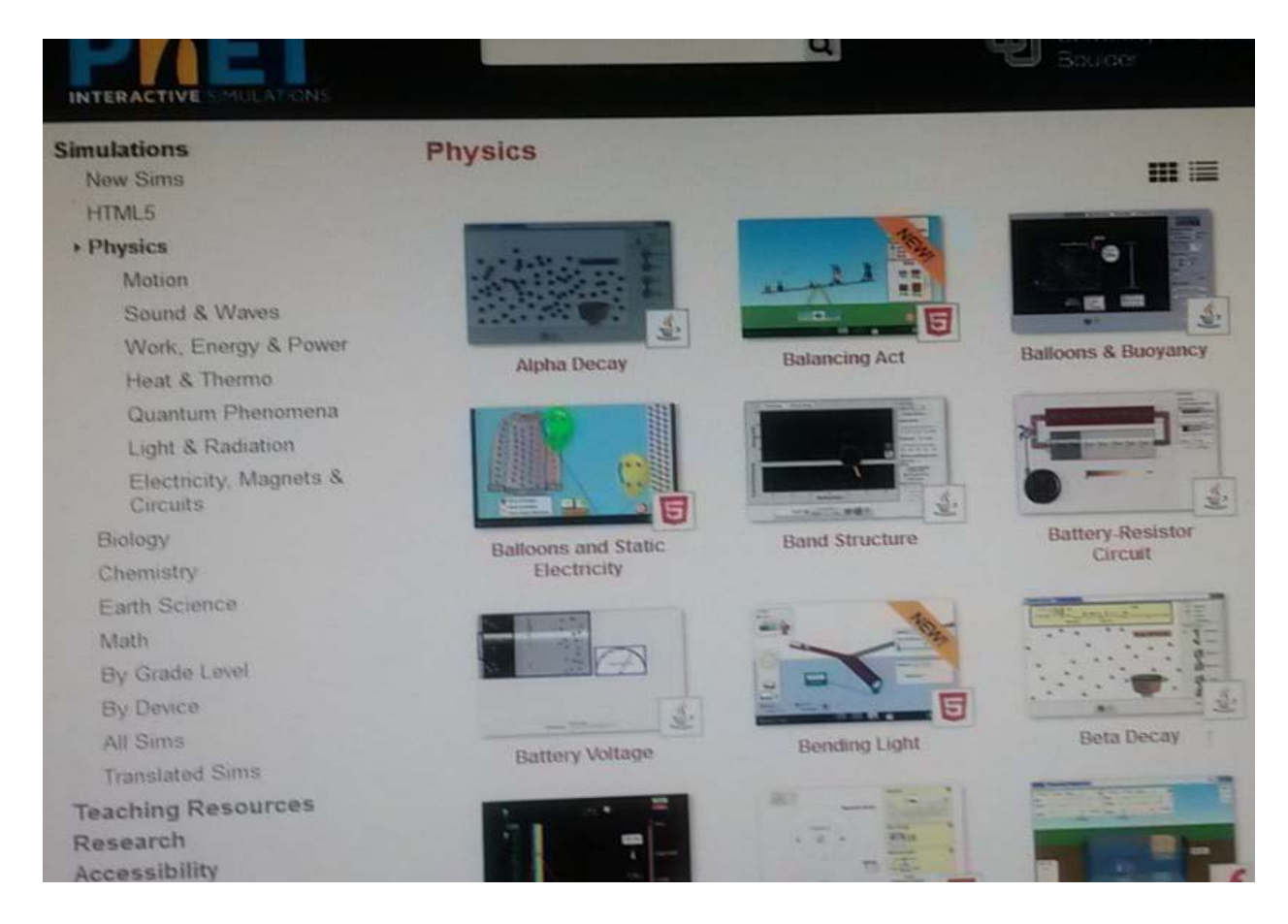

**FIGURA 2**

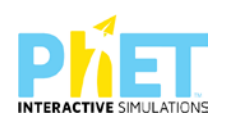

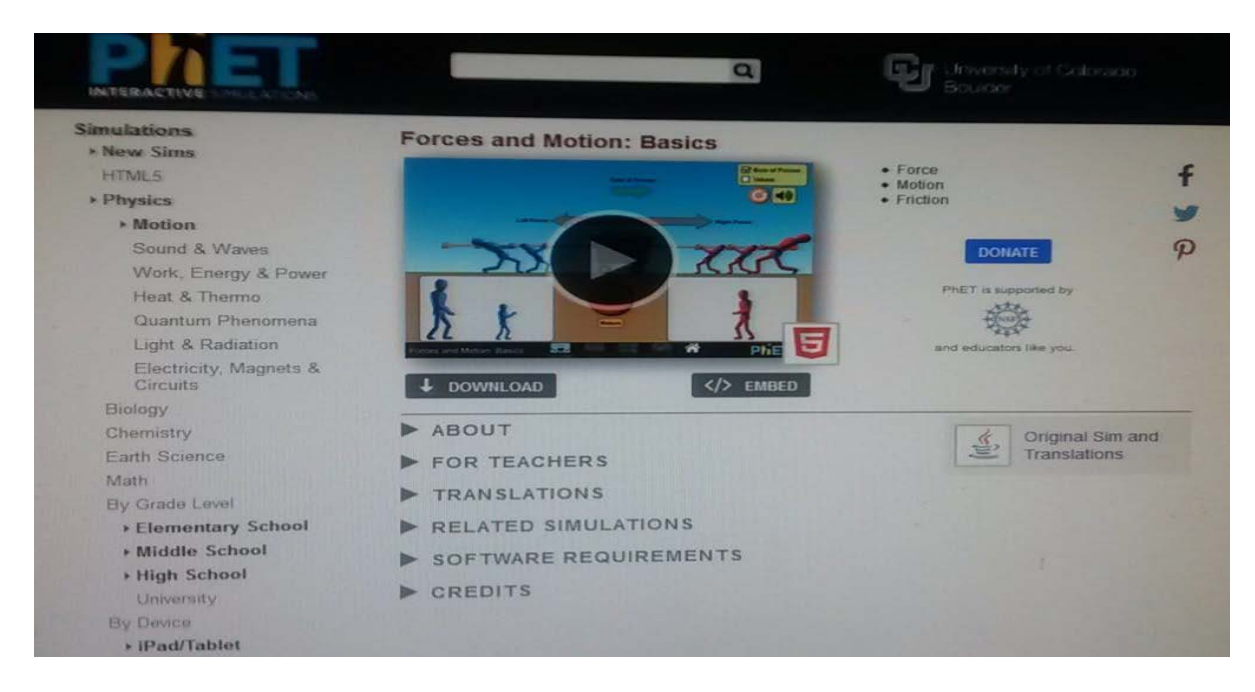

#### **FIGURA 3**

*Konceptet kyçe* shfaqen djathtas ekranit, ndërsa poshtë appletit kemi:

*Përshkrimi rreth apletit* (Njohuritë dhe konceptet kyçe, përshkrimi konstentual i situatës, rezultatet e të nxënit sipas kompetencave të fushës për temën mësimore).

*Materiale ndihmëse për mësuesit* ( Të gjitha demonstrimet, që mësues të ndryshëm kanë ndërtuar, duke përdorur appletet e mësipërme dhe i kanë hedhur për t'u përdorur nga mësues të tjerë.)

*Përkthimet* ( Duke klikuar këtu menjëherë dalin të gjitha opsionet e mundshme për të kthyer në gjuhën e duhur shpjegimet e appletit)

*Simulimet* (Të gjitha simulimet e lëndës së fizikës)

*Softwaret* ( Internet Explorer 10, Versionet e fundit të Chrome dhe Firefox)

#### <span id="page-26-0"></span>**7.3 Punë në grup**

*P*ërdorimi i platformës *PhET Interactive Simulations* nxit dhe zhvillon aftësinë e punës në çift ose në grupe 3-5 nxënësish. *PhET Interactive Simulations* janë projektuar dhe testuar me kujdes për t"u përdorur lehtësisht nga nxënësit dhe për t'u krijuar atyre kushte për të bashkëpunuar me njëritjetrin. Njëri nga nxënësit që përdorin appletin është lider i grupit dhe udhëheq veprimtarinë.

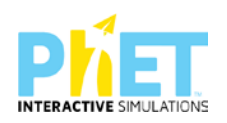

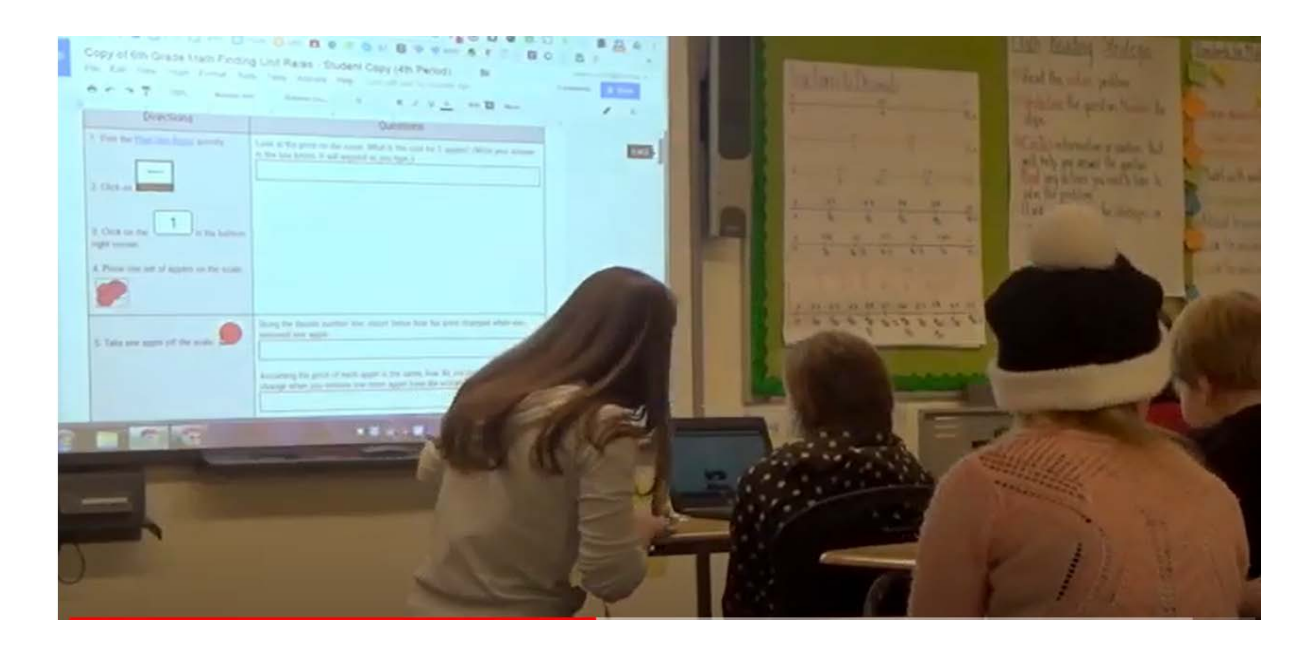

## <span id="page-27-0"></span>**7.4 Detyrë shtëpie**

Përdorimi i platformës *PhET Interactive Simulations* ndihmon nxënësit për të mësuar matematikën, fizikën, kiminë dhe biologjinë përmes simulimeve edhe në kryerjen e detyrave të shtëpisë.

Përmes përdorimit të tyre, gjejnë lidhje midis fenomeneve të jetës reale dhe ligjeve te shkencës dhe arrihet që e padukshmja të bëhet e dukshme (p.sh. në fizikë, atomet, molekulat, elektronet, ngarkesat elektrike gjatë fërkimit, prania e forcave, fushat magnetike, elektrostatike, valët e paraqitura përmes modeleve vizuale ndihmojnë nxënësit të kuptojnë qartë konceptet abstrakte). Prandaj mësuesi duhet t'i ndihmojë nxënësit të mësojnë shkencën përmes simulimeve në kushtet e shtëpisë. Gjithashtu duhet t'i orientojë nxënësit të përdorin simulimet për kryerjen e detyrave të shtëpisë.

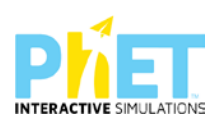

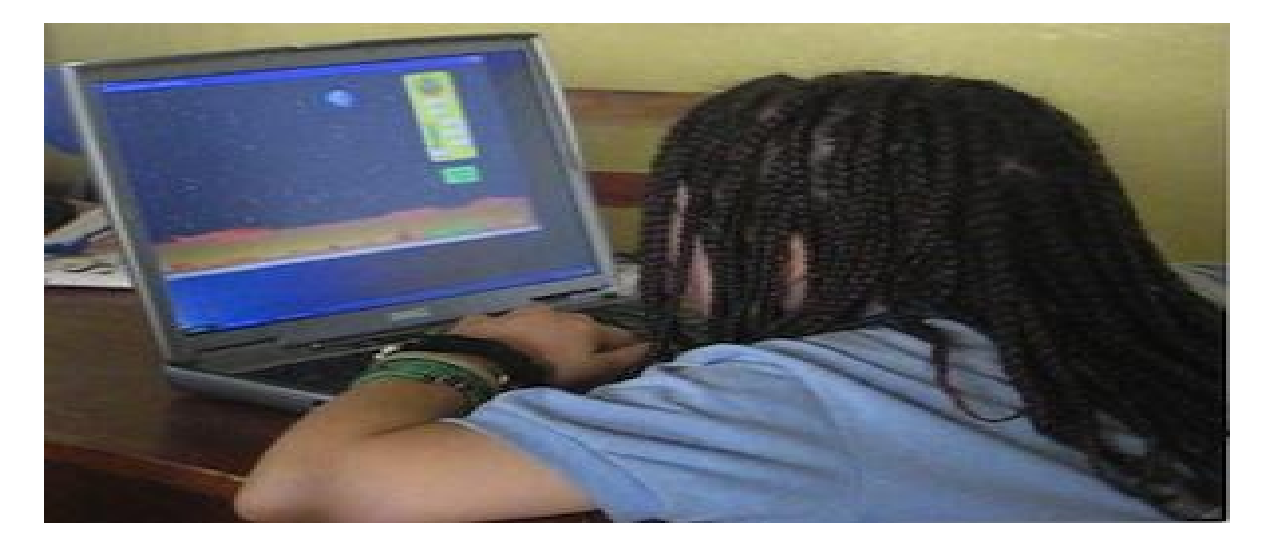

Përdorimi i tyre (p.sh. në matematikë nxënësi mëson dhe krahason grafikët e funksioneve bazuar në funksionin e dhënë analitikisht) ndihmon të menduarin e nxënësve.

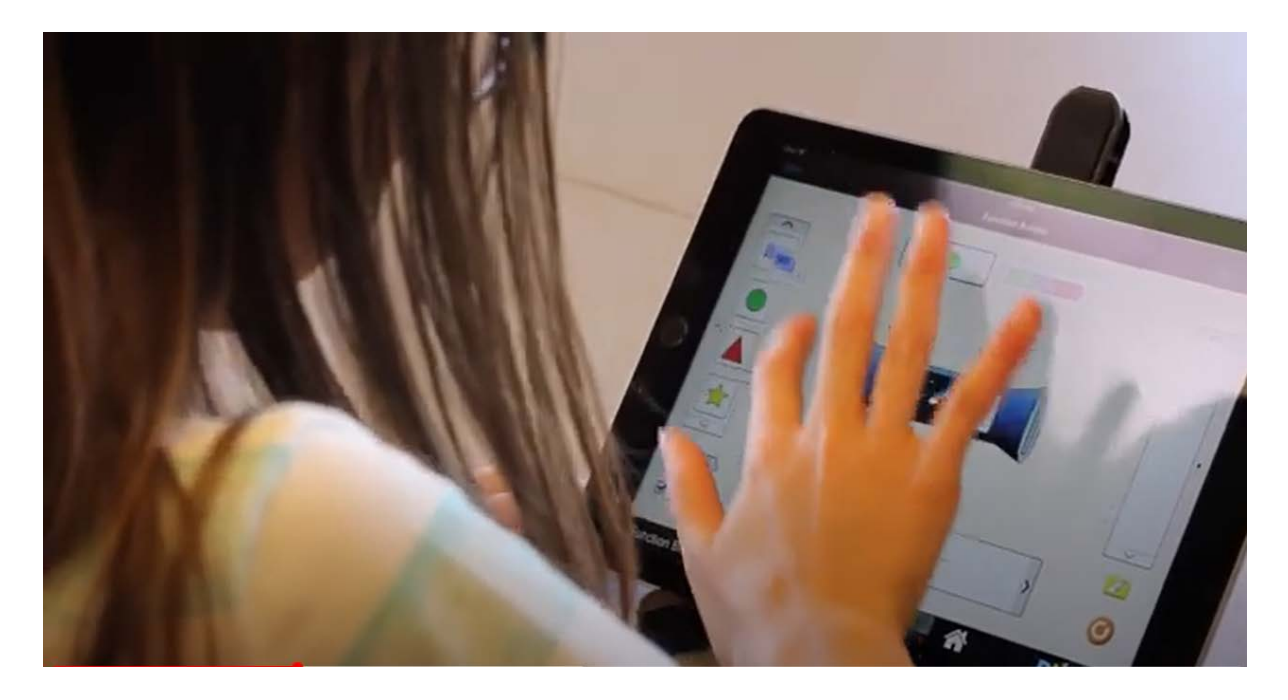

Përdorimi i *PhET Interactive Simulations* ndihmon nxënësit në kryerjen e detyrave shtëpisë. Mësuesi cakton detyrat e shtëpisë në të cilat nxënësit punojnë vetë me simulimin dhe u përgjigjen pyetjeve rreth tij. Hulumtimet tregojnë se *PhET Interactive Simulations* funksionojnë më mirë kur ato përfshihen në veprimtaritë e kërkimit, kur nxënësi merr udhëzime nga mësuesi për përdorimin

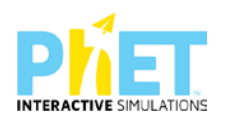

e tyre. Për më shumë ide se si të përdorni simulimet PhET në detyrat e shtëpisë, shihni rubrikën phet simulation *for homework* në platformën *PhET Interactive Simulations.*

Përdorimi i simulimeve përmes platformës *PhET Interactive Simulations* ndihmon nxënësit jo vetëm për kryerjen e detyrave të shtëpisë, por edhe për projektet apo miniprojektet, që mësuesi ua jep për zgjerimin e njohurive. (*Shikoni udhëzuesit anglezë[8](#page-29-0) të matematikës, fizikës, kimisë dhe biologjisë!*

Në një nga rubrikat te *udhëzuesit anglezë për mësuesit[9](#page-29-1) ,* për çdo temë mësimore keni edhe ushtrime për zgjerimin e njohurive*.*

Mësuesit mund t'u japin nxënësve detyra shtëpie të bazuara në phet sims pas përdorimit të simulimit në klasë. Si rrjedhim, pyetjet e detyrave të shtëpisë të bazuara në phet sims mund të ofrojnë një eksplorim më të thelluar të një teme mësimore. Simulimet interaktive janë efikase në përdorim për shkak të dizajnit të tyre dhe mundësojnë që të përdoren me sukses per kryerjen e detyrave të shtëpisë duke kryer një kërkim shkencor të orientuar nga mësuesi, por pa praninë e tij. Kjo mbështetje e integruar gjithashtu i lejon mësuesit të ndërtojnë pyetje për zgjerimin e njohurive përtej asaj që është e mundur në një detyrë shtëpie standarde. Si rrjedhim, përdorimi i phet sims i bën nxënësit të shpjegojnë dukuritë që kanë parë në klasë përmes simulimeve, duke i lidhur ato me njohuritë që marrin nga përmbajtja e tekstit shkollor. Marrim dhe shpjegojmë një shembull nga lënda e biologjisë. (p.sh. përmes simulimeve nxënësit marrin njohuri lidhur me sforcimin e zemrës që lidhet me sasinë e yndyrave në trup). Gjithashtu ata mund t'u japin përgjigje pyetjeve të mëposhtme: Pse vlerat shumë të ulëta ashtu edhe ato shumë të larta të yndyrave e sforcojnë zemrën?

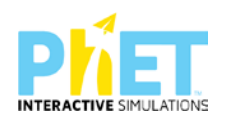

<span id="page-29-0"></span><sup>8</sup> *Complete Physics for Cambridge Secondary 1 –Teacher Pack (Complete Physics for Cambridge Secondary 1 - Teachers Pack AUTOR: HELEN REYNOLDS[;Complete Biology for Cambridge Secondary 1 Teacher Pack](https://dl.dropboxusercontent.com/u/47275040/SECONDARY/Complete%20Chemistry%20for%20Cambridge%20Sec%201%20TG.pdf) [1Complete Chemistry for Cambridge Secondary 1 Teacher Pack](https://dl.dropboxusercontent.com/u/47275040/SECONDARY/Complete%20Biology%20for%20Cambridge%20Sec%201%20TG.pdf) [1Complete Mathematics for Cambridge Secondary](https://dl.dropboxusercontent.com/u/47275040/SECONDARY/Complete%20Mathematics%20for%20Cambridge%20Sec%201%20TP.pdf)  [1 Teacher Pack1\(](https://dl.dropboxusercontent.com/u/47275040/SECONDARY/Complete%20Mathematics%20for%20Cambridge%20Sec%201%20TP.pdf)Complete Mathematics for Cambridge Secondary 1)*

<span id="page-29-1"></span><sup>9</sup> *Cambridge Checkpoint Science Teacher's Resource,7, 8,9, Mary Jones, Diane Fellowes-Freeman and David Song Longman, Physics, Chemistry, Biology, 11-14, Practical and assessment teacher Pack CD-ROM*

## <span id="page-30-0"></span>**7.5 Punë laboratori**

Platforma *PhET Interactive Simulations* përdoret edhe gjatë zhvillimit të një pune laboratorike, ku nxënësit zgjedhin kushtet fillestare sipas dëshirës, realizojnë matje dhe nxjerrin përfundime të njëjta edhe pse kanë përzgjedhur sipas dëshirës kushtet fillestare të ndryshme.

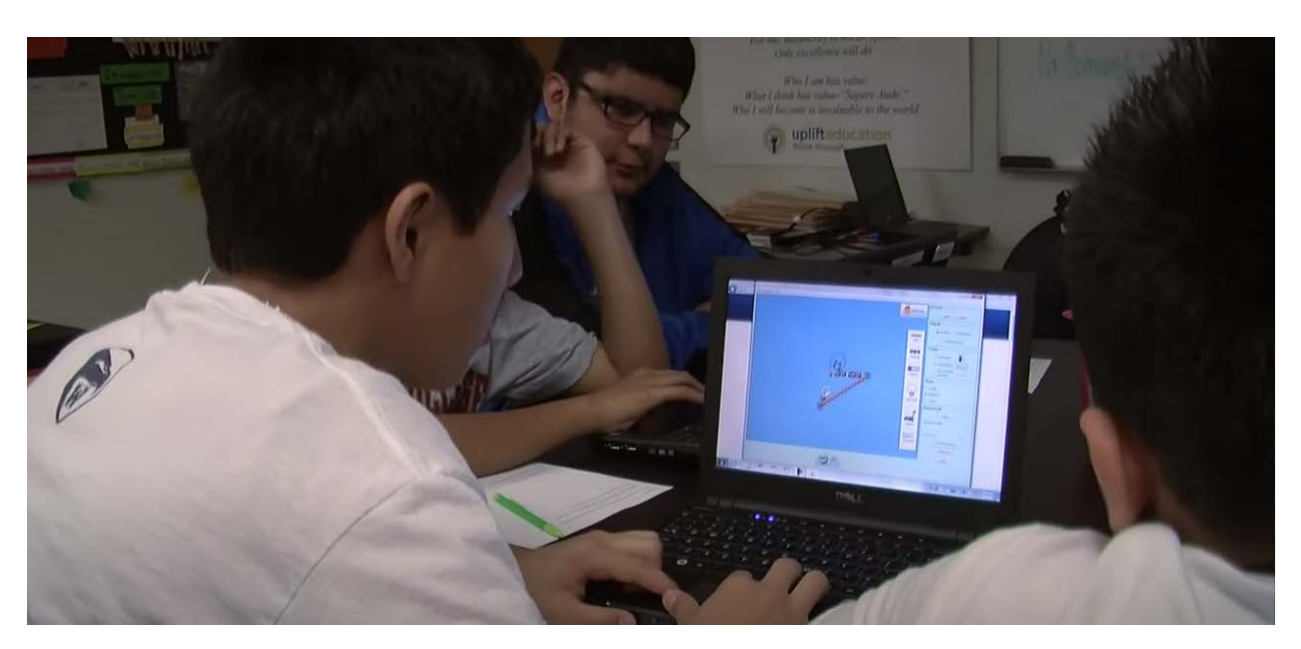

**Foto nga përdorimi i platformës phet/simulimeve në kryerjen e punëve të laboratorit**

**Fig.1 Punë laboratorike në fizikë/Ndërtimi i qarkut elektrik**

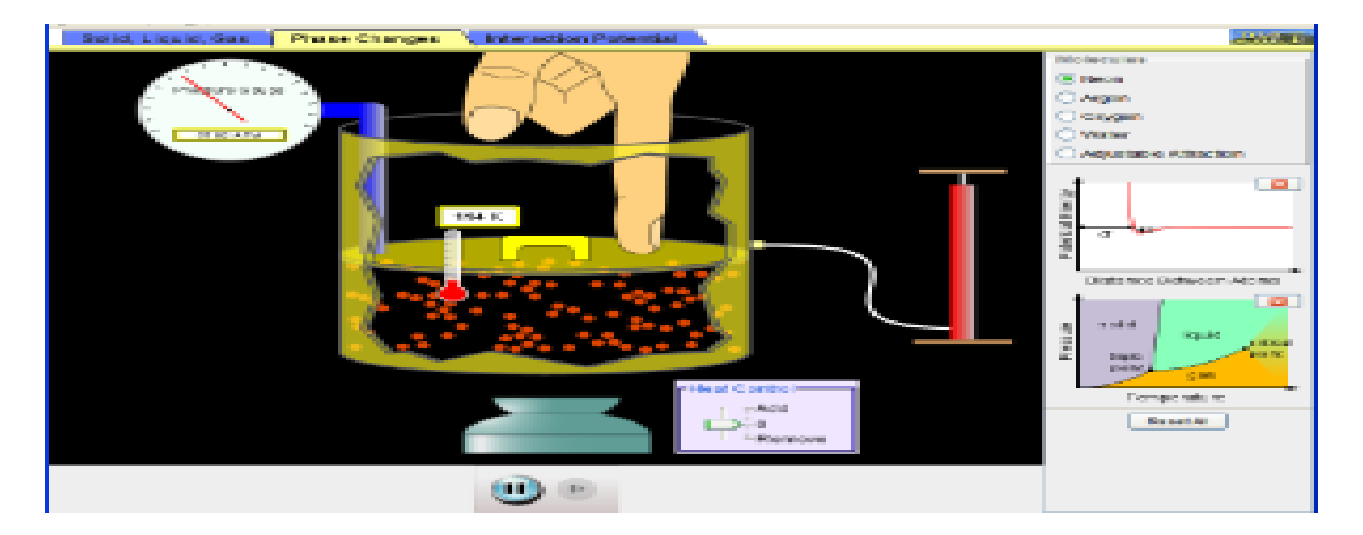

**Fig. 2 Punë laboratorike në fizikë/Gjendjet agregate të lëndës**

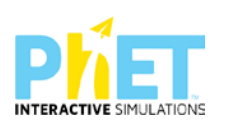

"Laboratorët" Sims mundësojnë eksplorimin kur atë nuk mund ta realizojmë me pajisje laboratorike në klasë. Për shembull, me appletin Energy Skate Park, nxënësit eksplorojnë ruajtjen e energjisë duke ndryshuar variablat, si p.sh: (formën e pistës, lartësinë nga fillon lëvizja e trupit, shpejtësinë e patinatorit në fillim të lëvizjes, gjatë lëvizjes, në pikën më të lartë dhe më të ulët të trajektores, masën e patinatorit dhe fërkimin). Nxënësit mund t'i përsërisin disa herë eksperimentet dhe të eksplorojnë si ndikon fërkimi apo variablat e tjerë, që lidhen me vlerat e energjisë që zotëron trupi. Në fizikë, përmes ekzekutimit të appleteve, mund të krahasohet lëvizja e patinatorit apo e një trupi tjetër në Hënë, në Jupiter apo në Tokë.

Mësuesi mund t'u shpjegojë nxënësve një temë duke u bazuar në përdorimin e pajisjeve laboratorike dhe njëkohësisht u shpjegon atyre duke i orientuar si të realizojnë demonstrimin e mësimit me platformën *PhET Interactive Simulations*. P.sh. mësuesi shpjegon dendësinë e trupave të ngurtë duke përdorur dy mënyrat për njehsimin e dendësisë të trupave të ngurtë: në kushte laboratorike dhe përmes *PhET Interactive Simulations*. Pas përdorimit të dy metodave rezultatet do të jenë të njëjta.

### <span id="page-31-0"></span>**7.6 Teste me simulime**

Simulimet interaktive janë përdorur vitet e fundit edhe për hartimin e njësive interaktive për pjesën e shkencave të natyrës në testimin PISA.

Më poshtë po japim shembuj nga njësi interaktive për shkencat e natyrës (fizikë, kimi, biologji), marrë nga testet e OECD-së, PISA 2015, 2018,2022.

#### *Shembull nr.1 PISA 2015[10](#page-31-1)*

#### *Titulli i njësisë interaktive: Vrapimi në mot me tempratura të larta*

Ky ushtrim paraqet një kërkim shkencor në lidhje me ekuilibrin e temperaturës së ajrit dhe nivelet e lagështisë së ajrit, si ndikojnë në trupin e një sportisti që bën gara vrapimi dhe së fundi pasi bëjmë matjet përmes përdorimit të simulimeve, përcaktojmë nëse trupi i tij ka nevojë për ujë ose jo gjatë vrapimit. Nxënësi zgjedh vlerat për temperaturën e ajrit, lagështinë e ajrit përmes kursorit në ekranin e simulimit.Vlerat janë të limituara.Pastaj simulimi tregon nëse vrapuesit i

<span id="page-31-1"></span>*<sup>10</sup> OECD Programme for international student assessment 2015*

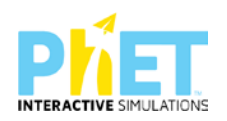

duhet të pijë ujë ose jo (po/jo) gjatë garës. Pas ekzekutimit të simulimit, shfaqen sasia e djersës që lëshon vrapuesit, humbja e ujit nga trupi dhe temperatura e trupit. Kur kushtet shkaktojnë dehidrim ose mbinxehtësi në trup , kjo shkakton rreziqe shëndetësore tek vrapuesi.

#### Shembull PISA2015

Ky ushtrim paraqet një kërkim shkencor në lidhje me ndikimin e temperatures se ajrit dhe nivelet e lagështisë së ajrit si ndikojne ne trupin e nje sportisti qe ben gara vrapimi dhe tregon nese trupi i tij ka nevoje per uje ose jo gjate vrapimit .Nxënësi zgjedh temperaturën e ajrit, lagështinë e ajrit dhe simi tregon nese vrapuesit I duhet te pi ujë ose jo (po/jo). Pas ekzekutimit të simulimit, shfaqen sasia e djersës që leshon vrapuesit, humbja e ujit nga trupi dhe temperatura e trupit. Kur kushtet shkaktojnë dehidrim ose mbinxehtësi në trup , kjo shkakton rreziqë shëndetësore tek vrapuesi.

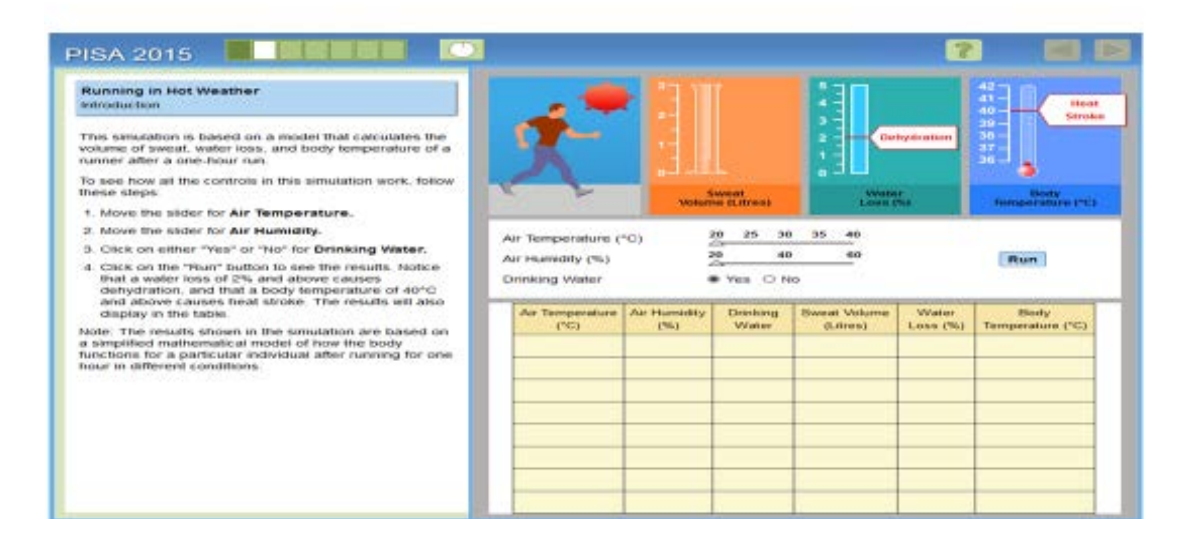

**Figurë 1**: *Ushtrimi 1 i situatës (Me alternativa pasi nxënësi plotëson tabelën sipas udhëzimeve)*

|                                    |             |                                |                                                                                   |                                              | \$56.57<br>40<br>firmitia                            |
|------------------------------------|-------------|--------------------------------|-----------------------------------------------------------------------------------|----------------------------------------------|------------------------------------------------------|
|                                    |             |                                |                                                                                   |                                              | 50<br>38                                             |
|                                    |             |                                | o                                                                                 |                                              | 37<br>эú                                             |
|                                    |             |                                |                                                                                   |                                              | <b>Body</b><br>Temperature ( <sup>1</sup> C)         |
|                                    |             | コ田                             | 38                                                                                |                                              |                                                      |
| Air Humidity (%)<br>Drinking Water |             |                                | 66                                                                                |                                              | <b>Run</b>                                           |
| Air Terripeirature                 | Air Humiday | Driming                        | Siveniat Volume                                                                   | Water                                        | <b>Body</b>                                          |
|                                    |             |                                |                                                                                   |                                              | Temperature ("G)                                     |
|                                    |             |                                |                                                                                   |                                              |                                                      |
|                                    |             |                                |                                                                                   |                                              |                                                      |
|                                    |             |                                |                                                                                   |                                              |                                                      |
|                                    | <b>COS</b>  | Air Temperature (°C)<br>C'ha b | <b>Minnesota</b><br><b>Volume (Libres)</b><br>30<br>£.<br>99<br>di Sal<br>Weisser | 36<br>40<br>We You C: Not<br><b>CLISTICS</b> | <b>Dehydration</b><br>Water<br>Ante (76)<br>Loss (%) |

**Figurë 2:***Ushtrimi 2 i situatës (Me alternativa pasi nxënësi plotëson tabelën sipas udhëzimeve*)

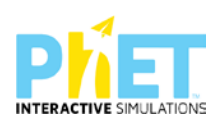

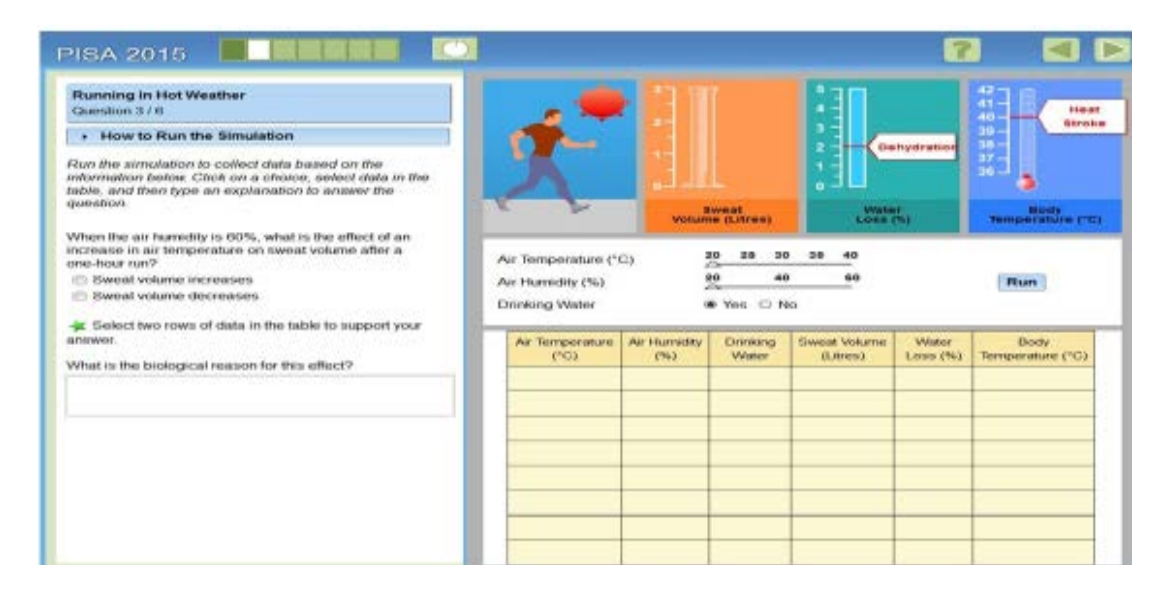

**Figurë 3 :***Ushtrimi 3 i situatës (Mbaj qëndrimin tënd duke u bazuar në vlerat e tabelës dhe udhëzimet e ushtrimit)*

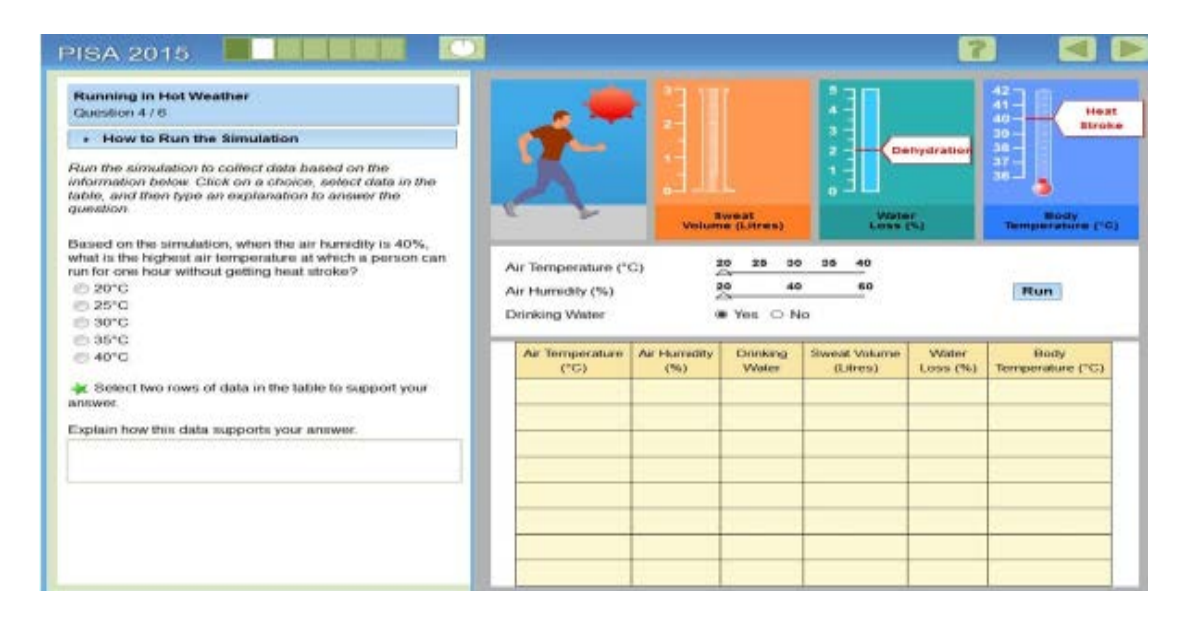

**Figurë 4:***Ushtrimi 4 i situatës (Argumentoni përgjigjen, pasi të keni zgjedhur alternativën e saktë më sipër duke u bazuar në vlerat e tabelës dhe udhëzimet e ushtrimit)*

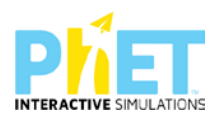

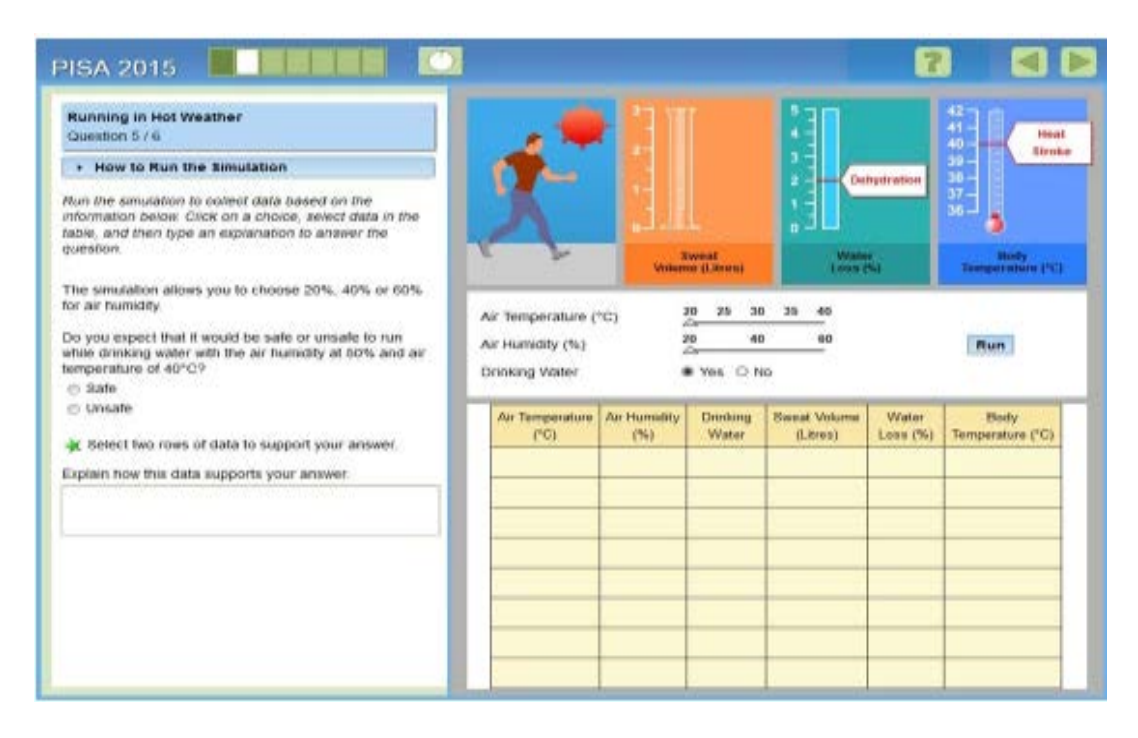

*Figurë 5: Ushtrimi 5 i situatës (Argumentoni përgjigjen, pasi të keni zgjedhur alternativën e saktë më sipër duke u bazuar në vlerat e tabelës dhe udhëzimet e ushtrimit)*

#### **Shembull nr. 2 PISA 2015[11](#page-34-0)**

#### **Titulli i njësisë interaktive: Shpenzimet e energjisë në shtëpitë me izolim të mirë**

Ky ushtrim tregon mënyrën se si ngjyrat e ndryshme të çatisë ndikojnë në konsumin e energjisë. Simulimi i lejon nxënësit të hulumtojnë efektin e ngjyrës së çatisë në sasinë e energjisë së nevojshme për të ngrohur ose ftohur një shtëpi në një temperaturë konstante prej 23°C. Për çdo provë, nxënësi zgjedh ngjyrën e çatisë dhe temperaturën e jashtme. Pasi të keni shtypur "Run", simulimi shfaq konsumin e energjisë sipas ngjyrës dhe temperaturës së zgjedhur.

<span id="page-34-0"></span><sup>11</sup> *OECD Programme for international student assessment 2015*

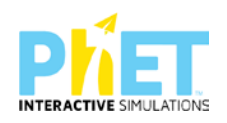

Ky ushtrim tregon mënyrën se si ngjyrat e ndryshme të çatisë ndikojnë në konsumin e energjisë. Simulimi i lejon nxenësit të hulumtojnë efektin e ngjyrës së<br>çatisë në sasinë e energjisë së nevojshme për të ngrohur ose ftohu

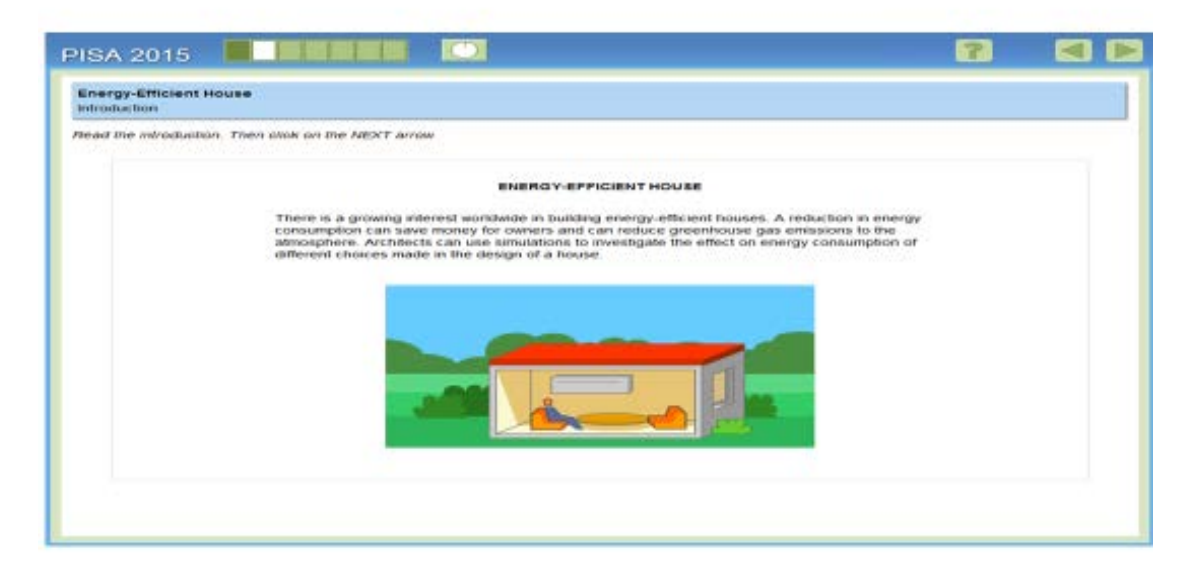

#### **Figurë 1:** *Shpjegimi i situatës*

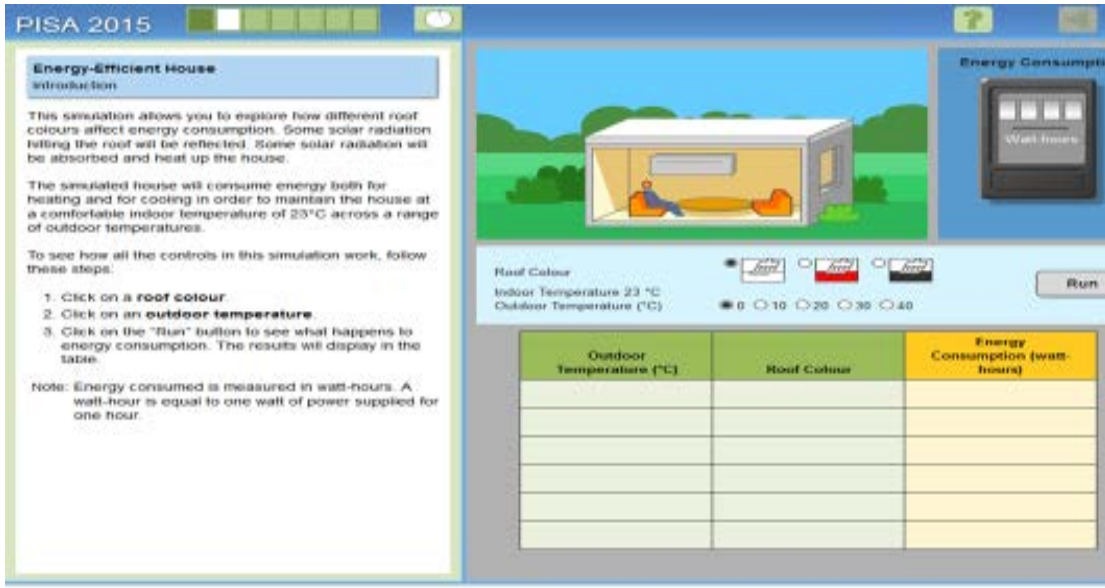

**Figurë 2***: Udhëzimet për plotësimet e tabelës*

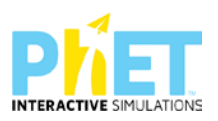
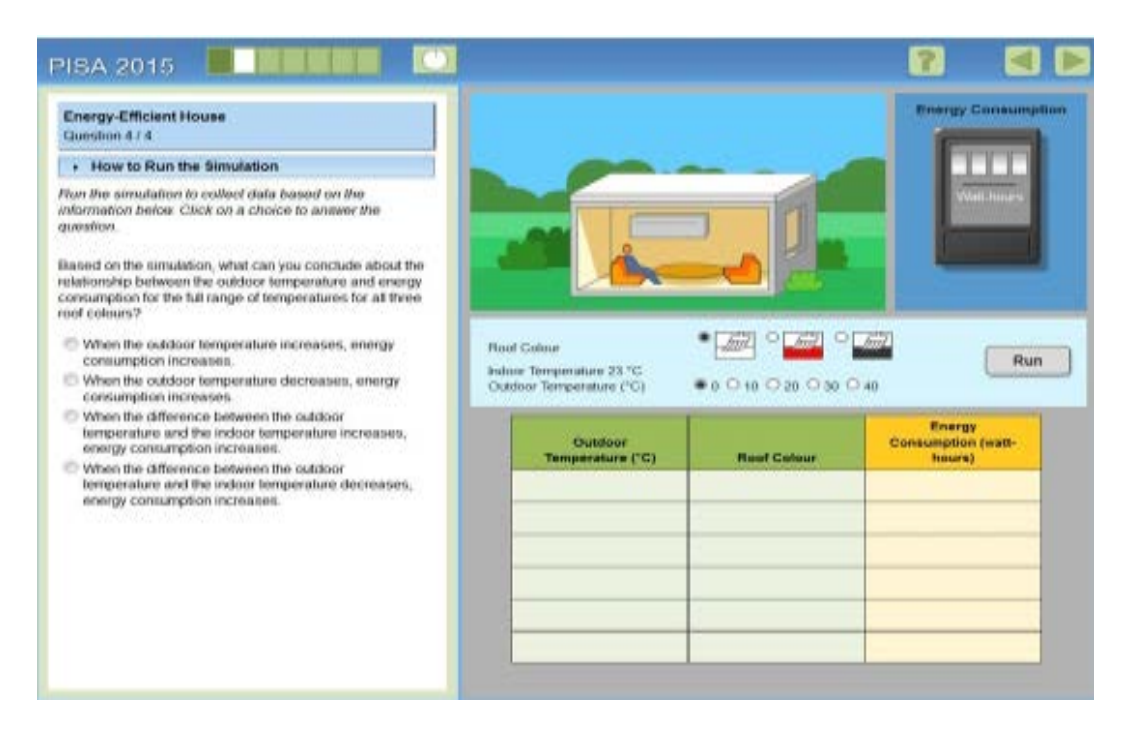

**Figurë 3:** *Ushtrimi 1 i situatës ( Me alternativa duke u bazuar në të dhënat e tabelës)*

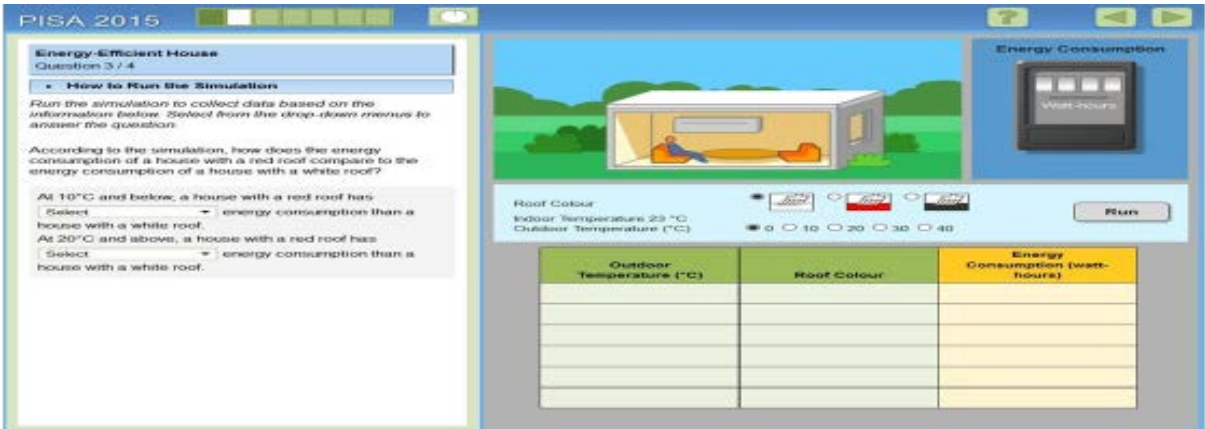

**Figurë 4***: Ushtrimi 2 i situatës (Përmes simulimit nxënësit duhet të klikojnë kursorin Select dhe të dhënat t'i hedhë në tabelën djathtas)*

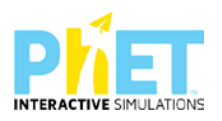

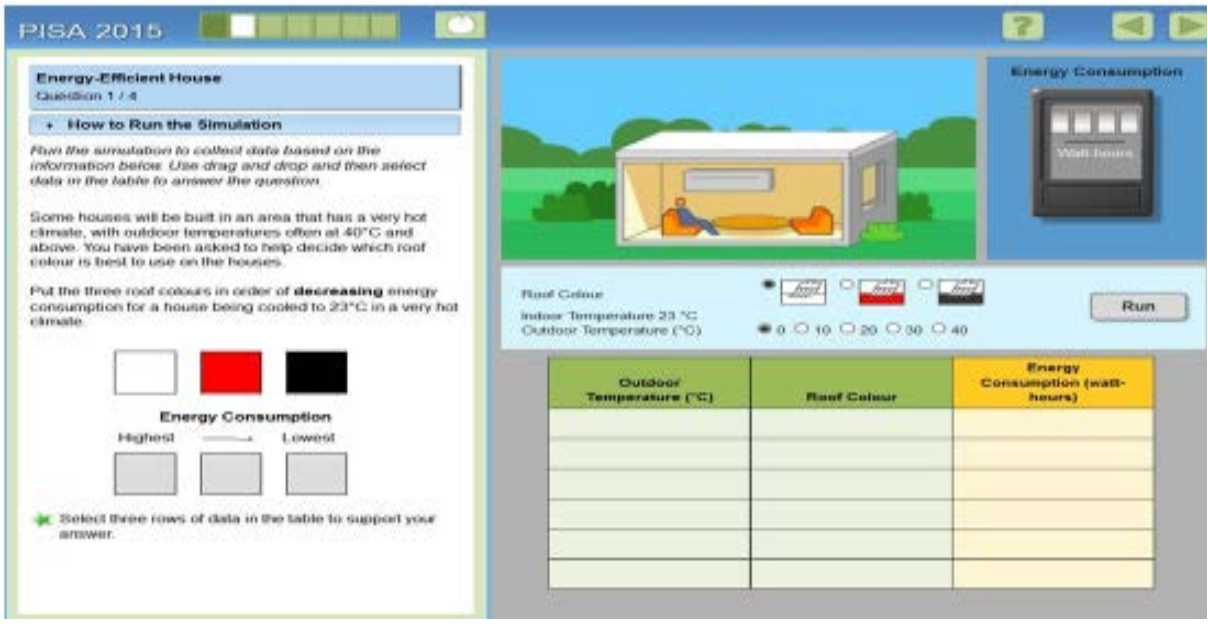

**Figurë 5:** *Ushtrimi 3 i situatës (Duke u bazuar në të dhënat e tabelës nxënësi duhet të ndjekë udhëzimet e ushtrimit 3)*

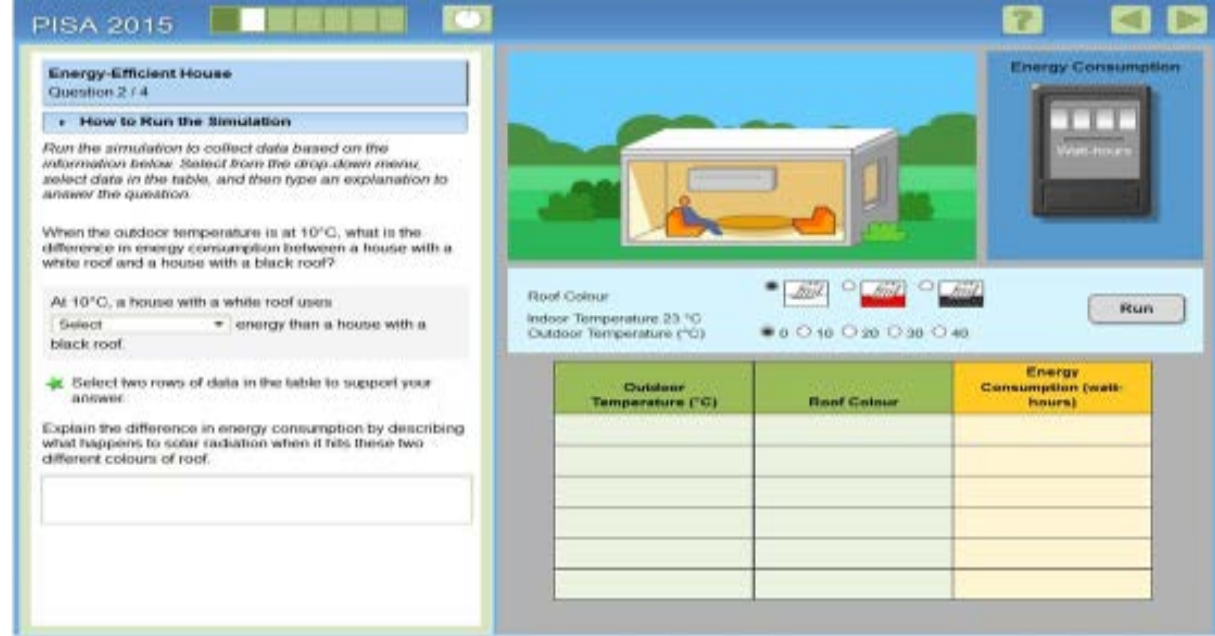

**Figurë 6:** *Ushtrimi 4 i situatës (Argumentoni përgjigjen, pasi të keni plotësuar tabelën djathtas me të dhënat që i merrni duke klikuar kursorin tek select)*

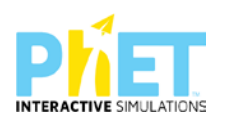

## **7.7 Pyetje konceptuale[12](#page-38-0) dhe llojet e tyre**

Ka disa lloje pyetjesh konceptuale që mund të ndërtohen përmes përdorimit të appleteve duke u mbështetur në rezultatet e të nxënit. Këto pyetje janë dy llojesh:

- $\triangleright$  Pyetje konceptuale me zgjedhje të shumëfishtë;
- ⮚ Pyetje konceptuale me fund të hapur.

Po i ilustrojmë me shembujt e mëposhtëm pyetjet që hartohen mbi bazën e appleteve *PhET Interactive Simulations*:

#### **Simulimi :Grafikët linearë (Matematikë)[13](#page-38-1)**

Duke u bazuar në grafikun e ndërtuar përmes appletit mund t'u bëjmë nxënësve këto pyetje:

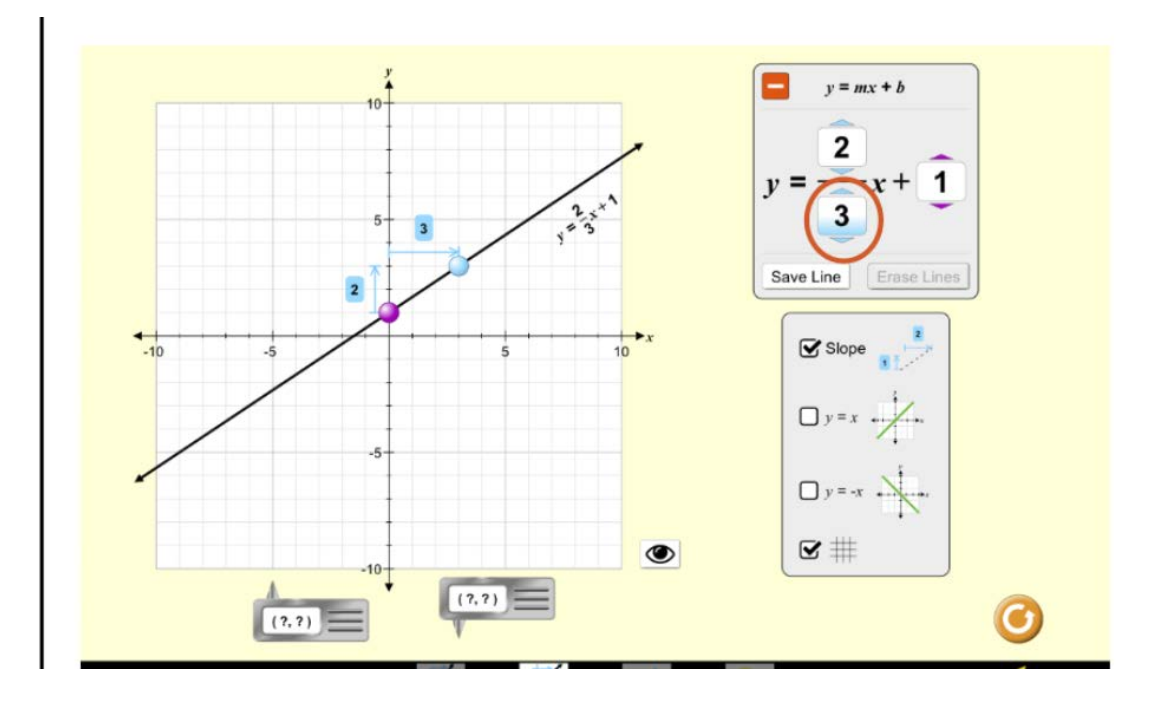

#### ⮚ **Pyetje konceptuale me fund të hapur**

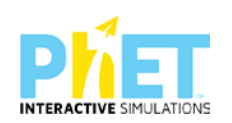

<span id="page-38-0"></span><sup>12</sup> *PhET, 2018. Interactive Simulations. University of Colorado Boulder. Retrieved May 9, 2018, from: https://phet.colorado.edu/ Concept Questions & Peer;*

<span id="page-38-1"></span><sup>13</sup> *Oxford University Press, [Complete Mathematics for Cambridge Lower Secondary 1 Teacher Pack1,](https://dl.dropboxusercontent.com/u/47275040/SECONDARY/Complete%20Mathematics%20for%20Cambridge%20Sec%201%20TP.pdf) Deborah Barton*

Çfarë përfaqëson pjerrësia e një drejtëze në boshtin numerik?

Si përcaktohet pjerrësia e drejtëzës në grafikun e ndërtuar?

#### ⮚ **Pyetje konceptuale me zgjedhje të shumëfishtë**

Si ndryshon pjerrësia e drejtëzës në grafikun e mëposhtëm kur emëruesi zvogëlohet?

\_\_\_\_\_\_\_\_\_\_\_\_\_\_\_\_\_\_\_\_\_\_\_\_\_\_\_\_\_\_\_\_\_\_\_\_\_\_\_\_\_\_\_\_\_\_\_\_\_\_\_\_\_\_\_\_\_\_\_\_\_\_\_\_\_\_\_\_\_\_\_\_\_\_\_\_\_\_

\_\_\_\_\_\_\_\_\_\_\_\_\_\_\_\_\_\_\_\_\_\_\_\_\_\_\_\_\_\_\_\_\_\_\_\_\_\_\_\_\_\_\_\_\_\_\_\_\_\_\_\_\_\_\_\_\_\_\_\_\_\_\_\_\_\_\_\_\_\_\_\_\_\_\_\_\_\_

\_\_\_\_\_\_\_\_\_\_\_\_\_\_\_\_\_\_\_\_\_\_\_\_\_\_\_\_\_\_\_\_\_\_\_\_\_\_\_\_\_\_\_\_\_\_\_\_\_\_\_\_\_\_\_\_\_\_\_\_\_\_\_\_\_\_\_\_\_\_\_\_\_\_\_\_\_\_

\_\_\_\_\_\_\_\_\_\_\_\_\_\_\_\_\_\_\_\_\_\_\_\_\_\_\_\_\_\_\_\_\_\_\_\_\_\_\_\_\_\_\_\_\_\_\_\_\_\_\_\_\_\_\_\_\_\_\_\_\_\_\_\_\_\_\_\_\_\_\_\_\_\_\_\_\_\_

\_\_\_\_\_\_\_\_\_\_\_\_\_\_\_\_\_\_\_\_\_\_\_\_\_\_\_\_\_\_\_\_\_\_\_\_\_\_\_\_\_\_\_\_\_\_\_\_\_\_\_\_\_\_\_\_\_\_\_\_\_\_\_\_\_\_\_\_\_\_\_\_\_\_\_\_\_\_

\_\_\_\_\_\_\_\_\_\_\_\_\_\_\_\_\_\_\_\_\_\_\_\_\_\_\_\_\_\_\_\_\_\_\_\_\_\_\_\_\_\_\_\_\_\_\_\_\_\_\_\_\_\_\_\_\_\_\_\_\_\_\_\_\_\_\_\_\_\_\_\_\_\_\_\_\_\_

\_\_\_\_\_\_\_\_\_\_\_\_\_\_\_\_\_\_\_\_\_\_\_\_\_\_\_\_\_\_\_\_\_\_\_\_\_\_\_\_\_\_\_\_\_\_\_\_\_\_\_\_\_\_\_\_\_\_\_\_\_\_\_\_\_\_\_\_\_\_\_\_\_\_\_\_\_\_

\_\_\_\_\_\_\_\_\_\_\_\_\_\_\_\_\_\_\_\_\_\_\_\_\_\_\_\_\_\_\_\_\_\_\_\_\_\_\_\_\_\_\_\_\_\_\_\_\_\_\_\_\_\_\_\_\_\_\_\_\_\_\_\_\_\_\_\_\_\_\_\_\_\_\_\_\_\_

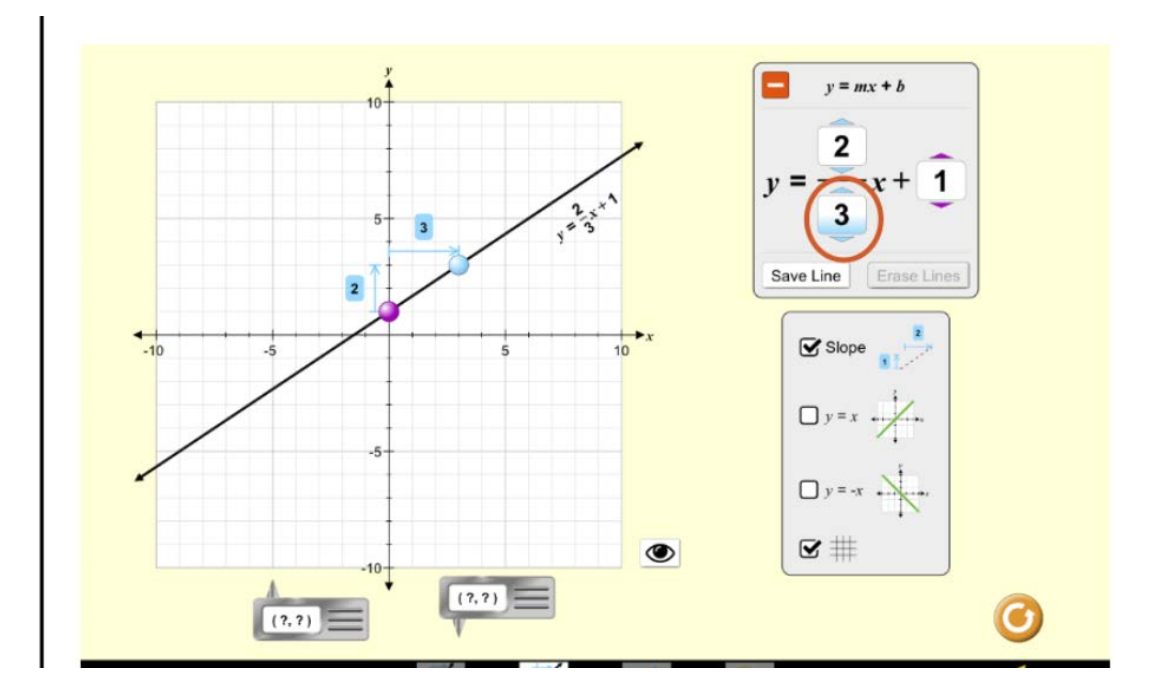

- A) Këndi i pjerrësisë do të rritet
- B) Këndi i pjerrësisë do të zvogëlohet
- C) Këndi i pjerrësisë nuk do të ndryshojë
- D) Kurba e pjerrësisë do të lakohet

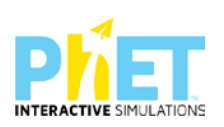

#### **Simulimi: Ndërtimi i qarkut elektrik (Fizikë)**

Duke u bazuar në simulimin e paraqitur ne ekranin e mëposhtëm shpjegoni ndriçimin e llambave A dhe B. Pasi mbyllni çelësin, cila llambë do të jetë më e ndritshme dhe pse?

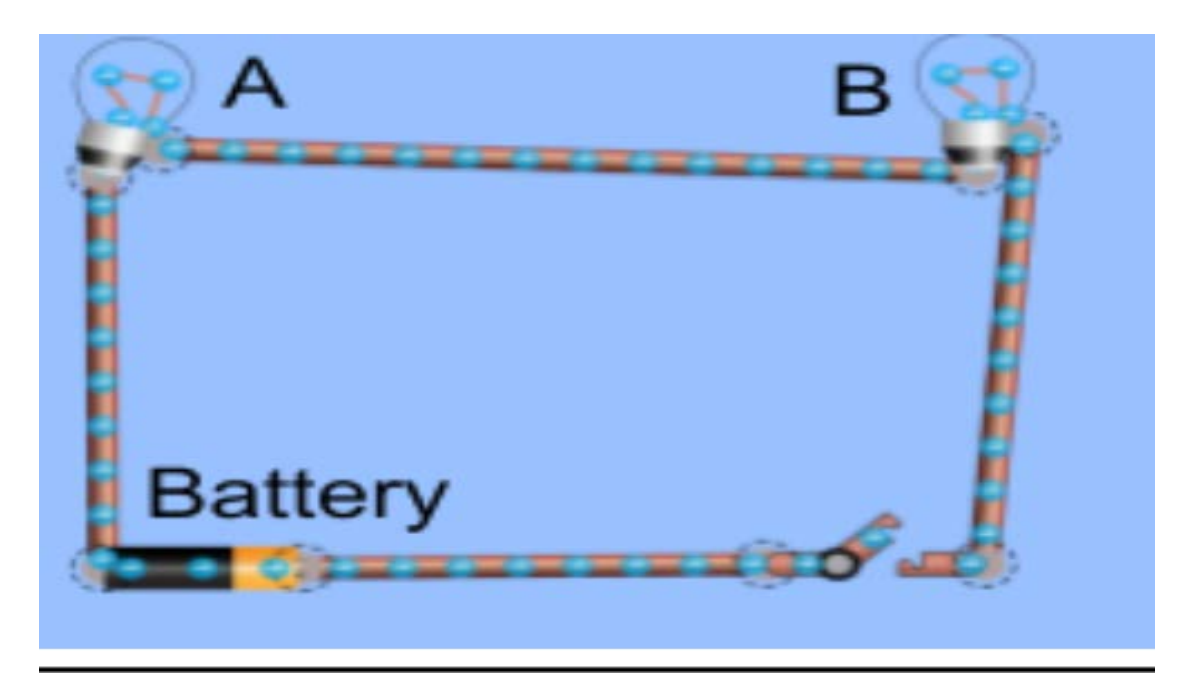

\_\_\_\_\_\_\_\_\_\_\_\_\_\_\_\_\_\_\_\_\_\_\_\_\_\_\_\_\_\_\_\_\_\_\_\_\_\_\_\_\_\_\_\_\_\_\_\_\_\_\_\_\_\_\_\_\_\_\_\_\_\_\_\_\_\_\_\_\_\_\_\_\_\_\_\_\_\_

\_\_\_\_\_\_\_\_\_\_\_\_\_\_\_\_\_\_\_\_\_\_\_\_\_\_\_\_\_\_\_\_\_\_\_\_\_\_\_\_\_\_\_\_\_\_\_\_\_\_\_\_\_\_\_\_\_\_\_\_\_\_\_\_\_\_\_\_\_\_\_\_\_\_\_\_\_\_

\_\_\_\_\_\_\_\_\_\_\_\_\_\_\_\_\_\_\_\_\_\_\_\_\_\_\_\_\_\_\_\_\_\_\_\_\_\_\_\_\_\_\_\_\_\_\_\_\_\_\_\_\_\_\_\_\_\_\_\_\_\_\_\_\_\_\_\_\_\_\_\_\_\_\_\_\_\_

\_\_\_\_\_\_\_\_\_\_\_\_\_\_\_\_\_\_\_\_\_\_\_\_\_\_\_\_\_\_\_\_\_\_\_\_\_\_\_\_\_\_\_\_\_\_\_\_\_\_\_\_\_\_\_\_\_\_\_\_\_\_\_\_\_\_\_\_\_\_\_\_\_\_\_\_\_\_

\_\_\_\_\_\_\_\_\_\_\_\_\_\_\_\_\_\_\_\_\_\_\_\_\_\_\_\_\_\_\_\_\_\_\_\_\_\_\_\_\_\_\_\_\_\_\_\_\_\_\_\_\_\_\_\_\_\_\_\_\_\_\_\_\_\_\_\_\_\_\_\_\_\_\_\_\_\_

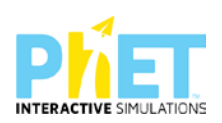

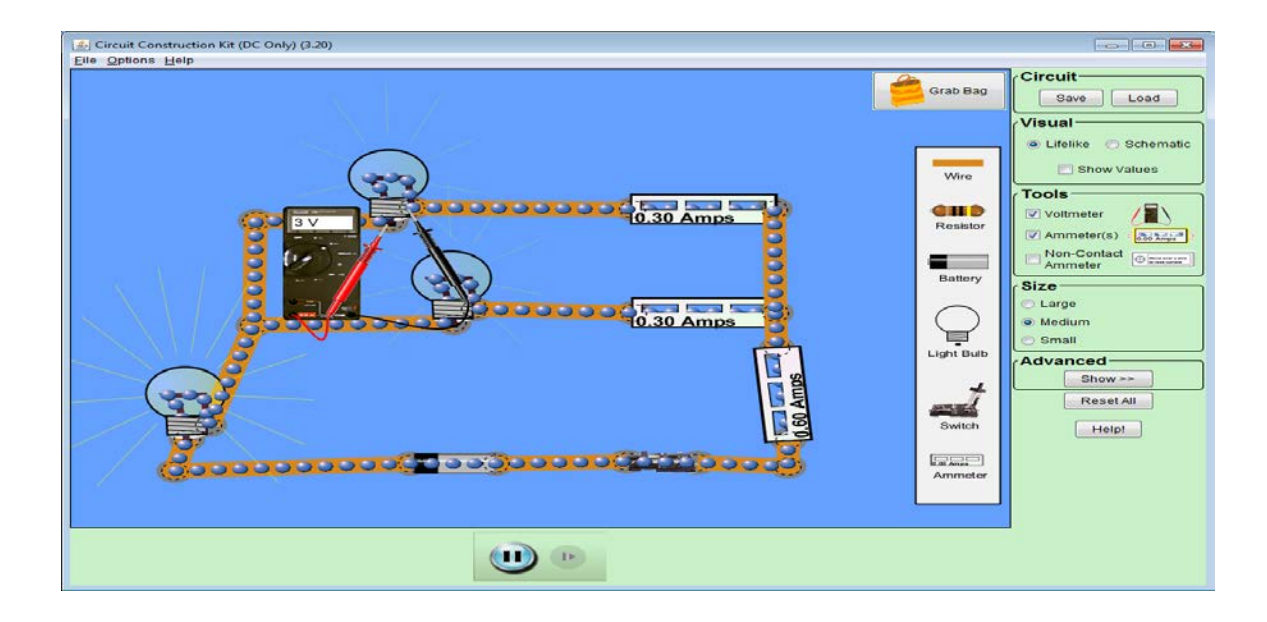

Duke u bazuar në figurën e mësipërme, në cilën llambë kalon rrymë më e madhe? Argumentoni përgjigjen tuaj.

Sa është rryma në secilën llambë?

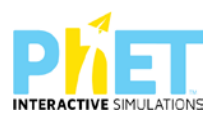

#### **Simulimi: përhapja e valëve (fizikë)**

Duke u bazuar në figurën majtas që tregon dukurinë e përhapjes së një vale, tregoni cila nga alternativat e mëposhtme tregon pamjen e valës kur vala pasqyrohet pasi ndesh pengesën.

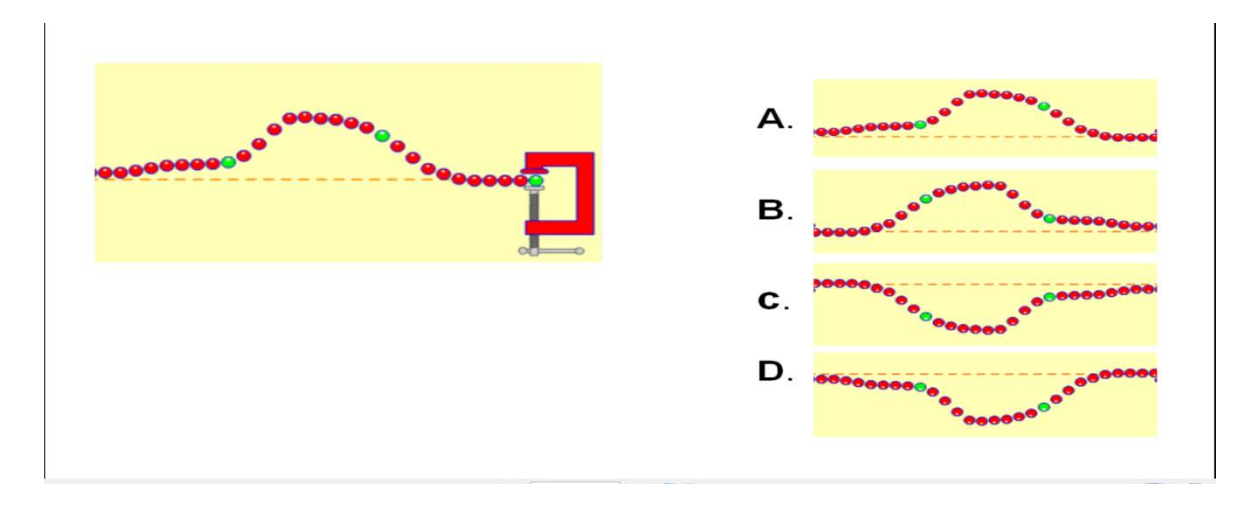

#### **Simulimi: Përzgjedhja natyrore (Biologji)**

Kërkojuni nxënësve të zbatojnë atë që kanë mësuar për mutacionet dhe fenotipet dominante. Ju mund të vijoni duke pyetur se çfarë do të ndodhë kur ujqërit të futen në mjedis.

Parashikoni rezultatin pas prezantimit të një mutacioni të ri gjenetik (ku qimja me ngjyrë kafe (F) është alel dominant) dhe mjedisi ka një furnizim të kufizuar me ushqim.

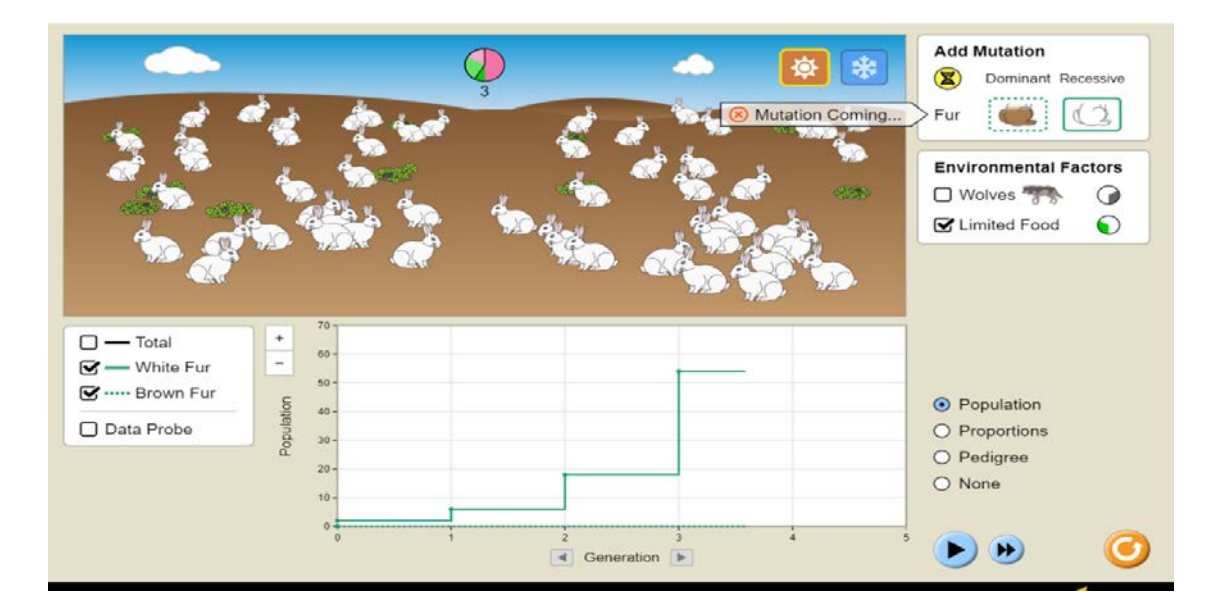

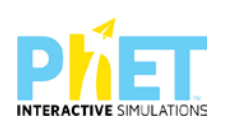

Cila do të jetë popullata e lepujve pas shumë brezash?

- A) Të gjithë me ngjyrë kafe
- B) Disa kafe, disa të bardha
- C) Të gjitha me ngjyrë të bardhë
- D) Raste të kundërta

#### **Simulimi: Shkalla e pH: Bazat (Kimi)**

Më shumë pyetje rreth treguesit hidrogjenor [pH.](https://phet.colorado.edu/en/simulations/ph-scale-basics)

Si do të ndryshojnë pH duke shtuar të njëjtën sasi të ujit dhe tretësirës në enë?

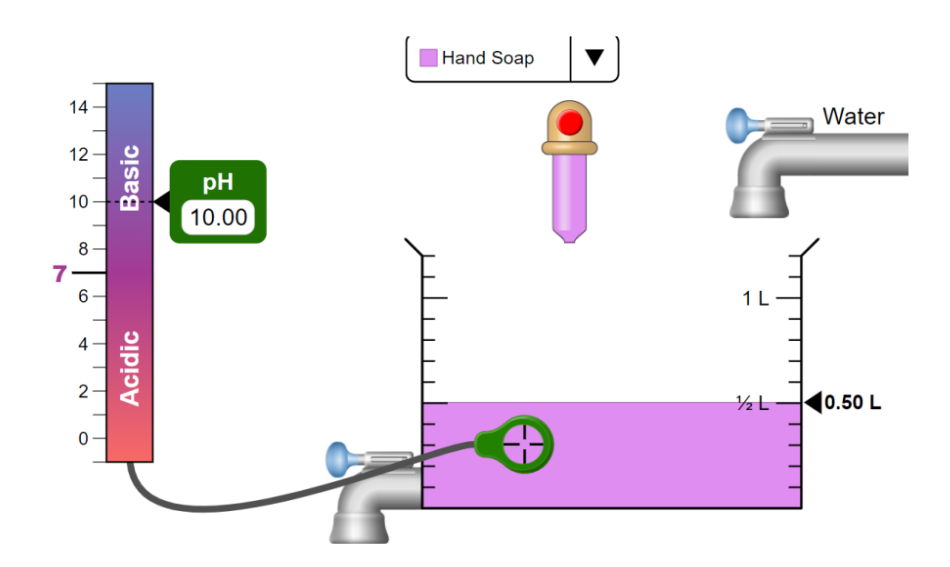

- A) Rritet
- B) Zvogëlohet
- C) Përgjysmohet
- D) Nuk ndryshon

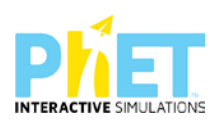

#### **SIMULIMI: Matja e dendësisë. Notimi i trupave (Fizikë)**

#### **Ushtrimi 1**

Kubat me ngjyra të ndryshme, por me masa të njëjta, i zhysim në enën me ujë dhe përcaktojmë me matje vëllimin e secilit kub. Pastaj njehsojmë dendësinë e trupave. Pasi vendosim vlerat e tyre në tabelë tregojmë, nëse kubat e ndryshëm notojnë/pluskojnë apo zhyten.

Ndërtojmë tabelën duke marrë trupa me masa të ndryshme dhe realizojmë përmes appletit matjet për vëllimet e tyre duke i zhytur një e nga një edhe pse ato nuk zhyten plotësisht, por notojnë. Në momentin e matjes ne duhet t'i mbajmë të zhytur plotësisht duke mbajtur të shtypur kursorin.

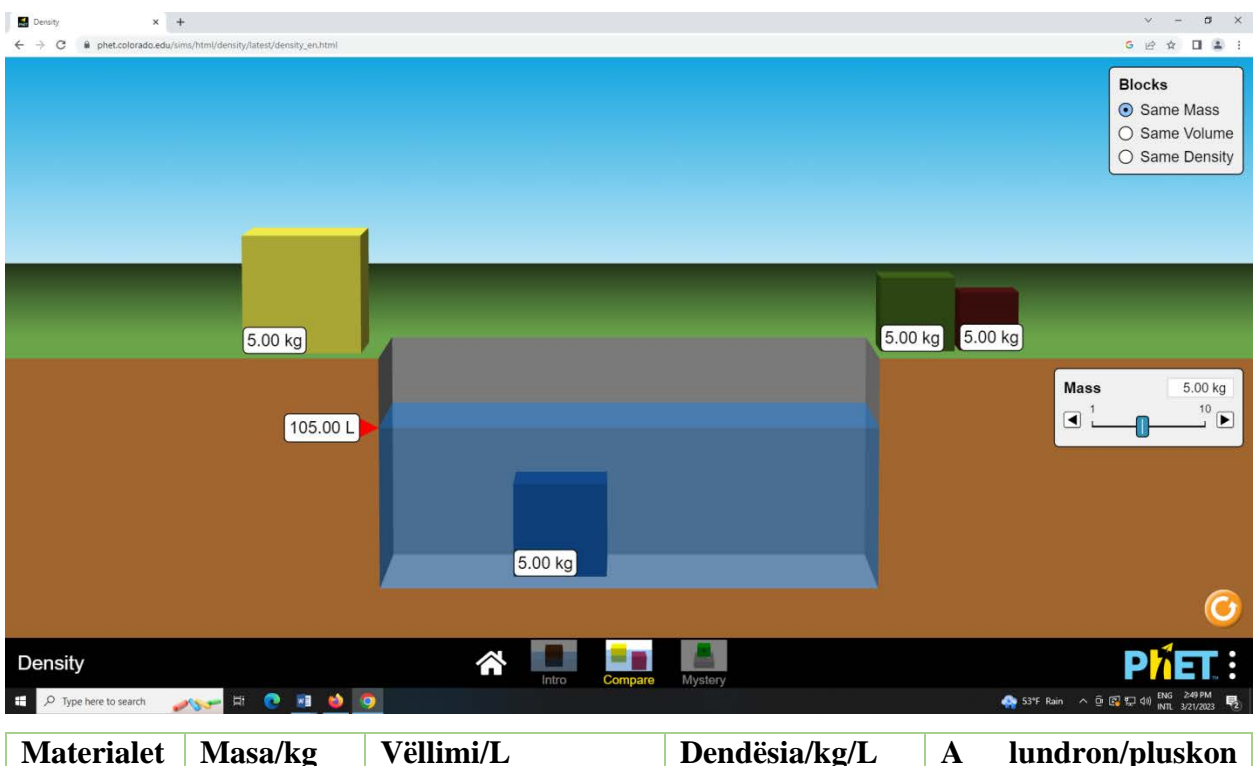

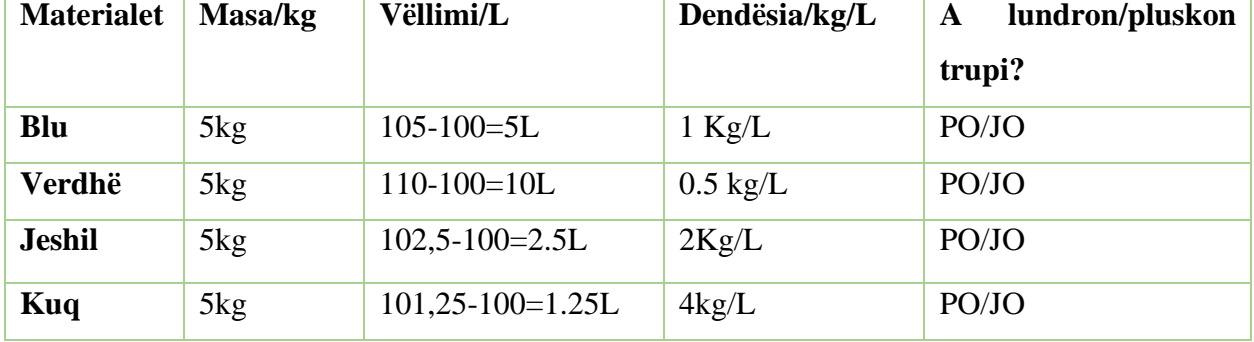

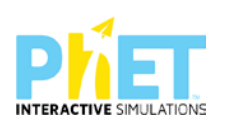

Nga vlerat për dendësinë e ujit, të cilën mund ta marrim direkt nga interneti, shqyrtojmë nëse trupat zhyten apo lundrojnë në ujë. Arsyetojmë së bashku me nxënësit duke u nisur nga vlerat e dendësisë të njehsuara nga matjet përmes animacionit/appletit.

#### **Ushtrimi 2**

Nëse marrim kubat prej materialesh të ndryshme dhe zgjedhim në ekran vlerën më të madhe për të cilën noton trupi, njehsojmë vlerën e vëllimit të trupit dhe regjistrojmë direkt nga ekrani dendësinë e trupave. Pasi njehsojmë për secilin trup vëllimet duke zhytur trupat sipas radhës, shohim se vëllimet e trupave prej materialesh të ndryshme janë të njëjta, por masat e ndryshme. Përcaktojmë dendësinë e trupave dhe më pas tregojmë për secilin trup nëse noton/pluskon apo jo.

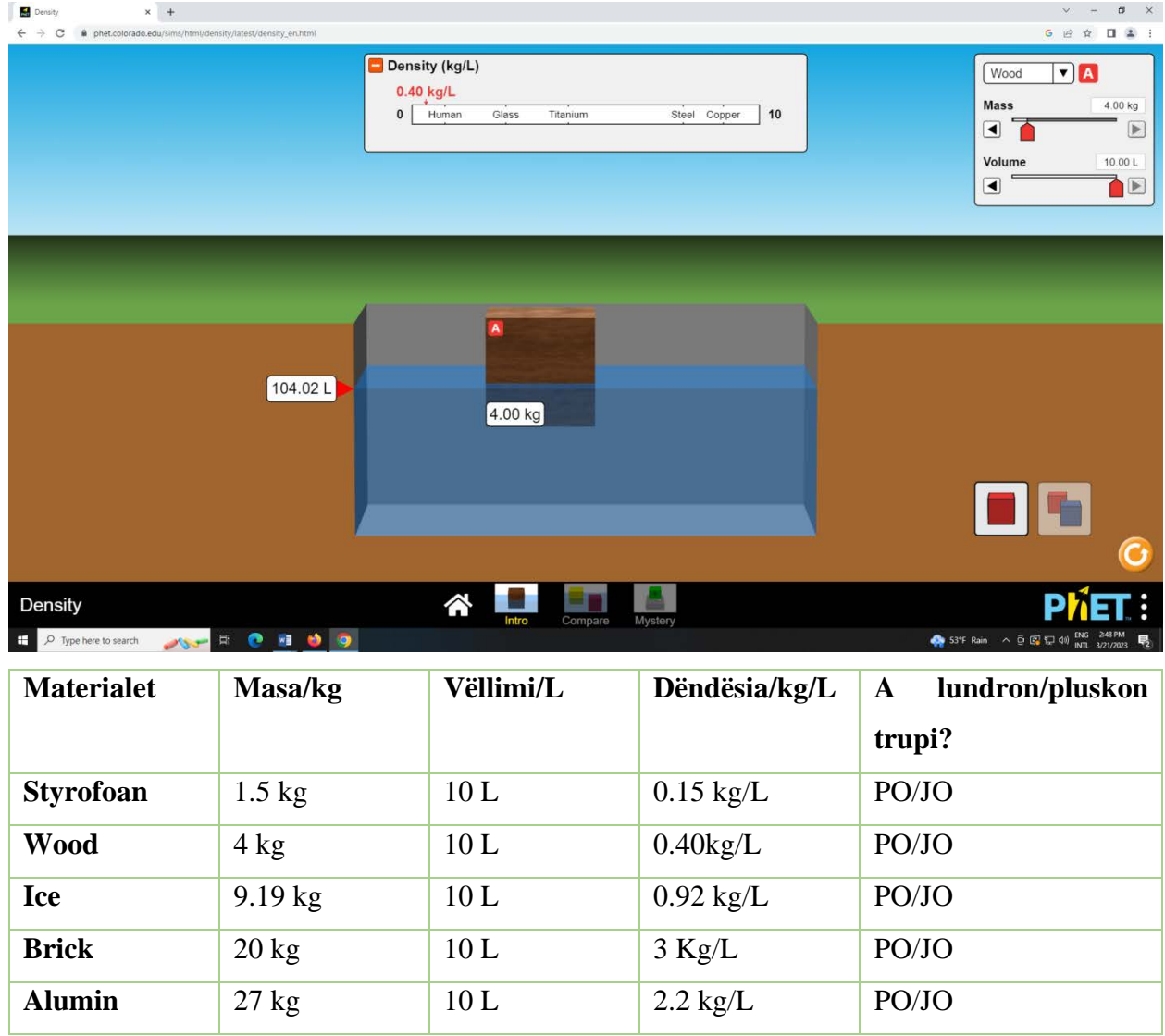

**Simulimi: Përqendrimi (Kimi)**

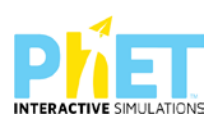

Ju mund t'u kërkoni nxënësve të dallojnë se si ndikojnë faktorët e ndryshëm në rezultatin e një eksperimenti të dhënë. Këtu gjeni linkun për të aksesuar simulimin për [përqendrimin](https://phet.colorado.edu/en/simulations/concentration) e substancave.

- A) Cili nga veprimet e mëposhtme mund të ndryshojë numrin e moleve të substancës së tretur brenda enës ?Shtoni më shumë Co(NO3)2
- B) Avulloni ujin
- C) Hapni rubinetin e mëposhtëm
- D) Mbyllim rubinetin e mëposhtëm

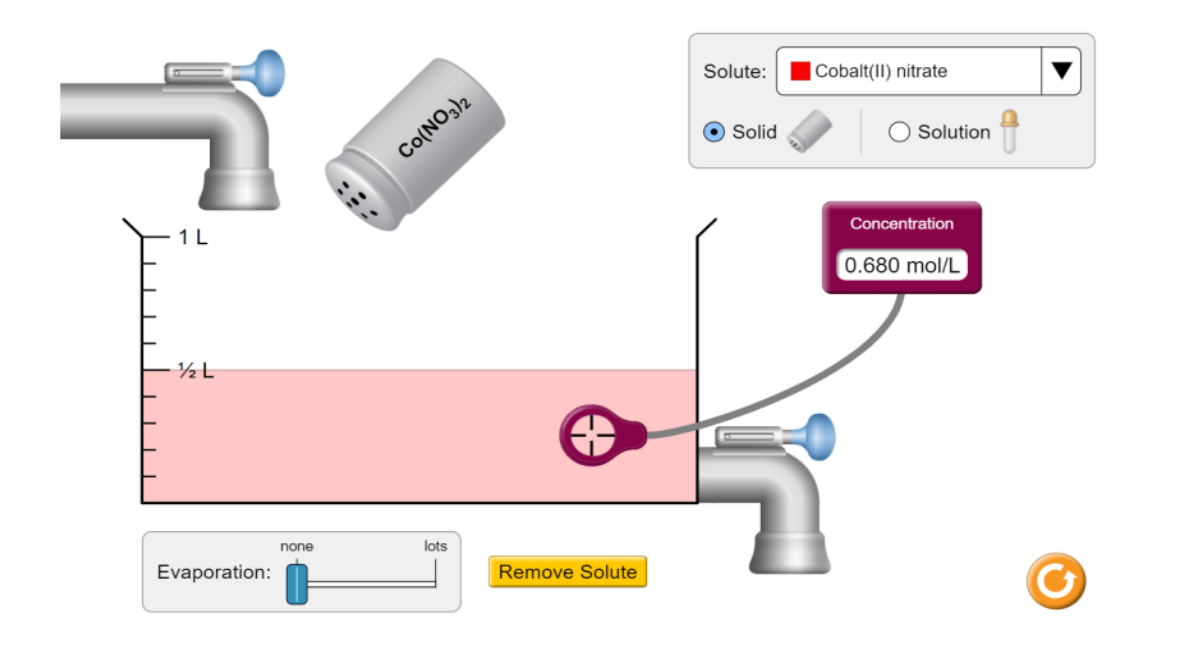

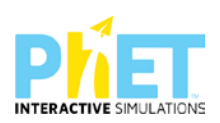

#### **Simulimi: Energy Skate Park (Fizikë)**

Në figurën e mëposhtme paraqiten diagramet e energjisë kinetike, potenciale dhe të energjisë së plotë. Nëse patinatori fillon lëvizjen nga pika A pa shpejtësi fillestare dhe gjatë gjithë lëvizjes fërkimi nuk merret parasysh, cili nga grafikët e tij paraqet vlerat e energjisë që zotëron patinatori kur ndodhet në gjysmën e rrugës BC:

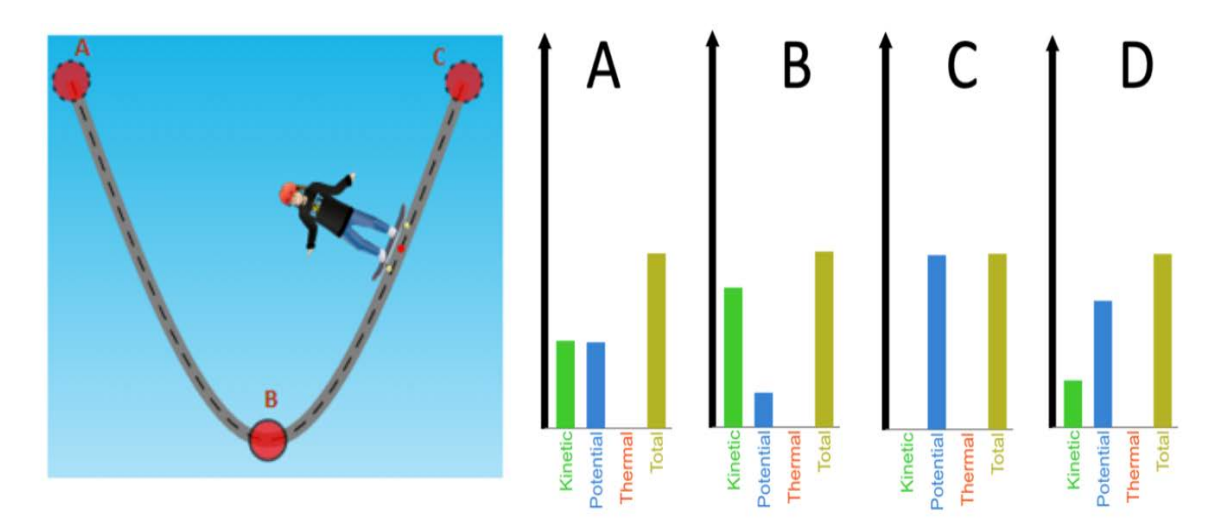

#### **Simulimi: Shkalla e Treguesit Hidrogjenor pH (Kimi)**

Bazuar në raportet e molekulave të dhëna, cila tretësirë është më acide në tri figurat e mëposhtme:

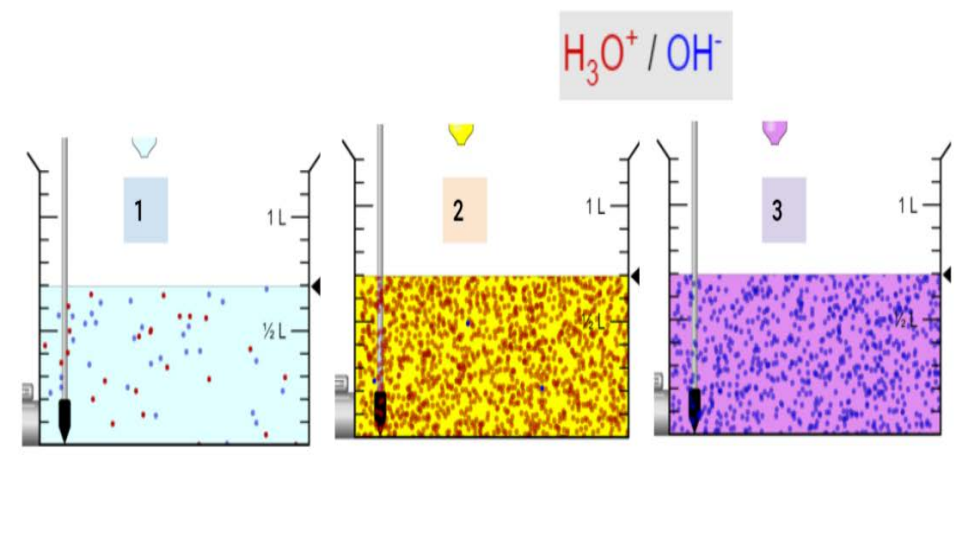

- A) 1
- B) 2

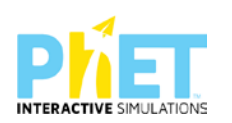

- C) 3
- D) 1 dhe 2

#### **Simulimi: Përzgjedhja natyrore (Biologji)**

Udhëzoni nxënësit të ndërtojnë marrëdhënien midis mutacioneve dominante dhe recesive, aleleve dhe fenotipeve të shprehura.

1.Nëse gëzofi i murrmë është tipar recesiv (f) dhe veshi i zhveshur është tipar dominant (E), cili grup alelesh e përcakton këtë?

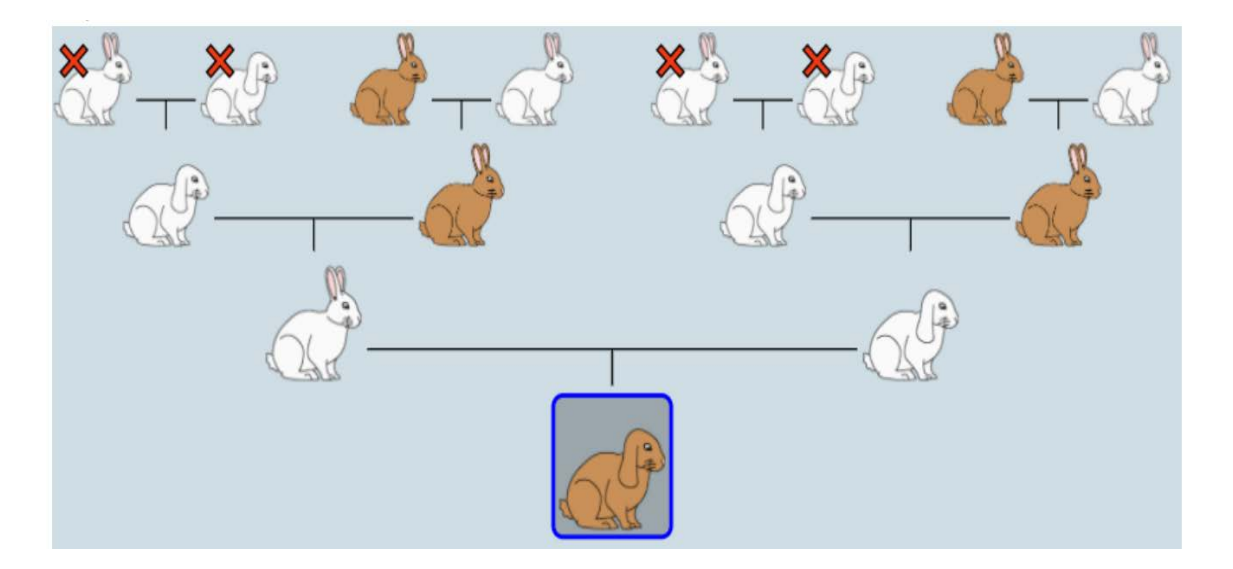

- A. ffeE
- B. FfeE
- C. FFFee
- D. ffEE

2.Nëse gëzofi i murrmë është tipar recesiv (f) dhe veshi i zhveshur është tipar dominant (E), cili grup alelesh e përcakton këtë?

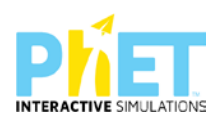

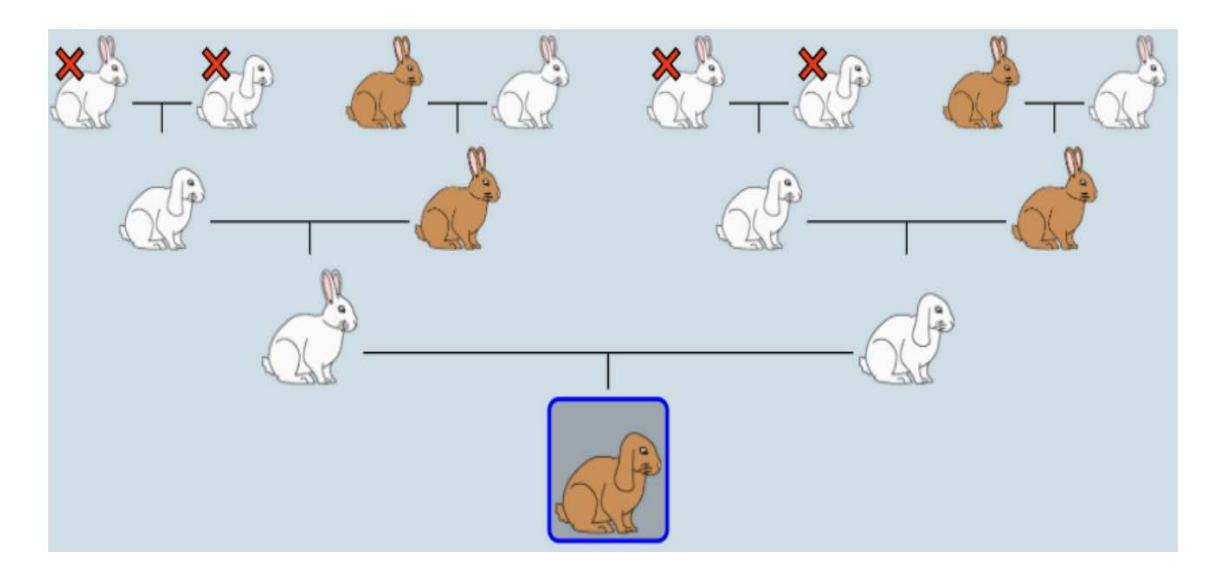

- A. ffeE
- B. FfeE
- C. FFFee
- D. ffEE

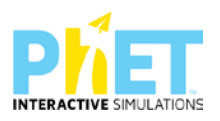

## **8 Si mund të shpërndajmë eksperiencat me mësuesit e tjerë?**

Platforma *PhET Interactive Simulations* u shërben mësuesve edhe për të shpërndarë eksperiencat e tyre përmes produkteve që ato kanë krijuar, bazuar në appletet e kësaj platforme. Për t'u shpjeguar mësuesve si të shpërndajnë eksperiencat me mësuesit e tjerë që janë përdorues të platformës, në ekranin e simulimeve, nëse klikojmë ikonën Teaching dhe më pas Browse activities, mund të gjejmë dhe të përdorim disa nga postimet që kanë vënë mësuesit që janë përdorues të kësaj platforme. Gjithashtu, nëse klikojmë *Share your activities* mund të postojmë punimin tonë (orë mësimore me applete, flete testi, punë laboratorike,etj.).

Nëse mësuesit përdorin appletet dhe përgatisin një orë mësimi, ata mund ta ndajnë me mësuesit e tjerë produktin e tyre në faqen e **phet/simulation/colorado.edu**.Në këto faqe ata mund të vendosin produktin e punës së tyre për ta pasur si model mësuesit e tjerë, ashtu siç mund të përdorin punimet e të tjerëve, duke i shkarkuar direkt nga interneti.

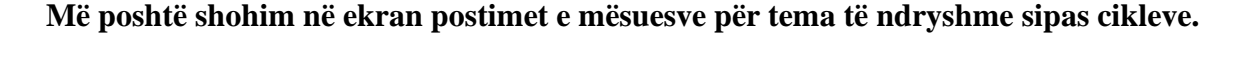

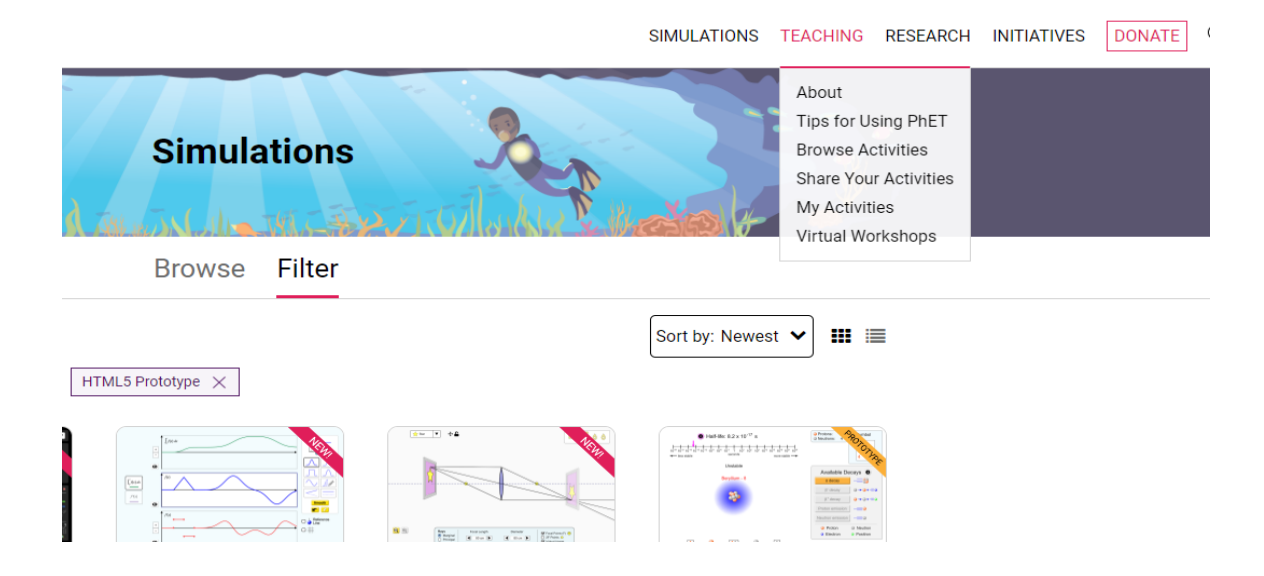

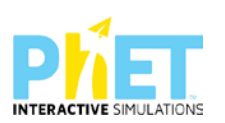

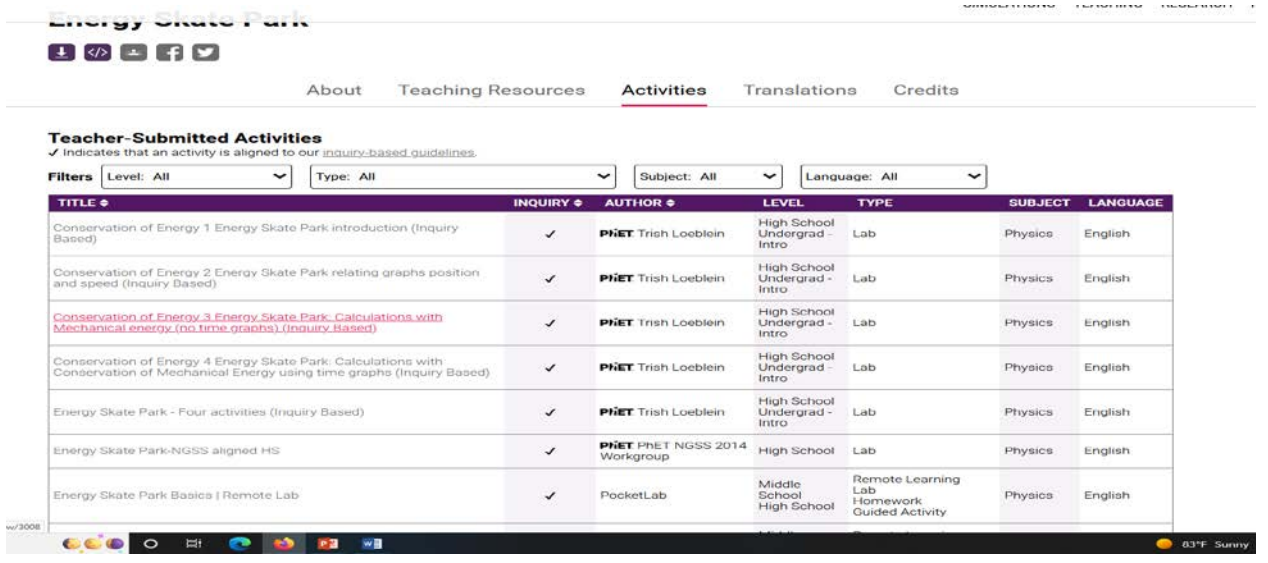

Mësuesit vetë realizojnë postime në faqen e platformës *phet simulations*

Ata i shpërndajnë punimet e tyre përmes kësaj platforme.

Faqja e platformës e *PhET Interactive Simulations*http://phet.colorado.edu/teacher\_ideas/browse.php përfshin veprimtari të shkruara nga mësuesit, të cilët përdorin PhET SIMS me nxënësit e tyre. Të gjithë mësuesit inkurajohen të kontribuojnë me ide se si ata kanë përdorur PhET sims. Kjo bazë të dhënash mund të kërkohet sipas kartës SIMS, llojit të aktivitetit, nivelit të klasës dhe fjalëve kyçe për temën mësimore. Jo të gjitha këto veprimtari janë kërkimore të drejtuara, por ne mund të zgjedhim dhe t'i përdorim ato që neve na duken më të përshtatshme.

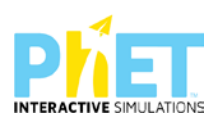

# **9 Shembuj me modele orësh për**

## **përdorimin e platformës** *PhET Interactive*

## *Simulations*

**9.1 Modele orësh mësimore me platformën** *PhET Interactive Simulations* **në matematikë**

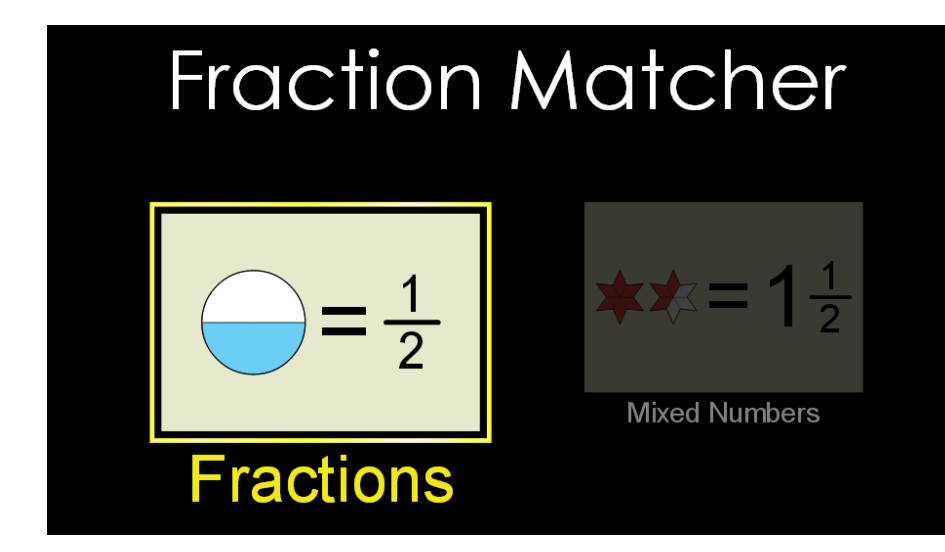

**Lënda:** Matematikë

**Klasa:** VI, AMU

**Tema:** Numrat thyesorë<sup>[14](#page-52-0)</sup>

*Rezultatet e të nxënit:*

**Nxënësi/ja:**

 $\triangleright$  gjen thyesat duke përdorur numrat dhe figurat/diagramat;

<span id="page-52-0"></span><sup>14</sup>*[Complete Mathematics for Cambridge Secondary 1 Teacher Pack 1\(](https://dl.dropboxusercontent.com/u/47275040/SECONDARY/Complete%20Mathematics%20for%20Cambridge%20Sec%201%20TP.pdf)Complete Mathematics for Cambridge Secondary 1)*

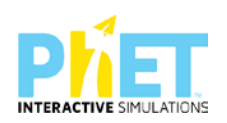

- $\triangleright$  ndërton thyesa të njëjta duke përdorur numra të ndryshëm;
- ⮚ krahason thyesat duke përdorur numrat dhe figurat/diagramat.

#### **Burimet:**

- $\triangleright$  Kompjuter ose tableta elektronike me internet;
- ⮚ Fletë për çdo nxënës;
- ⮚ <https://phet.colorado.edu/en/simulation/fraction-matcher>
- ⮚ Projektor

#### **Përshkrimi kontekstual i situatës**

Mësuesi/ja u shpjegon nxënësve se nëse një numër shprehet me një thyesë, atëherë që të ketë kuptim thyesa, duhet që emëruesi i saj të jetë i ndryshëm nga zero. Mësuesi orienton nxënësit të arrijnë të përcaktojnë se cilës diagramë apo figurë nga appleti i përket thyesa.

#### *Veprimet në situatë:*

- 1. Nxënësit ndahen në grupe sipas numrit të kompjuterëve ose tabletave në klasë.
- 2. Mësuesi vrojton, nëse janë të pajisur të gjithë nxënësit me fletore për të mbajtur shënime.
- 3. Orienton nxënësit për mënyrën e kryerjes së veprimtarisë.
- 4. Zhvillon veprimtarinë praktike sipas hapave të përcaktuar paraprakisht (zgjedh linkun për të demonstruar apletin nga interneti dhe udhëzon nxënësit që të kryejnë të njëjtën veprimtari që kryen vetë mësuesi me kompjuter).
- 5. Klikon në këtë link: [https://phet.colorado.edu/en/simulation/fractionm](https://phet.colorado.edu/en/simulation/fraction)atcher
- 6. Menjëherë shfaqet kjo faqe e website:

#### **Fraction Matcher**

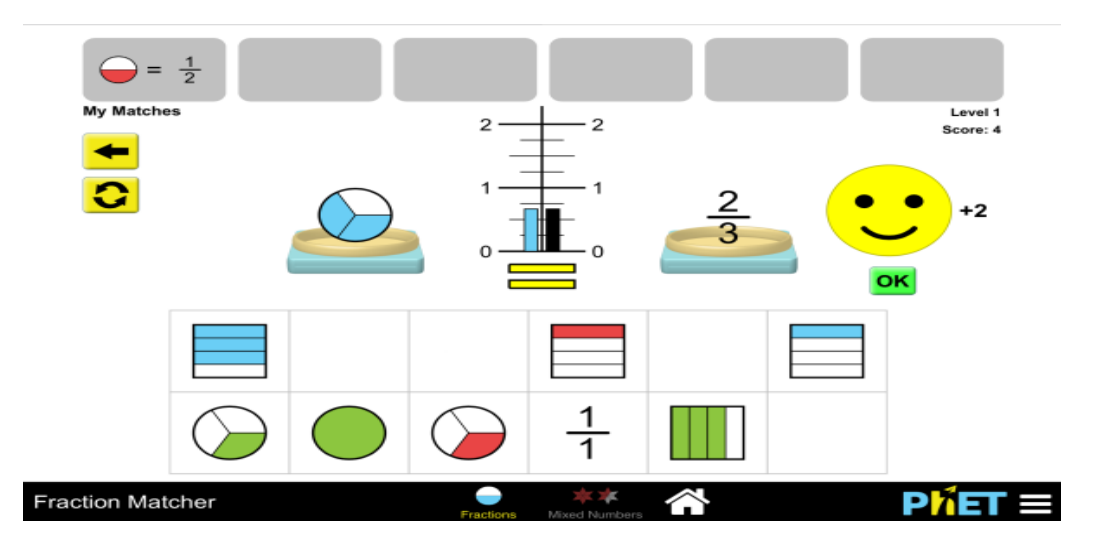

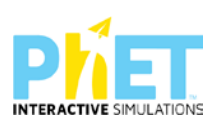

7. Klikon simulimin "**Fraction Matcher**" dhe nëpërmjet këtij demonstrimi mësuesi dhe secili nxënës fillojnë punën njëkohësisht për të vendosur thyesat.

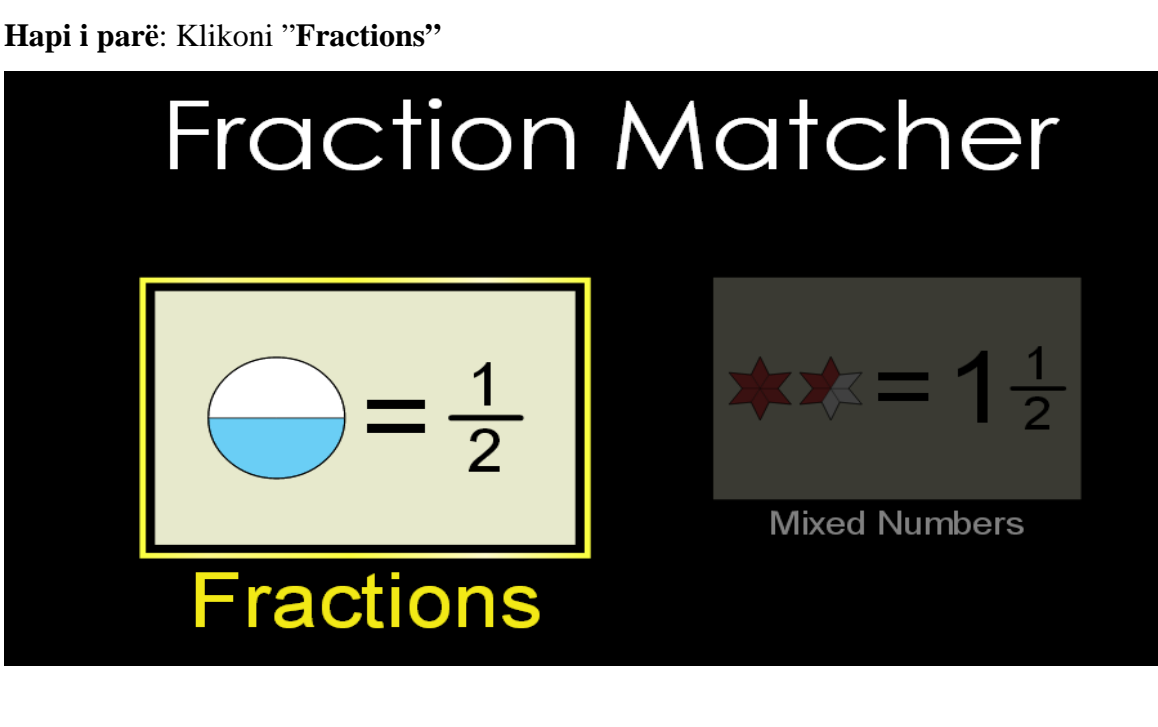

Në ekran shfaqen nivelet dhe zgjedhin nivelin e parë dhe vazhdojnë me radhë të dytin, të tretin deri tek i fundit.

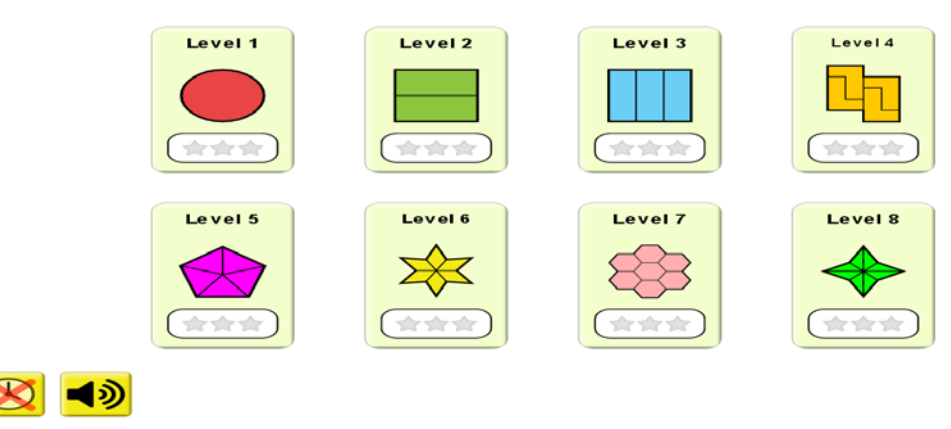

#### Fractions: Choose your level!

#### **Hapi i dytë**:

Zgjedhin nivelin 1.Pasi zgjedhin thyesën ½ në anën tjetër të peshores vendosin figurën që i përket.

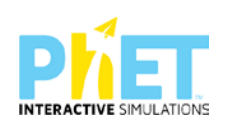

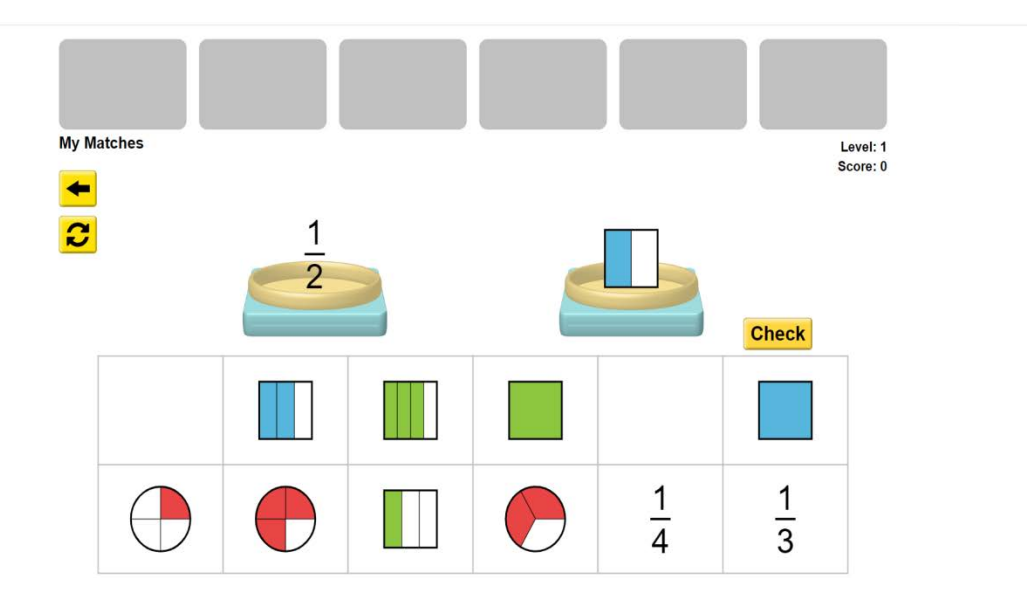

Nëse figura është zgjedhur saktë atëherë del ikona ok.

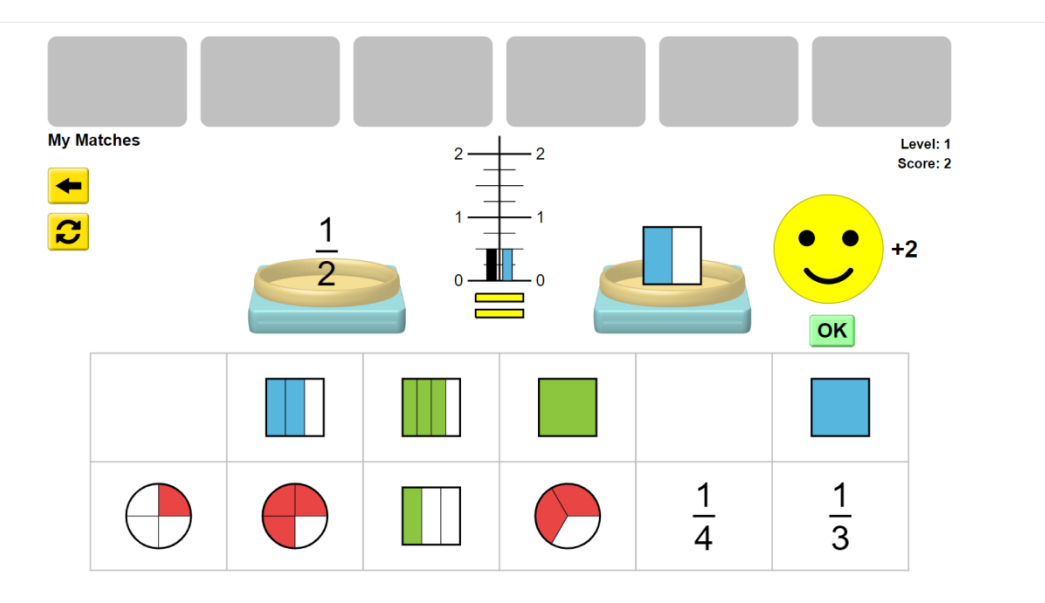

Mund ta dërgojnë thyesën e parë sipër majtas në kutinë e parë.

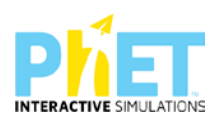

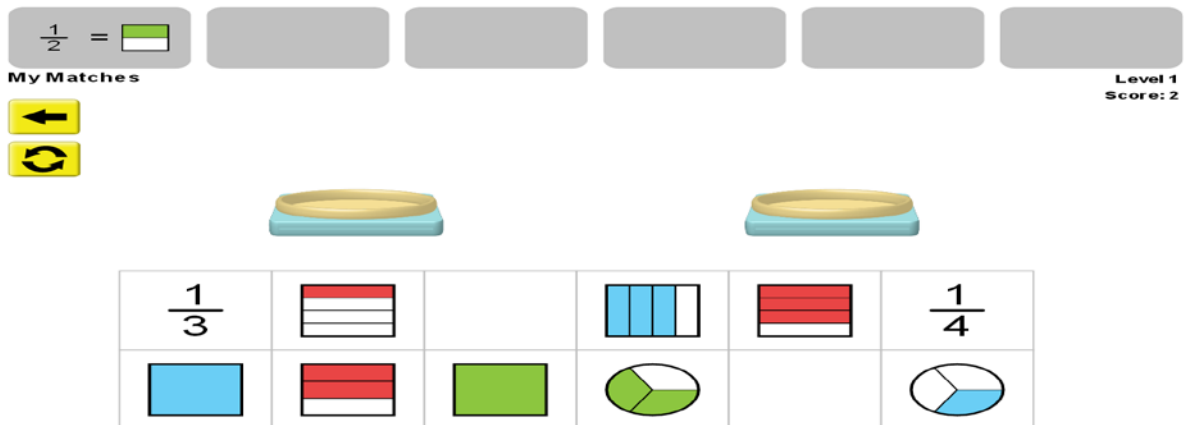

#### **Hapi tretë**:

Zgjedhin thyesën 2/3 dhe vendosin në krahun e peshores figurën përkatëse.

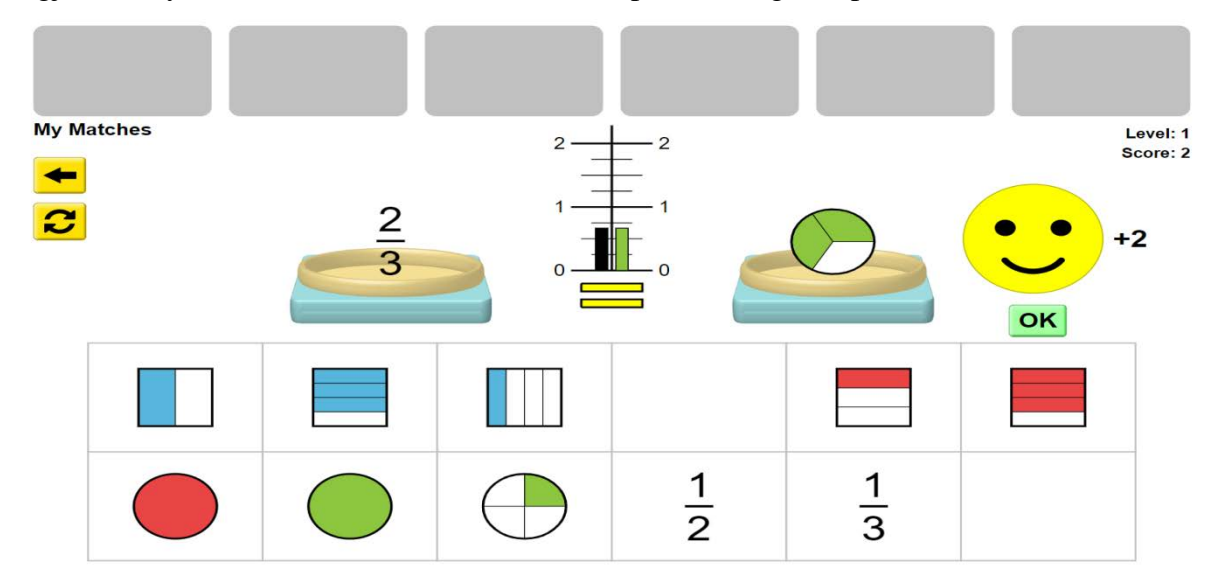

Përderisa përputhen thyesa dhe figura rezultati del ok dhe zhvendosin në kutinë sipër edhe thyesën e dytë. Nëse keni zgjedhur thyesën 1/3 dhe nuk e gjeni saktë figurën respektive, kur klikoni, rezultati del *try again .*Kjo tregon se e keni vendosur gabim dhe nuk keni bërë zgjedhjen e duhur.Ne këtë rast shfaqet grafiku dhe shihni se nuk keni shenjën e barazimit, pasi figura që keni zgjedhur tregon nje thyesë më të madhe se thyesa në krahun majtas peshores.

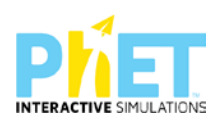

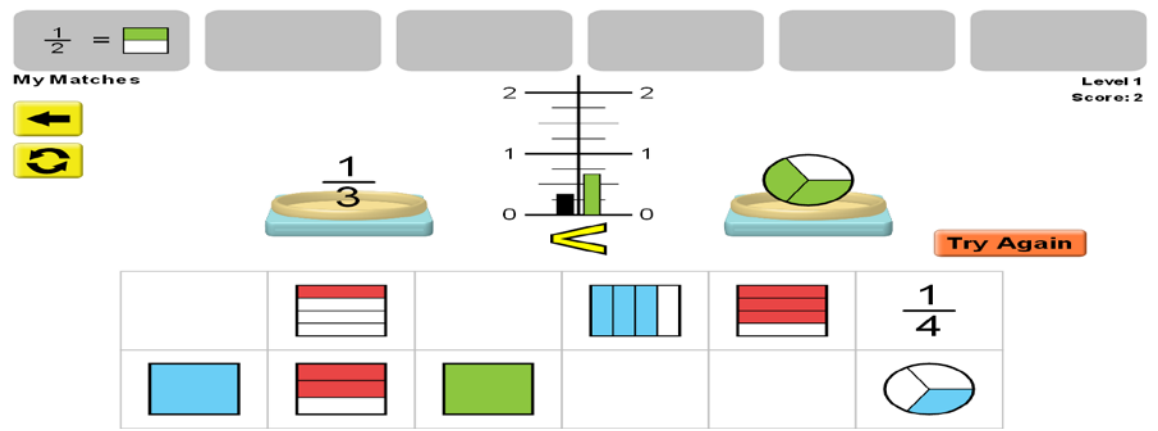

Nëse plotësoni të gjitha kutitë, do të thotë se i keni kryer me sukses të gjitha ushtrimit e këtij niveli dhe kaloni në nivelin më të lartë.

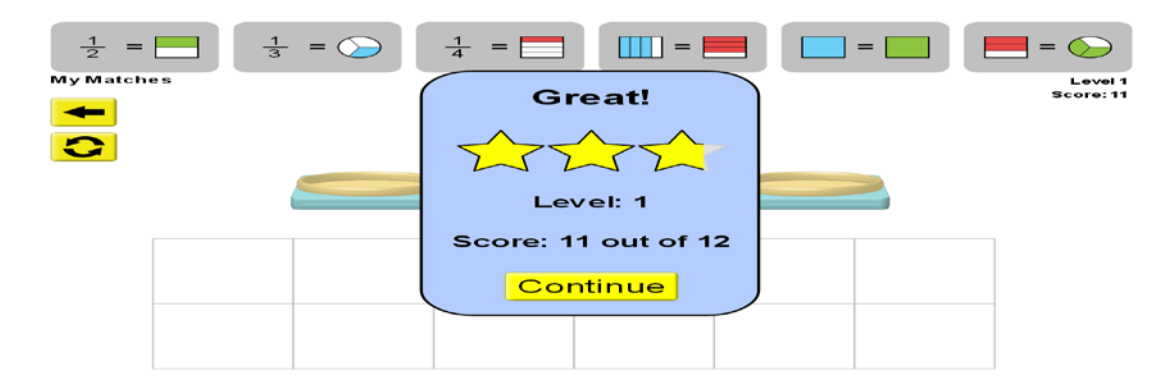

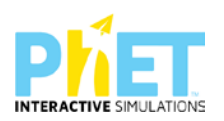

### **9.2 Modele orësh mësimore me platformën** *PhET Interactive Simulations* **në fizikë**

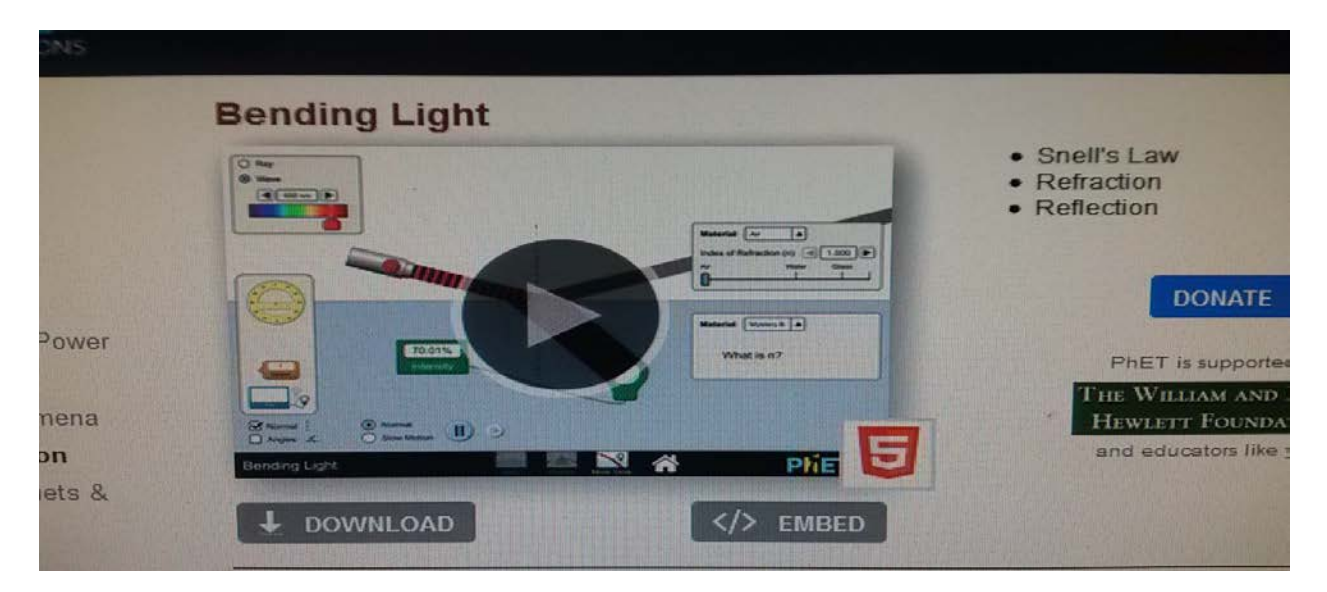

**Tema 1:** Pasqyrimi dhe përthyerja e dritës<sup>[15](#page-58-0)</sup>

#### **Klasa:** VIII, AMU

#### **Rezultatet e të nxënit:**

#### **Nxënësi:**

- ⮚ shpjegon si pasqyrohet drita kur bie në kufirin mes dy mjediseve dhe si përcaktohet këndi i pasqyrimit;
- ⮚ përshkruan si ndryshon shpejtësia dhe gjatësia e valës dritore kur kalon në mjedise të ndryshme;
- ⮚ përshkruan si ndikon në vlerën e këndit të përthyerjes gjatësia e valës;
- ⮚ shpjegon si formohet ylberi kur drita bie mbi një prizëm prej qelqi.

#### **Burimet dhe mjetet:**

- $\triangleright$  Kompjuter ose tableta elektronike me internet;
- ⮚ Fletë për çdo nxënës;

<span id="page-58-0"></span><sup>15</sup>*Complete Physics for Cambridge Secondary 1 –Teacher Pack (Complete Physics for Cambridge Secondary 1 - Teachers Pack AUTOR: HELEN REYNOLDS;*

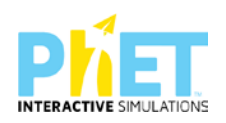

- $\triangleright$  <http://phet.colorado.edu/en/simulation/bending> .light
- ⮚ Projektor;
- ⮚ IZHA, 2018, Udhëzues lëndor për mësuesit e fizikës, AMU.

#### **Fjalët kyçe:**

- $\geq$  Ligji i pasqyrimit dhe përthyerjes së dritës
- > Pasqyrimi
- ⮚ Përthyerja
- $\triangleright$  Optika
- ⮚ Prizmi
- $\triangleright$  Drita

#### **Përshkrimi kontekstual i situatës**

Mësuesi u shpjegon nxënësve ligjin e pasqyrimit dhe të përthyerjes përmes simulimeve me appletin e mësipërm. Ai u tregon atyre, se nëse një rreze drite vjen nga burimi dhe bie në kufirin ndarës të dy mjediseve (p.sh. ajër-ujë, ajër-qelq dhe ujë-qelq), rrezja rënëse pjesërisht pasqyrohet në mjedisin e parë dhe pjesërisht përthyhet në mjedisin e dytë. Pasi realizojnë disa demonstrime nxënësit kuptojnë se këndi i rënies ështe i barabartë me këndin e pasqyrimit, si dhe këndi i përthyerjes është më i vogël se këndi i rënies, pra rrezja e përthyer i afrohet normales, nëse mjedisi i dytë është optikisht më i dendur se mjedisi i parë nga vjen rrezja dritore. Mësuesi shpjegon pasqyrimin e dritës nga dy mjedise me tregues përthyerjeje të ndryshëm. Atëherë shfaqet kjo faqe e website:

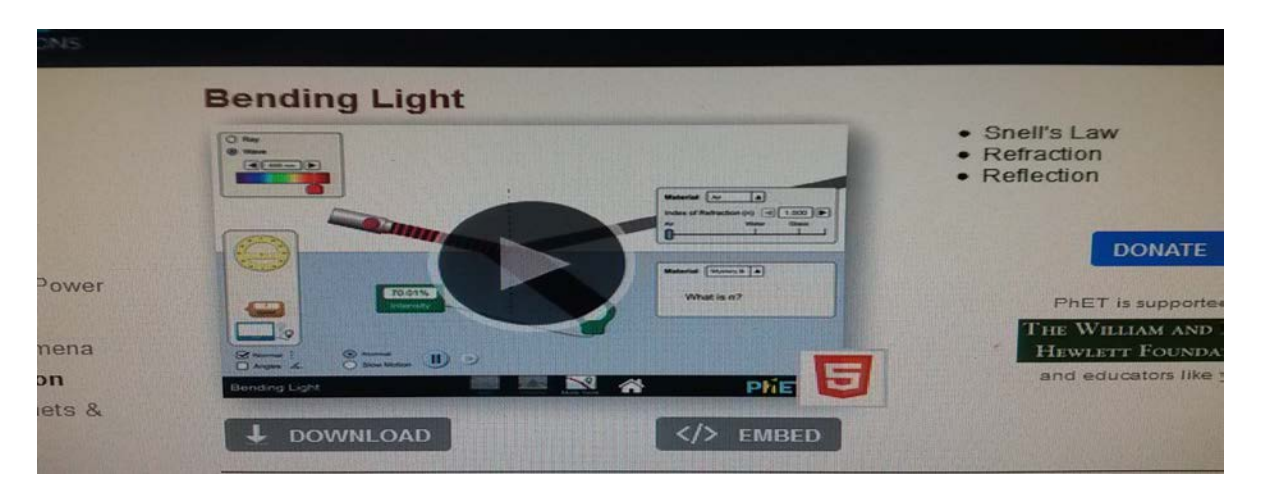

[Kliko \(CTRL + click\) për të hapur applet-in](about:blank)

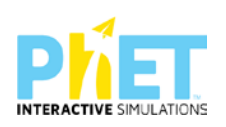

#### **Veprimet në situatë**

Nxënësit ndahen në grupe sipas numrit të kompjuterave ose tabletave në klasë.

Mësuesi vrojton, nëse janë të pajisur të gjithë nxënësit me fletore për të mbajtur shënime.

Orienton nxënësit për mënyrën e kryerjes së veprimtarisë.

Zhvillon veprimtarinë praktike sipas hapave të përcaktuar paraprakisht (zgjedh linkun për të demonstruar apletin nga interneti dhe udhëzon nxënësit që të kryejnë të njëjtën veprimtari që kryen vetë mësuesi me kompjuter).

#### **Hapi i parë:**

Mësuesi i udhëzon nxënësit të klikojnë në linkun e mëposhtëm: [www.colorado.edu/physics/phet/bending](http://www.colorado.edu/physics/phet/bending) light

#### **Hapi i dytë:**

Klikon "download" në appletin e mësipërm dhe do shfaqet figura e mëposhtme:

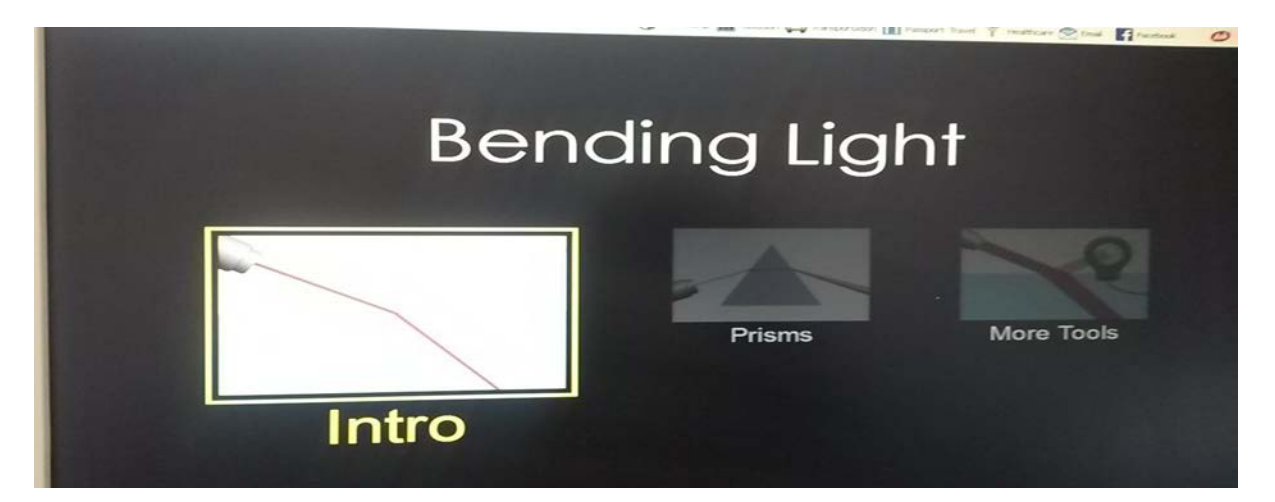

#### **Hapi i tretë:**

Klikon "Intro" në ekranin ku shfaqet" Bending Light " dhe menjëherë do të shfaqet figura e mëposhtme:

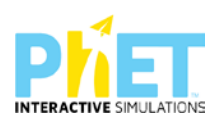

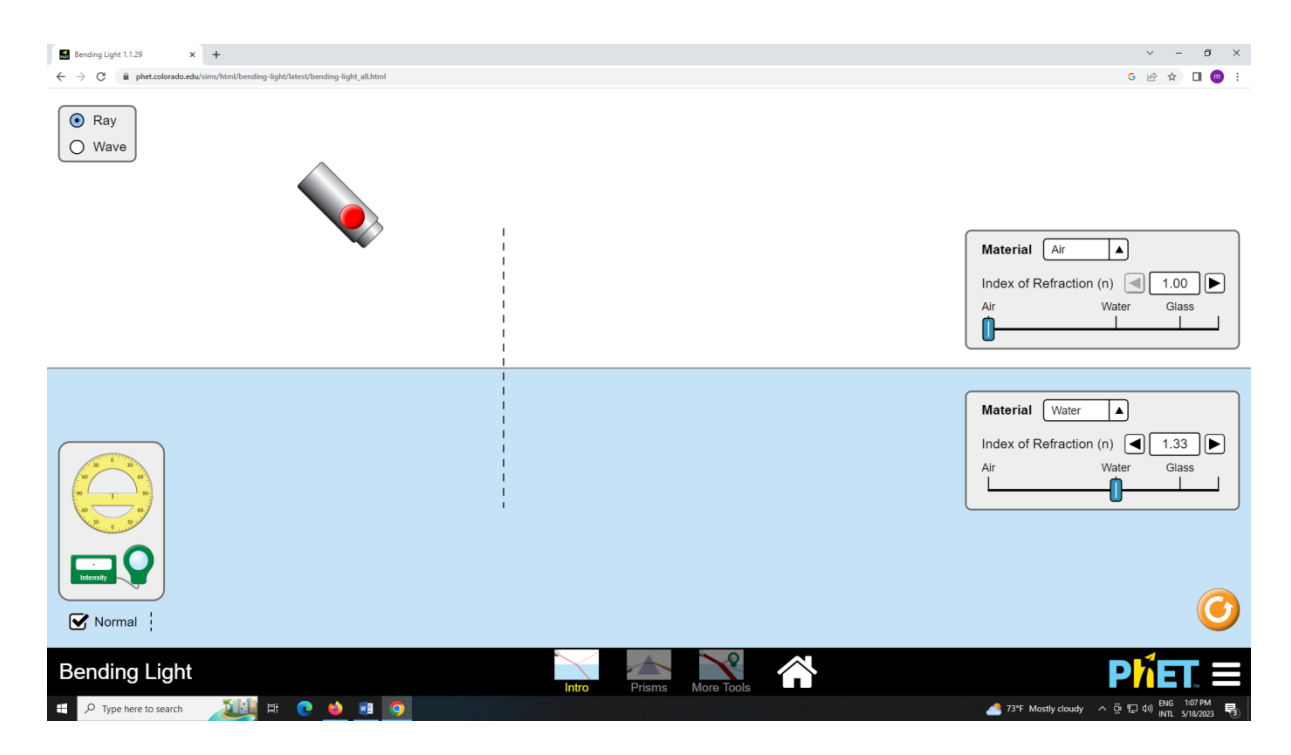

#### **Hapi i katërt:**

Fillimisht zgjedh mjediset, nga ajër në qelq dhe automatikisht do shfaqen treguesit e tyre në appletin e mëposhtëm. Pasi të klikojë "ray" do shfaqet në ekran rrezja rënëse, rrezja e pasqyryar dhe rrezja e përthyer. Me anën e një raportori mat këndin e rënies 45  $^0$ , këndin e pasqyrimit 45  $^0$ dhe këndin e përthyerjes.

 $28<sup>0</sup>$ .

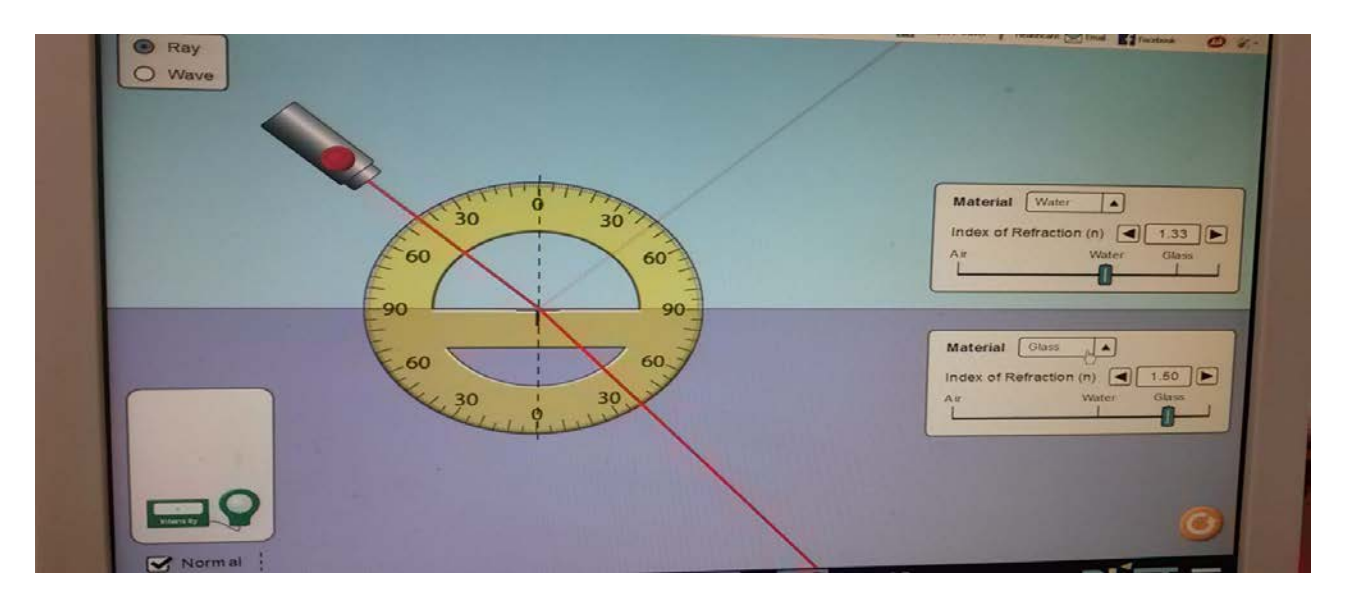

#### **Hapi i pestë:**

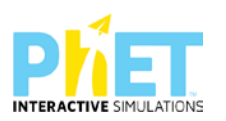

Përsërit eksperimentin duke zgjedhur mjediset, nga ajër në ujë dhe automatikisht do shfaqen treguesit e tyre në appletin e mësipërm.

Pasi të klikojë "ray" do shfaqet në ekran rrezja rënëse, rrezja e pasqyryar dhe rrezja e përthyer.

Me anën e nje raportori mat këndin e rënies 50  $^0$ , këndin e pasqyrimit 50  $^0$  dhe këndin e përthyerjes.  $33^{\,0}$ .

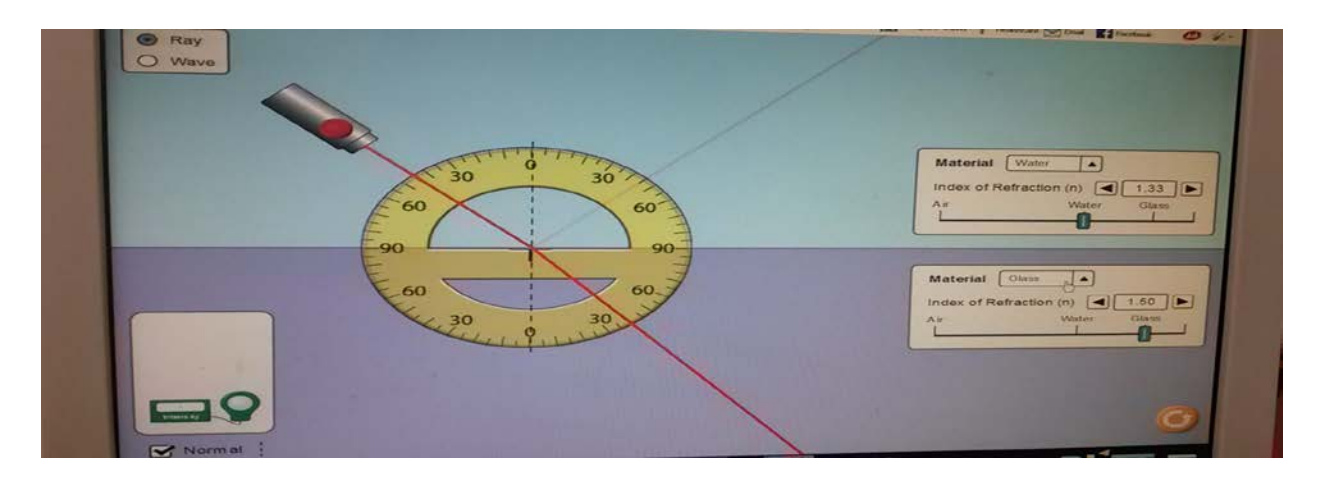

#### **Hapi i gjashtë:**

Nëse doni të dërgoni në kufirin ndarës të dy mjediseve një tufë rrezesh dritore shtypni butonin "Wave" dhe merrni ekranin e mëposhtëm:

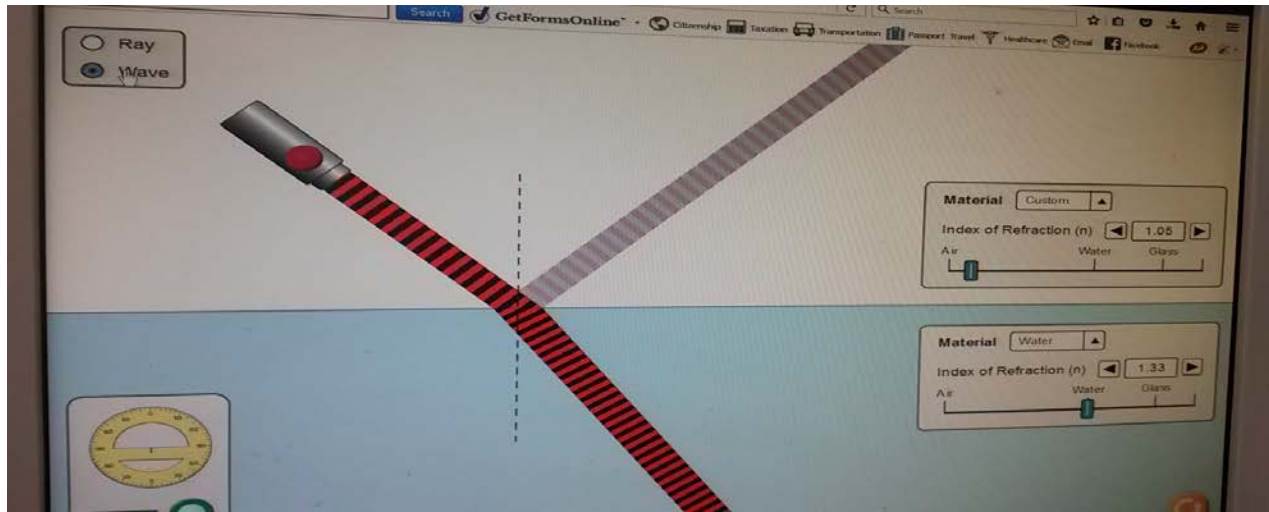

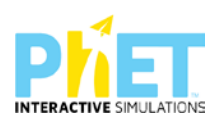

Pasi zgjidhni edhe mjedise të tjera nga kalojnë rrezet e dritës, por gjithmonë me kushtin që mjedisi i parë optikisht më pak i dendur dhe mjedisi i dytë optikisht më shumë i dendur, arrini në përfundimin e mëposhtëm që quhen ligjet e pasqyrimit dhe të përthyerjes:

⮚ Këndi i rënies është i barabartë me këndin e pasqyrimit.

⮚ Këndi i përthyerjes është më i vogël se këndi i rënies, pra i afrohet normales. Pyetje dhe kuize për t'u diskutuar me nxënësit:

#### **Ushtrimi 1**

Duke u bazuar në figurën e mëposhtme, plotësohet kolona e mëposhtme për thëniet e kolonës majtas (V) apo e (G):

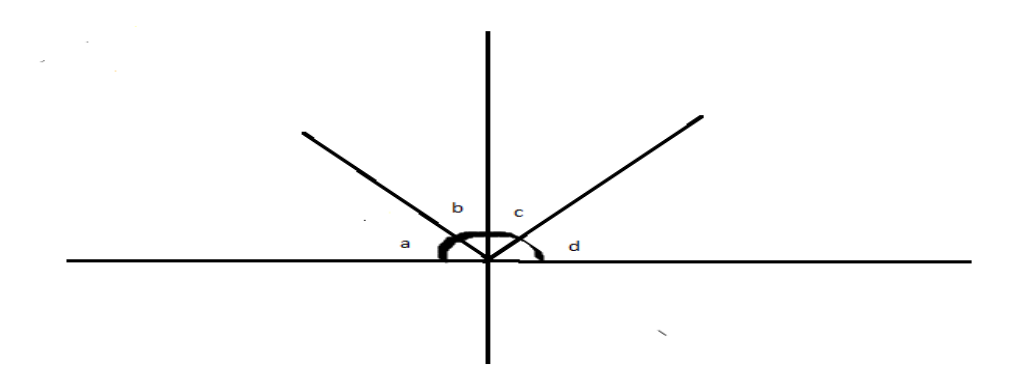

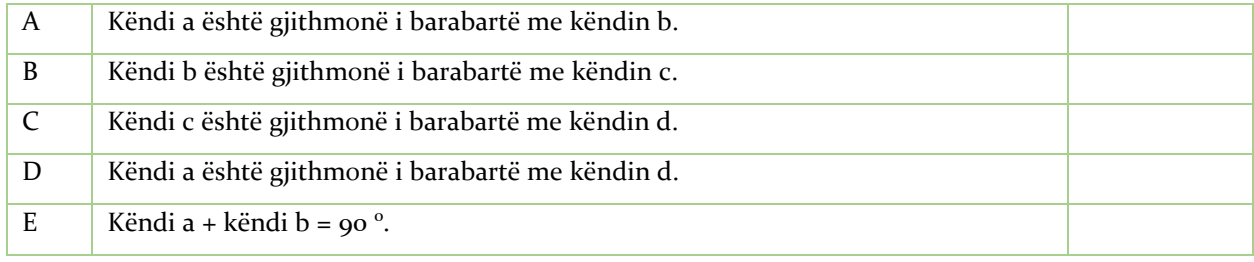

#### **Ushtrimi 2**

Nëse drita kalon nga **ajër në ujë**, plotësohet kolona djathtas me (V) apo (G):

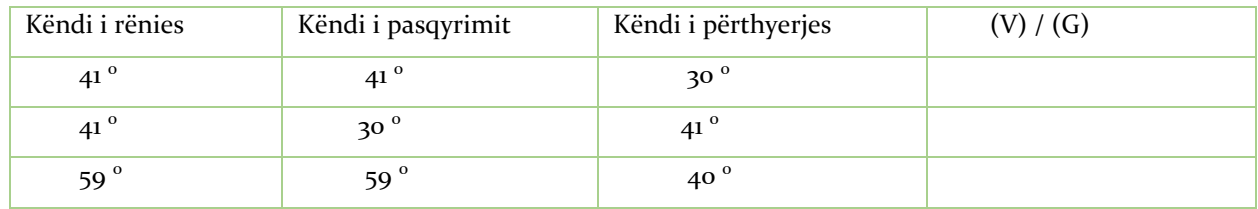

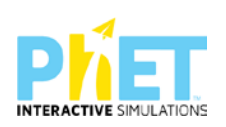

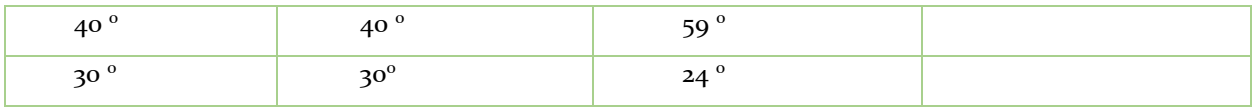

#### **Ushtrimi 3**

Nëse drita kalon nga **ajër në qelq**, plotësohet kolona djathtas me (V) apo (G):

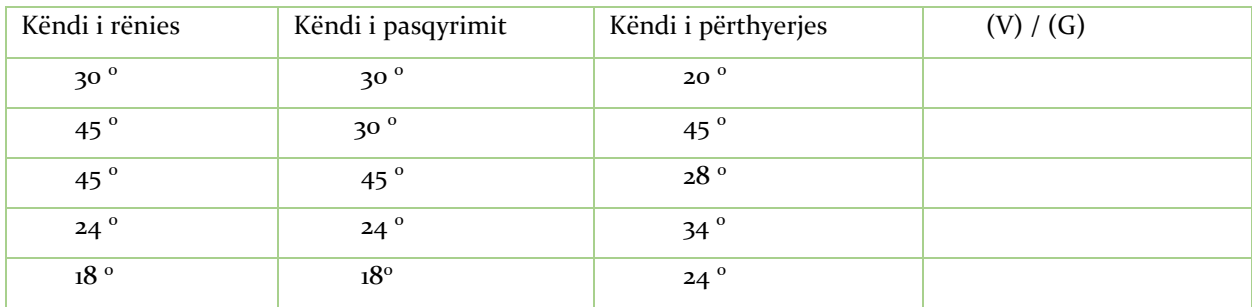

#### **Ushtrimi 4**

Kur drita përhapet në të njëjtin mjedis (p.sh. në ajër ose në ujë), ajo përhapet në vijë të drejtë. Çfarë ndodh me dritën kur kalon nga një mjedis në një tjetër (p.sh. nga ajri në ujë, ose nga ajri në qelq)?

#### **Ushtrimi 5**

Një rreze drite kalon nga uji në qelq. Vizatohet rruga e rrezes së dritës kur kalon nga uji në qelq.

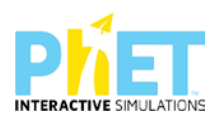

#### **Tema:** Pasqyrimi i plotë i brendshëm

#### **Klasa:** VIII, AMU

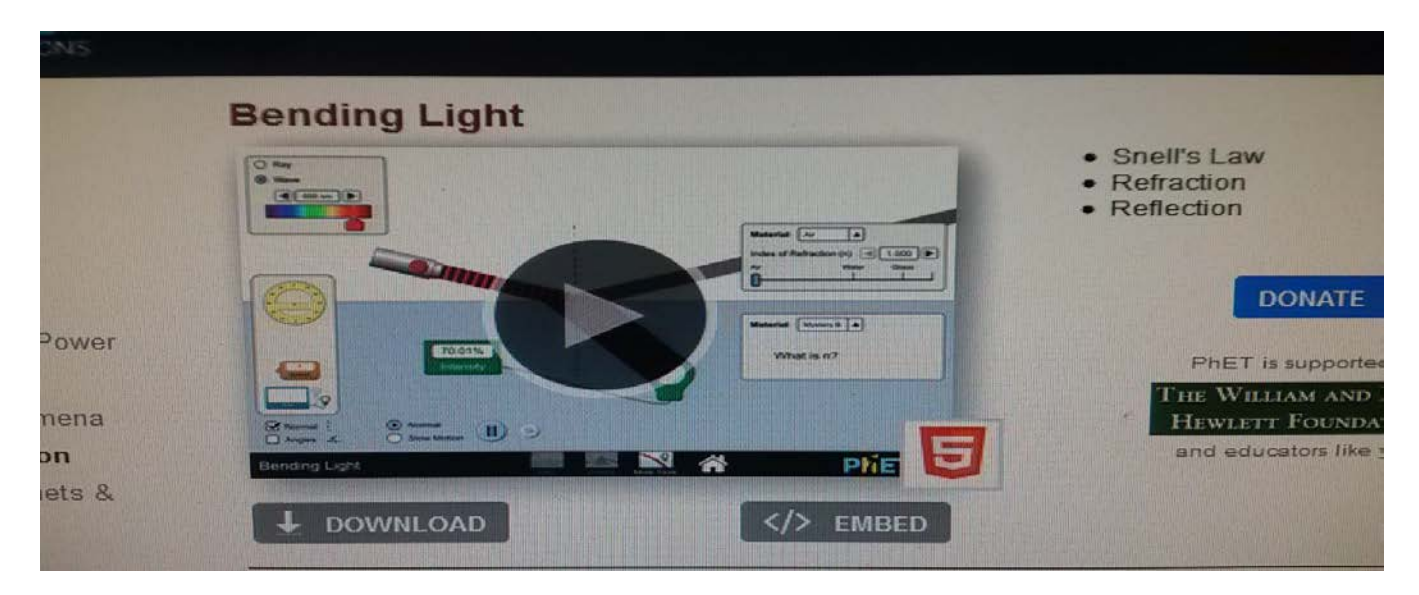

#### **Rezultatet e të nxënit:**

#### **Nxënësi/ja:**

- ⮚ përcakton këndin kufi për të cilin ndodh pasqyrimi i plotë i brendshëm;
- ⮚ mat këndin kufi gjatë paqyrimit të plotë të brendshëm me raportor duke u bazuar në regjistrimet automatike të appletit ;
- ⮚ diskuton si shfrytëzohet dukuria e pasqyrimit të plotë të brendshëm në ndërtimin e fibrave optikë;
- ⮚ diskuton me shokët pse kur jemi duke udhëtuar në autostradë në një ditë me diell rruga në largësi na duhet si e lagësht;
- ⮚ diskuton me shokët si shfrytëzohet dukuria e pasqyrimit të plotë të brendshëm në ndërtimin e fibrave optikë dhe endoskopët;
- ⮚ shpjegon se fibrat optikë dhe endoskopi përdoren për të ekzaminuar sëmundjet në organet e brendshme të trupit të njeriut.

#### **Burimet dhe mjetet:**

- $\triangleright$  Kompjuter ose tableta elektronike me internet;
- ⮚ Fletë për çdo nxënës;

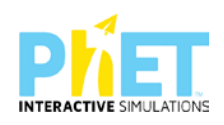

- $\triangleright$  <http://phet.colorado.edu/en/simulation/bending> light
- ⮚ Projektor;
- ⮚ IZHA,2018,Udhëzues lëndor për mësuesit e fizikës, AMU.

#### **Përshkrimi kontekstual i situatës**

Mësuesi u shpjegon nxënësve përmes simulimeve me appletin e mësipërm, se nëse drita kalon nga një mjedis optikisht më shumë i dendur në një mjedis optikisht më pak të dendur , arrin një kënd rënie për të cilin kemi pasqyrim të plotë të brendshëm, pra këndi i përthyerjes është 90 $^0$ . Ai u tregon atyre, se nëse një rreze drite vjen nga burimi dhe bie në kufirin ndarës të dy mjediseve (p.sh. ujë - ajër, qelq- ajër dhe qelq- ujë), për një kënd kufi, rrezja rënëse pasqyrohet plotësisht në mjedisin e parë dhe përthyhet me  $90^0$  në mjedisin e dytë. Pasi realizojnë disa demonstrime, nxënësit kuptojnë se këndi i rënies është i barabartë me këndin e pasqyrimit, por rrezja e përthyer i largohet normales, pra këndi i përthyerjes është më i madh se këndi i rënies.

#### **Veprimet në situatë**

- 1. Nxënësit ndahen në grupe sipas numrit të kompjuterëve ose tabletave në klasë.
- 2. Mësuesi vrojton, nëse janë të pajisur të gjithë nxënësit me fletore për të mbajtur shënime.
- 3. Orienton nxënësit për mënyrën e kryerjes së veprimtarisë.
- 4. Zhvillon veprimtarinë praktike sipas hapave të përcaktuar paraprakisht (zgjedh linkun për të demonstruar apletin nga interneti dhe udhëzon nxënësit që të kryejnë të njëjtën veprimtari që vetë mësuesi kryen me kompjuter).

#### **Hapi i parë:**

Mësuesi i udhëzon nxënesit të klikojnë në linkun e mëposhtëm: [www.colorado.edu/physics/phet/bending](http://www.colorado.edu/physics/phet/bending) light

Menjëherë shfaqet kjo faqe e website:

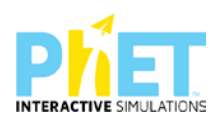

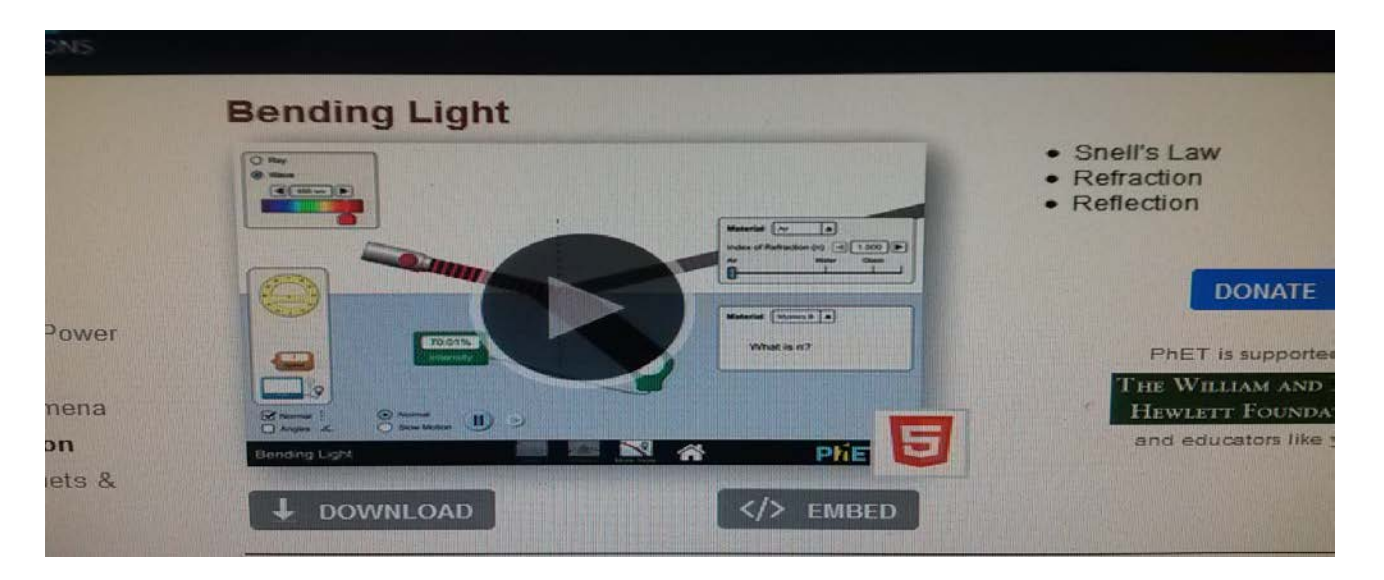

[Kliko \(CTRL + click\) për të hapur applet-in](about:blank)

#### **Hapi i dytë:**

Klikon "download" në appletin e mësipërm dhe do shfaqet figura e mëposhtme:

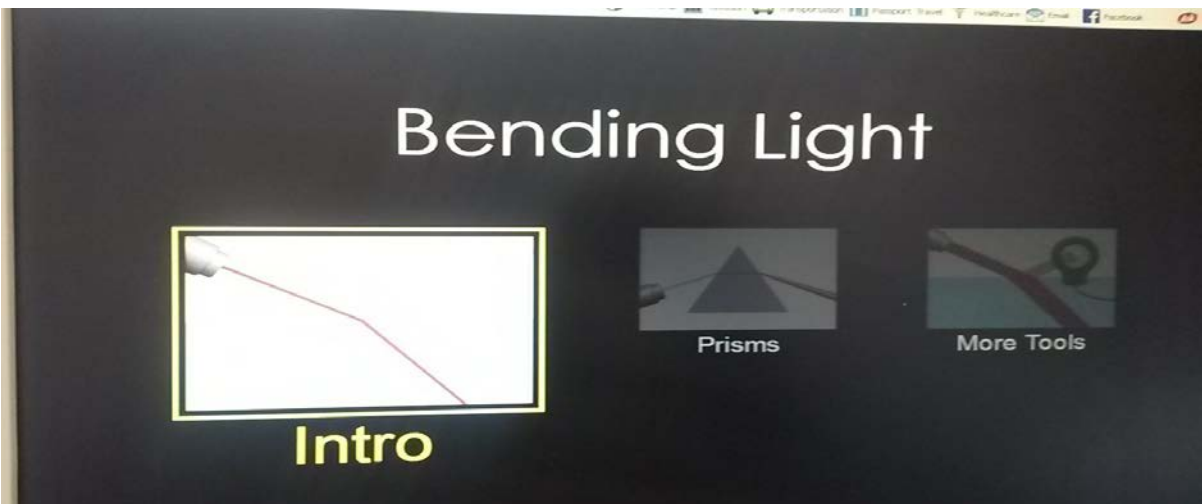

#### **Hapi i tretë:**

Klikon " Intro" në ekranin ku shfaqet" Bending Light " dhe menjëherë do të shfaqet figura e mëposhtme, në të cilën do të bëjë zgjedhjen e mjedieseve nga qelq në ajër.

Realizojnë eksperimentin dhe kryejnë matjet duke ndryshuar mjediset nga kalon drita, duke u mbështetur në faktin se **mjedisi i parë është optikisht më i dendur se mjedisi i dytë**. Pastaj interpretojnë rezultatet në përputhje me rezultatet e marra.

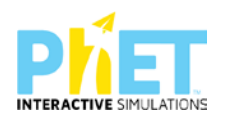

Fillimisht zgjedhin mjediset, nga qelq në ajër dhe automatikisht do shfaqen treguesit e tyre në appletin e mëposhtëm.

Dërgojnë një rreze drite mbi sipërfaqen e dy mjediseve dhe përftojnë një rreze të pasqyruar në mjedisin e parë dhe një tjetër të përthyer në mjedisin e dytë.

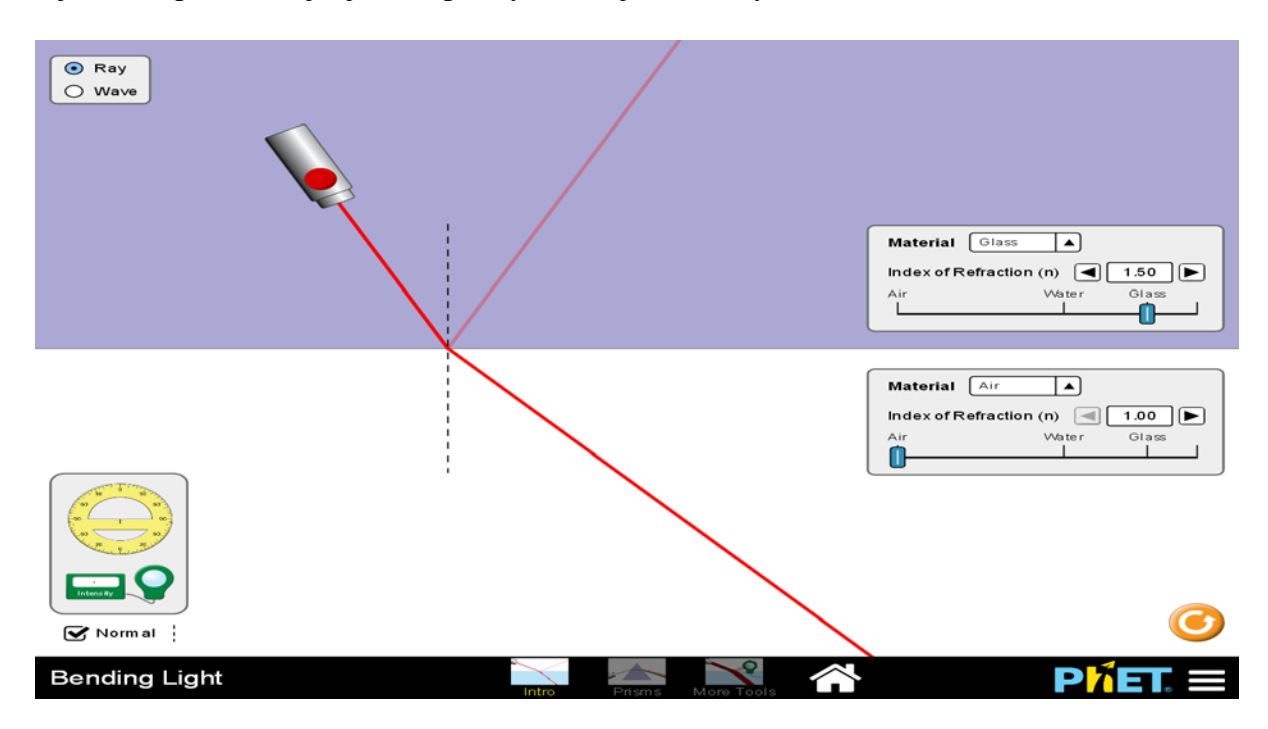

#### **Hapi i katërt:**

Pasi të klikojnë "ray" do shfaqet në ekran rrezja rënëse, rrezja e pasqyryar dhe rrezja e përthyer. Me anën e një raportori masin këndin e rënies 37.2<sup>0</sup>, këndin e pasqyrimit 37.2<sup>0</sup> dhe këndin e përthyerjes

61.9<sup>0</sup>.

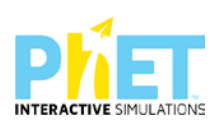

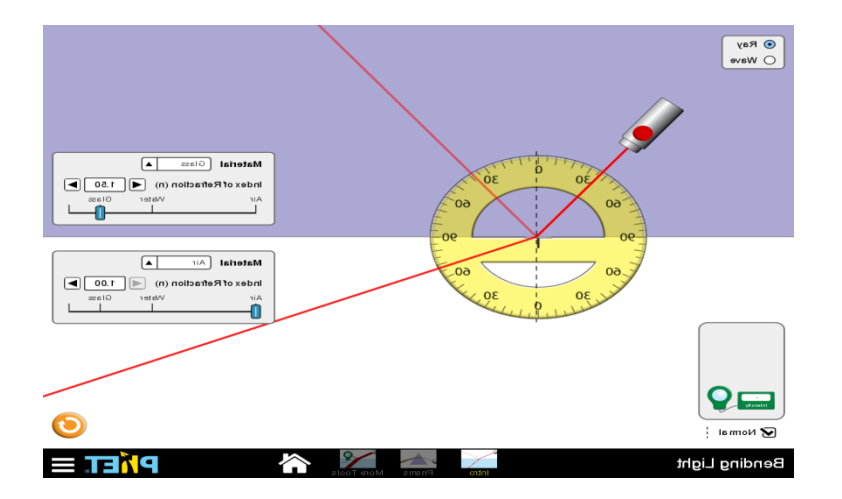

#### **Hapi i pestë:**

Përsërisin eksperimentin duke rritur këndin e rënies dhe në appletin e mësipërm masin këndin e pasqyrimit dhe të përthyerjes. Me anën e mausit lëvizin burimin e dritës derisa të gjejnë pozicionin për të cilin nuk përftohet përthyerje e dritës, por vetëm pasqyrim i saj. Nëse për një kënd rënieje shohin se këndi i përthyerjes ka arritur vlerën 90  $^0$ , masin edhe këndin e rënies, vlera e të cilit në këtë rast është 43.2  $^{0}$ . Ky kënd quhet këndi kufi për të cilin ndodh pasqyrimi i plotë i brendshëm.

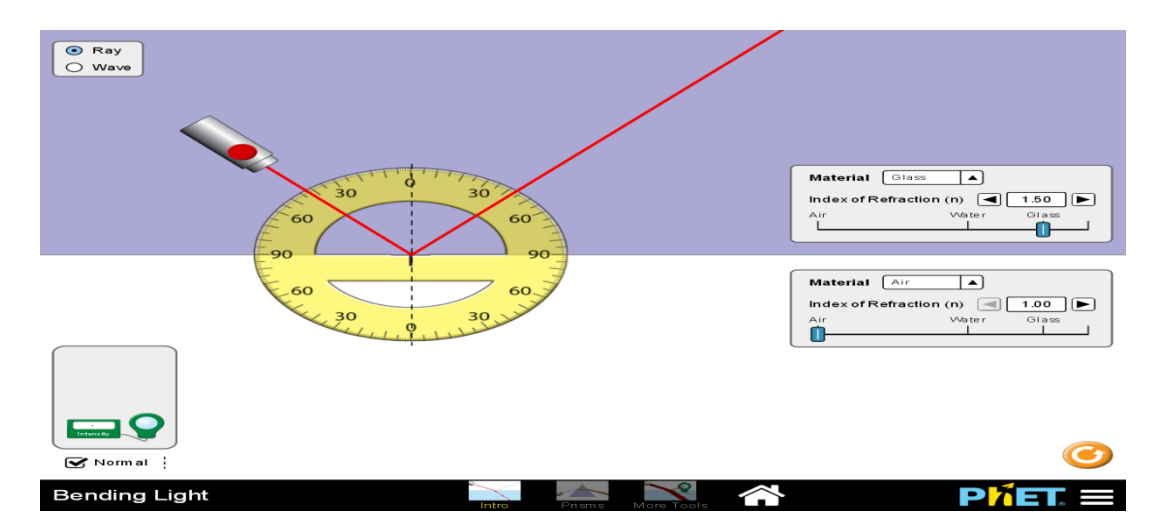

Nga të dhënat e marra nga eksperimentet arrijnë në këto dy përfundime të rëndësishme:

- ⮚ Këndi i rënies është i barabartë me këndin e pasqyrimit.
- ⮚ Këndi i përthyerjes është më i madh se këndi i rënies, pra i largohet normales.

Pyetje dhe kuize për t'u diskutuar me nxënësit:

#### **Ushtrimi 1**

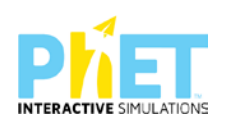

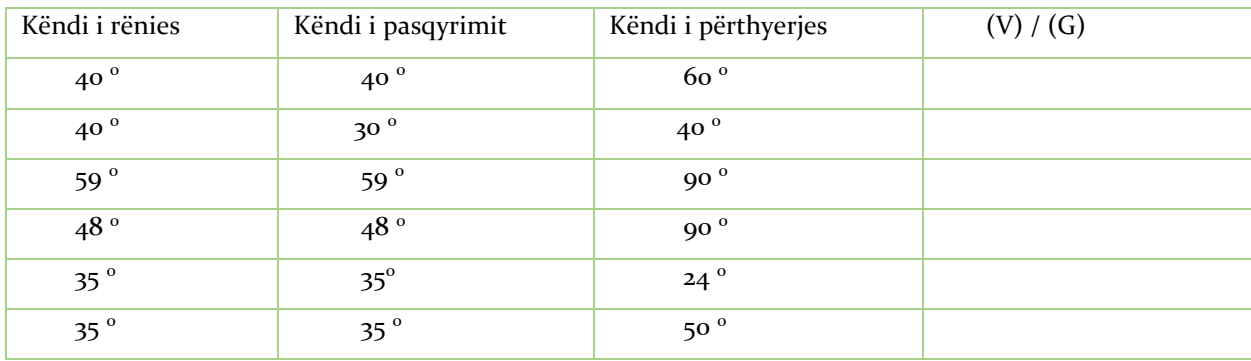

Nëse drita kalon nga **ujë në ajër**, plotësohet kolona djathtas me (V) apo (G):

#### **Ushtrimi 2**

Nëse drita kalon nga **qelq në ajër**, plotësohet kolona djathtas me (V) apo (G):

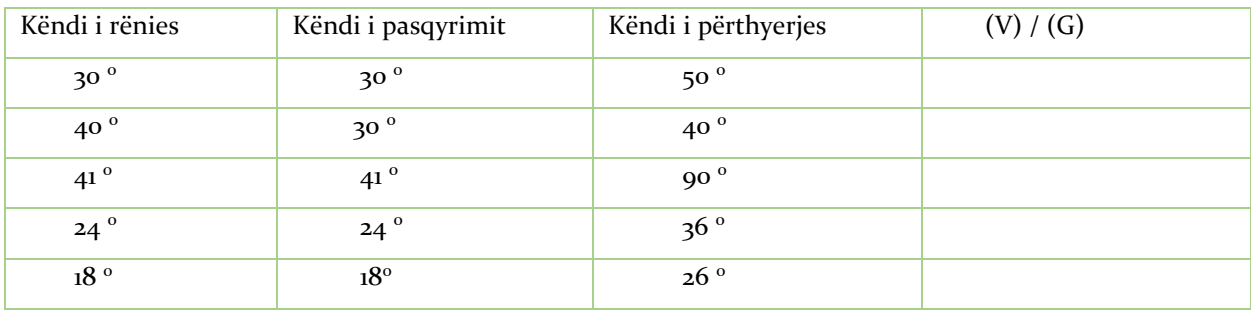

#### **Ushtrimi 3**

Kur drita përhapet në të njëjtin mjedis (p.sh. në ajër ose në ujë), ajo përhapet në vijë të drejtë. Çfarë ndodh me dritën kur kalon nga një mjedis në një tjetër (p.sh. nga ujë në qelq, ose nga qelq në ajër)?

\_\_\_\_\_\_\_\_\_\_\_\_\_\_\_\_\_\_\_\_\_\_\_\_\_\_\_\_\_\_\_\_\_\_\_\_\_\_\_\_\_\_\_\_\_\_\_\_\_\_\_\_\_\_\_\_\_\_\_\_\_\_\_\_\_\_\_\_\_\_\_\_\_\_\_\_\_\_

\_\_\_\_\_\_\_\_\_\_\_\_\_\_\_\_\_\_\_\_\_\_\_\_\_\_\_\_\_\_\_\_\_\_\_\_\_\_\_\_\_\_\_\_\_\_\_\_\_\_\_\_\_\_\_\_\_\_\_\_\_\_\_\_\_\_\_\_\_\_\_\_\_\_\_\_\_\_

#### **Ushtrimi 4**

\_\_\_\_\_\_\_\_\_\_\_\_\_\_\_\_\_\_\_\_\_\_\_\_\_\_\_\_\_\_\_\_\_\_\_\_

\_\_\_\_\_\_\_\_\_\_\_\_\_\_\_\_\_\_\_\_\_\_\_\_\_\_\_\_\_\_\_\_\_\_\_\_

Një rreze drite kalon nga **qelqi në ajër**. Vizatoni rrugën e rrezes së dritës kur kalon nga qelqi në ajër.

\_\_\_\_\_\_\_\_\_\_\_\_\_\_\_\_\_\_\_\_\_\_\_\_\_\_\_\_\_\_\_\_\_\_\_\_\_\_\_\_\_\_\_\_\_\_\_\_\_\_\_\_\_\_\_\_\_\_\_\_\_\_\_\_\_\_\_\_\_\_\_\_\_\_\_\_\_\_

\_\_\_\_\_\_\_\_\_\_\_\_\_\_\_\_\_\_\_\_\_\_\_\_\_\_\_\_\_\_\_\_\_\_\_\_\_\_\_\_\_\_\_\_\_\_\_\_\_\_\_\_\_\_\_\_\_\_\_\_\_\_\_\_\_\_\_\_\_\_\_\_\_\_\_\_\_\_

#### **Ushtrimi 5**

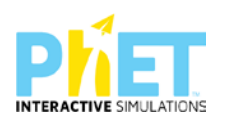

Për pohimet e mëposhtme tregoni cilat janë të vërteta **V** dhe cilat janë të gabuara **G** duke ekzekutuar appletin për dy mjedise të zgjedhura:

- a) Kur drita kalon nga uji në ajër, këndi i përthyerjes është më i vogël se këndi i rënies.(V/G)
- b) Kur drita kalon nga uji në qelq, këndi i përthyerjes është më i vogël se këndi i rënies. (V/G)
- c) Kur drita kalon nga qelqi në ajër, këndi i rënies është më i vogël se këndi i përthyerjes. (V/G)

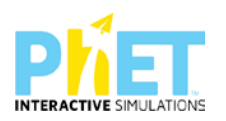
### **Tema:** Ngjyrat

### **Klasa:** VIII

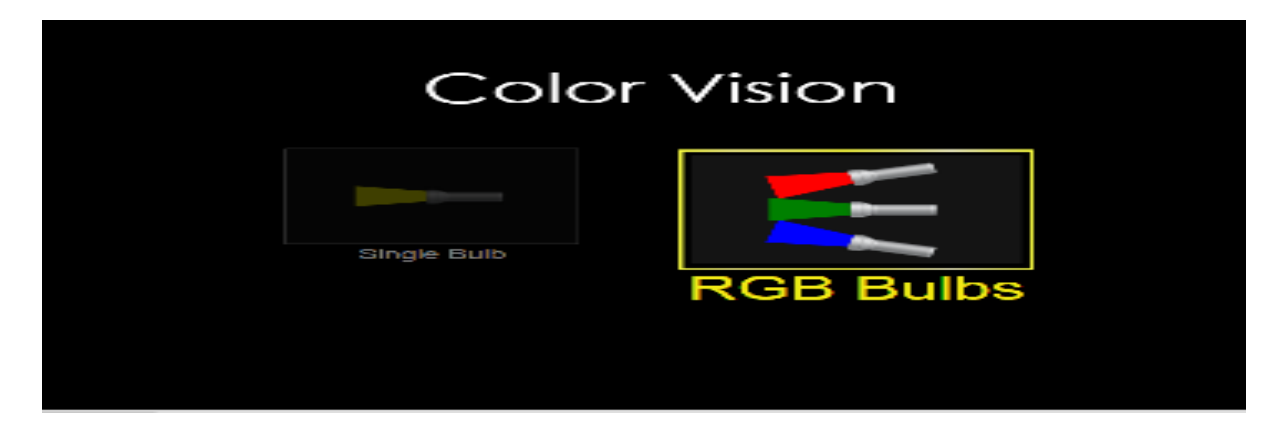

### *Rezultatet e të nxënit:*

### **Nxënësi/ja:**

- ⮚ përcakton cila ngjyrë formohet nga bashkimi i tre ngjyrave bazë e kuqja, jeshilja dhe ngjyra blu;
- ⮚ përshkruan ngjyrën e dritës që kalon përmes filtrave të ndryshme.

### **Fjalët kyçe:**

- $\triangleright$  Fotone
- ⮚ Dritë monokromatike
- > Drita e bardhë
- ⮚ Ylberi

#### *Burimet dhe mjetet:*

- > Teksti i nxënësit;
- ⮚ Fletore e punës;
- ⮚ Fletë pune për çdo nxënës;
- $\triangleright$  Kompjuter ose tableta elektronike me internet;
- ⮚ http://phet.colorado.edu/en/simulation/color.vision
- > Projektor;
- ⮚ IZHA, 2018,Udhëzues lëndor për mësuesit e fizikës, AMU;

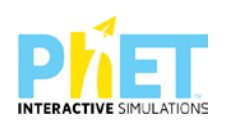

#### **Përshkrimi kontekstual i situatës**

Mësuesi pyet nxënësit çfarë dinë ata për ngjyrat dhe u shpjegon atyre. Nxënësit eksperimentojnë me dritën që bie mbi trupa me materiale të ndryshme dhe diskutojnë me njëri-tjetrin pse trupat duken në syrin tonë me ngjyra të ndryshme. Mësuesi diskuton me nxënësit dhe paraqet rezultatet e këtyre eksperimenteve në mënyrën më efektive te mundshme. Mësuesi u mëson atyre se trupat e ngjyrosur sillen si filtra të ngjyrosur dhe u tregon se ngjyrat që përftohet nga përzierja e bojërave është e ndryshme nga ngjyrat që perceptojmë kur përzihen ngjyrat e dritës.

#### **Veprimet në situatë.**

1.Nxënësit ndahen në grupe sipas numrit të kompjuterëve ose tabletave në klasë.

- 1. Mësuesi vrojton nëse janë të pajisur të gjithë nxënësit me fletore për të mbajtur shënime.
- 2. Orienton nxënësit për mënyrën e kryerjes së veprimtarisë.
- 3. Zhvillon veprimtarinë praktike sipas hapave të përcaktuar paraprakisht (zgjedh linkun për të demonstruar apletin nga interneti dhe udhëzon nxënësit që të kryejnë të njëjtën veprimtari që vetë mësuesi kryen me kompjuter).

#### **Hapi i parë:**

Mësuesi i udhëzon nxënësit të klikojnë në linkun e mëposhtëm: [www.phet.colorado.edu/sims/physics/color.vision](http://www.phet.colorado.edu/sims/physics/color.vision)

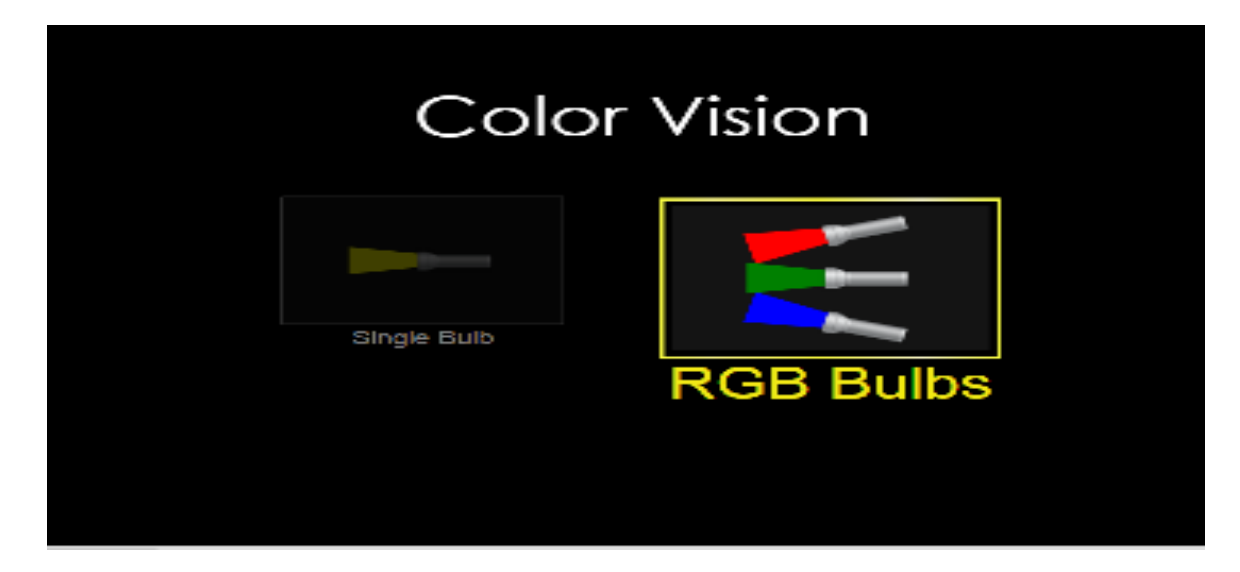

Menjëherë shfaqet kjo faqe e website:

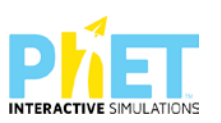

Në ekranin e shfaqur të appletit, zgjedhin ngjyrën që dëshirojnë, p.sh.ngjyrën e verdhë dhe menjëherë shfaqet ekrani i mëposhtëm:

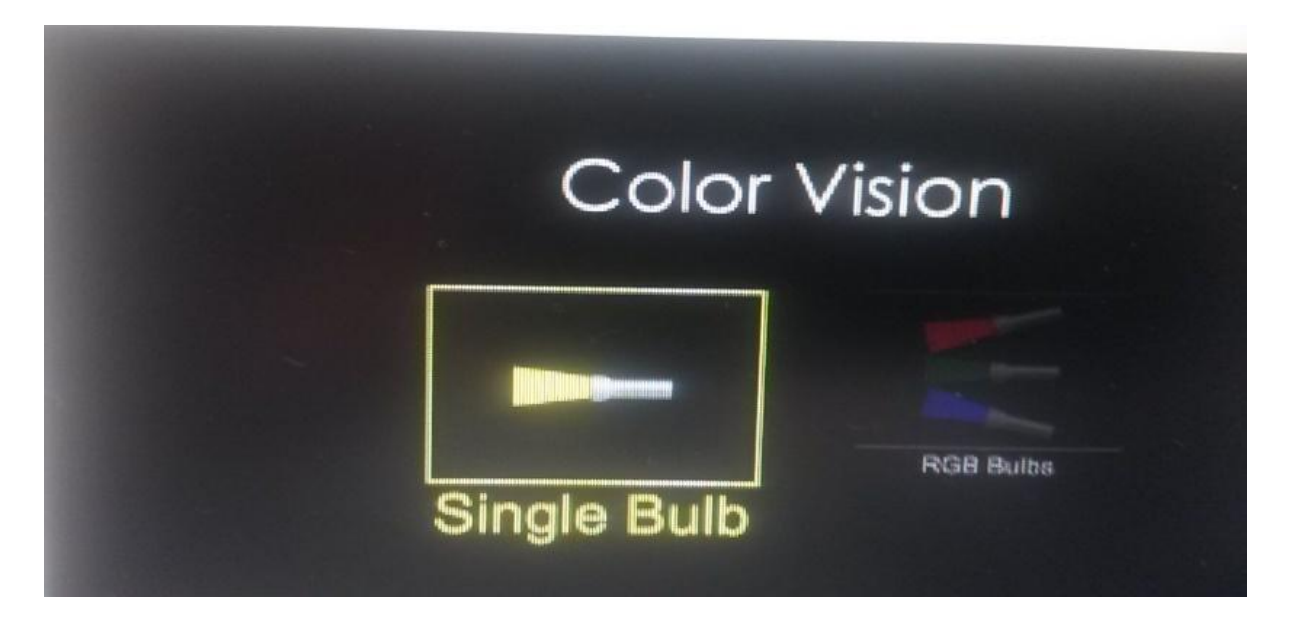

# **Hapi i dytë:**

Pasi klikojnë "single bulb" shfaqet në ekran figura e mëposhtme:

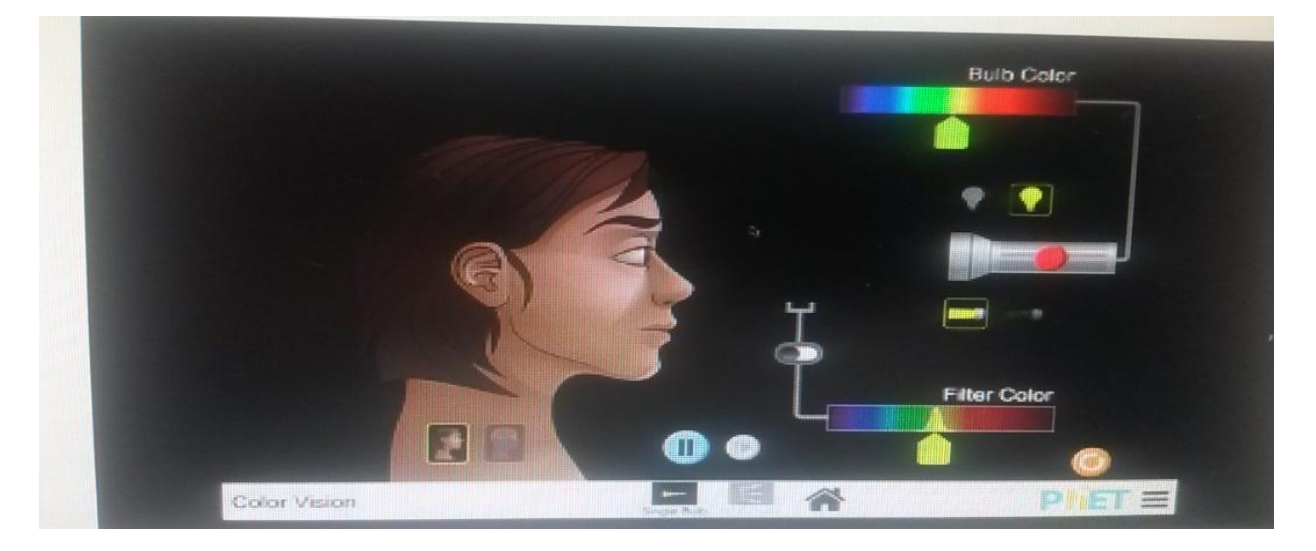

# **Hapi i tretë:**

Nëse përzgjedhin njërën nga ngjyrat e spektrit, si p.sh. ngjyrën e verdhë dhe shtypin butonin e dritës së dorës, marrin figurën e mëposhtme:

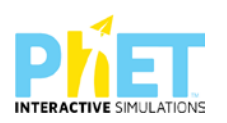

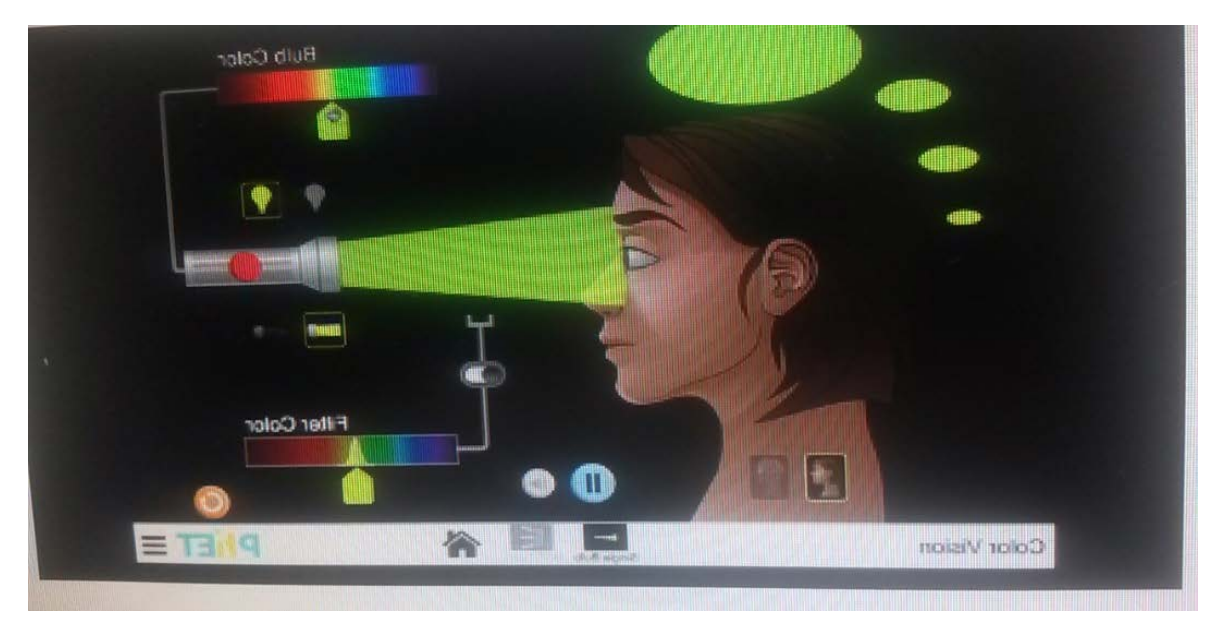

# **Hapi i katërt:**

Nëse përzgjedhin njërën nga ngjyrat e spektrit, si p.sh. ngjyrën vjollcë dhe shtypin butonin e dritës së dorës, marrin figurën e mëposhtme:

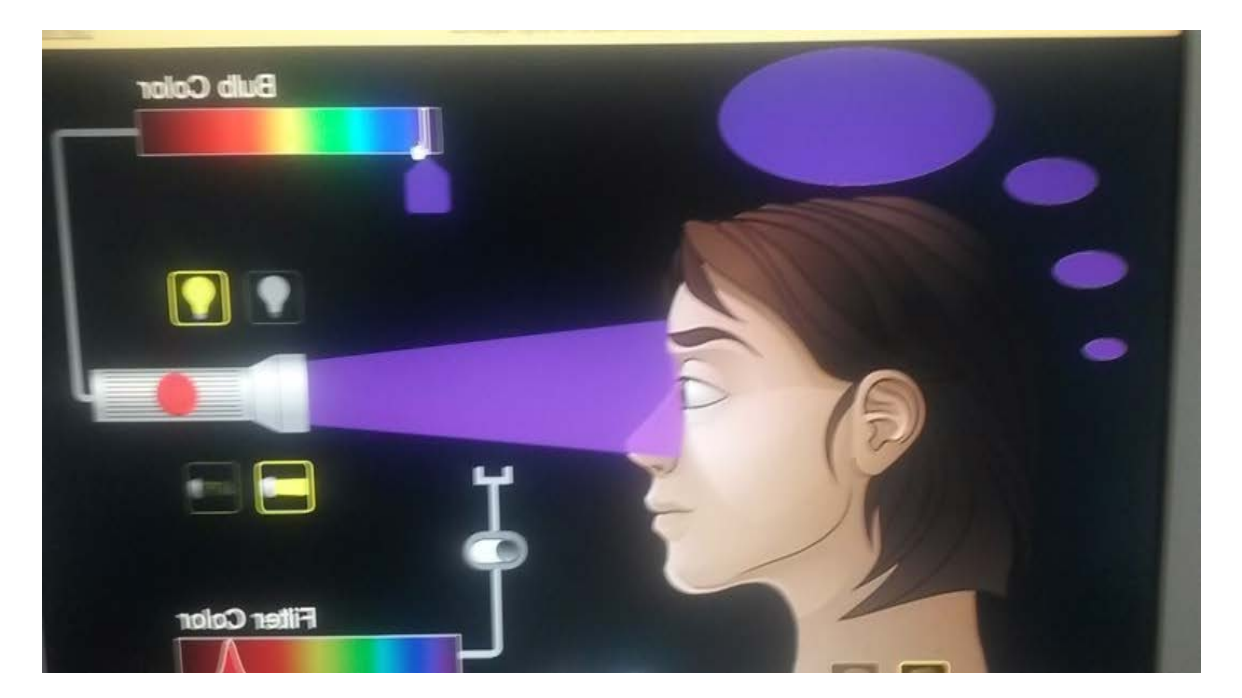

## **Hapi i pestë:**

Nëse përzgjedhin njërën nga ngjyrat e spektrit, si p.sh. ngjyrën e gjelbër dhe shtypin butonin e dritës së dorës, syri percepton ngjyrën e gjelbër si në figurën e mëposhtme:

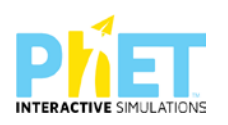

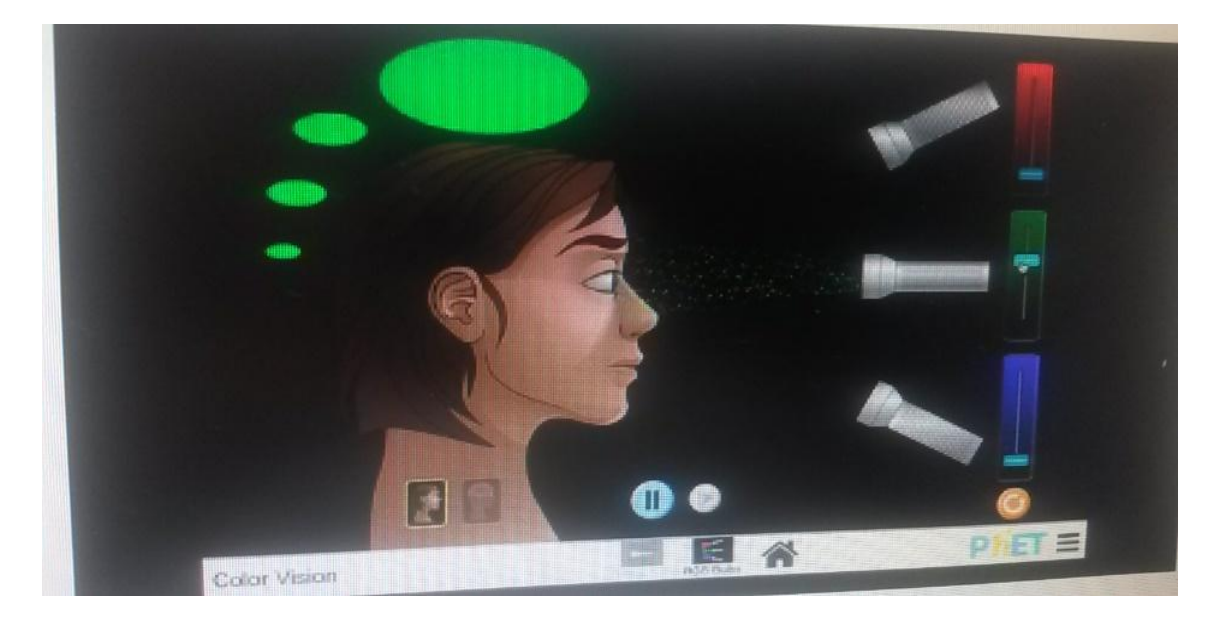

# **Hapi i gjashtë:**

Nëse përzgjedhin dy ngjyra, blu dhe të gjelbër dhe shtypin butonin e dritës së dorës, syri percepton ngjyrën e kaltër, si në figurën e mëposhtme:

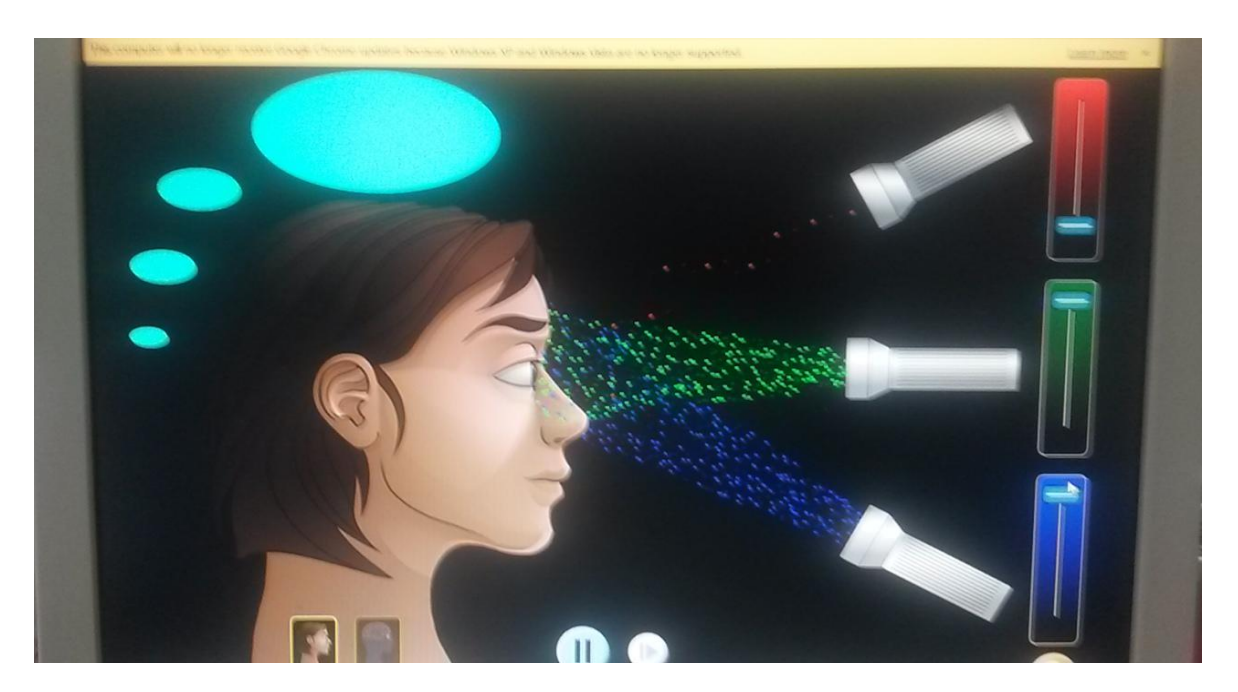

## **Hapi i shtatë:**

Nëse në syrin e tyre vjen dritë nga tre burime të ndryshme, atëherë përftohet drita e bardhë:

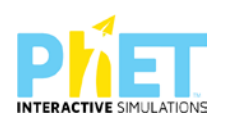

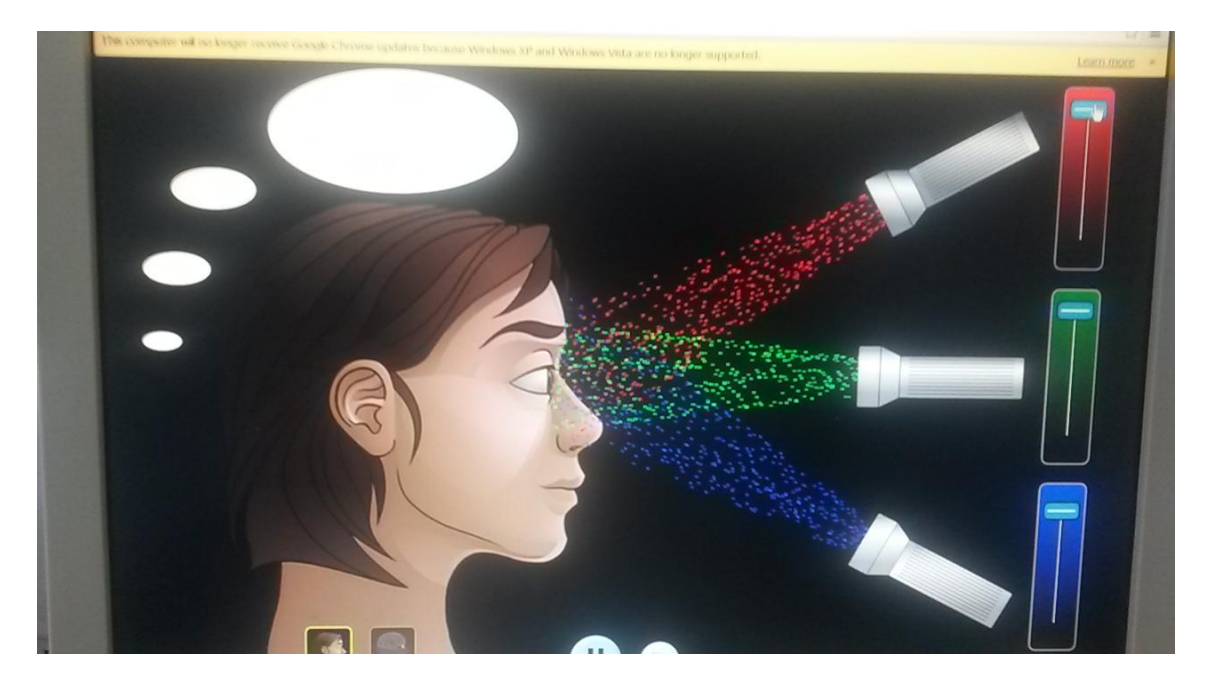

# **Hapi i tetë:**

Nëse në syrin e tyre vjen dritë nga dy burime të ndryshme, p.sh. dritë e kuqe dhe jeshile, nga kombinimi i tyre përftohet dritë e verdhë.

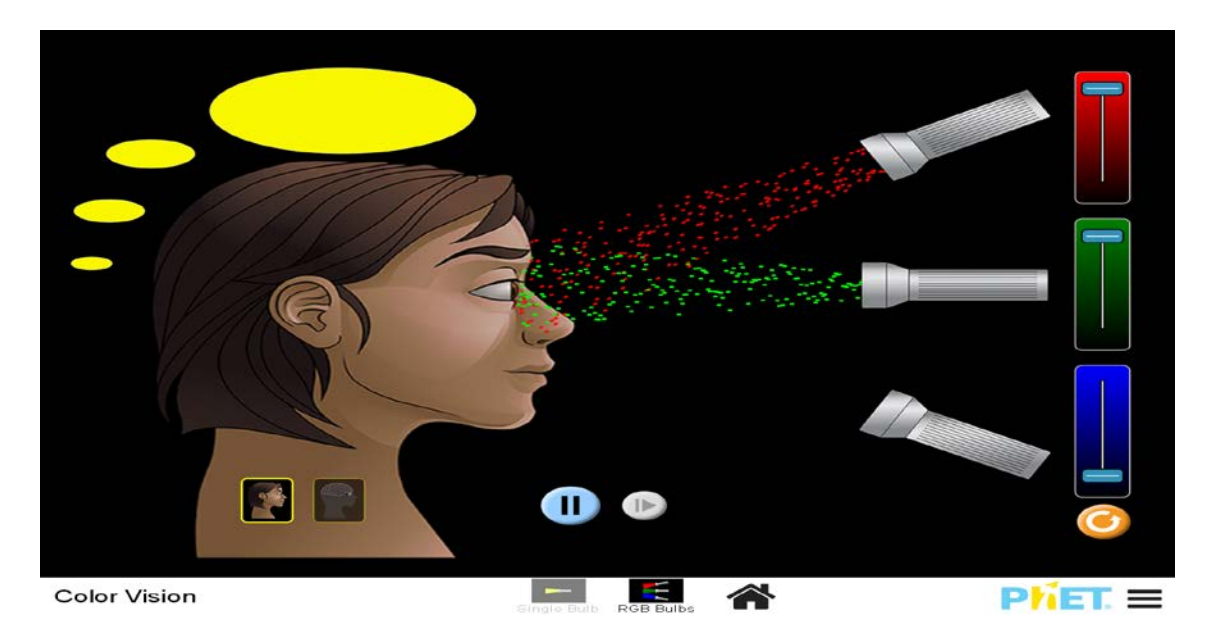

## **Hapi i nëntë:**

Nëse në syrin e tyre vjen dritë nga dy burime të ndryshme, p.sh. nga kombinimi i dritës së kuqe dhe blu, perceptojnë ngjyrën rozë.

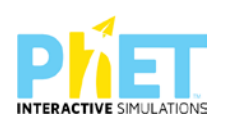

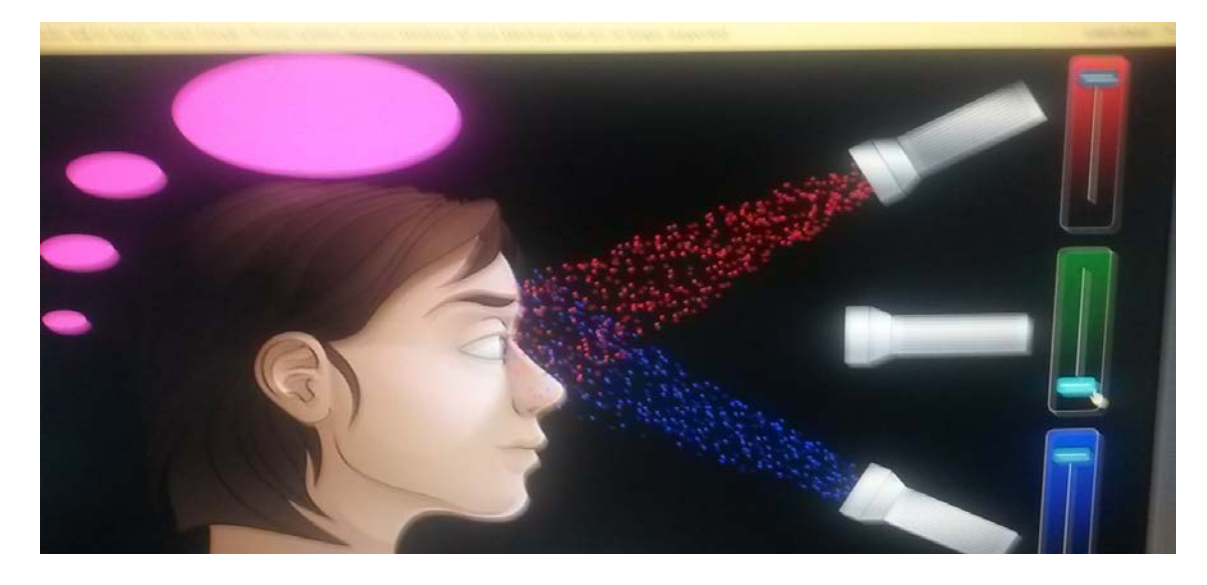

## **Hapi i dhjetë:**

Nëse doni të dini cila pjesë e zonës së trurit aktivizohet kur shikojnë ngjyrat atëherë mund të klikojnë në applet njërën nga ngjyrat dhe në ekran shfaqet pamja e mëposhtme: marrin pamjen e mëposhtme të appletit:

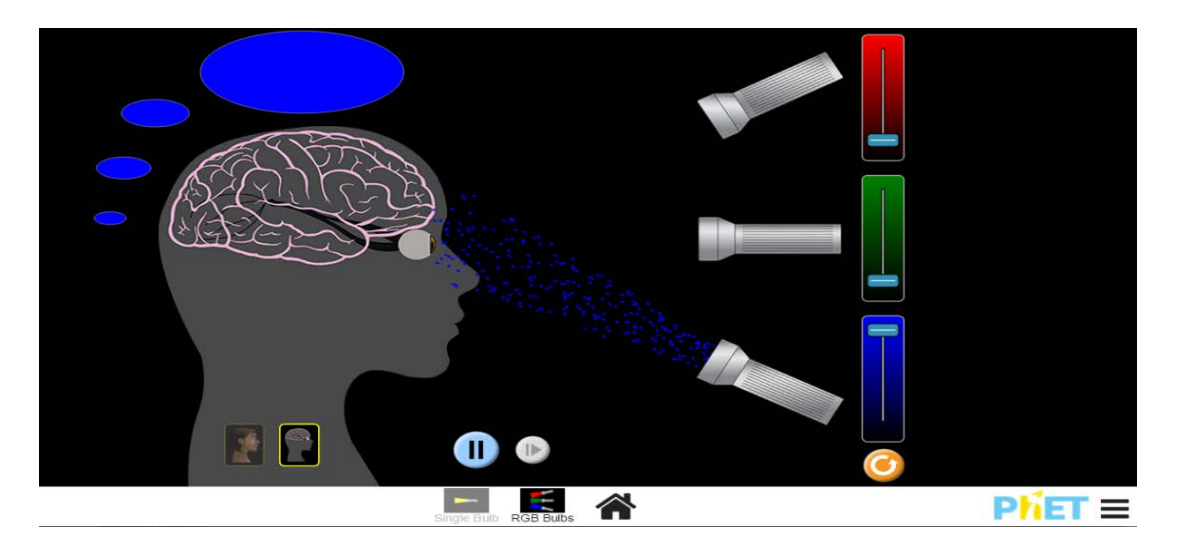

### **Pyetje dhe kuize për t'u diskutuar me nxënësit:**

### **Ushtrimi 1**

Cili nga pohimet e mëposhtme nuk është i saktë?

A) Drita e bardhë, gjatë kalimit nëpër prizmin prej qelqi, zbërthehet në shtatë ngjyrat e ndryshme të spektrit.

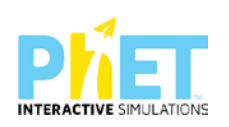

- B) Ngjyrat e dukshme të spektrit të dritës janë: e kuqe, portokalli, e verdhë, e gjelbër, e kaltër, blu dhe vjollcë)
- C) Tri ngjyrat bazë të dritës së bardhë janë: e verdhë, e kaltër dhe vjollcë.
- D) Nga mbivendosja e dy apo tre ngjyrave bazë në raporte të ndryshme, përftohen nuancat e ngjyrave.

## **Ushtrimi 2**

Cili nga pohimet e mëposhtme është i saktë?

Ngjyra vjollcë formohet:

- A) e verdhë +e kuqe
- B) e gjelbër + e verdhë
- C) e kuqe + e gjelbër
- D) e kuqe + blu

## **Ushtrimi 3**

Shpjegoni pse limoni duket i verdhë, molla e kuqe?

### **Ushtrimi 4**

Emërtoni nuancat e ngjyrave që krijohen nga bashkimi i ngjyrave:

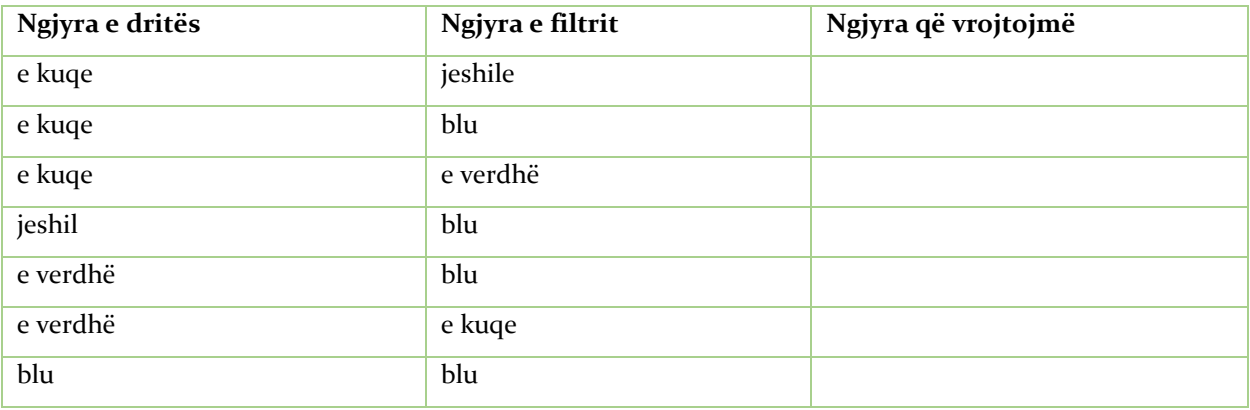

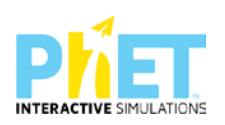

### **Tema:** Dispersioni i dritës /Zbërthimi i dritës

### **Klasa:** VIII, AMU

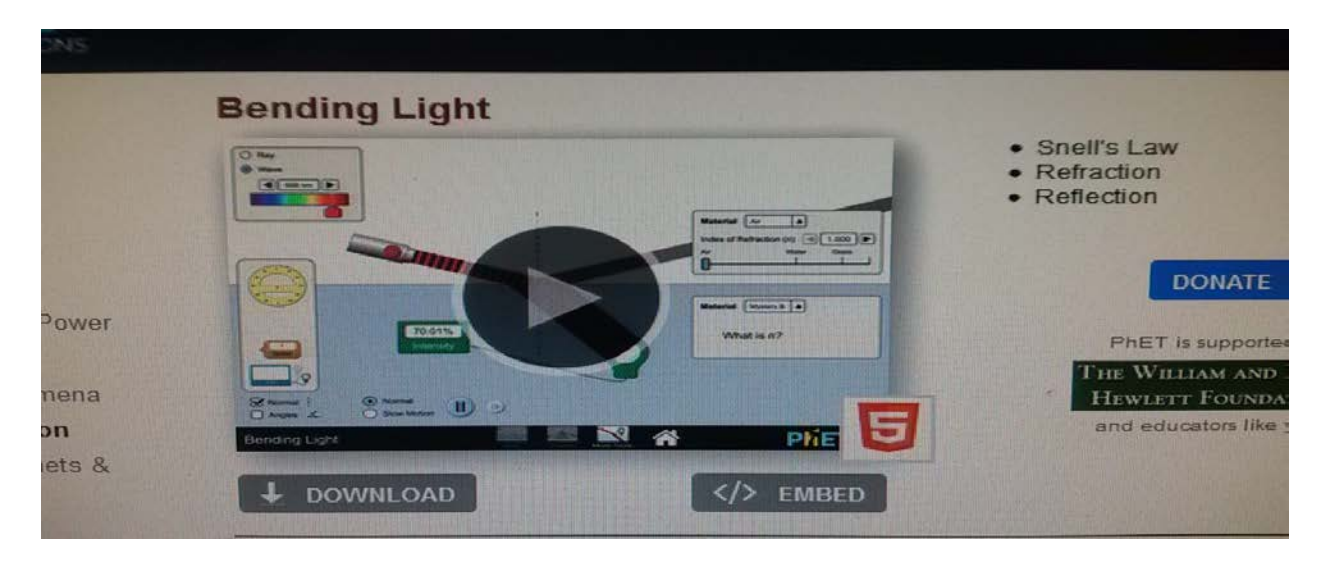

### *Rezultatet e të nxënit:*

#### **Nxënësi/ja:**

- $\triangleright$  shpjegon zbërthimin e dritës dhe spektrin e saj;
- ⮚ tregon se drita e bardhë është e përbërë nga bashkimi i tre ngjyrave bazë;
- $\triangleright$  shpjegon pse ne shohim ylberin pas shiut;

### **Fjalët kyçe:**

- $\triangleright$  Fotone
- ⮚ Dritë monokromatike
- > Drita e bardhë
- ⮚ Ylberi

### *Burimet dhe mjetet:*

- > Teksti i nxënësit;
- ⮚ Fletore e punës;
- ⮚ Udhëzues për mësuesin;

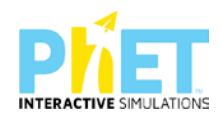

- $\triangleright$  Fletë pune për çdo nxënës;
- $\triangleright$  Kompjuter ose tableta elektronike me internet;
- ⮚ [http://phet.colorado.edu/en/simulation/bending.light;](http://phet.colorado.edu/en/simulation/bending.light)
- ⮚ Projektor;
- ⮚ IZHA, 2018, Udhëzues lëndor për mësuesit e fizikës, AMU.

#### **Përshkrimi kontekstual i situatës:**

Në këtë temë mësimore mësuesi u shpjegon nxënësve, se kur kalon një tufë drite e Diellit nëpër një prizëm, vrojtojmë se tufa zbërthehet në ngjyra të ndryshme, të ngjashme me ngjyrat e ylberit. Ai u shpjegon nxënësve, se përmes një eksperimenti mund të vihet re se drita e bardhë përbëhet nga këto ngjyra dhe se prizmi bën të mundur vetëm zbërthimin e kësaj drite. Gjithashtu mësuesi u shpjegon nxënësve, se Njutoni kreu edhe eksperimentin e kundërt. Pasi mori një prizëm të dytë dhe e vendosi përmbys në lidhje me të parin, arriti bashkimin e të gjitha ngjyrave dhe formimin e dritës së bardhë. Më pas mësuesi u shpjegoi nxënësve, se Dekarti kishte kuptuar drejt formimin e ylberit nga përthyerja e dritës në pikat e ujit, që ndodhen në atmosferë në një ditë me lagështirë. Por ai theksoi se origjinën e ngjyrave të ylberit e shpjegoi vetëm Njutoni. Në këtë temë mësimore mësuesi u shpjegon nxënësve se kur kalon një tufë drite e Diellit nëpër një prizëm, vrojtojmë se tufa zbërthehet në ngjyra të ndryshme, të ngjashme me ngjyrat e ylberit Ai u shpjegon nxënësve se përmes një eksperimenti mund të vihet re se drita e bardhë përbëhet nga këto ngjyra dhe se prizmi bën të mundur vetëm zbërthimin e kësaj drite. Gjithashtu mësuesi u shpjegon nxënësve se Njutoni kreu edhe eksperimentin e kundërt. Pasi mori një prizëm të dytë dhe e vendosi përmbys në lidhje me te parin arriti bashkimin e të gjitha ngjyrave dhe formimin e dritës së bardhë. Më pas mësuesi u shpjegoi nxënësve se Dekarti kishte kuptuar drejt formimin e ylberit nga përthyerja e dritës në pikat e ujit që ndodhen në atmosferë në një ditë me lagështirë. Por, ai theksoi se origjinën e ngjyrave të ylberit e shpjegoi vetëm Njutoni.

#### **Veprimet në situatë:**

- 1. Nxënësit ndahen në grupe sipas numrit të kompjuterave ose tabletave në klasë.
- 2. Mësuesi vrojton nëse janë të pajisur të gjithë nxënësit me fletore për të mbajtur shënime.
- 3. Orienton nxënësit për mënyrën e kryerjes së veprimtarisë.

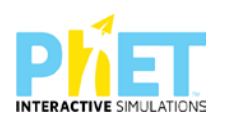

4. Zhvillon veprimtarinë praktike sipas hapave të përcaktuar paraprakisht (zgjedh linkun për të demonstruar apletin nga interneti dhe udhëzon nxënësit që të kryejnë të njëjtën veprimtari që vetë mësuesi kryen me kompjuter).

# **Hapi i parë:**

Mësuesi i udhëzon nxënësit të klikojnë në linkun e mëposhtëm: [www.colorado.edu/physics/phet/bending.light](http://www.colorado.edu/physics/phet/bending.light)

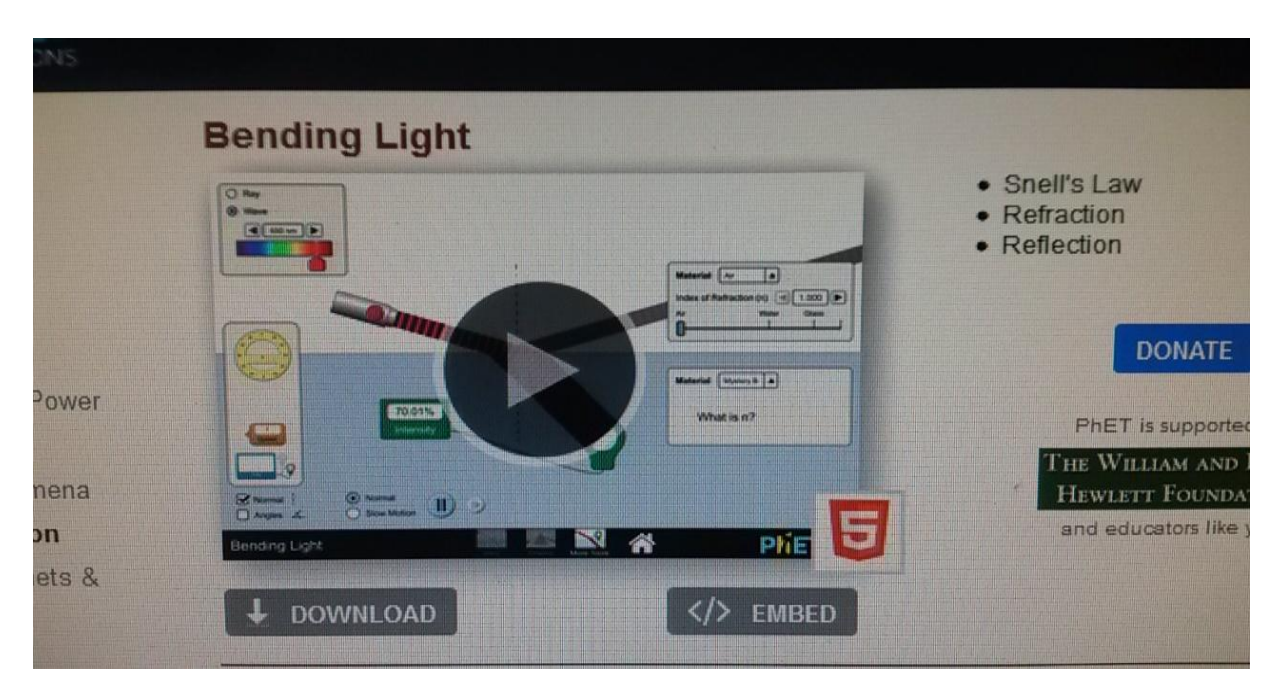

# [Kliko \(CTRL + click\) për të hapur applet-in](about:blank)

## **Hapi i dytë:**

Klikon "download" në appletin e mësipërm dhe do shfaqet figura e mëposhtme:

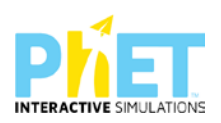

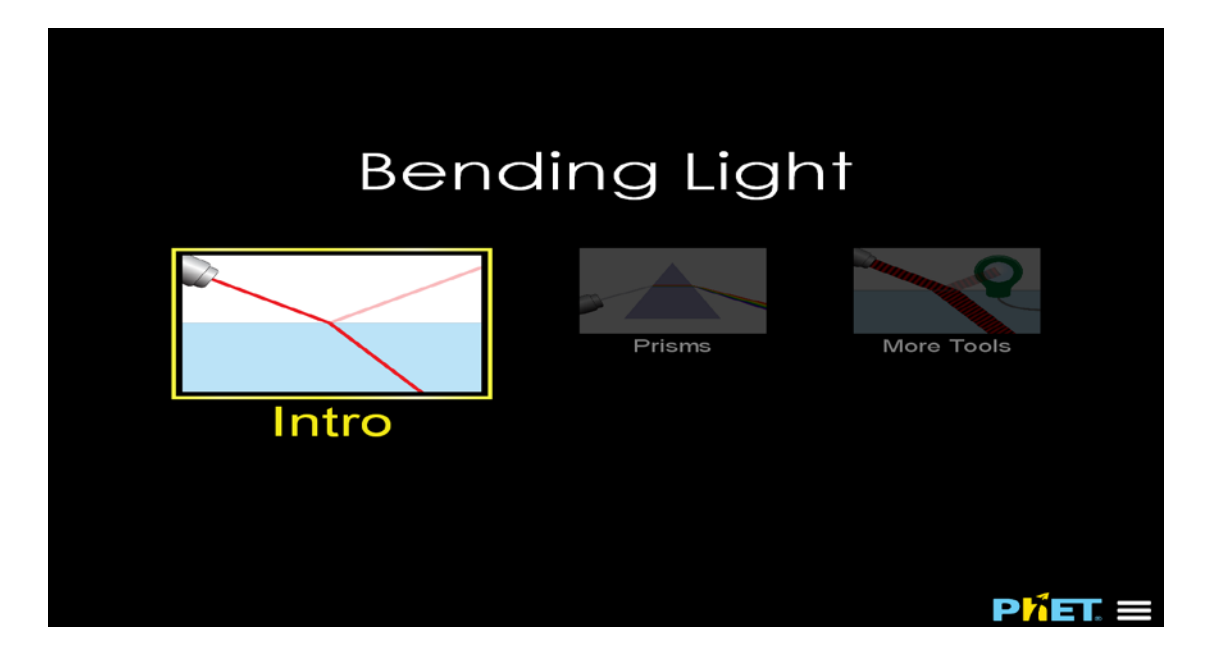

### **Hapi i tretë:**

Klikon " Prisms" dhe në ekran shfaqet figura e mëposhtme e appletit:

### **Hapi i katërt:**

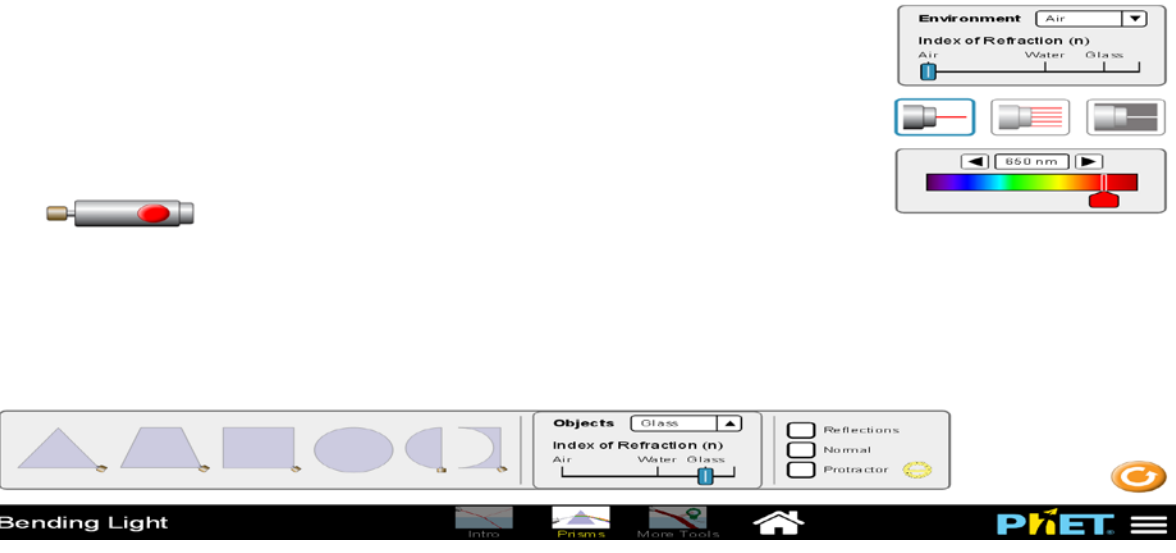

Pasi zgjedhin një nga prizmat në fund të figurës, vendosin mausin dhe e tërheqin zvarrë për ta vënë para burimit të dritës. Klikojnë djathtas " burimin me dritë të bardhë" dhe menjëherë shohin se mbi prizëm dërgohet një rreze drite e dritës së bardhë. Kjo dritë që vjen nga mjedisi ajër pasi bie mbi prizmin prej qelqi zbërthehet në shtatë ngjyrat e ylberit: e kuqe, portokalli, e verdhë, e gjelbër,

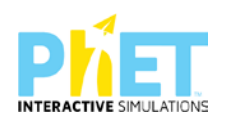

e kaltër, blu dhe vjollcë. Nxënësit shohin se drita e bardhë, kur bie mbi prizmin prej qelqi, zbërthehet (dispersohet) në shtatë ngjyrat e ylberit.

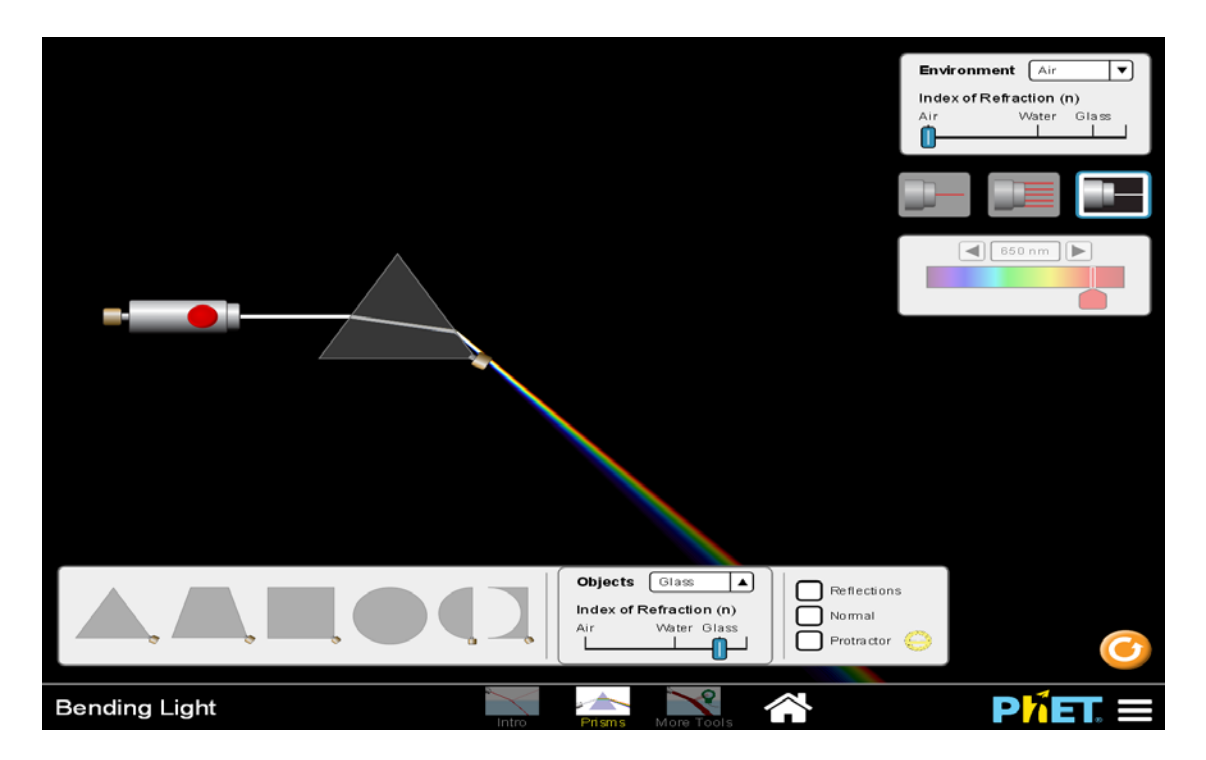

### **Pyetje dhe kuize për t'u diskutuar me nxënësit:**

### **Ushtrimi 1**

Cili nga pohimet e mëposhtme nuk është i saktë?

- A) Drita e bardhë, gjatë kalimit nëpër prizmin prej qelqi, zbërthehet në shtatë ngjyrat e ndryshme të spektrit.
- B) Ngjyrat e dukshme të spektrit të dritës janë: e kuqe, portokalli, e verdhë, e gjelbër, e kaltër, blu dhe vjollcë)
- C) Tri ngjyrat bazë të dritës së bardhë janë: e verdhë, e kaltër dhe vjollcë.
- D) Nga mbivendosja e dy apo tre ngjyrave bazë në raporte të ndryshme, përftohen nuancat e ngjyrave.

# **Ushtrimi 2**

Cilat janë ngjyrat që përbëjnë dritën e bardhë?

### **Ushtrimi 3**

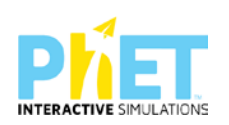

Tregoni cilat ngjyra të dritës kalojnë më shpejt prizmin prej qelqi? Argumentoni përgjigjen tuaj.

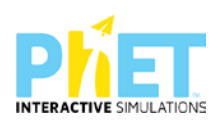

### **Tema:** Lëvizja e planetëve në orbita rrethore

### **Klasa:** VII, AMU

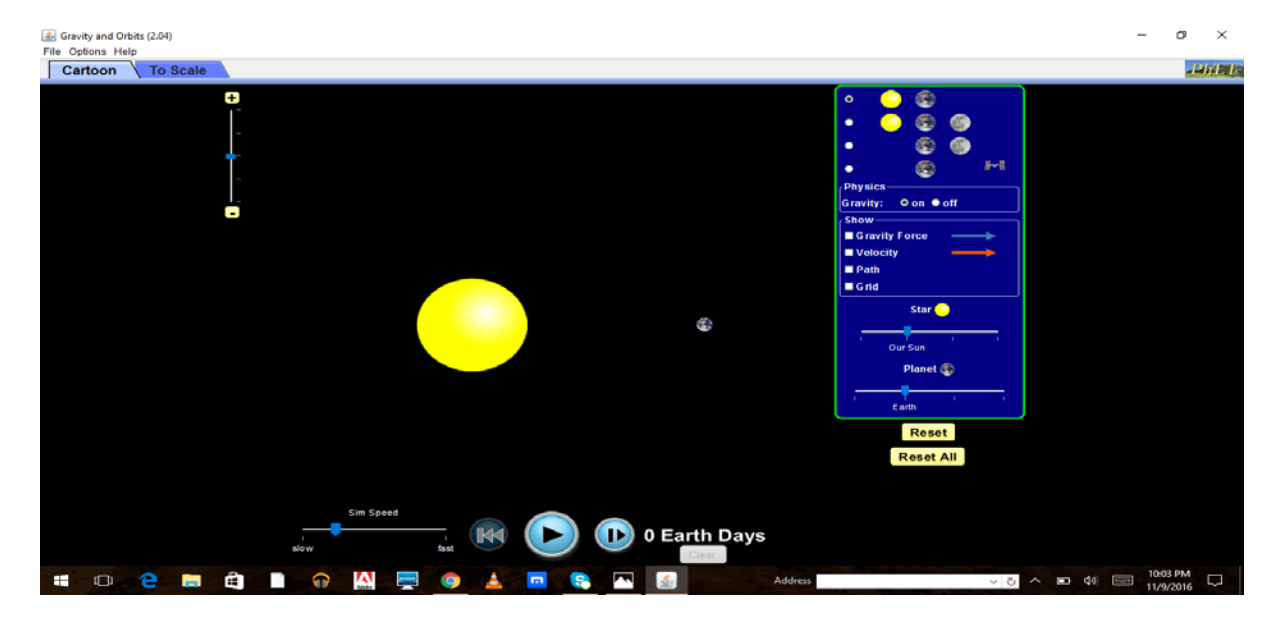

#### *Rezultatet e të nxënit:*

#### **Nxënësi/ja:**

- $\triangleright$  shpjegon lëvizjen e trupave në orbita rrethore;
- ⮚ tregon se forca që mban një trup në lëvizje rrethore është forcë qendërsynuese;
- ⮚ shpjegon shkakun e lëvizjes së planetëve, Hënës dhe satelitëve rreth planetëve në orbita rrethore për shkak të veprimit të forcës së rëndesës;

### *Burimet dhe mjetet:*

- > Teksti i nxënësit;
- ⮚ Fletore e punës;
- $\triangleright$  Kompjuter ose tableta elektronike me internet;
- ▶ Fletë për çdo nxënës;
- ⮚ www.phet/colorado/simulation/gravityandorbits
- > Projektor;
- ⮚ IZHA,2018, Udhëzues lëndor për mësuesin e fizikës, AMU

### **Përshkrimi kontekstual i situatës**

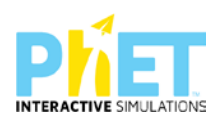

Ky mësim paraqet lëvizjen rrethore. Në këtë mësim tregohet, se për të mbajtur një trup në lëvizje sipas një orbite rrethore duhet të veprojmë me një forcë, e cila do t'i ndryshojë trupit drejtimin e lëvizjes. Kjo forcë quhet forcë centripete, pasi është e drejtuar për nga qendra dhe rolin e kësaj force mund ta luajë gravitacionale, forca e tensionit të fijes ose forca e fërkimit. Mund të japim një sërë shembujsh nga raste të lëvizjes rrethore, si p.sh.lëvizja e planetëve në orbita rrethore, lëvizja e satelitëve rreth planetëve, lëvizja e makinave në kthesa.etj. Shembujt tregojnë se forca ndryshon drejtimin e lëvizjes së trupit edhe pa ndryshuar vlerën numerike të shpejtësisë së saj. Ky mësim i përgatit nxënësit për studimin e mëtejshëm të forcës qendërsynuese.

### *Veprimet në situatë*

1. Nxënësit ndahen në grupe sipas numrit të kompjuterave ose tabletave në klasë.

2. Mësuesi vrojton, nëse janë të pajisur të gjithë nxënësit me fletore për të mbajtur shënime.

3. Orienton nxënësit për mënyrën e kryerjes së veprimtarisë.

4. Zhvillon veprimtarinë praktike sipas hapave të përcaktuar paraprakisht (zgjedh linkun për të demonstruar appletin nga interneti dhe udhëzon nxënësit që të kryejnë të njëjtën veprimtari që vetë mësuesi kryeni me kompjuter).

5.Klikoni në këtë link: www.colorado.edu/physics/phet/dev/html/gravityandorbits/

6.Menjëherë shfaqet kjo faqe e website:

[Kliko \(CTRL + click\) për të hapur applet-in](about:blank) dhe pasi klikojnë në ikonën djathtas Diellin dhe një planet shtypin butonin që fillon ekzekutimin e appletit.Shikojnë që planeti rrotullohet në orbitë rrethore rreth Diellit.

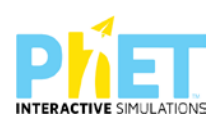

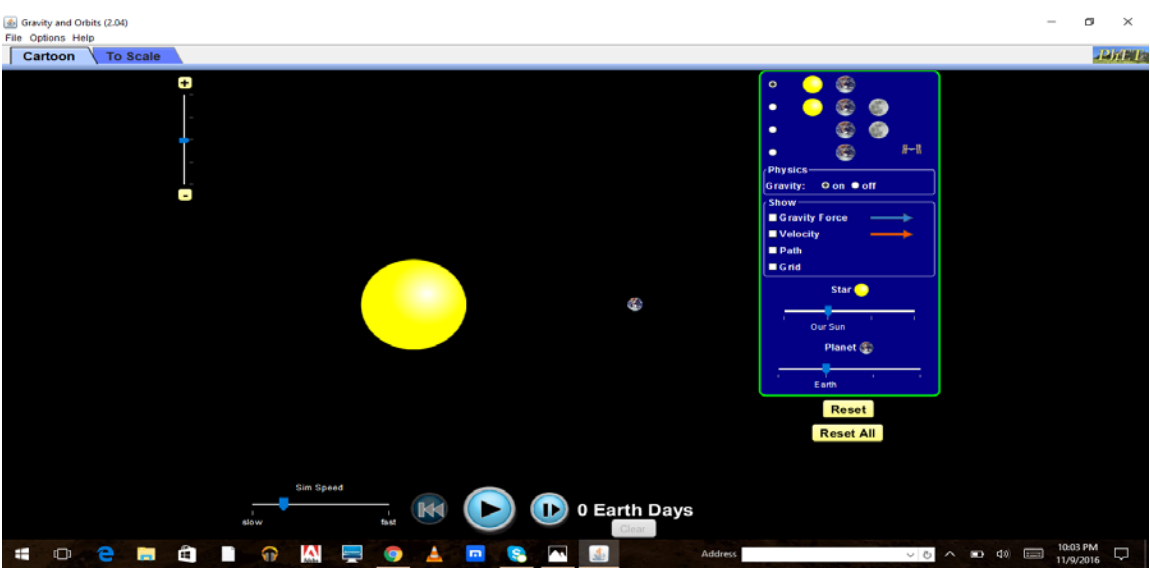

# **Hapi i parë**

Klikojnë te "Path" dhe "Gravity force" shfaqet në ekran trajektorja që përshkruan planeti rreth Diellit dhe forcat me të cilat dy trupat tërheqin njëri-tjetrin.

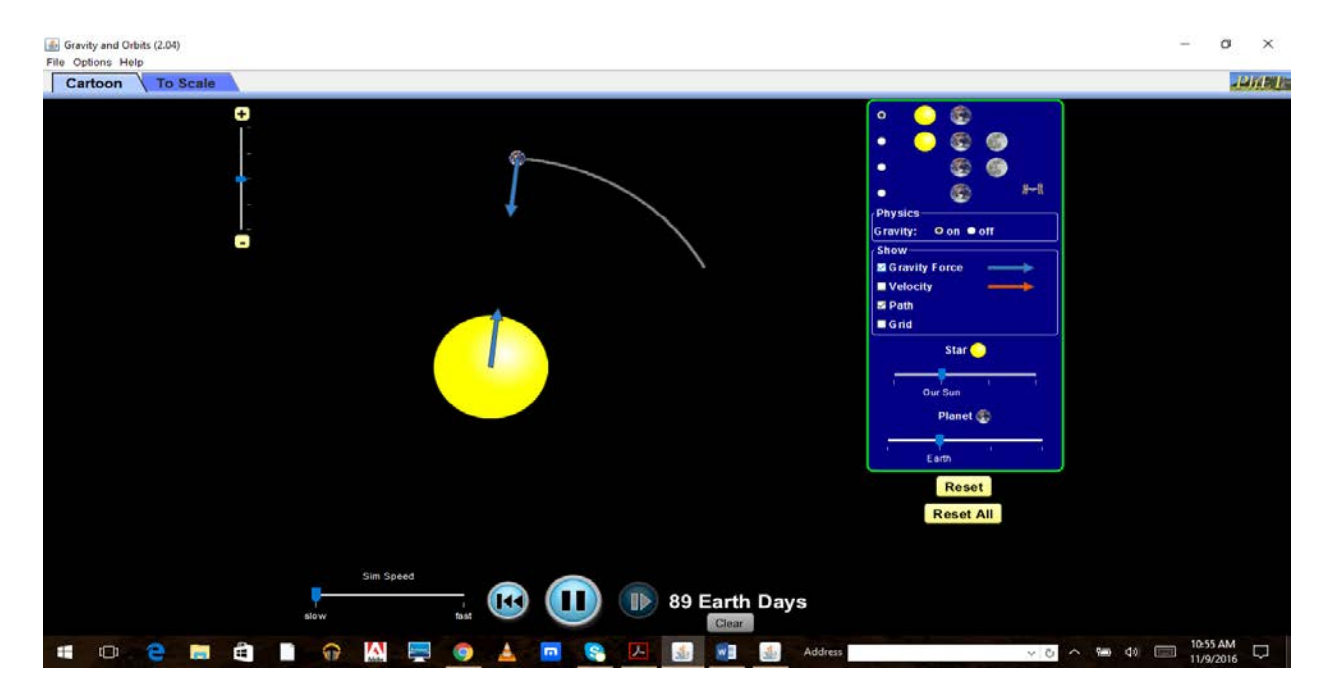

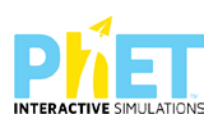

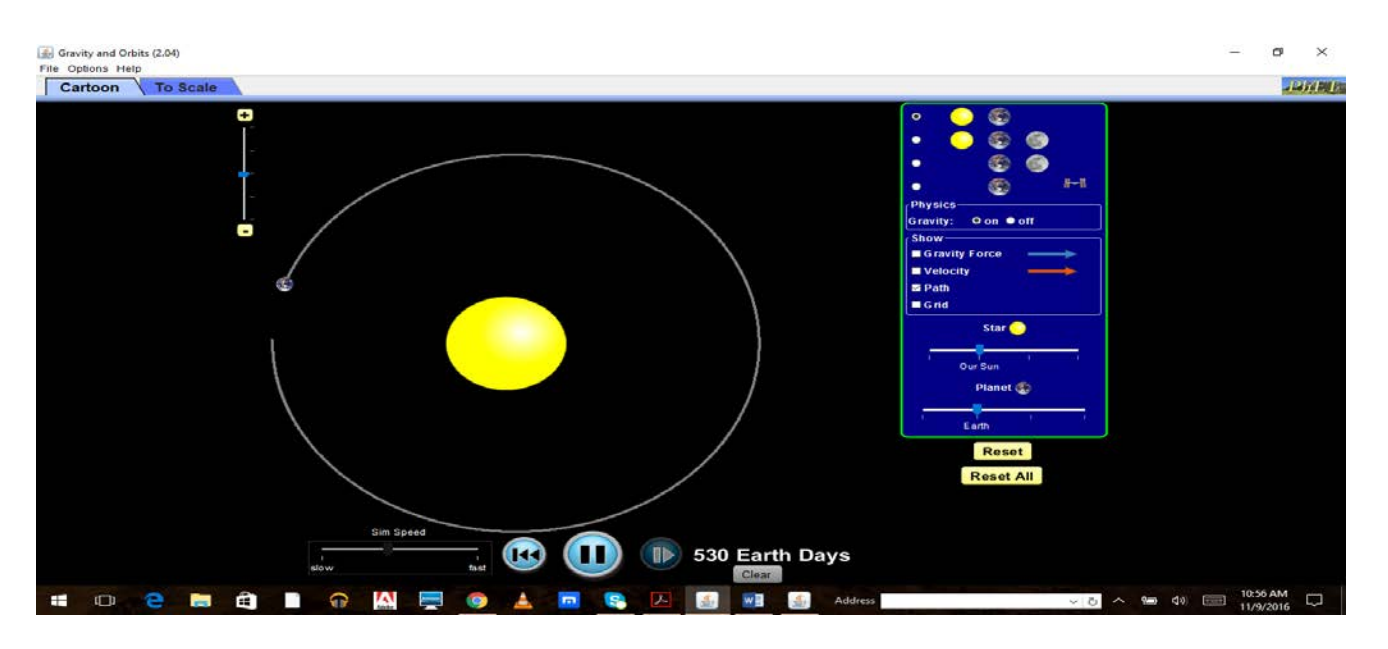

## **Hapi i dytë:**

Klikojnë te "Velocity" dhe menjëherë shfaqet në ekran vektori i shpejtësisë tangjent me trajektoren dhe pingul me forcën tërheqëse (qendërsynuese).

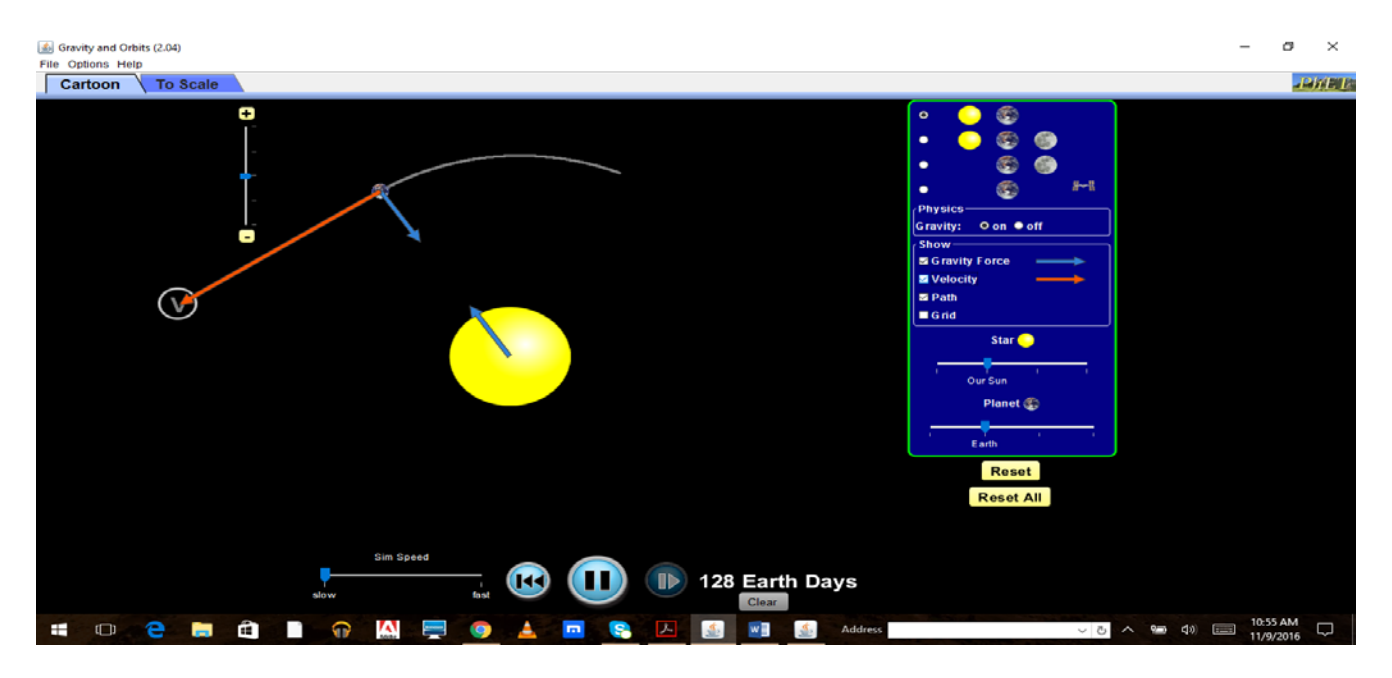

# **Hapi i tretë:**

Trajektorja që përshkruan Toka rreth Diellit është rrethore dhe forcat e bashkëveprimit të dy trupave janë qendërsynuese.

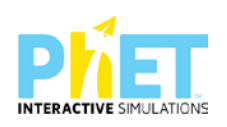

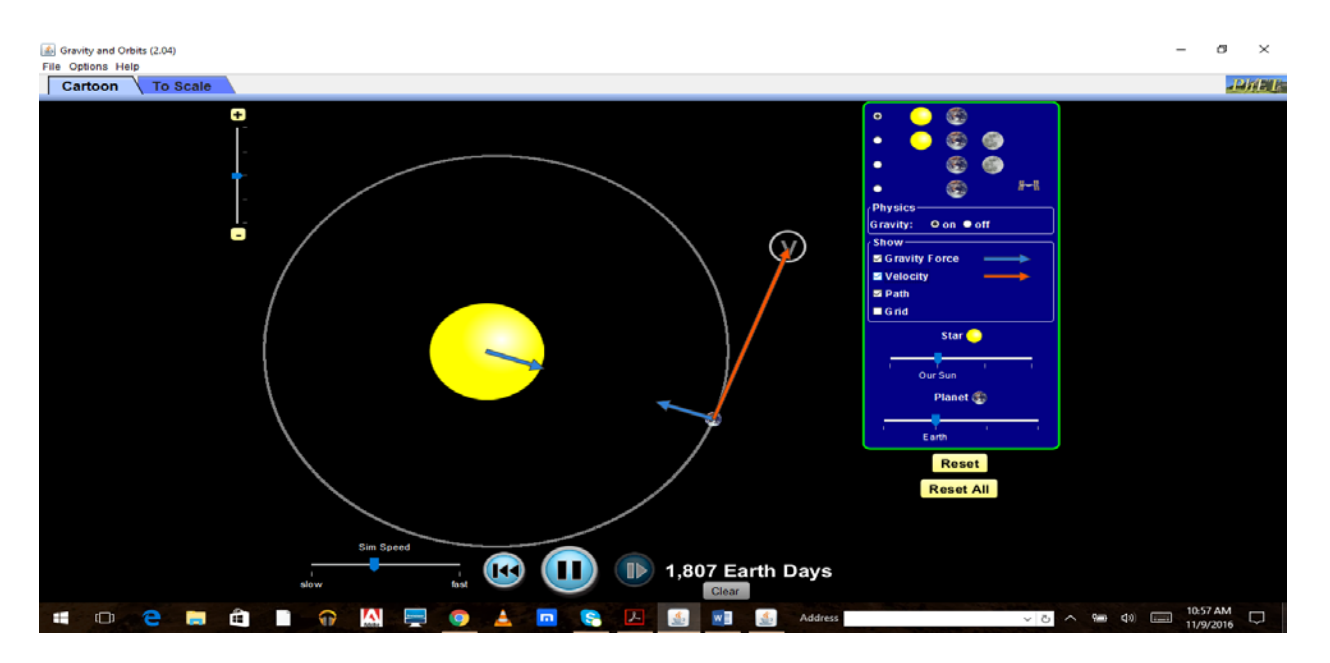

## **Hapi i tretë:**

Marrin dhe vendosin në ekran Hënën dhe planetin Tokë, pasi në qendër është Dielli.

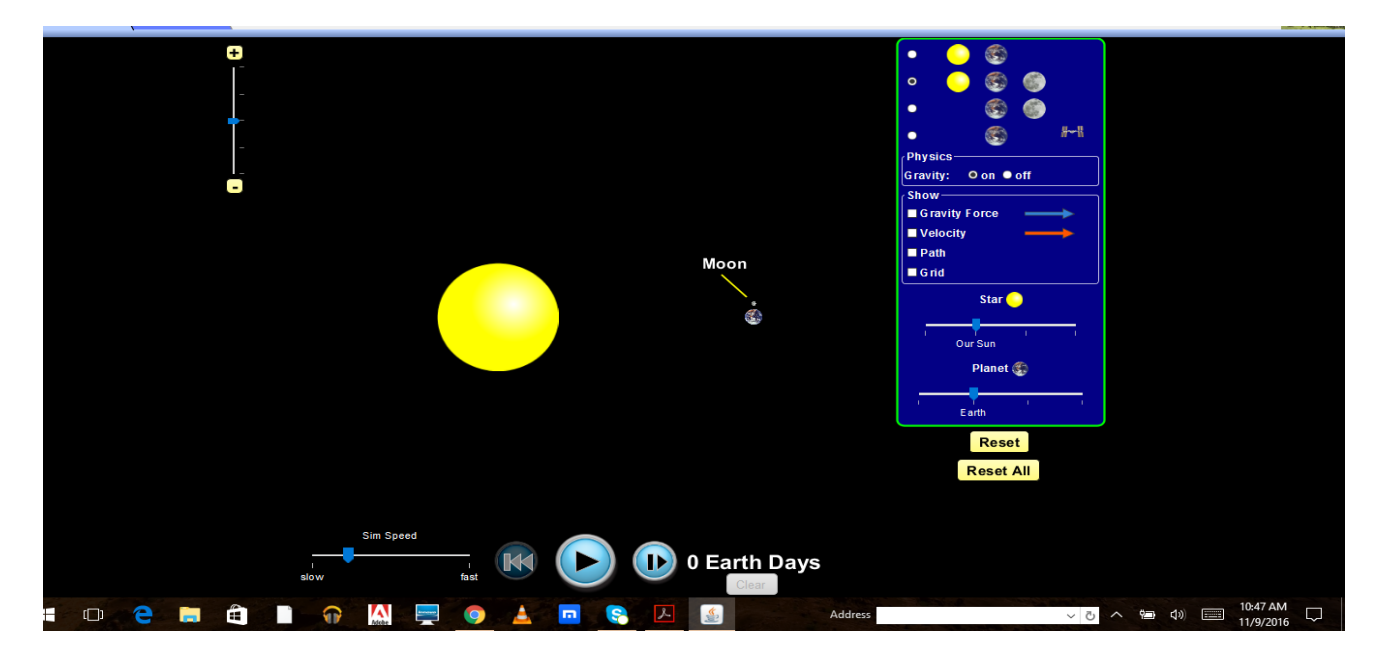

## **Hapi i katërt:**

Pasi klikojnë mbi ekran në pozicionet e duhura , shohim se Hëna rrotullohet rreth Tokës në orbitë rrethore dhe Toka rrotullohet rreth Diellit. Gjurmët e trajektoreve të tyre janë në ekranin e mësipërm.

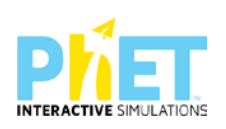

Klikojnë "path" dhe shohin trajektoren rrethore që përshkon Toka rreth Diellit, dhe njëkohësisht trajektoren rrethore që përshkon Hëna si satelit natyror rreth Tokës.

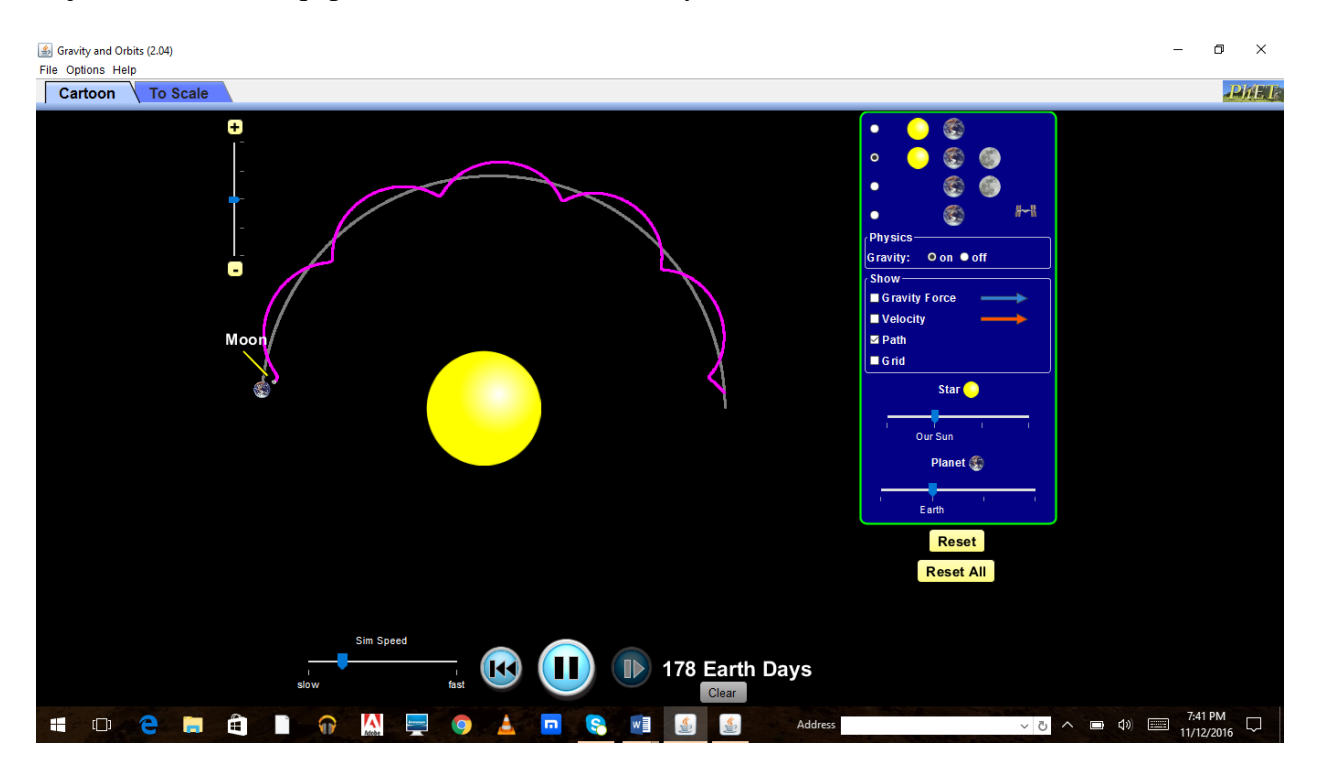

### **Hapi i pestë:**

Klikojnë " gravity force" dhe "velocity" dhe shikojnë pamjen e mëposhtme në ekran:

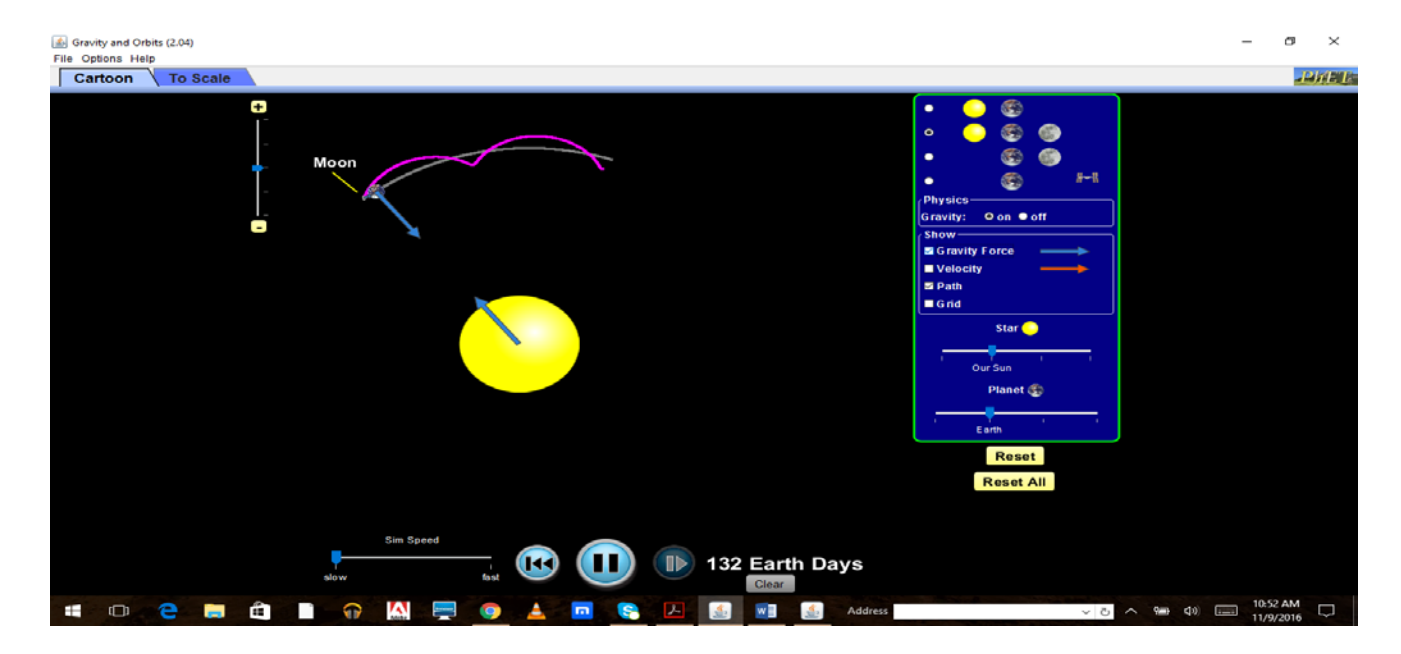

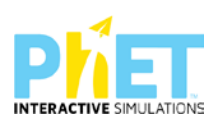

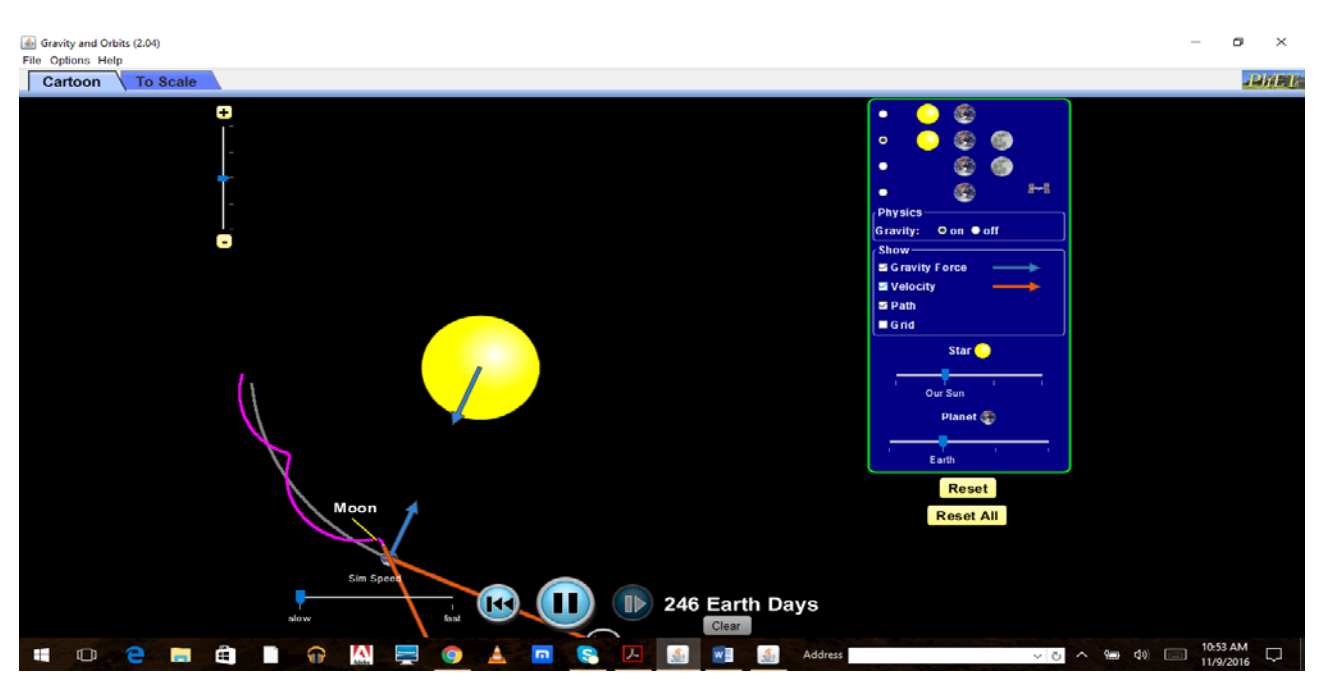

**Pyetje dhe kuize për t'u diskutuar me nxënësit:**

# **Ushtrimi 1**

Përshkruani karakteristikat e forcës centripete.

## **Ushtrimi 2**

Forca centripete nevojitet për të detyruar makinën të lëvizë sipas një rrethi në një kthesë. Çfarë lloj force është kjo?

## **Ushtrimi 3**

Hëna rrotullohet rreth Tokës.

- a) Cila është forca që e mban Hënën në orbitën e saj përreth Tokës?
- b) Përfytyroni sikur kjo forcë të ndalonte për një çast. Çfarë do ndodhte me Hënën?

## **Ushtrimi 4**

Përdorni fjalët dhe frazat e mëposhtme për të plotësuar shprehjet e mëposhtme. Përdorni fjalët e mëposhtme një herë, dy herë ose asnjëherë.

*Vlera e shpejtësisë, drejtimi, nxitimi, qendrës, skaji, qendërsynuese, rrethore, forca e tensionit, Toka, forca e gravitetit*

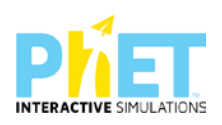

Kur një trup lëviz sipas një trajektoreje rrethore...............i lëvizjes së tij ndryshon vazhdimisht megjithëse..............................së tij nuk ndryshon. Mbi trupin vepron një forcë e drejtuar drejt............................së rrethit. Ajo quhet forca....................................... Në qoftë se lëvizim një top të lidhur me një fije, rreth kokës sonë, mbi topin ushtrohet.................................Forca e ................................

midis ............................dhe Hënës është forca..................................., që mban Hënën në orbitë rrethore.

\_\_\_\_\_\_\_\_\_\_\_\_\_\_\_\_\_\_\_\_\_\_\_\_\_\_\_\_\_\_\_\_\_\_\_\_\_\_\_\_\_\_\_\_\_\_\_\_\_\_\_\_\_\_\_\_\_\_\_\_\_\_\_\_\_\_\_\_\_\_\_\_\_\_\_\_\_\_

\_\_\_\_\_\_\_\_\_\_\_\_\_\_\_\_\_\_\_\_\_\_\_\_\_\_\_\_\_\_\_\_\_\_\_\_\_\_\_\_\_\_\_\_\_\_\_\_\_\_\_\_\_\_\_\_\_\_\_\_\_\_\_\_\_\_\_\_\_\_\_\_\_\_\_\_\_\_

\_\_\_\_\_\_\_\_\_\_\_\_\_\_\_\_\_\_\_\_\_\_\_\_\_\_\_\_\_\_\_\_\_\_\_\_\_\_\_\_\_\_\_\_\_\_\_\_\_\_\_\_\_\_\_\_\_\_\_\_\_\_\_\_\_\_\_\_\_\_\_\_\_\_\_\_\_\_

# **Ushtrimi 5**

Cilat forca mund të luajnë rolin e forcës qendërsynuese?

Energy Skate Park: Basics

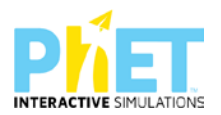

Tema: Energjia potenciale dhe kinetike<sup>[16](#page-94-0)</sup> **Klasa:** VII, AMU

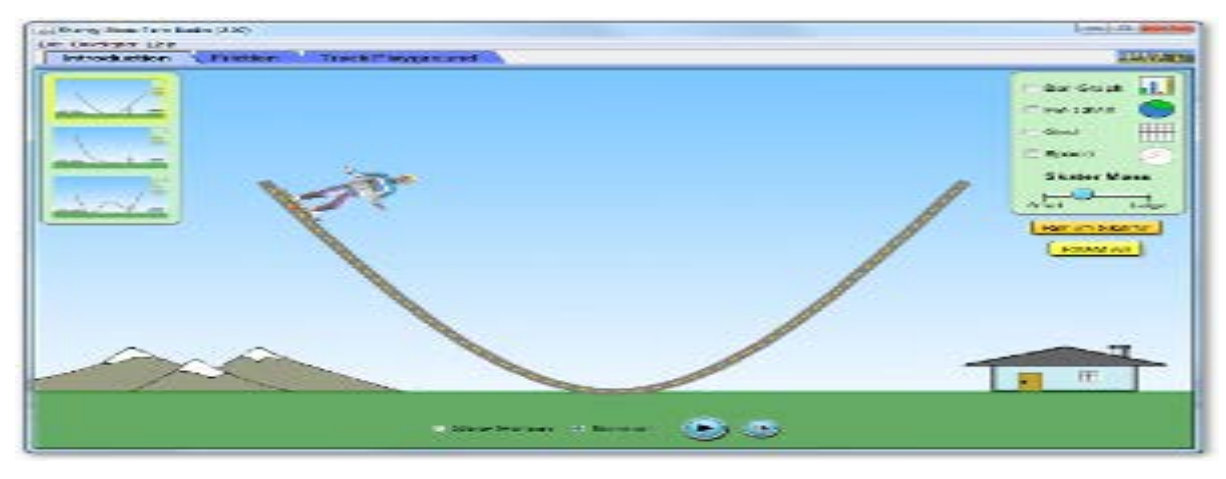

## *Rezultatet e të nxënit:*

Nxënësi/ja:

- $\triangleright$  shpjegon ligjin e ruajtjes së energjisë mekanike nëpërmjet energjisë kinetike, dhe energjisë potenciale dhe energjisë termike;
- ⮚ përshkruan si ndryshimi i masës së trupit sjell ndryshimin e energjisë së tij;
- ⮚ vlerëson si ndryshon energjia potenciale kur ndryshon lartësia e vendndodhjes së trupit;
- ⮚ argumenton si ndryshon energjia kinetike kur trupi ndryshon shpejtësinë e lëvizjes së tij;
- ⮚ përshkruan çfarë ndodh me energjinë mekanike të sistemit kur trupi lëviz në lartësi të ndryshme dhe me shpejtësi të ndryshme;
- ⮚ përdor teknologjinë për të demonstruar lëvizjet e skiatorit nëpërmjet simulimeve;

## **Fjalët kyçe:**

Ruajtja e energjisë Energji kinetike Energji potenciale Energji termike Fërkimi

<span id="page-94-0"></span><sup>16</sup>*Complete Physics for Cambridge Secondary 1 –Teacher Pack (Complete Physics for Cambridge Secondary 1 - Teachers Pack AUTOR: HELEN REYNOLDS;*

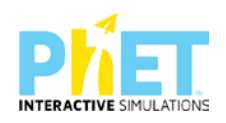

### *Burimet*

- $\triangleright$  Kompjuter ose tableta elektronike me internet;
- ⮚ Fletë për çdo nxënës;
- ⮚ [www.colorado.edu/physics/phet/dev/html/energy-skake-park](http://www.colorado.edu/physics/phet/dev/html/energy-skake-park)
- > Projektor;
- ⮚ IZHA, 2018, Udhëzues lëndor për mësuesit e fizikës, AMU.

### **Përshkrimi kontekstual i situatës**

Mësuesi u shpjegon nxënësve se çfarë ndodh me energjinë potenciale dhe kinetike të skiatorit kur ai lëviz në pozicione të ndryshme të lakut. Duke parë në grafikët e energjive si ndryshojnë vlerat e energjisë së skiatorit, mësuesi diskuton me nxënësit, se cila nga energjitë është më e madhe se tjetra në pozicione të ndryshme të lakut gjatë lëvizjes kur mungon fërkimi.

### *Veprimet në situatë*

- 1. Nxënësit ndahen në grupe sipas numrit të kompjuterëve ose tabletave në klasë.
- 2. Mësuesi vrojton, nëse janë të pajisur të gjithë nxënësit me fletore për të mbajtur shënime.
- 3. Orienton nxënësit për mënyrën e kryerjes së veprimtarisë.
- 4. Zhvillon veprimtarinë praktike sipas hapave të përcaktuar paraprakisht (zgjedh linkun për të demonstruar apletin nga interneti dhe udhëzon nxënësit që të kryejnë të njëjtën veprimtari që vetë mësuesi kryen me kompjuter).
- 5. Klikon në këtë link: [www.colorado.edu/physics/phet/dev/html/energy-skake-park](http://www.colorado.edu/physics/phet/dev/html/energy-skake-park)
- 6. Menjëherë shfaqet kjo faqe e website:

## **Energy Skate Park: Basics**

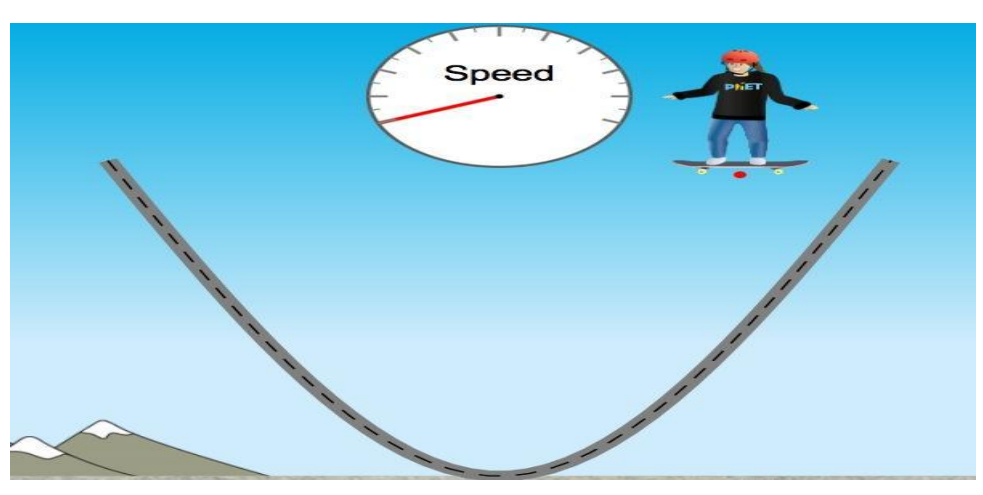

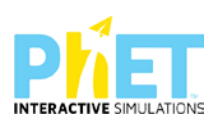

**Faqe 96 nga 163**

7.Klikon " Run Now" dhe presin të shfaqet ekrani, i cili emërtohet " Energy Skake Park" dhe nëpërmjet këtij demonstrimi mësuesi dhe secili nxënës fillojnë punën njëkohësisht për të vëzhguar lëvizjet e skiatorit në pozicione të ndryshme të lakut dhe shohin si ndryshojnë vlerat e energjive në secilin pozicion.

**Hapi i parë:** Zvarrisin me maus skiatorin dhe e vendosin në lak në pikën më të lartë të tij, majtas. Klikojnë me maus "slow motion" për të vëzhguar lëvizjet e tij më ngadalë.

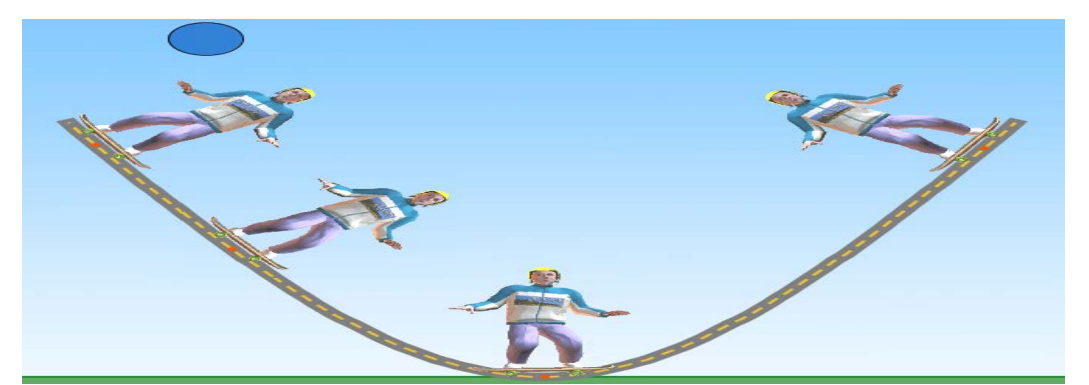

**Hapi i dytë**: Në shiritin ngjyrë mente djathtas apletit kilikojnë me maus: "Bar graph" dhe menjëherë shfaqet djathtas një grafik, tek i cili lexohen vlerat e energjisë kinetike, potenciale dhe energjisë totale. Mësuesi dhe nxënësit diskutojnë si ndryshojnë vlerat e energjive në pozicione të ndryshme të skiatorit duke iu referuar edhe grafikut të energjive majtas ekranit.

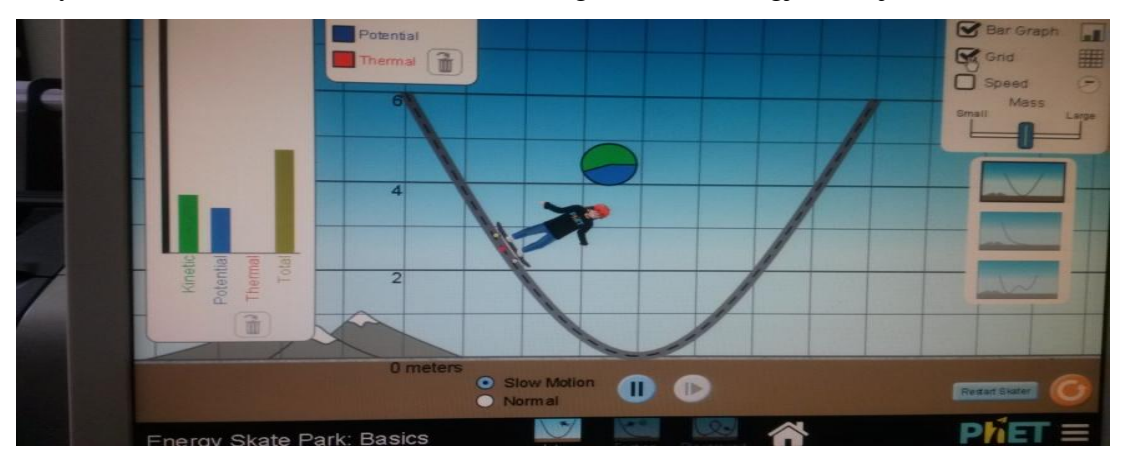

**Hapi i tretë:** Klikojnë me maus: "Grid" dhe menjëherë në sfondin e apletit shfaqet një rrjet koordinativ, tek i cili lexojmë vlerat respektive të energjive.

**Hapi i katërt:** Klikojnë me maus " Speed" dhe menjëherë në sondin e ekranit shfaqet një ikonë tek e cila shohin si ndryshojnë vlerat e shpejtësisë gjatë lëvizjes së skiatorit në trajektoren e lakut.Në ekran vëzhgojnë se në pikën më të ulët të lakut vlera e shpejtësisë është maksimale.

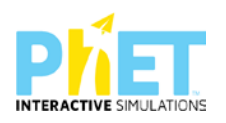

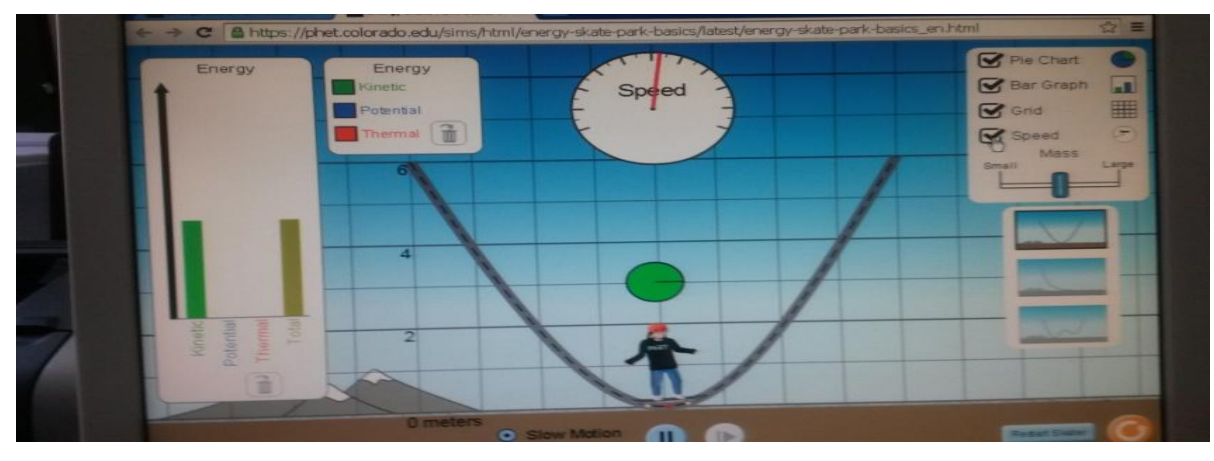

**Pyetje dhe kuize për t'u diskutuar me nxënësit:**

**1**. Në tabelën e mëposhtme, rrethoni alternativën e saktë *zmadhohet/zvogëlohet* si ndryshojnë vlerat e energjisë potenciale dhe kinetike të patinatorit kur ai lëviz në pjesë të ndryshme të lakut si në një nga figurat e mësipërme:

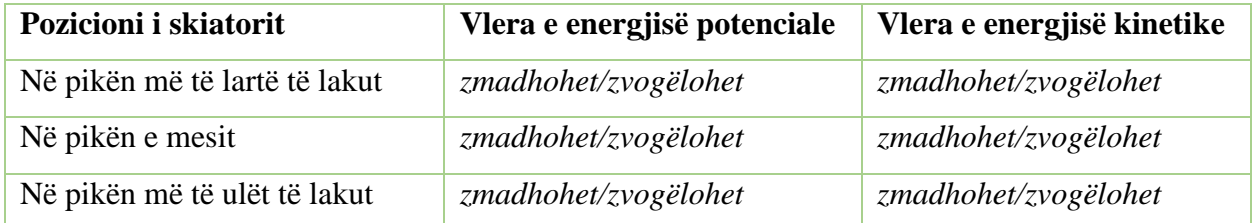

2.Në tabelën e mëposhtme, shkruani për secilën sasi energjie nëse *rritet*, *zvogëlohet* apo *nuk ndryshon*.

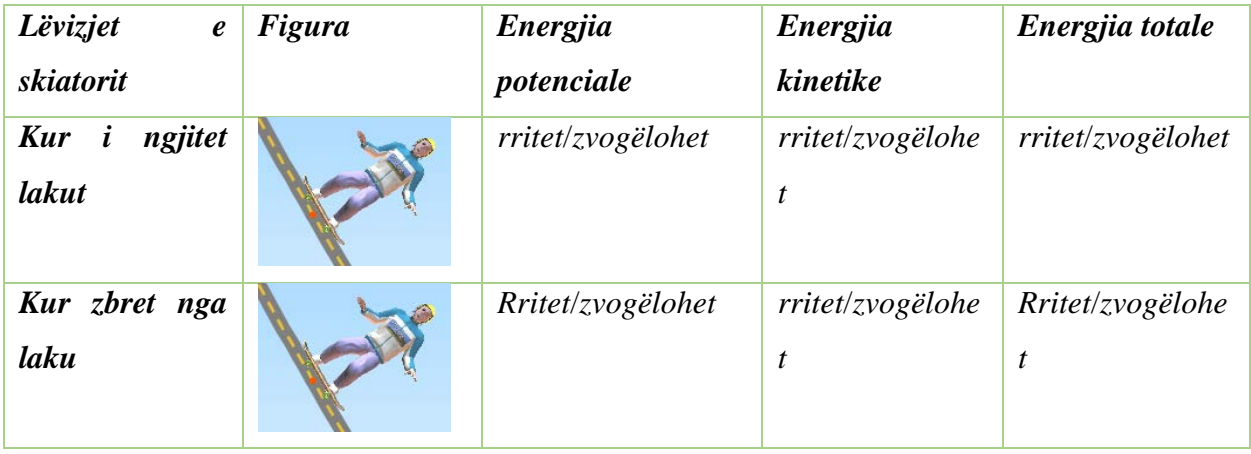

**3.**Skiatori lëviz sipas trajektores në figurë. Rrethoni alternativën e saktë në tabelën e mëposhtme.

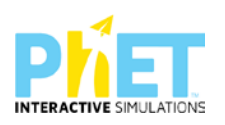

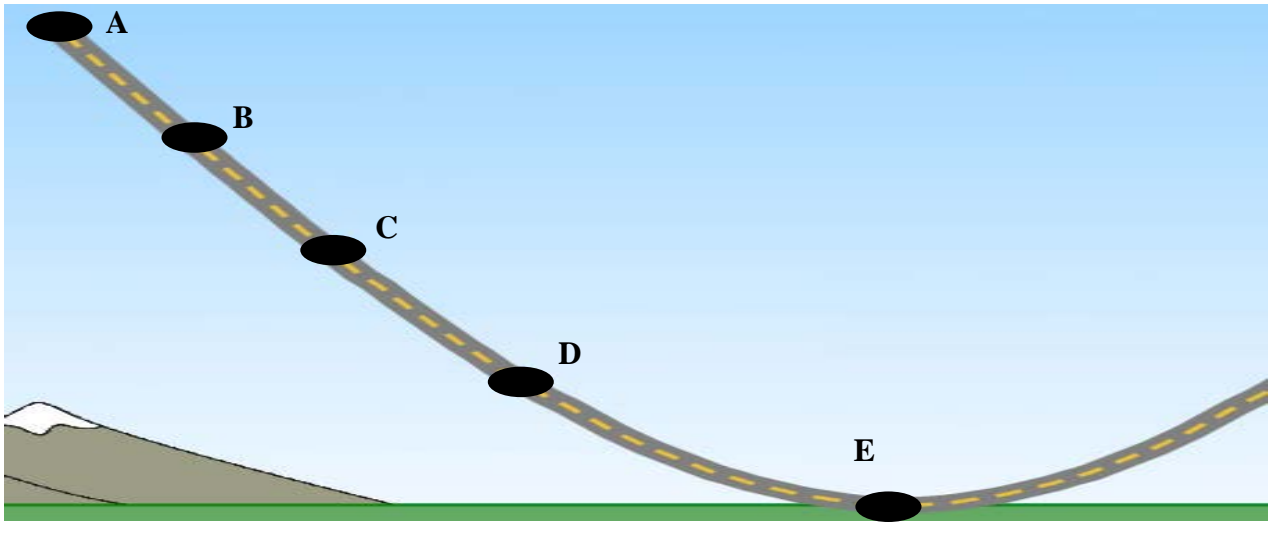

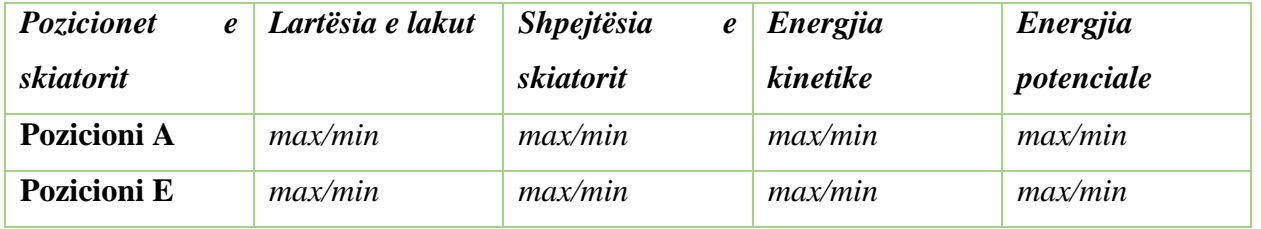

5. Plotësoni tabelën e mëposhtme duke rrethuar alternativën e saktë për vlerën më të madhe apo më të vogël të energjisë Ekinetike/ Epotenciale.

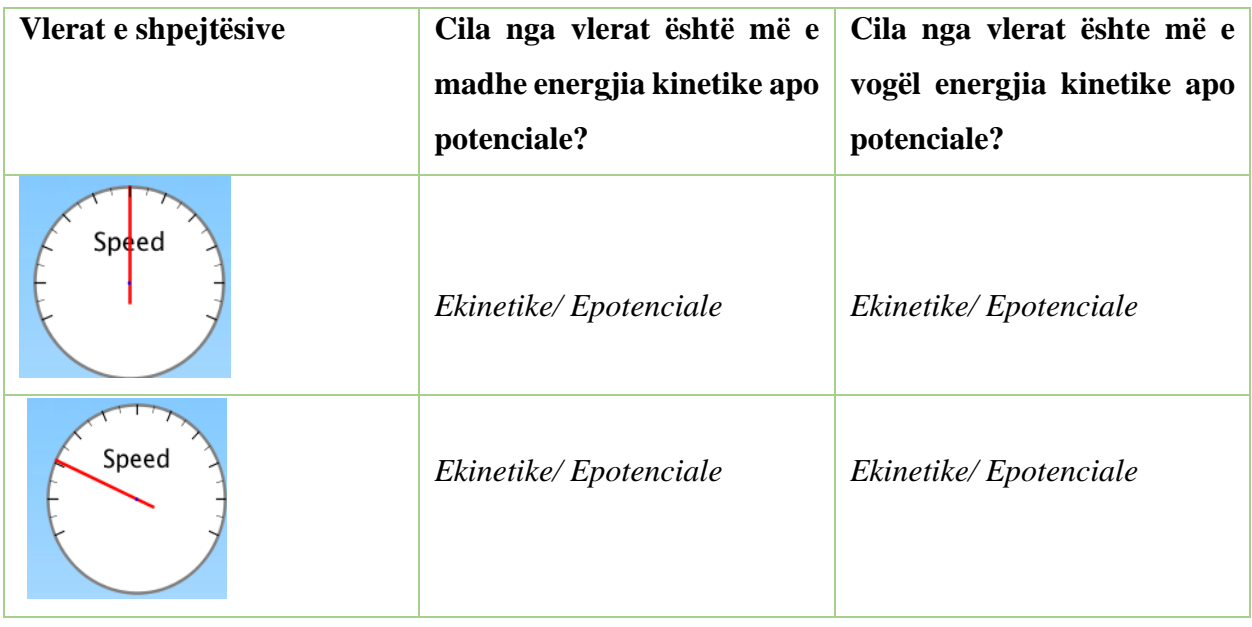

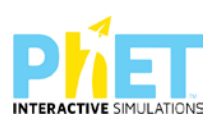

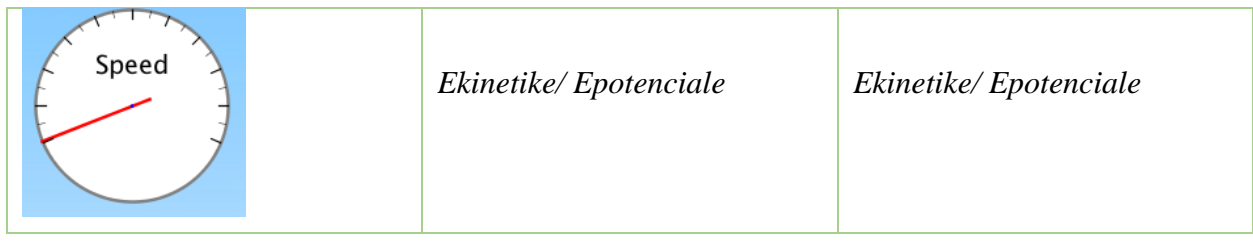

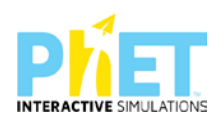

**Tema :** Forca dhe lëvizja

**Klasa:** VII, AMU

**Rezultatet e të nxënit:**

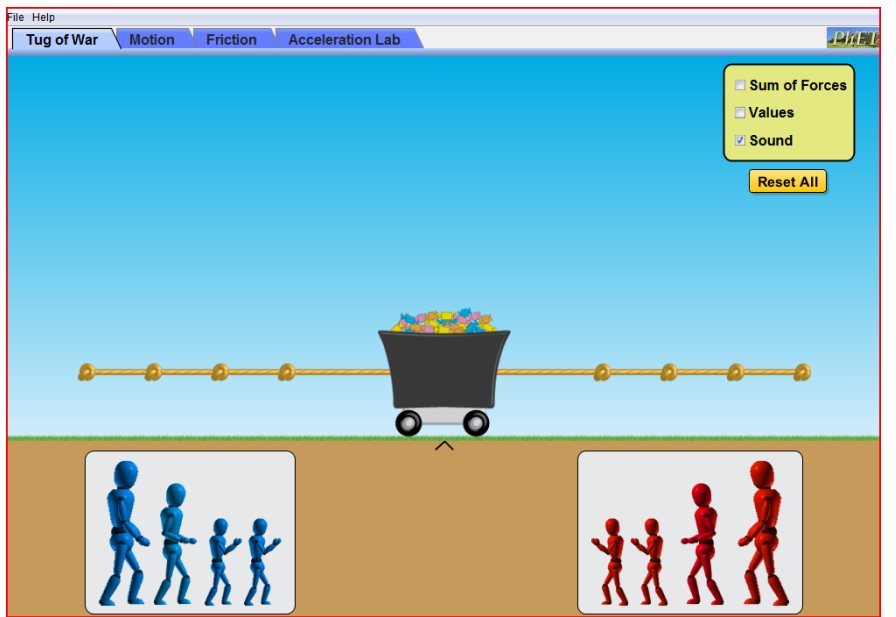

Nxënësi/ja:

- ⮚ identifikon rastin kur forcat që veprojnë mbi trupin ekuilibrojnë ose jo njëra-tjetrën;
- ⮚ përcakton drejtimin e lëvizjes së një trupi kur mbi të vepron vetëm një force;
- ⮚ përcakton drejtimin e lëvizjes së një trupi kur mbi të veprojnë dy apo më shumë forca.
- ⮚ përdor teknologjinë për të demonstruar nëpërmjet appletit lëvizjen e një trupi nën veprimin e një trupi/force apo disa trupash/forcash;

## **Fjalët kyçe:**

Forcë

Lëvizje

Fërkim

Shpejtësi

### **Burimet dhe mjetet:**

- $\triangleright$  Kompjuter ose tableta elektronike me internet;
- ▶ Fletë për çdo nxënës;
- ⮚ <http://phet.colorado.edu/en/simulation/forces-and-motion-basics>
- > Projektor;

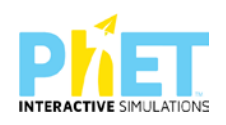

### ⮚ IZHA, 2018, Udhëzues lëndor për mësuesit e fizikës, AMU.

#### **Përshkrimi kontekstual i situatës**

Mësuesi së bashku me nxënësit ndodhen në park. Mësuesi, për të shpjeguar konceptin e shtytjes dhe tërheqjes, merr një litar (kavo) dhe i vendos nxënësit në anë të kundërta të një karroce me ngarkesë. Nëse nxënësit i ndan në grupe me pesë veta, ai vendos tre veta në njërën anë të karrocës dhe dy nga ana tjetër. Pra ai përzgjedh sipas peshës së nxënësve dy më të mëdhenjtë në një krah dhe tre më të vegjlit në krahun tjetër për të vendosur balancën. Mësuesi diskuton me nxënësit nëse do të lëvizë apo jo karroca kur dy grupet e fëmijëve e shtyjnë atë anët e kundërt. Më pas mësuesi u tregon nxënësve shkakun e lëvizjes së karrocës.

#### **Veprimet në situatë**

1. Nxënësit ndahen në grupe sipas numrit të kompjuterëve ose tabletave në klasë.

2. Mësuesi vrojton nëse janë të pajisur të gjithë nxënësit me fletore për të mbajtur shënime.

3. Orienton nxënësit për mënyrën e kryerjes së veprimtarisë.

4. Zhvillon veprimtarinë praktike sipas hapave të përcaktuar paraprakisht (zgjedh linkun për të demonstruar apletin nga interneti dhe udhëzon nxënësit që të kryejnë të njëjtën veprimtari që vetë mësuesi kryeni me kompjuter).

5.Klikojnë në këtë link:<http://phet.colorado.edu/en/simulation/forces-and-motion-basics>

6. Menjëherë hapet faqja e mëposhtme e website: PhET "Forcat dhe lëvizje" dhe shfaqet në ekran demonstrimi i apletit të mëposhtëm:

Forca dhe lëvizja:

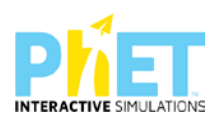

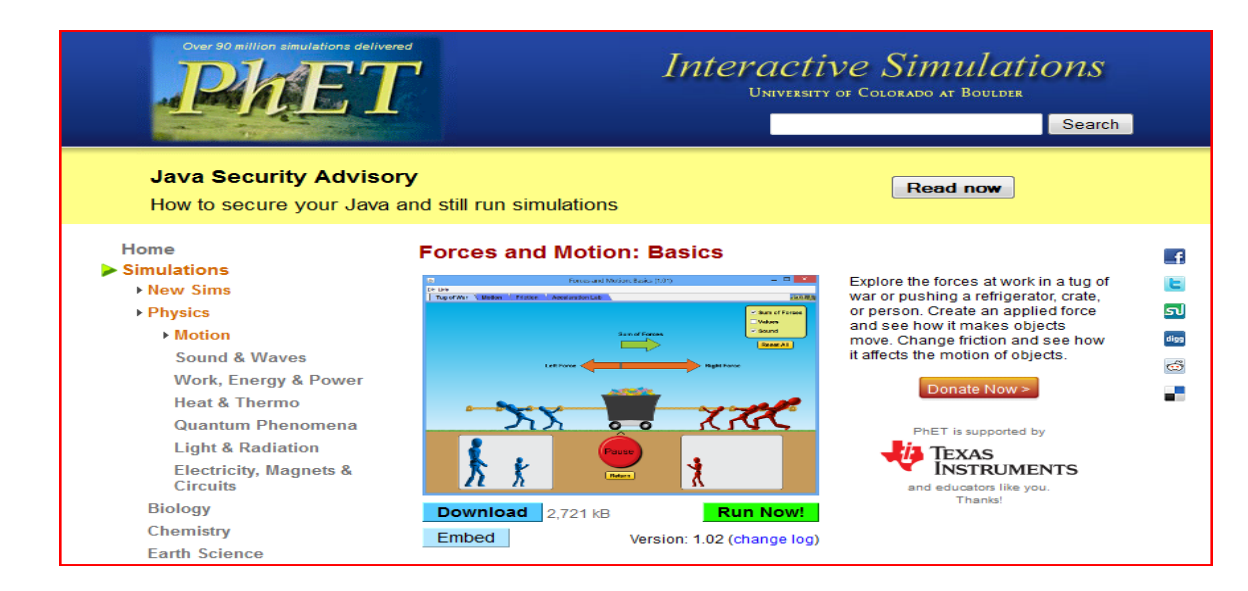

Nëpërmjet demonstrimit mësuesi u shpjegon nxënësve se si forca që vepron mbi një trup përcakton si do të lëvizë trupi kur fërkimi nuk përfillet.

Klikojnë butonin "Run Now". Në ekran do të shfaqet apleti:

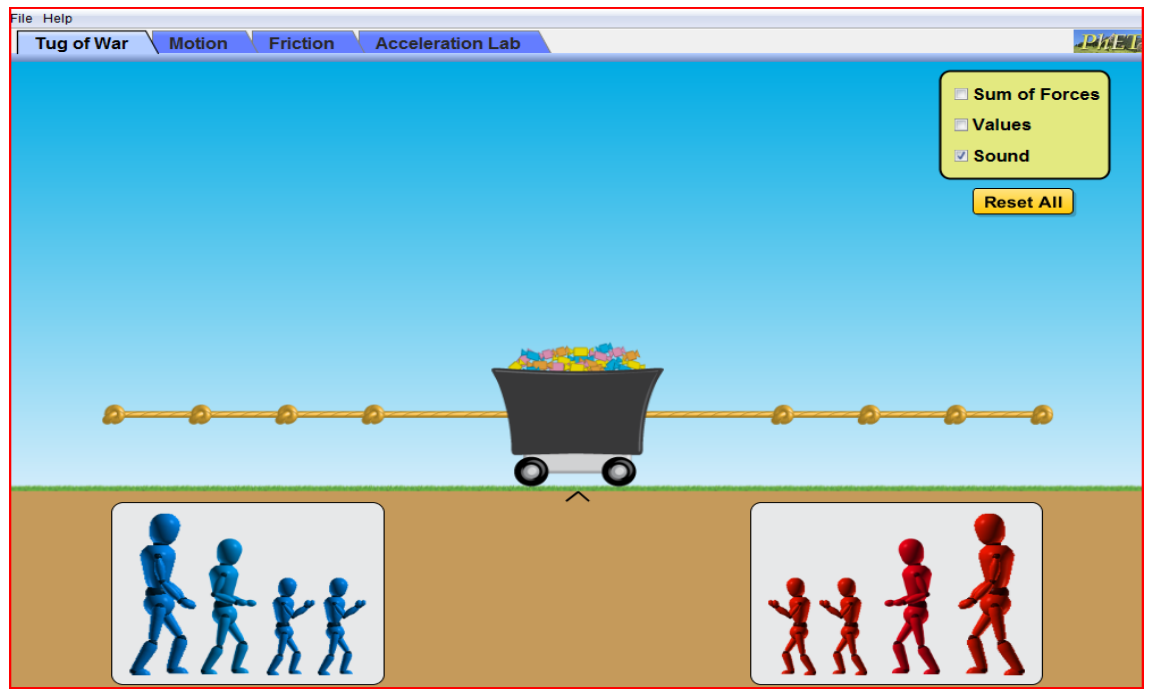

Klikojnë sipër majtas ikonën " Tug of War".

Zvarrisin me maus njerëzit me kostume blu majtas dhe të kuq djathtas dhe vendosin në skajet e kavos. Trajtojnë disa raste, kur masat e njerëzve ndryshojnë ose jo, duke i kombinuar sipas dëshirës dhe për secilin rast diskutojnë nëse lëviz apo jo karroca. Diskutojnë shkaqet e lëvizjes së karrocës.

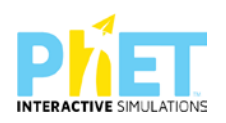

## **Detyra 1**

*Nxënësit kanë masë të njëjtë dhe janë të vendosur në largësi të barabarta nga karroca;*

*Mësuesi diskuton me nxënësit për alternativat e mundshme të lëvizjes së karrocës (majtas, djathtas, qëndron e palëvizur) dhe u shpjegon nxënësve demonstrimin e apletit.*

### **Hapi i parë:**

Vendosin në secilën anë të kavos nga një njeri me masë të barabartë dhe në largësi të barabartë nga karroca dhe shtypin butonin "go".

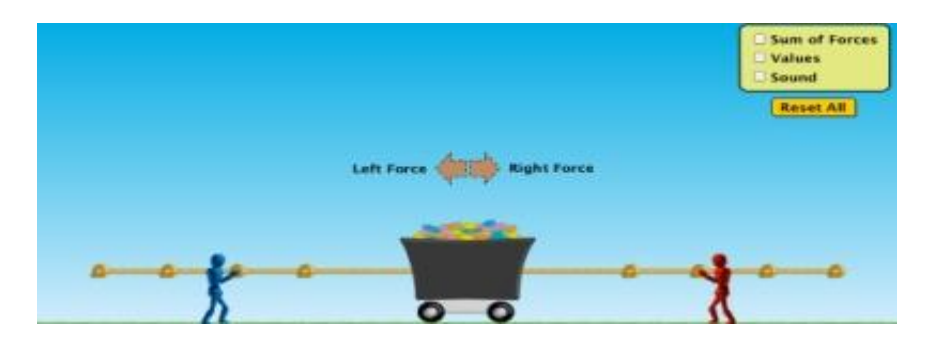

#### **Hapi i dytë:**

Shtypin butonin "Return" për ta kthyer appletin nga fillimi.

### **Hapi i tretë:**

Shtypin butonin "Reset all". Klikojnë te kutia e verdhë sipër djathtas "Sum of forces" dhe "values," dhe në ekran do të shfaqen vlerat e regjistruara të forcave që veprojnë në të dy krahët e kavos, si dhe rezultantja e forcave që veprojnë mbi karrocën. Mësuesi i udhëzon nxënësit të mbajnë shënime në fletore për vlerat e regjistruara të forcave që ushtrohen në dy krahët. Nxënësit mund ta përsërisin demonstrimin duke bërë vetë përzgjedhjen e njerëzve, mjafton të ruhen kushtet fillestare (masë e njëjtë dhe largësi e barabartë).

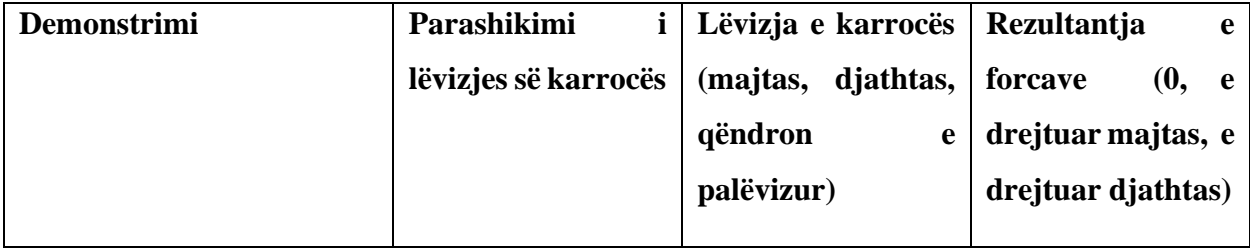

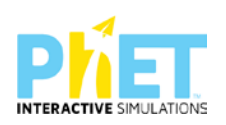

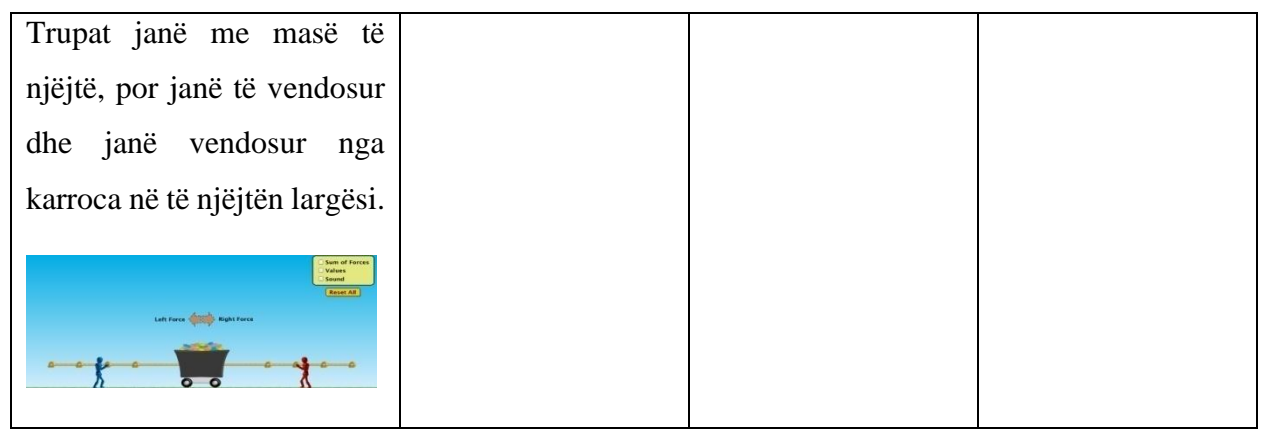

#### **Detyrë 2**

*Nxënësit kanë masë të njëjtë, por janë të vendosur në largësi të ndryshme nga karroca.*

*Mësuesi diskuton me nxënësit për alternativat e mundshme të lëvizjes së karrocës (majtas, djathtas, qëndron e palëvizur)dhe u shpjegon nxënësve demonstrimin e apletit.*

### **Hapi i parë:**

Vendosin në secilën anë të kavos nga një njeri me masë të barabartë dhe në largësi të ndryshme nga karroca dhe shtypin butonin "go".

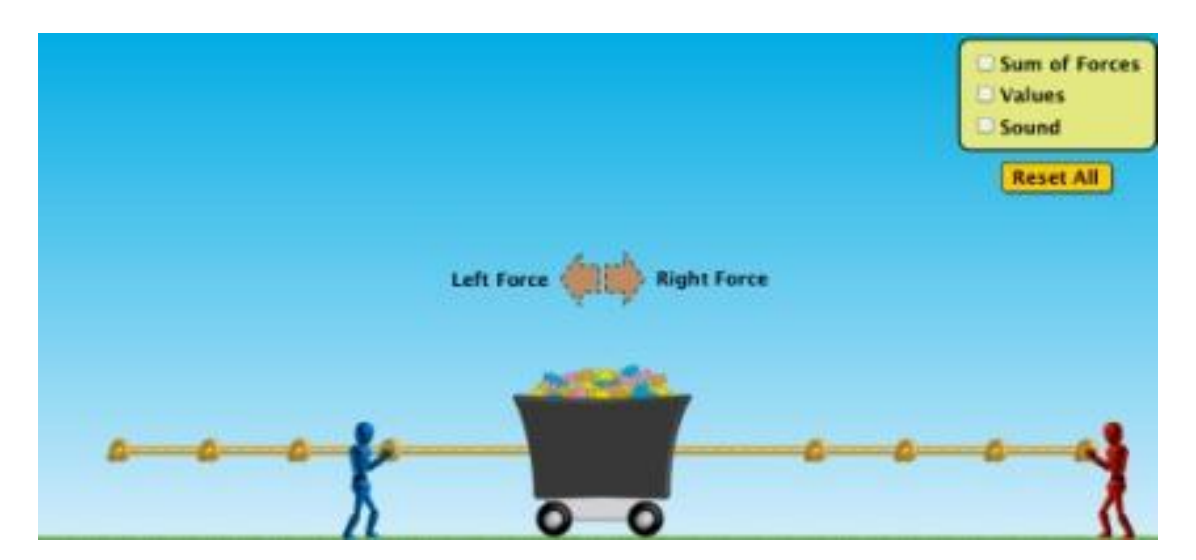

### **Hapi i dytë:**

Shtypin butonin "Return" për ta kthyer apletin nga fillimi.

### **Hapi i tretë:**

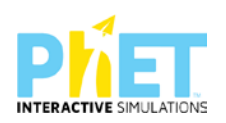

Shtypin butonin "Reset all". Klikojnë te kutia e verdhë sipër djathtas "Sum of forces" dhe "values," dhe ne ekran do të shfaqen vlerat e regjistruara të forcave që veprojnë në të dy krahët e kavos, si dhe rezultantja e forcave qe veprojnë mbi karrocën. Mësuesi i udhëzon nxënësit të mbajnë shënime në fletore për vlerat e regjistruara të forcave që ushtrohen në dy krahët. Nxënësit mund ta përsërisin demonstrimin duke bërë vetë përzgjedhjen e njerëzve, mjafton të ruhen kushtet fillestare (masë e njëjtë dhe largësi e ndryshme).

Mësuesi i mëson nxënësit të klikojnë në ekranin e verdhë djathtas lart te ikona: Sum of forces" dhe menjëherë në ekran do të shfaqen vlerat e forcave që veprojnë majtas dhe djathtas, si dhe rezultantja e forcave. Mësuesi i udhëzon nxënësit të mbajnë shënime në fletore për vlerat e regjistruara të forcave që ushtrohen në dy krahët.

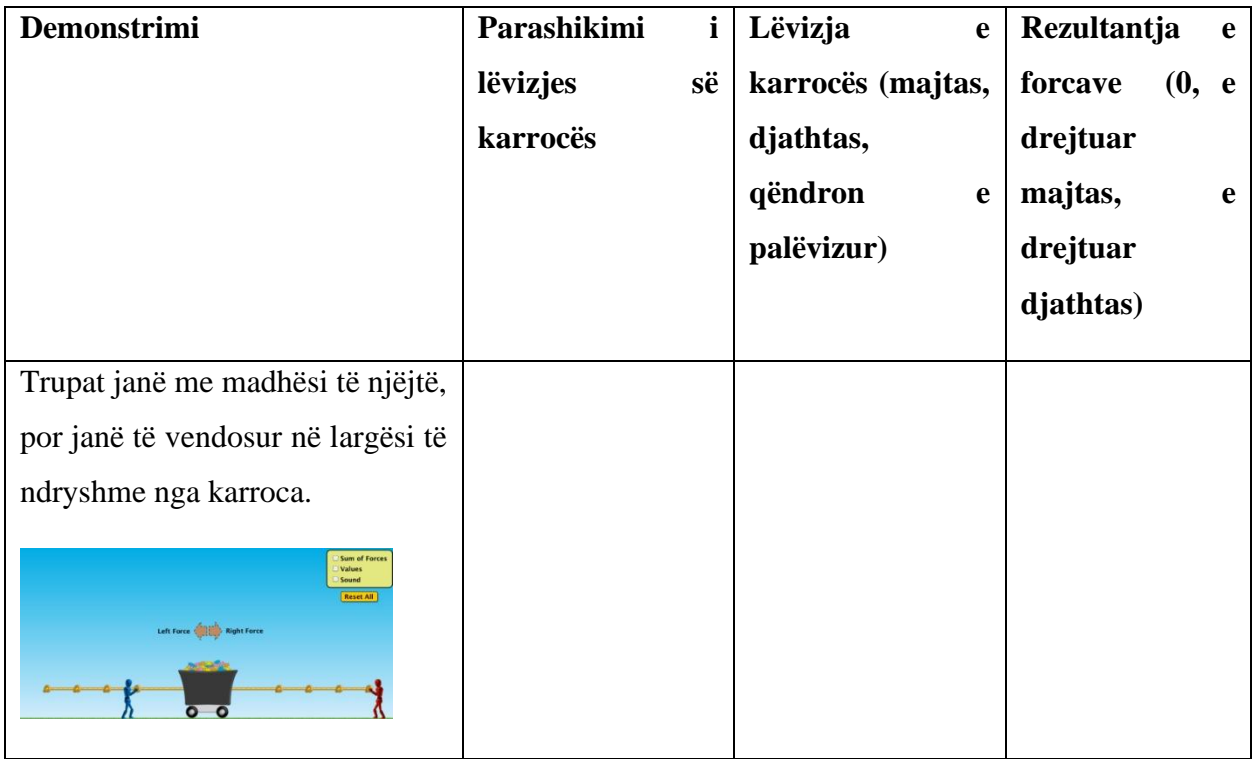

## **Detyrë 3**

*Nxënësit kanë masa të ndryshme, por janë të vendosur në largësi të njëjta nga karroca.*

*Mësuesi diskuton me nxënësit për parashikimin e lëvizjes (majtas, djathtas, qëndron e palëvizur).* 

# **Hapi i parë:**

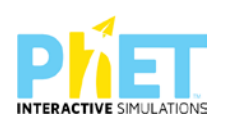

Vendosin në secilën anë të kavos nga një njeri me masë të ndryshme dhe në largësi të njëjta nga karroca dhe shtypin butonin "go".

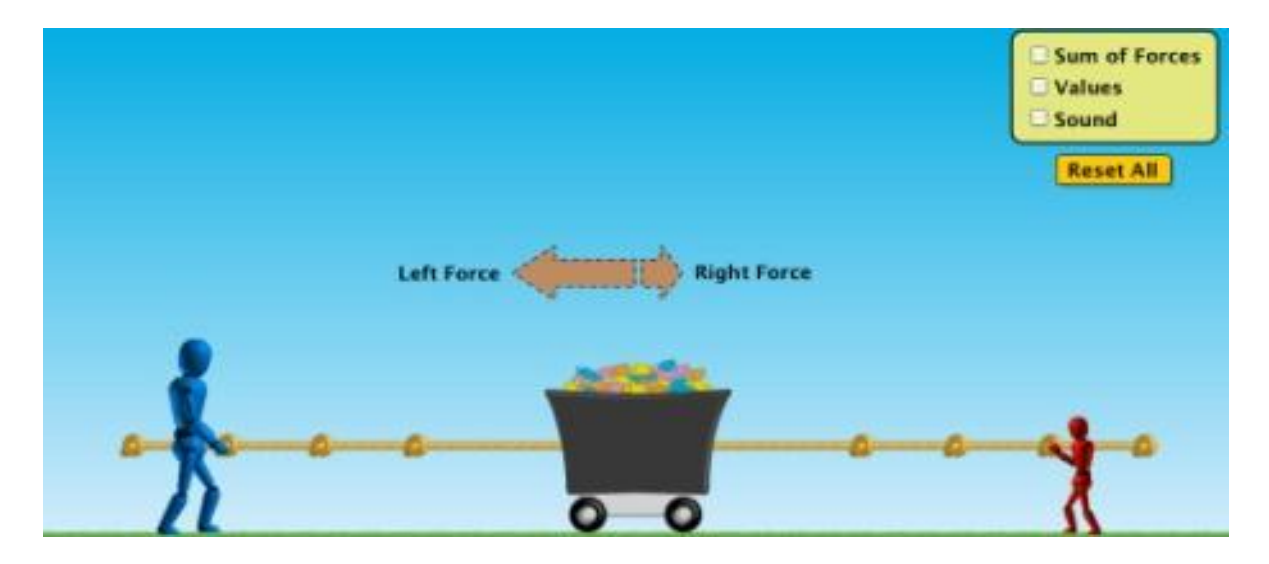

# **Hapi i dytë:**

Shtypin butonin "Return" për ta kthyer apletin nga fillimi.

### **Hapi i tretë:**

Shtypin butonin "Reset all". Klikojnë te kutia e verdhë sipër djathtas "Sum of forces" dhe "values" dhe në ekran do të shfaqen vlerat e regjistruara të forcave që veprojnë në të dy krahët e kavos, si dhe rezultantja e forcave që veprojnë mbi karrocën. Mësuesi i udhëzon nxënësit të mbajnë shënime në fletore për vlerat e regjistruara të forcave që ushtrohen në dy krahët. Nxënësit mund ta përsërisin demonstrimin duke bërë vetë përzgjedhjen e njerëzve, mjafton të ruhen kushtet fillestare (masa të ndryshme dhe largësi të njëjta.

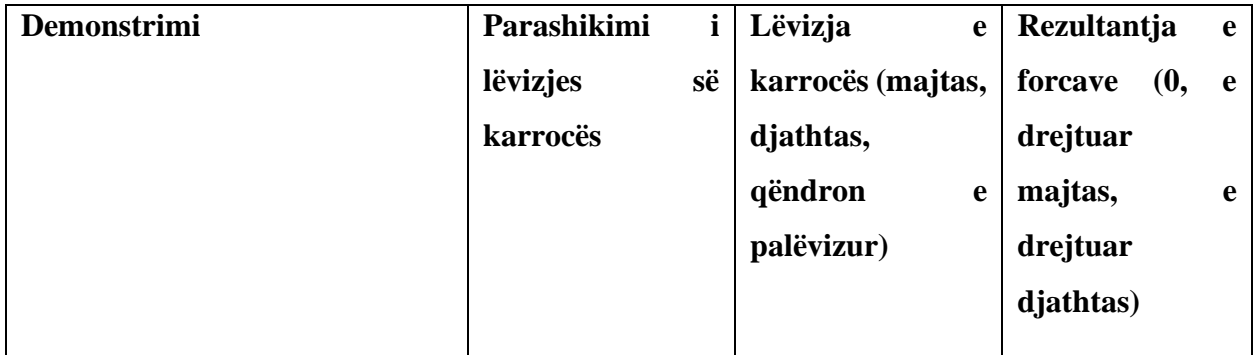

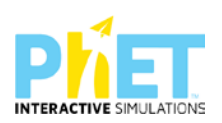

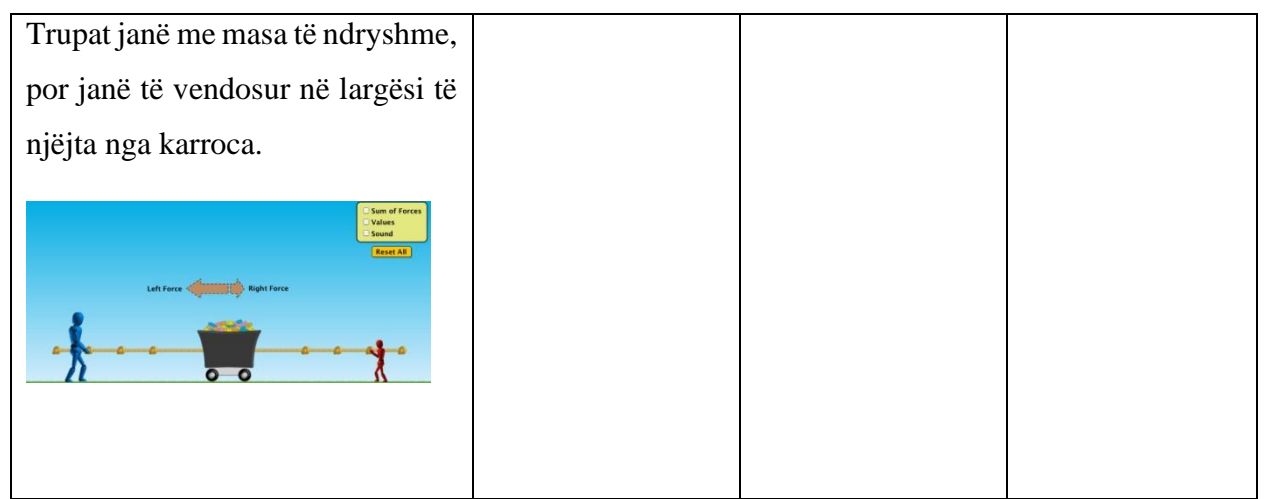

#### **Detyrë 4**

*Nxënësit kanë masa të ndryshme, si dhe janë të vendosur në largësi të ndryshme nga karroca;*

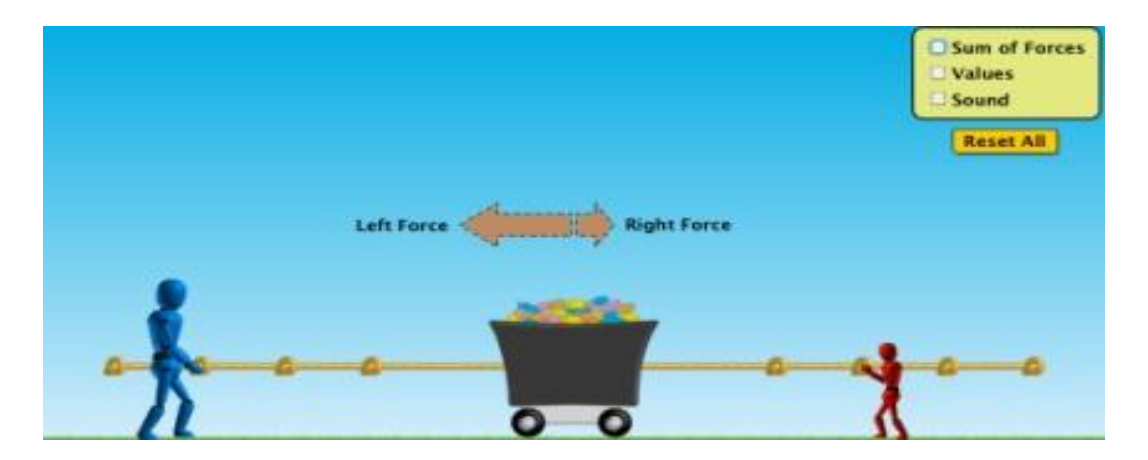

*Mësuesi diskuton me nxënësit për parashikimin e lëvizjes (majtas, djathtas, qëndron e palëvizur).* 

- ⮚ Mësuesi i mëson nxënësit të klikojnë në ekranin e verdhë djathtas lart te ikona: Sum of forces" dhe menjëherë në ekran do të shfaqen vlerat e forcave që veprojnë majtas dhe djathtas, si dhe rezultantja e forcave.
- ⮚ Mësuesi i udhëzon nxënësit të mbajnë shënime në fletore për vlerat e regjistruara të forcave që ushtrohen në dy krahët.

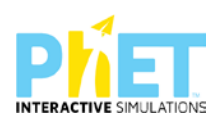
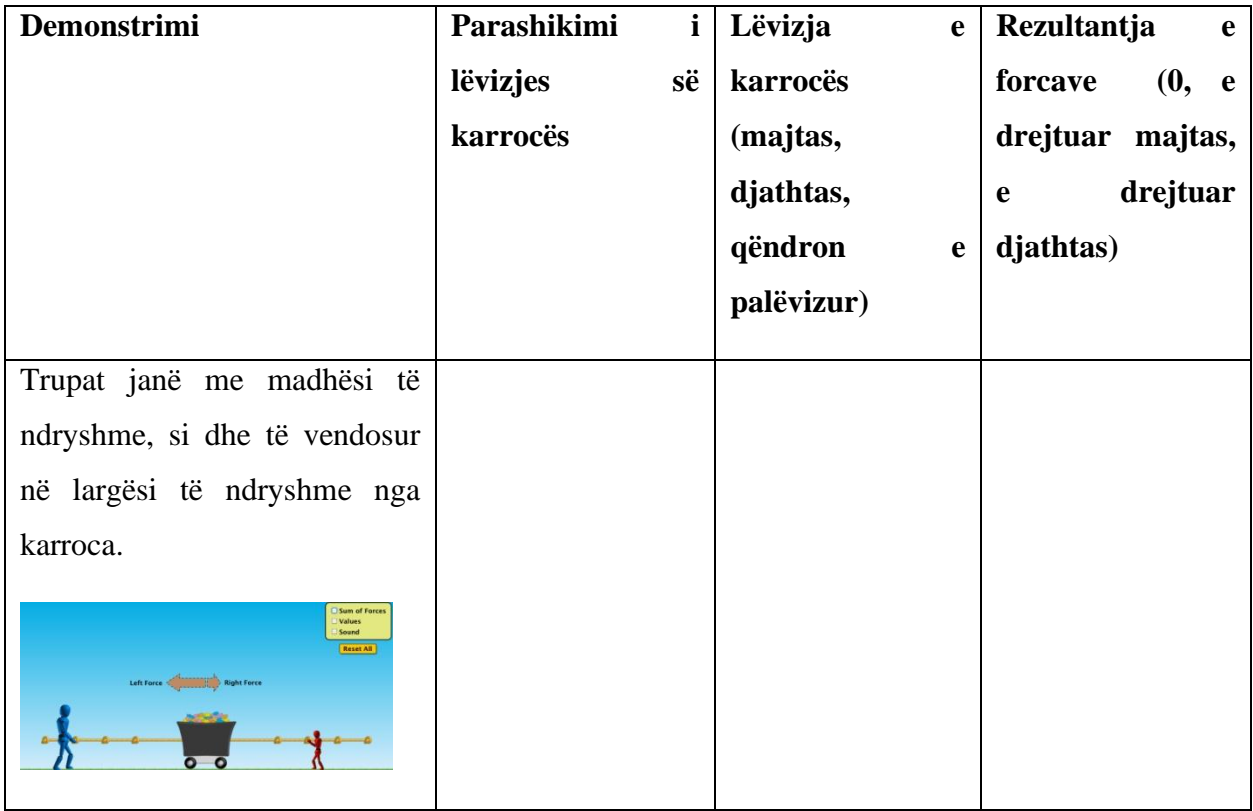

## **Hapi i dytë:**

Shtypin butonin "Return" për ta kthyer apletin nga fillimi

#### **Hapi i tretë:**

Përsëritin demonstrimin duke vendosur në të dyja anët një numër të ndryshëm njerëzish.

#### **Hapi i katërt:**

Përsëritin demonstrimin duke vendosur në të dyja anët një numër të njëjtë njerëzish në secilën anë të kavos.

## **Hapi i pestë:**

Shtypin butonin "Reset all". Klikojnë te kutia e verdhë sipër djathtas "Sum of forces" dhe "values," vazhdojnë të vendosin njerëzit te secila anë.

## **Hapi i gjashtë:**

Shtypin përsëri butonin "Return" për t'u kthyer nga e para.

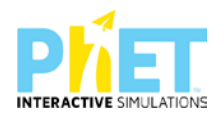

# **Pyetje për t'u diskutuar:**

Kur forcat që veprojnë ekuilibrojnë njëra-tjetrën karroca lëviz. (V/ G)

Kur forcat që veprojnë nuk ekuilibrojnë njëra-tjetrën, por japin një forcë rezultante karroca lëviz. (V/ G)

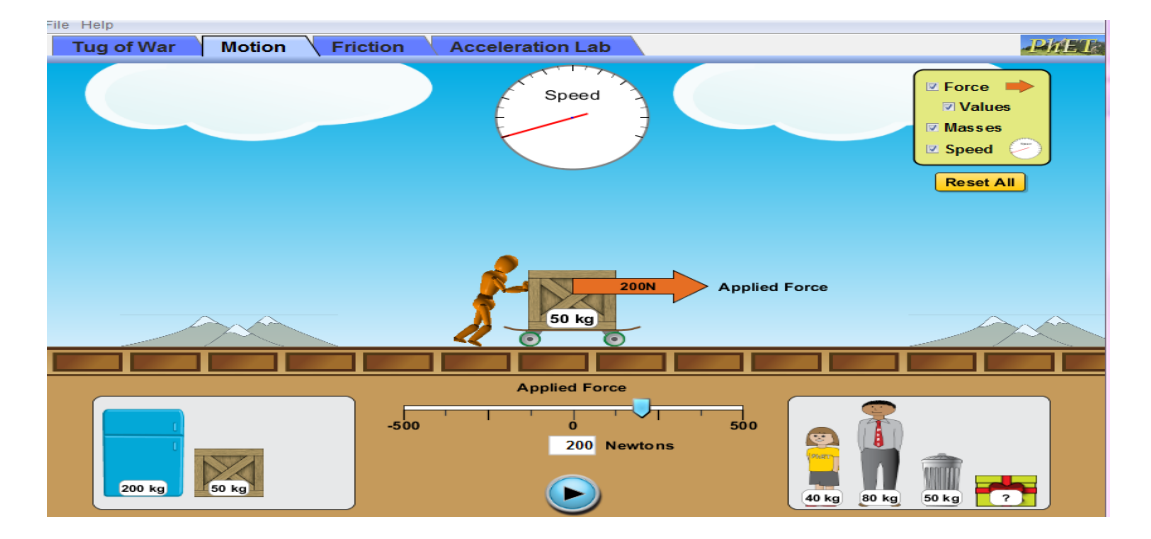

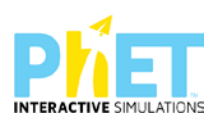

#### **Tema:** Forca dhe lëvizja

**Klasa:** VI, AMU

### **Rezultatet e të nxënit sipas kompetencave**

Nxënësi:

- ⮚ hulumton marrëdhënien ndërmjet forcës që vepron mbi trupin dhe lëvizjes së trupit;
- ⮚ përdor teknologjinë për të demonstruar nëpërmjet apletit lëvizjen e një trupi nën veprimin e të njëjtës forcë kur mbi trupin vendosen trupa me masa të ndryshme;
- $\triangleright$  përcakton drejtimin e lëvizjes së një trupi kur mbi të vepron vetëm një forcë;
- ⮚ përcakton drejtimin e lëvizjes së një trupi kur mbi të veprojnë dy apo më shumë forca;

## **Fjalët kyçe:**

- $\triangleright$  Forcë
- ⮚ Lëvizje
- $\triangleright$  Fërkim
- > Shpejtësi

## **Burimet dhe mjetet:**

- $\triangleright$  Fletë për çdo nxënës;
- $\triangleright$  Kompjuter ose tableta elektronike me internet;
- ⮚ [www.phet.colorado/simulation/physics/forces and motion basics/](http://www.phet.colorado/simulation/physics/forces%20and%20motion%20basics/)
- > Projektor;

IZHA, 2018, Udhëzues lëndor për mësuesit e fizikës.

## **Përshkrimi kontekstual i situatës**

Mësuesi për t'u shpjeguar nxënësve si lëviz trupi nën veprimin e forcës që vepron mbi të, merr një karrocë dhe mbi të vendos trupa të ndryshëm. Pastaj ushtron të njëjtën forcë dhe përcakton shpejtësinë maksimale që fiton trupi në secilin rast. Ai u shpjegon nxënësve lidhjen e masës së trupi me masën dhe forcën që i shkakton trupit lëvizjen.

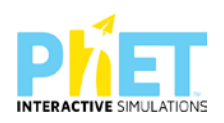

#### **Veprimet në situatë**

1. Nxënësit ndahen në grupe sipas numrit të kompjuterëve ose tabletave në klasë.

2. Mësuesi vrojton, nëse janë të pajisur të gjithë nxënesit me fletore për të mbajtur shënime.

3. Orienton nxënësit për mënyrën e kryerjes së veprimtarisë.

4. Zhvillon veprimtarinë praktike sipas hapave të përcaktuar paraprakisht (zgjedh linkun për të demonstruar apletin nga interneti dhe udhëzon nxënësit që të kryejnë të njëjtën veprimtari që vetë mësuesi kryen me kompjuter).

5.Klikojnë në këtë link:<http://phet.colorado.edu/en/simulation/forces-and-motion-basics>

6. Menjëherë hapet faqja e mëposhtme e website: PhET "Forcat dhe lëvizje" dhe shfaqet në ekran demonstrimi i apletit të mëposhtëm

Forca dhe lëvizja:

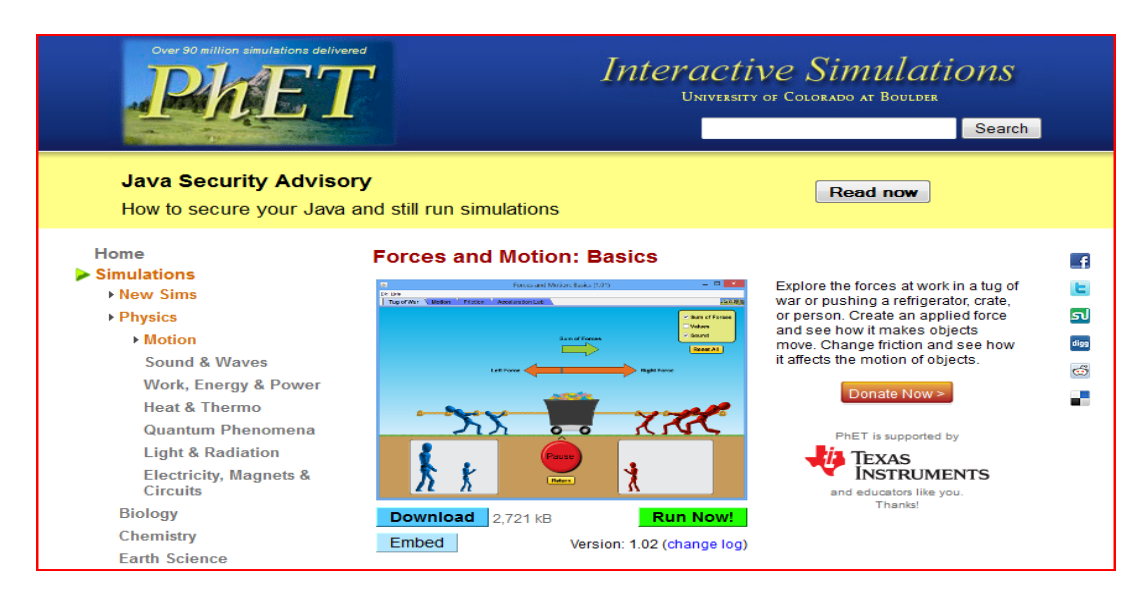

Nëpërmjet demonstrimit, mësuesi u shpjegon nxënësve se si forca që vepron mbi një trup përcakton si do të lëvizë trupi kur fërkimi nuk përfillet.

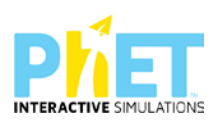

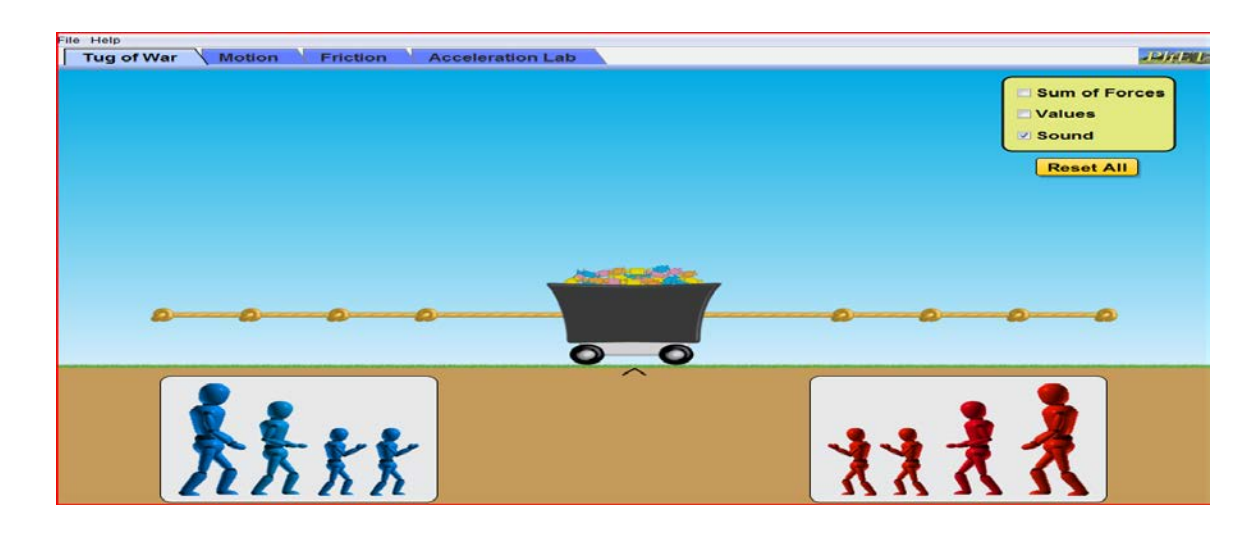

Klikoni butonin "Run Now". Në ekran do të shfaqet apleti:

## **Hapi i parë:**

Klikojnë ikonën "Motion" (Lëvizja)

Klikojnë te ekrani i verdhë djathtas " force, values, masses, and speed" dhe pasi të vendosin në skateboard një kuti lëvizin kursorin e forcës dhe shtypin butonin"play"/ Në ekran do të shfaqet kjo pamje:

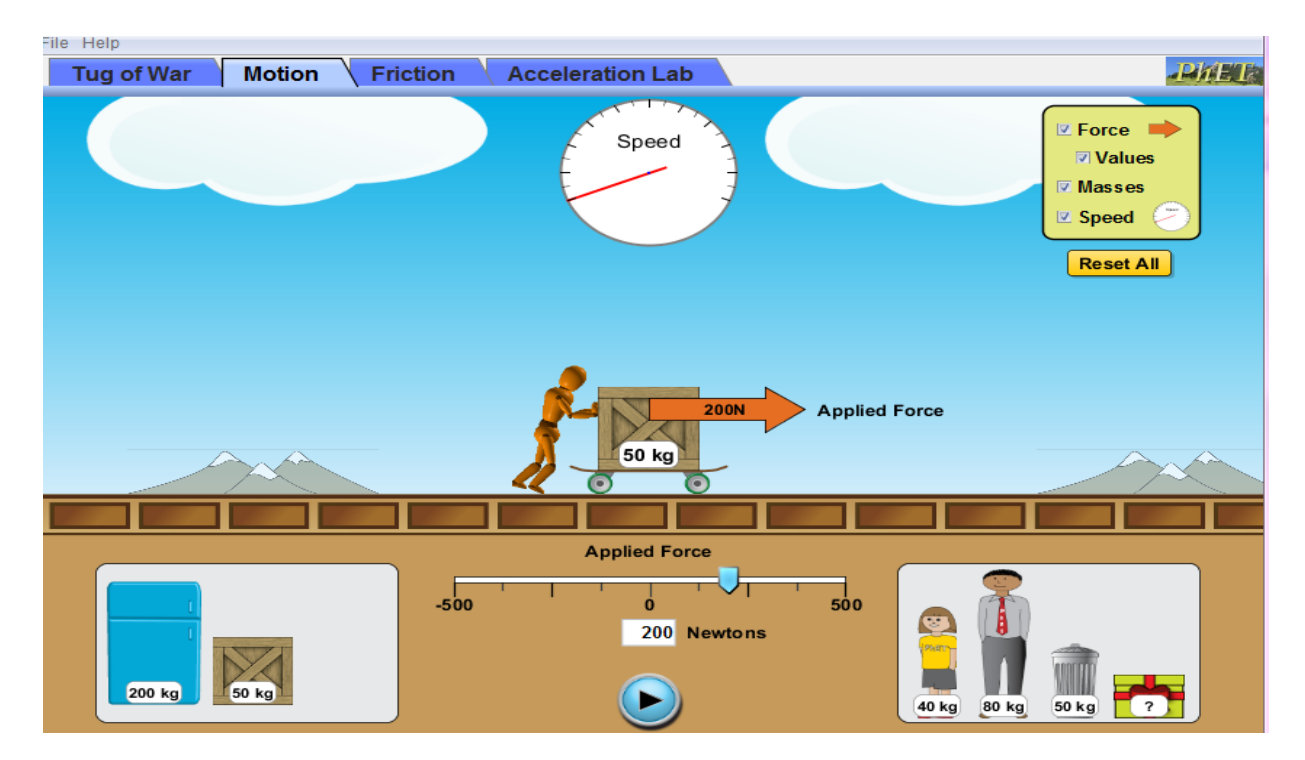

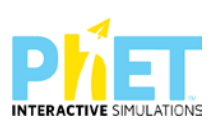

#### **Hapi i dytë:**

Pasi të shtypin butonin"Play", numërojnë deri në dhjetë dhe shikojnë vlerën e regjistruar të shpejtësimatësit. Shpejtësimatësi merr vlerën maksimale atëherë kur shigjeta nuk lëviz më. Njëkohësisht përcaktojnë edhe vlerën e kohës për të cilën skateboard ka arritur shpejtësinë maksimale.

Përsëritin veprimtarinë duke ndryshuar trupat që vendosen mbi skateboard, por duke ushtruar të njëjtën forcë dhe do të marrin vlera të regjistruara të shpejtësisë maksimale të skateboardit të ndryshme.

#### **Hapi i tretë:**

Klikojnë butonin "Reset All" për të nisur veprimtarinë nga e para.

Mësuesi diskuton me nxënësit çfarë ndodh me shpejtësinë: rritet apo zvogëlohet në rastet e ndryshme.

Pasi të kenë regjistruar me orëmatës kohët që skateboardi fiton shpejtësinë maksimale kur mbi të vendosin me radhë 1 kuti, 2 kuti, një çantë frigorifer apo trupat e njerëzve, burrin apo vajzën, i hedhin ato mbi tabelën e mëposhtme:

#### **Hapi i katërt:**

Klikojnë linkun për të regjistruar vlerat e kohës:

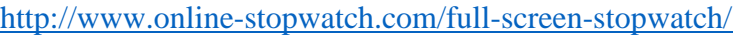

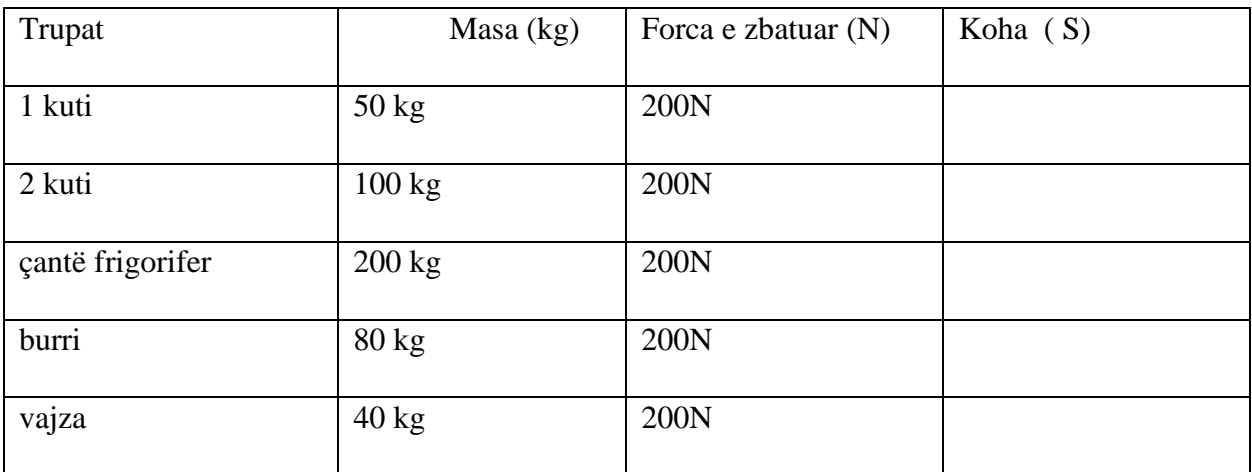

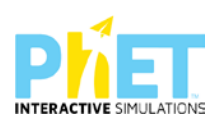

## **Pyetje për t'u diskutuar:**

⮚ A mendoni ju se masa e trupave përcakton kohën që i duhet skateboardit për të fituar shpejtësinë maksimale? (Po/Jo). Argumentoni përgjigjen tuaj.

\_\_\_\_\_\_\_\_\_\_\_\_\_\_\_\_\_\_\_\_\_\_\_\_\_\_\_\_\_\_\_\_\_\_\_\_\_\_\_\_\_\_\_\_\_\_\_\_\_\_\_\_\_\_\_\_\_\_\_\_\_\_\_\_\_\_\_\_\_\_\_\_\_\_\_

\_\_\_\_\_\_\_\_\_\_\_\_\_\_\_\_\_\_\_\_\_\_\_\_\_\_\_\_\_\_\_\_\_\_\_\_\_\_\_\_\_\_\_\_\_\_\_\_\_\_\_\_\_\_\_\_\_\_\_\_\_\_\_\_\_\_\_\_\_\_\_\_\_\_\_\_\_

⮚ A ka raste kur skateboardi nuk lëviz? Argumentoni përgjigjen tuaj.

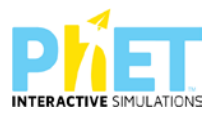

# **9.3 Modele orësh mësimore me platformën** *PhET Interactive Simulations* **në kimi**

**Simulimi:** Acid-base solutions

**Lënda**: Kimi

**Klasa:** VII, AMU

## **Temat**:

- $\triangleright$  Acidet
- $\triangleright$  Bazat
- $\triangleright$  Ekuilibri

## **Rezultatet e të nxënit**:

## **Nxënësi/ja:**

- $\triangleright$  hulumton sjelljen e acideve dhe bazave;
- ⮚ përdor dëftuesit për të dalluar tretësirat acide, bazike dhe asnjanëse
- $\triangleright$  përdor shkallën e pH për të matur aciditetin dhe bazicitetin;
- ⮚ shpjegon dallimet acid i fortë dhe acid i dobët, baza e fortë dhe bazë e dobët;
- ⮚ përdor teknologjinë për të demonstruar përcjellshmërinë e acideve dhe bazave nëpërmjet simulimeve.

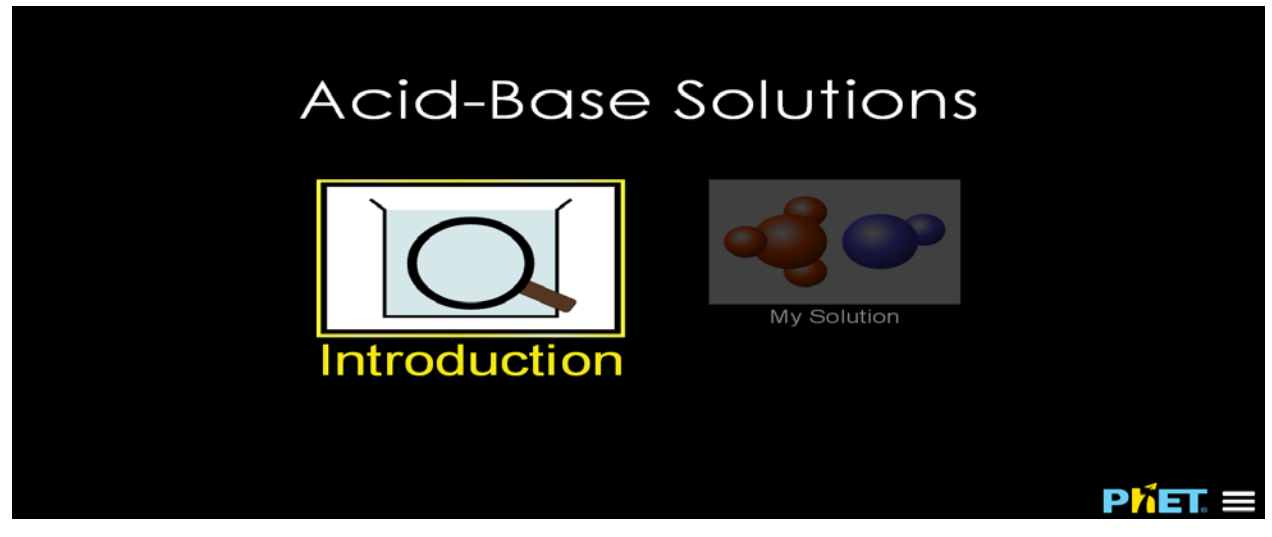

*Konceptet kyçe:* Mjedis acid, mjedis bazik, Dëftuesit universal etj.

*Burimet:* Kompjuter, laptop ose tablet;Fletë për çdo nxënës; ekran interaktiv ose projektor Linku: [https://phet.colorado.edu/sims/html/acid-base-solutions/latest/acid-base-solutions\\_en.html](https://phet.colorado.edu/sims/html/acid-base-solutions/latest/acid-base-solutions_en.html)

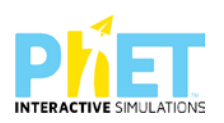

#### **Udhëzime të rëndësishme**

Mësuesi u shpjegon nxënësve se për të përcaktuar nëse një tretësirë është acide, asnjanёse ose bazike, mund të përdorim dёftuesin universal, i cili mund të na tregojë më shumë rreth tretësirave ujore. Mjedisi i çdo tretësire ujore mund të matet duke përdorur edhe pehashmetrin, i cili është një instrument elektronik me një elektrodë të posaçme që zhytet në lëng. Ai prodhon një voltazh që varet nga pehashi i lëngut. Duke parё ndryshimin e ngjyrёs sё dёftuesit universal dhe vlerёn e pHit, mësuesi diskuton me nxënësit, se kur njё mjedis ёshtё acid, bazik dhe asnjanёs

#### **Zhvillimi i veprimtarisë:**

Ndahen nxënësit në grupe dyshe (një djalë me një vajzë) dhe secili grup duhet të ketë një tablet ose laptop të lidhur me internetin. (Simulimi nëse instalohet në pajisje të jep mundësinë e zhvillimit të veprimtarisë edhe offline).

#### **Faza I**

- 1. Nxënësit ndahen në grupe sipas numrit të kompjuterave ose tabletave në klasë.
- 2. Mësuesi vrojton, nëse janë të pajisur të gjithë nxënësit me fletore për të mbajtur shënime.
- 3. Orienton nxënësit për mënyrën e kryerjes së veprimtarisë. Zhvillon veprimtarinë praktike sipas hapave të përcaktuar paraprakisht (zgjedh linkun për të demonstruar apletin nga interneti dhe udhëzon nxënësit që të kryejnë të njëjtën veprimtari që vetë mësuesi kryen me kompjuter).
- 4. Nxënësi klikon në linkun [:https://phet.colorado.edu/sims/html/acid-base-solutions/latest/acid](https://phet.colorado.edu/sims/html/acid-base-solutions/latest/acid-base-solutions_en.html)[base-solutions\\_en.html](https://phet.colorado.edu/sims/html/acid-base-solutions/latest/acid-base-solutions_en.html)
- 5. Menjëherë shfaqet kjo faqe e website:

#### **Acid-Base Solutions**

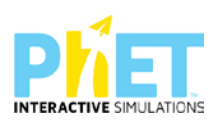

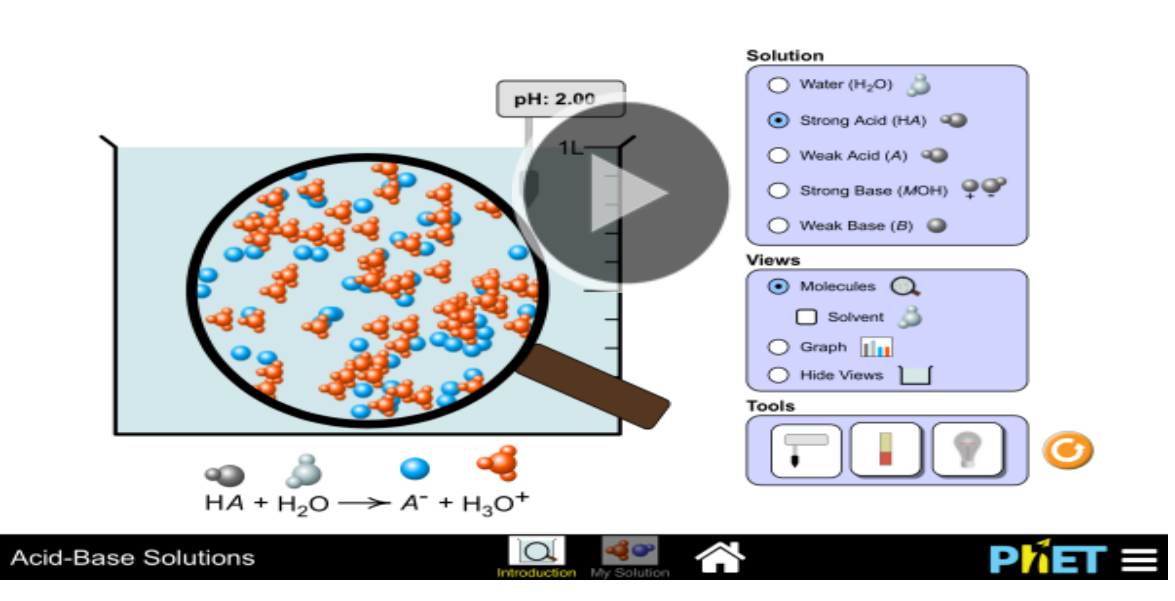

7- Klikojnë simulimin "Acid-Base Solutions" dhe nëpërmjet këtij demonstrimi mësuesi dhe secili nxënës fillojnë punën njëkohësisht për të përcaktuar ndryshimin e ngjyrёs sё letrёs sё dёftuesit universal nё mjedis acid, bazik dhe asnjanёs.

 **Hapi i parë:** Klikojnë "Introduction"

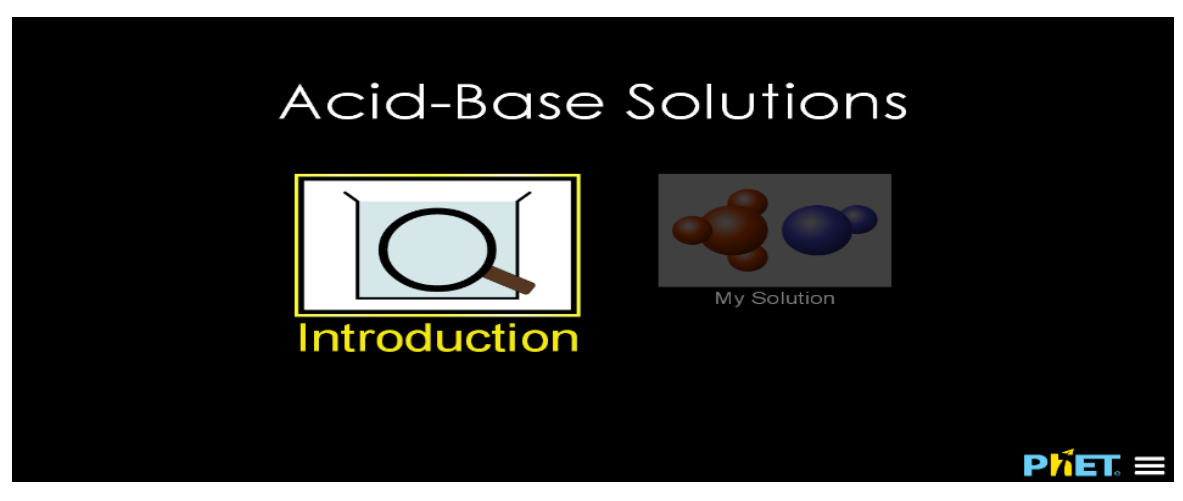

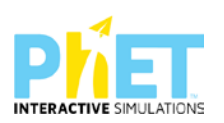

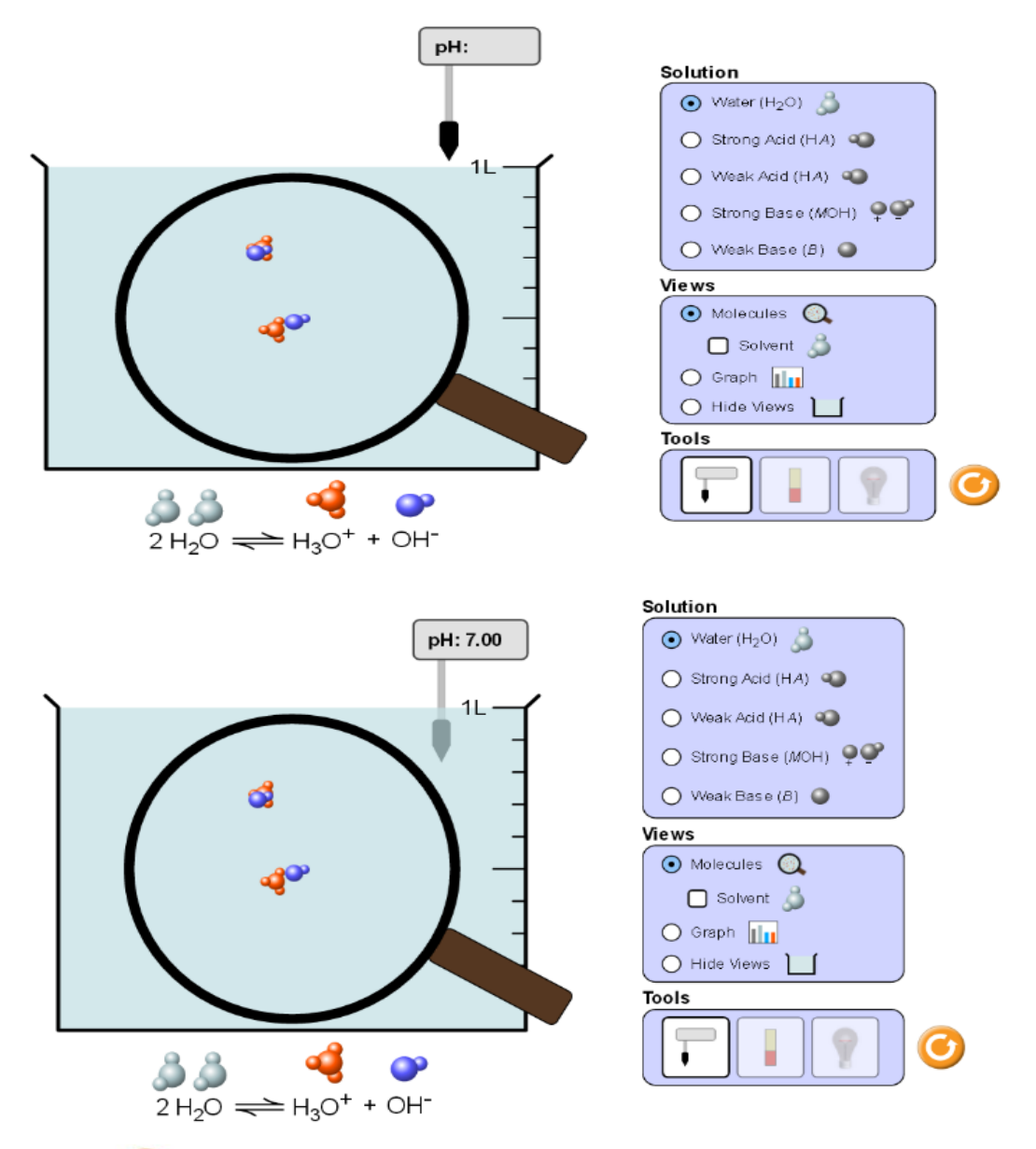

Zvarrisin me maus shenjusin e pH dhe e zhysin nё tretёsirёn e ujit. Lexoni vlerёn e pH.

Klikojnë për t'u kthyer. Klikojnë me maus tek tretёsira "Strong Acid" acid i fortё. Zvarrisin me maus shenjusin e pH dhe e zhysin nё tretёsirёn e tij. Lexojnë vlerёn e pH.

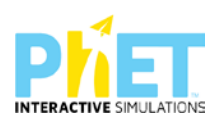

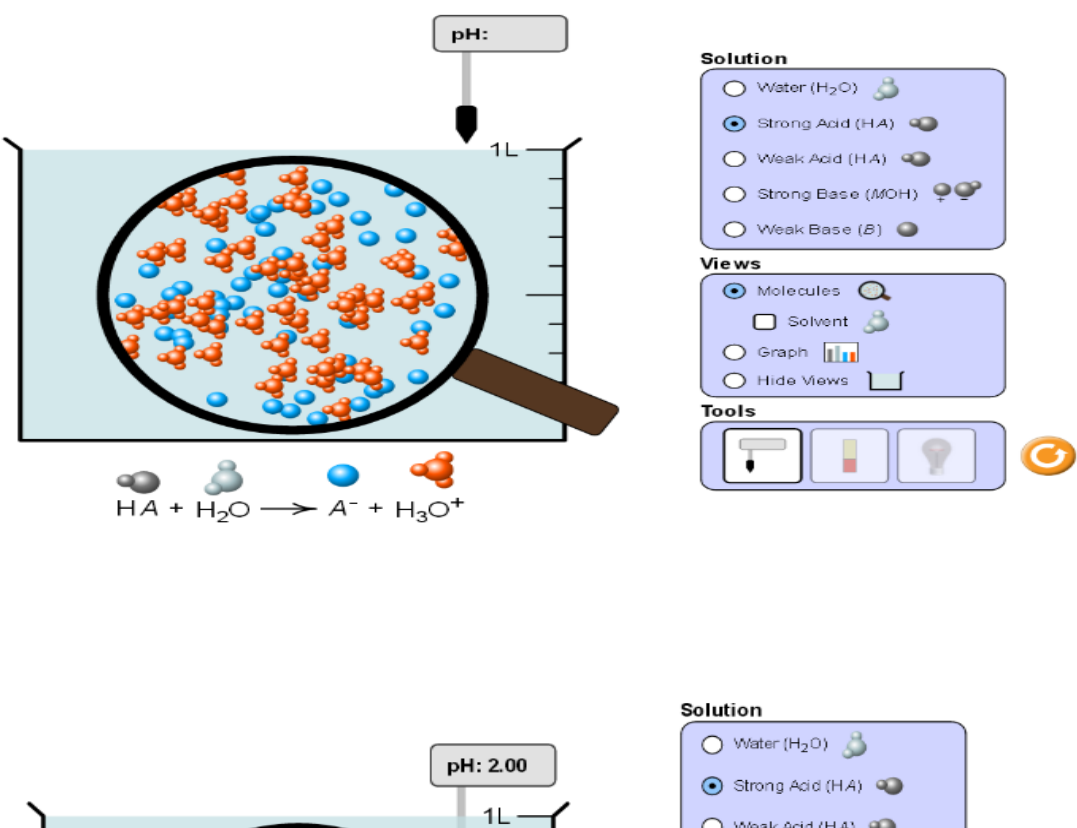

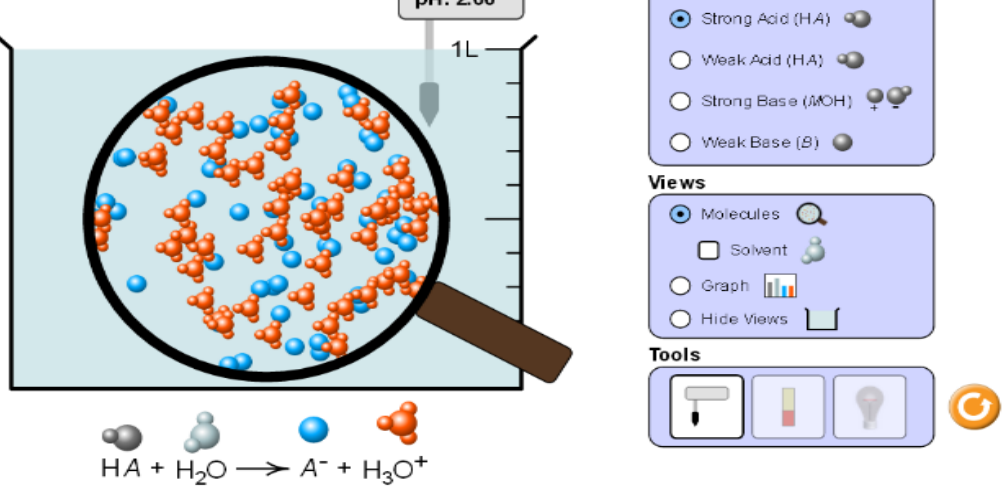

Tё njёjtёn gjё e pёrsёrisin pёr tretёsirat "Weak Acid" (acid i dobёt); " Strong base" (bazё e fortё) dhe "Weak base" (bazё e dobёt).

Mësuesi dhe nxënësit diskutojnë se si ndryshon pH (pehash-i) nё njё mjedis acid tё fortё, acid tё dobёt, bazё tё fortё dhe bazё tё dobёt

**Hapi i dytë**: Klikojnë për t'u kthyer. Klikojnë në "Tools" dhe zgjedhin ikonёn e letrёs sё dёftuesit universal.Si ndryshon ngjyra e letrёs sё dёftuesit universal nё mjedis acid, bazik, asnjanёs.

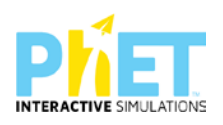

Zvarrisin me maus letrёn e dёftuesit universal dhe e zhysin brenda nё tretёsirёn e ujit. E zvarrisin pёrsёri me maus pёr ta nxjerrё nga tretrёsira pёr tё pёrcaktuar vlerёn e pH tek pH color key (çelёsi i ngjyrave)

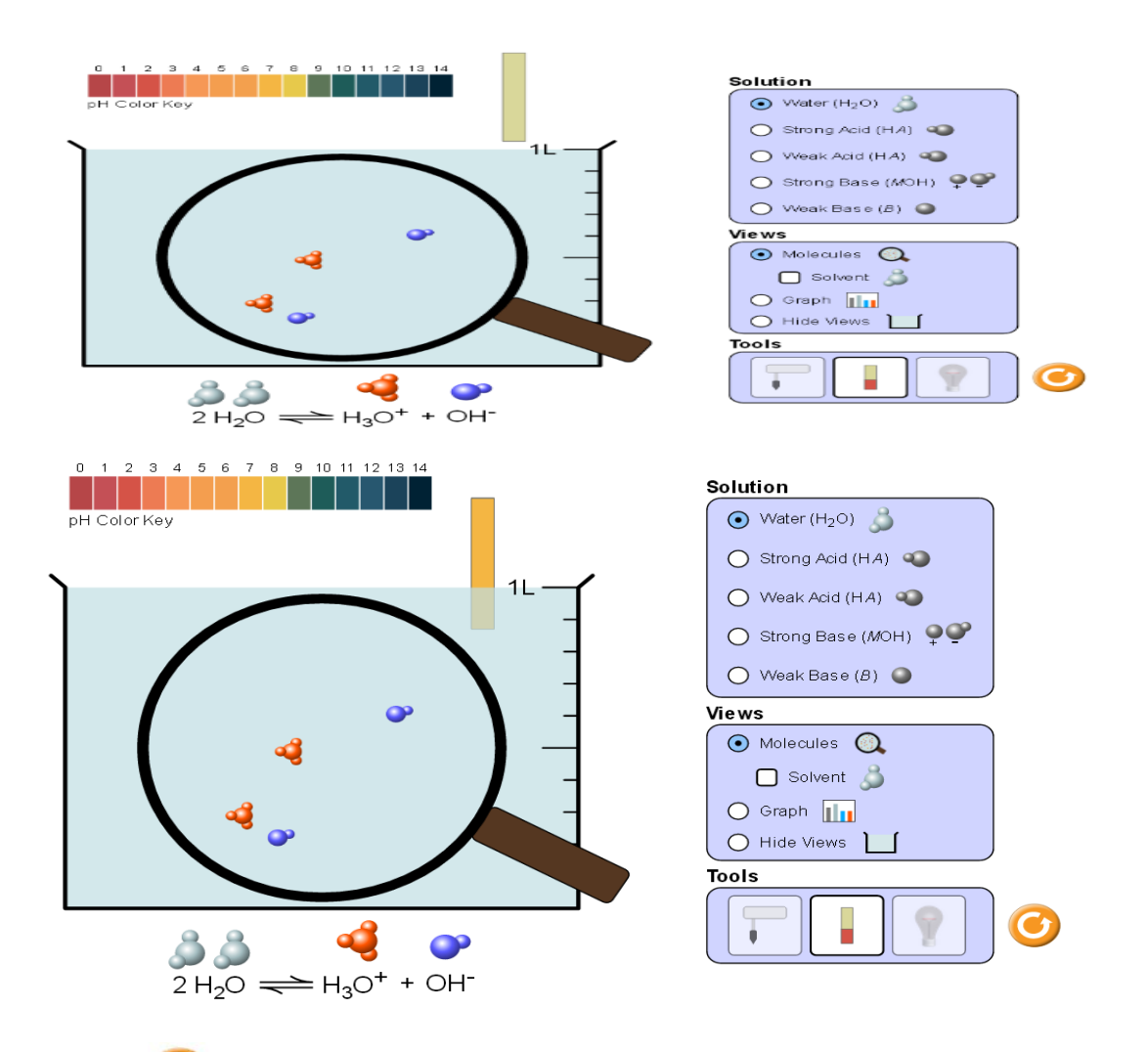

Klikojnë  $\bullet$  për t'u kthyer. Klikojnë me maus tek tretësira "Strong Acid" acid i fortë. Zvarrisin me maus letrёn e dёftuesit universal dhe e zhysin brenda nё tretёsirёn e tij. E zvarrisin pёrsёri me maus pёr ta nxjerrё nga tretrёsira pёr tё pёrcaktuar vlerёn e pH tek pH color key (çelёsi i ngjyrave)

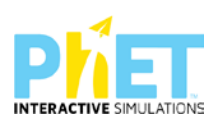

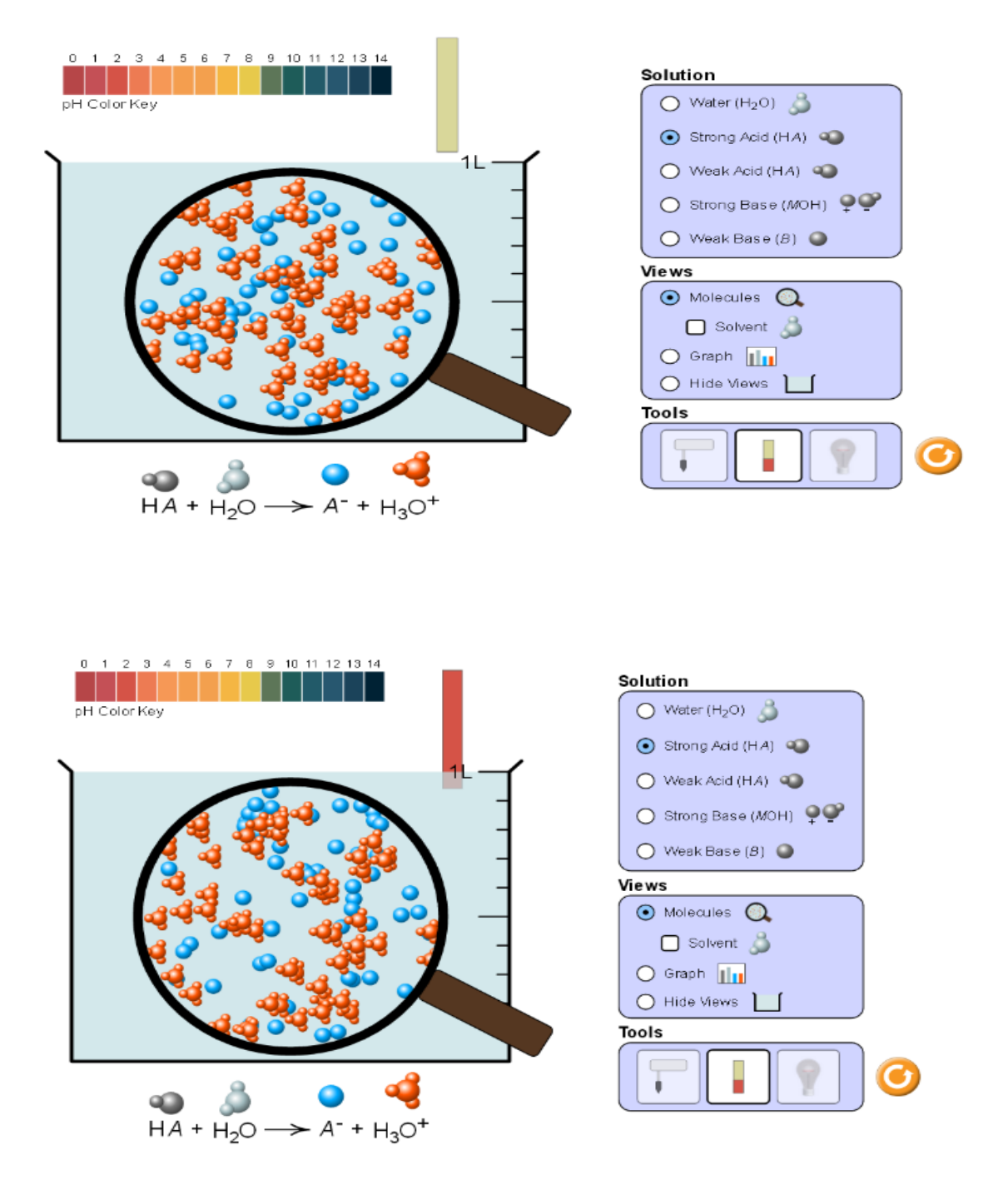

Tё njёjtёn gjё e pёrsёrisin pёr tretёsirat "Weak Acid" acid i dobёt.; " Strong base" bazё e fortё dhe 'Weak base" bazё e dobёt.

Mësuesi dhe nxënësit diskutojnë se si ndryshon pH (pehash-i) nё mjedis acid i fortё,bazё e fortё, bazё e dobёt dhe acid i dobёt.

**Hapi i tretë:** Klikojnë për t'u kthyer. Klikojnë në "Tools" dhe zgjedhin ikonёn e llambёs pёr tё parё pёrcjellshmёrinё e tretёsirave. Si e pёrcjellin rrymёn elektrike? Zvarrisin me maus

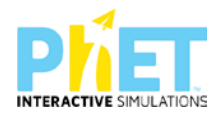

elektrodat dhe i zhysin brenda nё tretёsirёn e ujit. Shohin ndriçimin e llambёs. Nёse ndriçon shumё e pёrcjellin rrymёn elektrike, pra janё elektrolitё tё fortё, nёse ndriçon pak e pёrcjellin shumё pak rrymёn elektrike, pra janё elektrolitё tё dobёt.

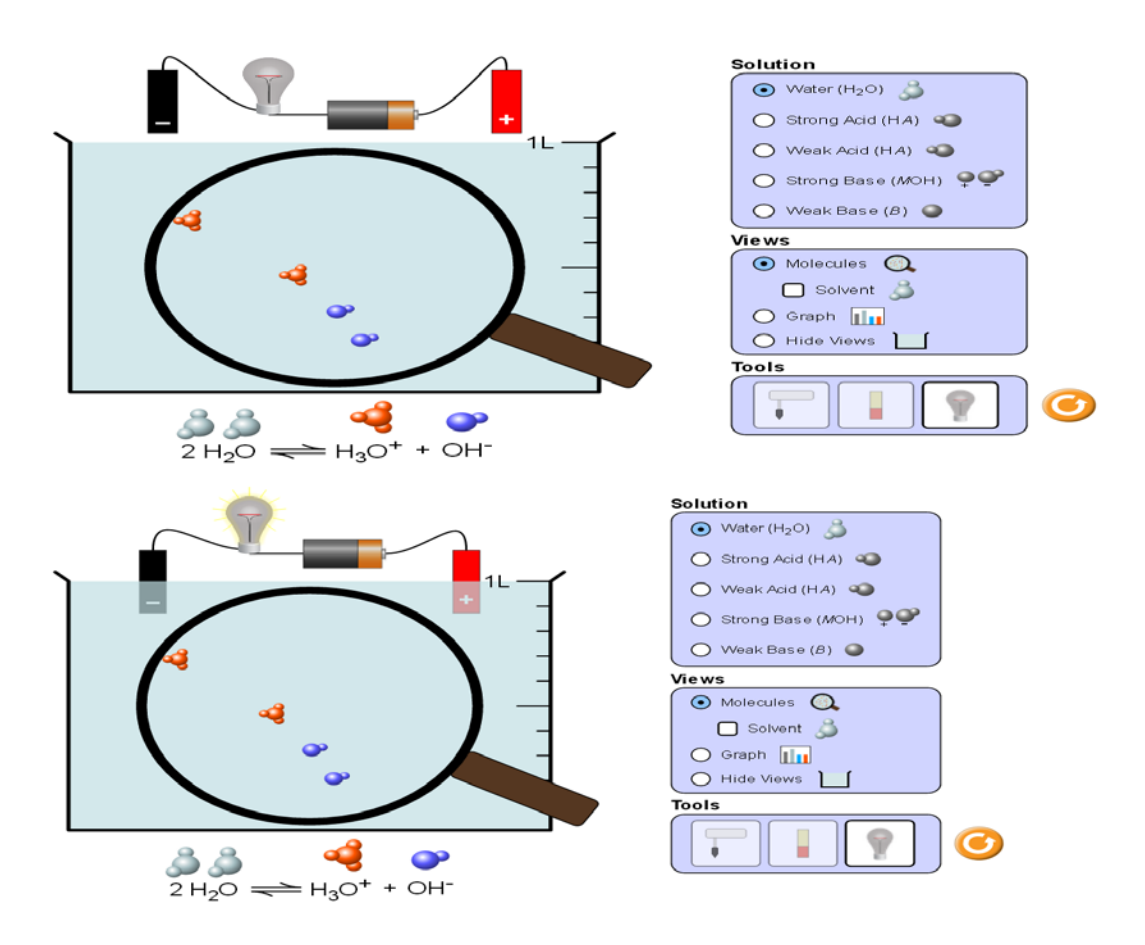

Klikojnë për t'u kthyer. Klikojnë me maus tek tretësira "Strong Acid" acid i fortë. Zvarrisin me maus elektrodat dhe i zhysin brenda nё tretёsirёn e acidit. Shohin ndriçimin e llambёs.

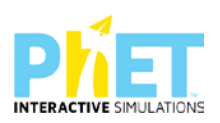

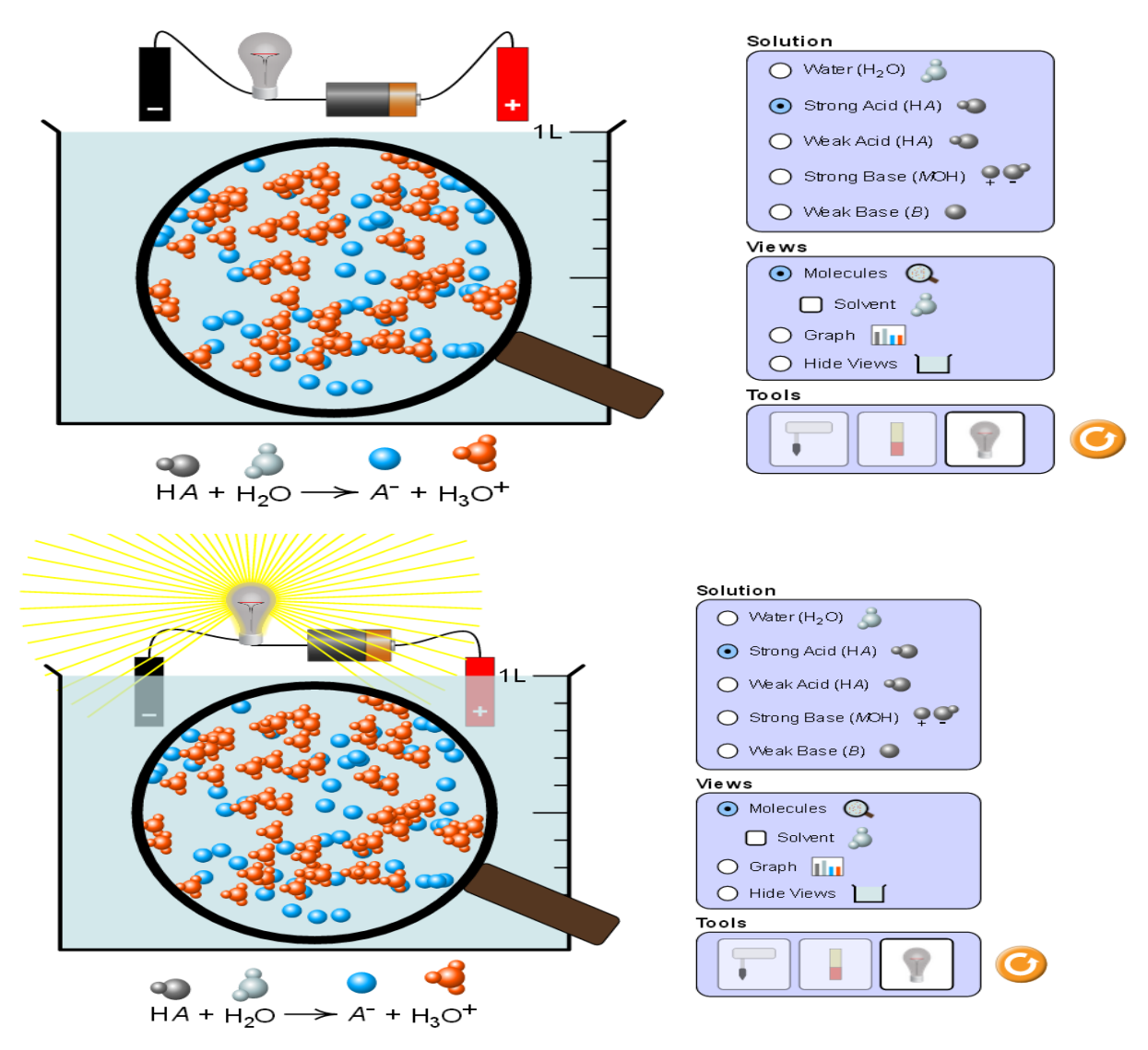

Tё njёjtёn gjё pёrsёrisin pёr tretёsirat "Weak Acid" (acid i dobёt).; " Strong base" (bazё e fortё) dhe 'Weak base" (bazё e dobёt).

Mësuesi dhe nxënësit diskutojnë se si ndryshon pH (pehash-i) nё mjedis acid tё fortё,bazё tё fortё, bazё tё dobёt dhe acid tё dobёt

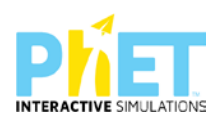

## **Pyetje për t'u diskutuar me nxënësit:**

**1.** Plotësoni tabelën e mëposhtme me ngjyrёn e letrёs sё dёftuesit universal, vlerёn e pH dhe pёrcjellshmёria elektrike.

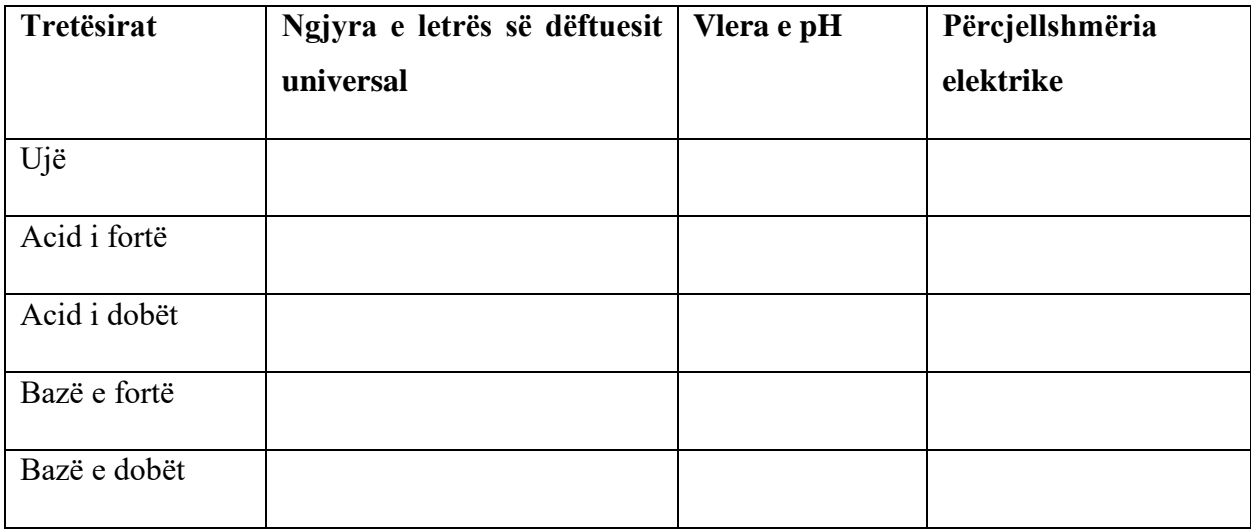

- **2.** Pёr ç'vlera tё pH mjedisi ёshtё:
	- a) acid i fortё
	- b) acid i dobёt
	- c) bazik i fortё
	- d) bazik i dobёt

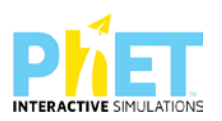

#### **Simulimi: Barazimet kimike**<sup>[17](#page-125-0)</sup>

**Lënda**: Kimi

**Klasa**: IX, AMU

## **Temat**:

- $\triangleright$  Ekuacionet kimike
- $\triangleright$  Ruajtja e masës

# **Rezultatet e të nxënit**

Nxënësi/ja:

- $\triangleright$  përcakton reaktantët dhe produktet në një reaksion kimik,
- ⮚ vendos koeficientët për të kthyer skemën e një reaksion kimik në barazim kimik.
- ⮚ tregon ndryshimin e skemës së një reaksioni kimik nga barazimi kimik
- $\triangleright$  interpreton barazimin kimik, duke u bazuar në ligjin e ruajtjes së masës;
- $\triangleright$  argumenton llojin e atomeve dhe numrin e tyre në një reaksion kimik;
- ⮚ përdor teknologjinë për të demonstruar vendosjen e koeficientëve nëpërmjet simulimeve.

*Koncepte kyçe:* Reaktant, produkt reaksion kimik, barazim kimik, koeficent, etj.

*Burimet:* Kompjuter, laptop ose tablet; Fletë për çdo nxënës; ekran interaktiv ose projektor

Linku:<https://phet.colorado.edu/en/simulation/balancing-chemical-equations>

# **Udhëzime të rëndësishme**

Mësuesi u shpjegon nxënësve se reaksionet kimike paraqiten me anë të barazimeve kimike. Në anën e majtë të reaksionit kimik vendosen reaktantët dhe në anën e djathtë vendosen produktet. Për balancimin e reaksioneve kimike përdoren koeficientët, të cilët janë numra të plotë që vendosen para formulave kimike. Mësuesi diskuton me nxënësit, se duke vendosur koeficientët, në një reaksion kimik, numri i përgjithshëm i atomeve dhe lloji i atomeve, duhet të jetë i barabartë në të dyja anët e barazimit kimik.Në një reaksion kimik substancat shndërrohen, masa nuk ndryshon.

# **Zhvillimi i veprimtarisë:**

<span id="page-125-0"></span><sup>17</sup>*[Complete Chemistry for Cambridge Secondary 1 Teacher Pack](https://dl.dropboxusercontent.com/u/47275040/SECONDARY/Complete%20Chemistry%20for%20Cambridge%20Sec%201%20TG.pdf) 1(Complete Biology for Cambridge Secondary 1), AUTOR PAM LARGE;*

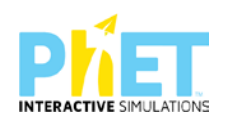

-Ndahen nxënësit në grupe dyshe (një djalë me një vajzë) dhe secili grup duhet të ketë një tablet ose laptop të lidhur me internetin. (Simulimi nëse instalohet në pajisje të jep mundësinë e zhvillimit të veprimtarisë edhe offline).

## **Faza I**

- 1. Nxënësit ndahen në grupe sipas numrit të kompjuterave ose tabletave në klasë.
- 2. Mësuesi vrojton, nëse janë të pajisur të gjithë nxënësit me fletore për të mbajtur shënime.
- 3. Orienton nxënësit për mënyrën e kryerjes së veprimtarisë.
- 4. Zhvillon veprimtarinë praktike sipas hapave të përcaktuar paraprakisht (zgjedh linkun për të demonstruar apletin nga interneti dhe udhëzon nxënësit që të kryejnë të njëjtën veprimtari që vetë mësuesi kryen me kompjuter).
- 5. Klikojnë linkun:<https://phet.colorado.edu/en/simulation/balancing-chemical-equations>
- 6. Menjëherë shfaqet kjo faqe e website: **Balancing Chemical Equations**

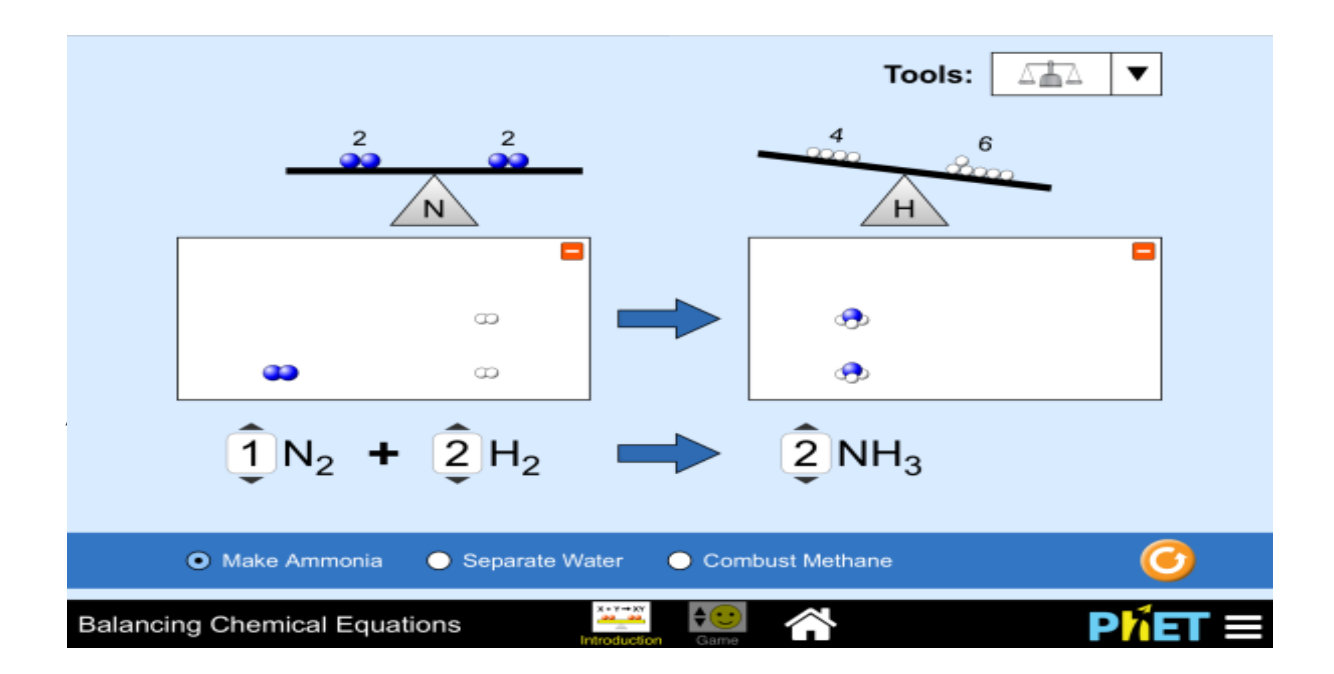

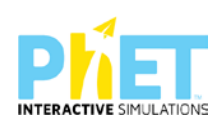

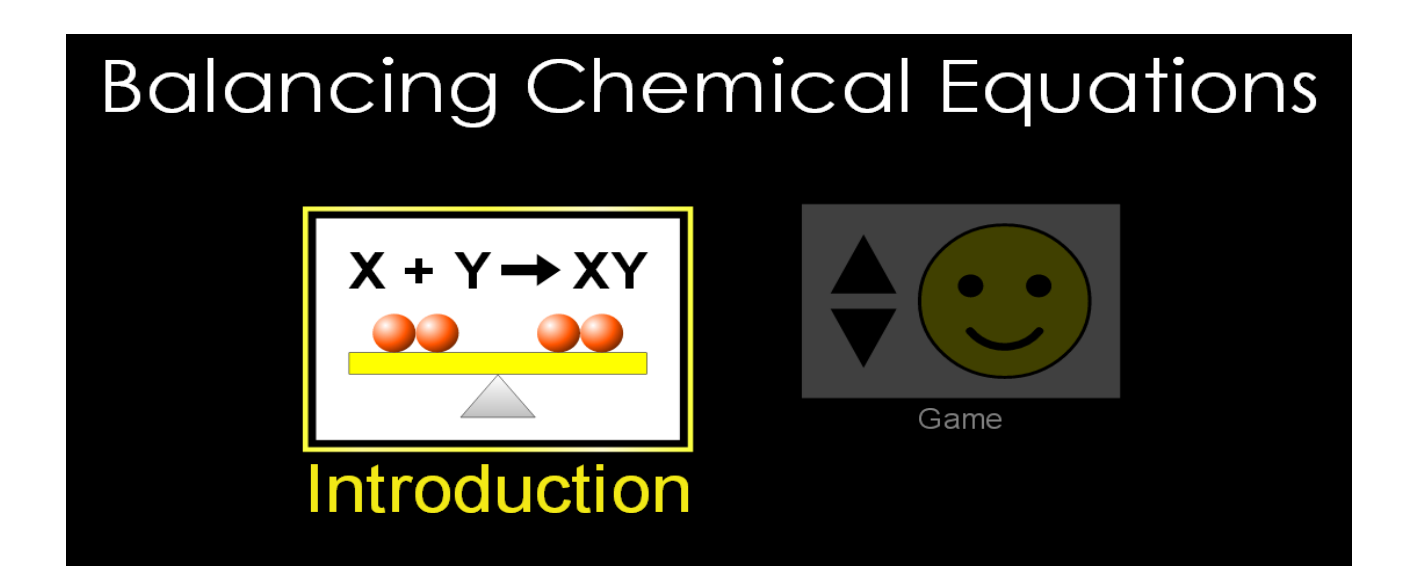

Shfaqet reaksioni "Make Ammonia". Në kuadratet e dhëna klikojnë në katrorët e vegjël brenda tyre. Çfarë shfaqet? Cilat substanca vendosen në anën e majtë të reaksionit, po në anën e djathtë?

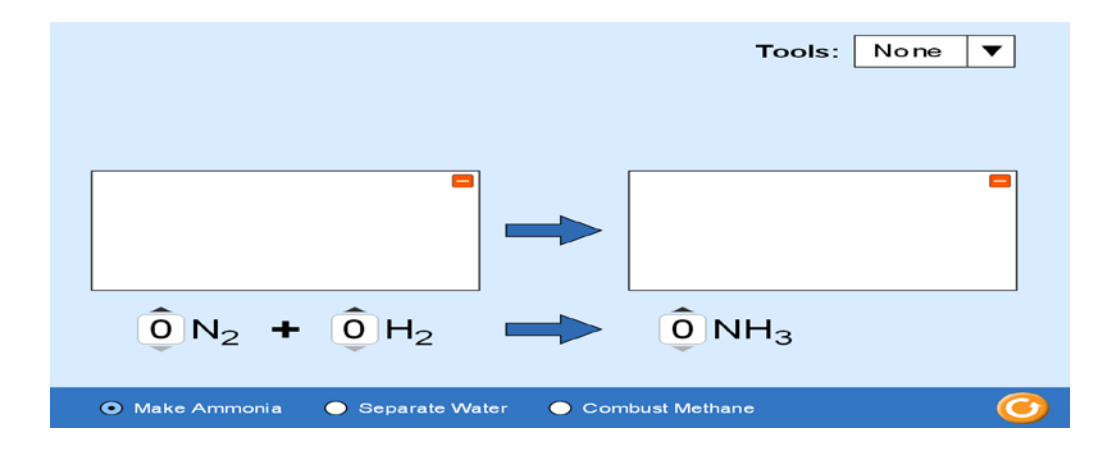

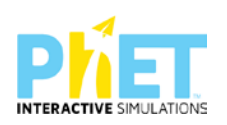

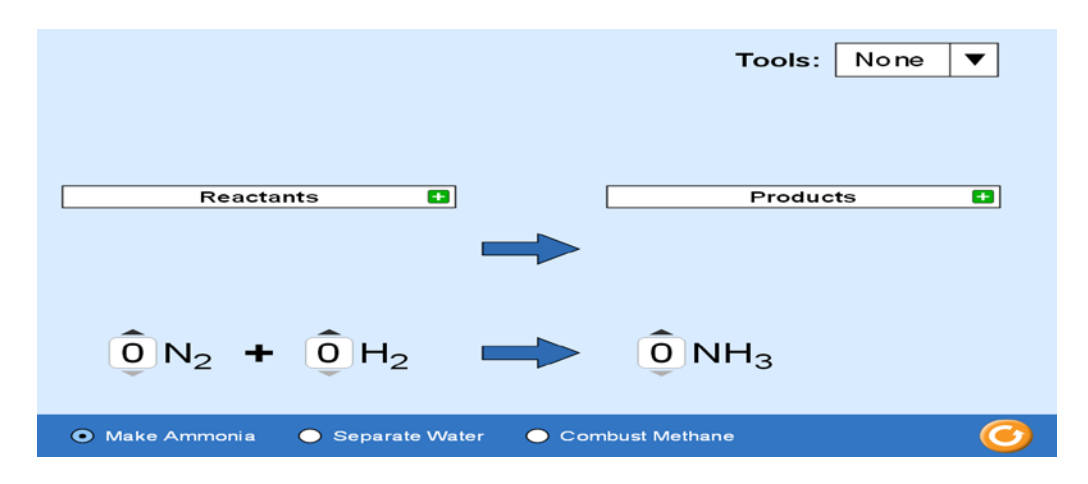

Klikojnë përsëri kuadratet e vegjël tek reaktantët dhe produktet, për t'u shfaqur kuadratet në të cilën do të shfaqen molekulat e reaktantëve dhe produkteve të përftuara. Vendosin koeficientin "1" në të gjitha substancat, si në reaktantët dhe në produktet për të parë molekulat. Ndryshojnë koeficientet deri sa reaksioni të balancohet. Klikojnë në "Tools" dhe zgjedhin një nga ikonat balancuese, e cila tregon numrin e atomeve në të dy anët e reaksionit.

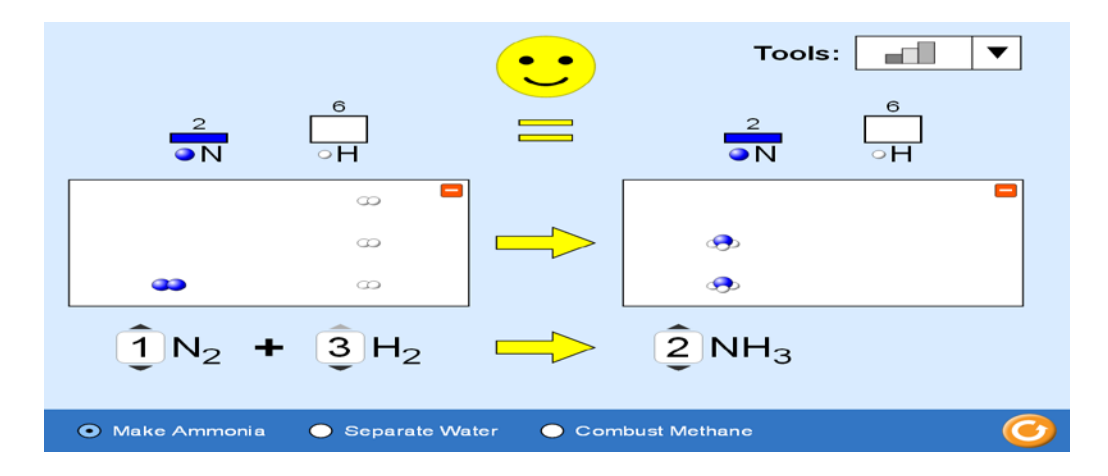

Klikojmë në "Tools" dhe zgjedhin ikonёn e peshores, e cila tregon se masa në të dyja anët e reaksionit është e barabartë.

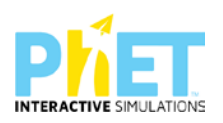

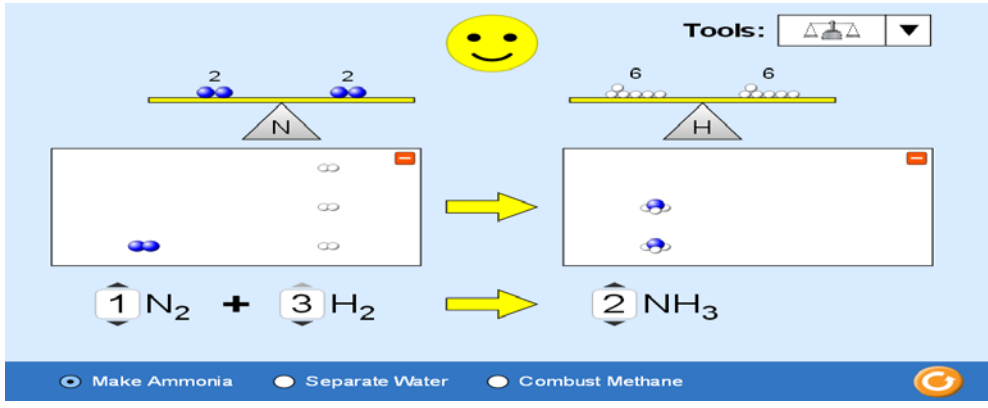

Mësuesi dhe nxënësit diskutojnë se në një reaksion kimik, substancat shndërrohen, por numri i përgjithshëm i atomeve dhe lloji i atomeve mbetet i pandryshueshëm**.** Ky është dhe shkaku që masa nuk ndryshon në një reaksion kimik.

Hapi i dytë: Klikoni <sup>O</sup> për t'u kthyer. Klikojmë me maus: "Separate water" (reaksioni i shpërbërjes së ujit).

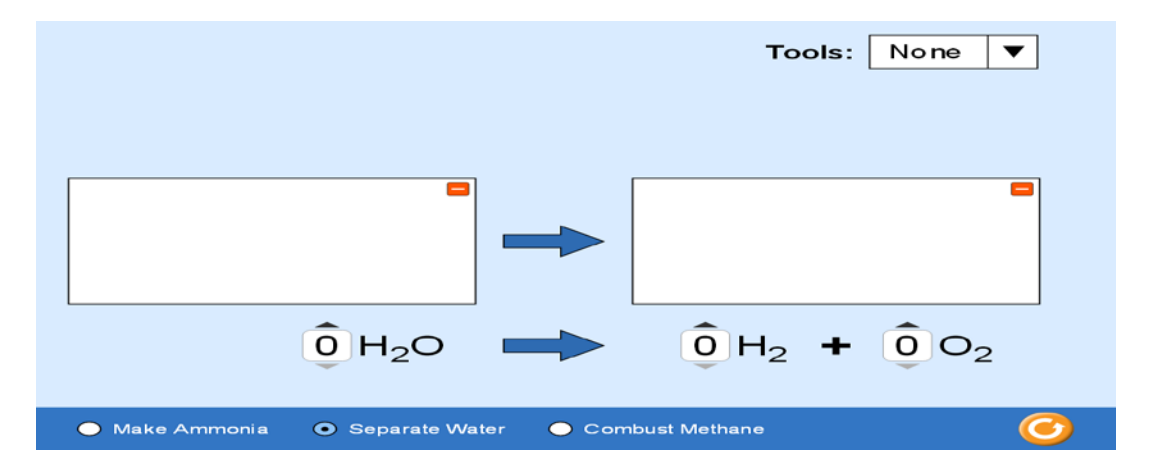

Zgjedhin në "Tools" një nga ikonat balancuese, i cila tregon numrin e atomeve në të dyja anët e reaksionit. Vendosin koeficientin "1" për të parë molekulat.

Ndryshojnë koeficientët deri sa reaksioni të balancohet.

**Hapi i tretë:** Klikojnë për t'u kthyer. Klikojnë me maus: "Combust methane" (reaksioni i djegies së metanit).

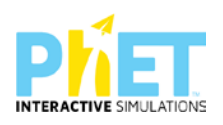

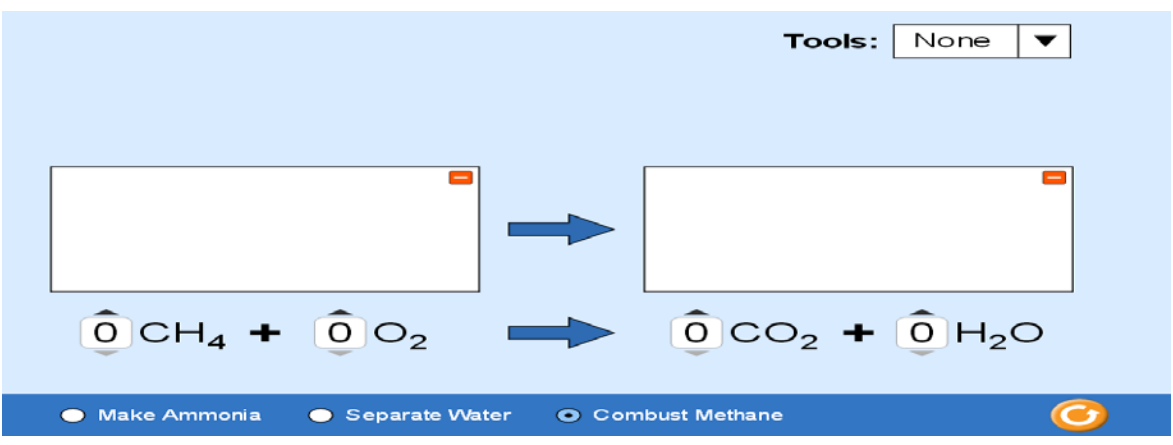

Zgjidh në "Tools" një nga ikonat balancuese, e cila tregon numrin e atomeve në të dyja anët e reaksionit. Vendosin koeficientin "1" për të parë molekulat.

Ndryshojnë koeficientët deri sa reaksioni të balancohet.

## **Detyrat**

Nxënësit punojnë në mënyrë të pavarur lojërat për vendosjen e koeficienteve sipas niveleve.

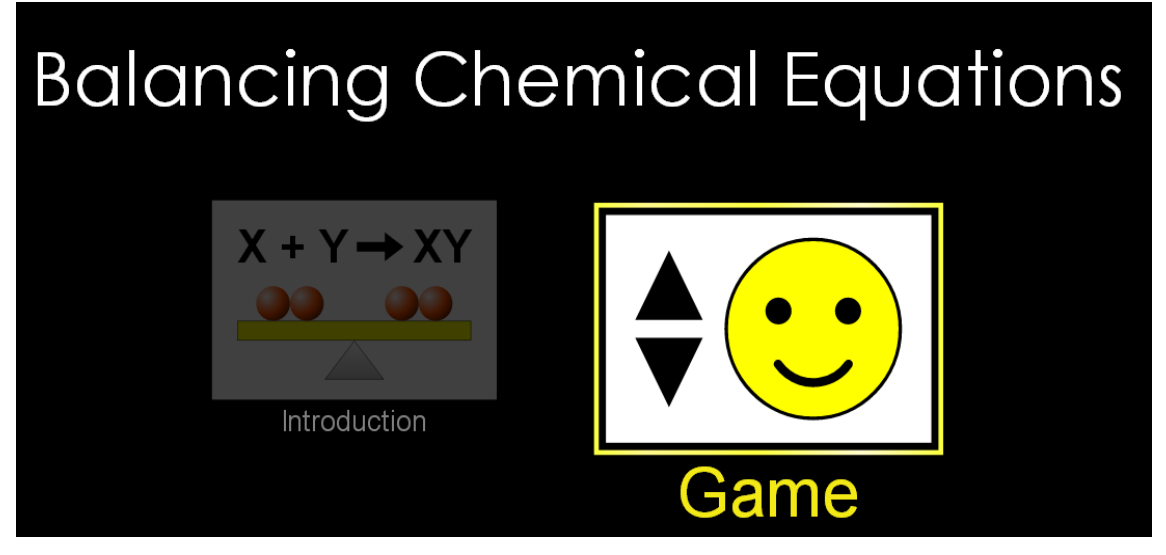

## Klikohet **'Game".**

Çdo lojë përmban pesë reaksione kimike.

**1.** Klikohet **Game: Level 1**

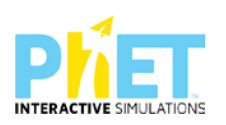

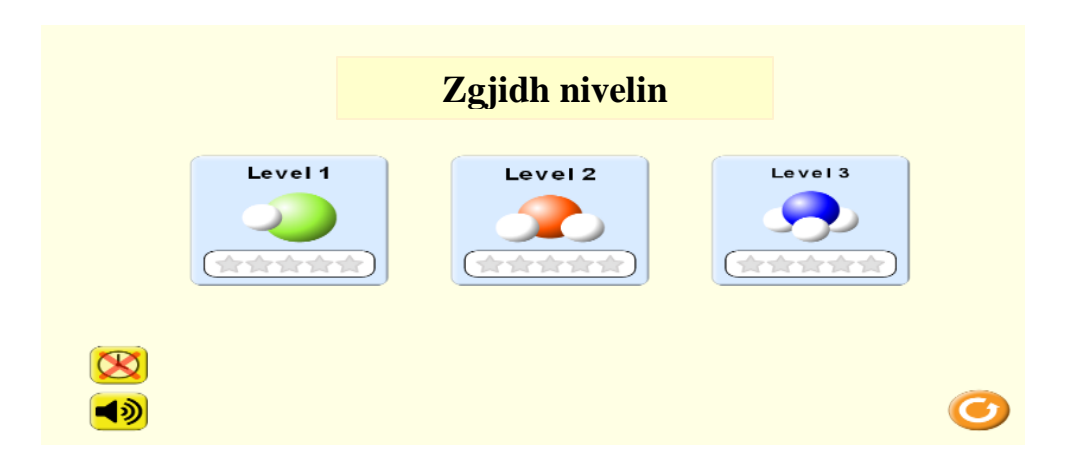

Vendosin koeficientin "1" në të gjitha substancat, si në reaktantët dhe në produktet për të parë molekulat. Ndryshojnë koeficientët deri sa reaksioni të balancohet. Pas vendosjes së koeficientëve në reaksionin e parë, kliko "**Check**".

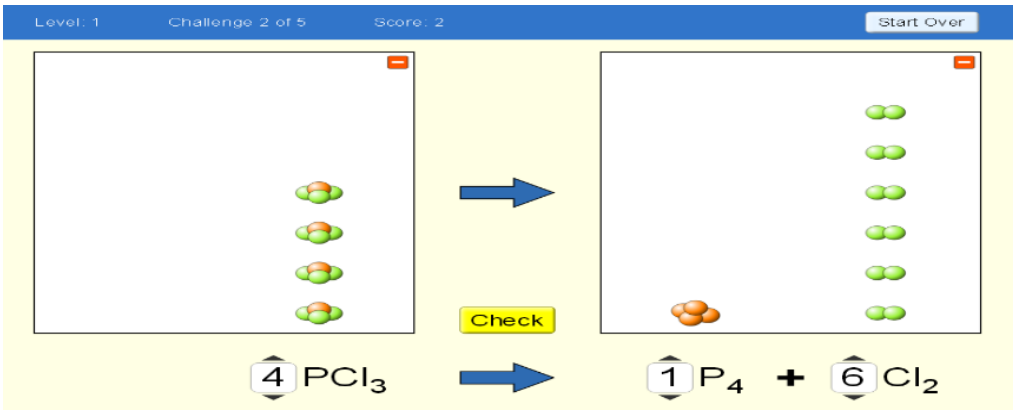

Nëse reaksioni është i balancuar në të shfaqen pikët, kliko **" Next"** për vendosjen e koeficientëve në reaksionin tjetër. Pas vendosjes së koeficientëve në reaksion, nëse klikoni "**Check**" dhe reaksioni nuk është i balancuar, kliko **"Try again".** Kontrollo numrin e atomeve në anën e majtë dhe të djathtë.

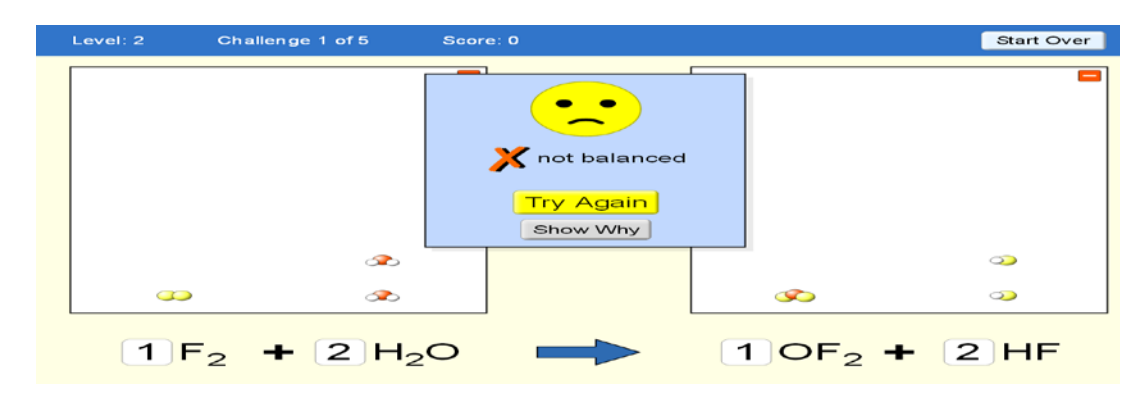

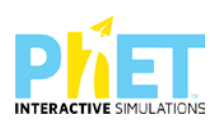

Pas balancimit, kliko "**Check**" dhe shëno në tabelë pikët e marra. Kliko **" Next"** për vendosjen e koeficientëve në reaksionin tjetër. Plotësoni tabelën e mëposhtme, me formulat e reaktantëve dhe produkteve, të reaksioneve sipas radhës. Pas mbarimit të pesë reaksioneve, kontrollohen nxënësit për pikët e grumbulluara dhe gabimet e kryera.

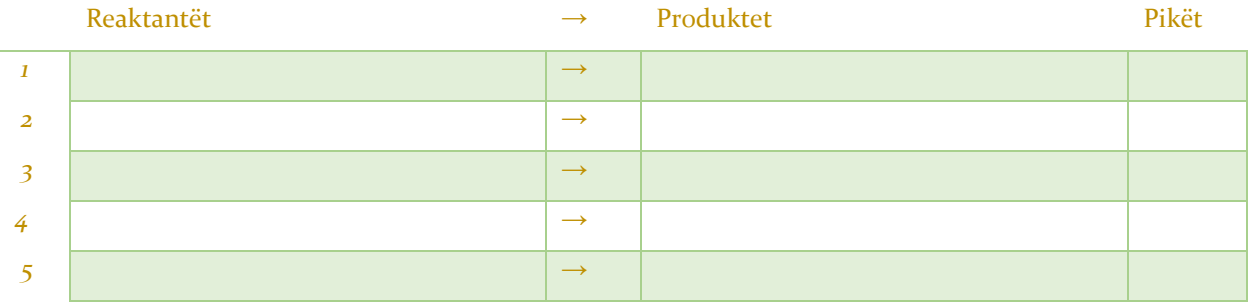

E njëjta gjë kryhet në lojën e dytë dhe lojën e tretë.

## **2**. **Game: Level 2**

Plotësoni tabelën e mëposhtme, me formulat e reaktantëve dhe produkteve, të reaksioneve sipas rradhës si dhe pikët përkatëse

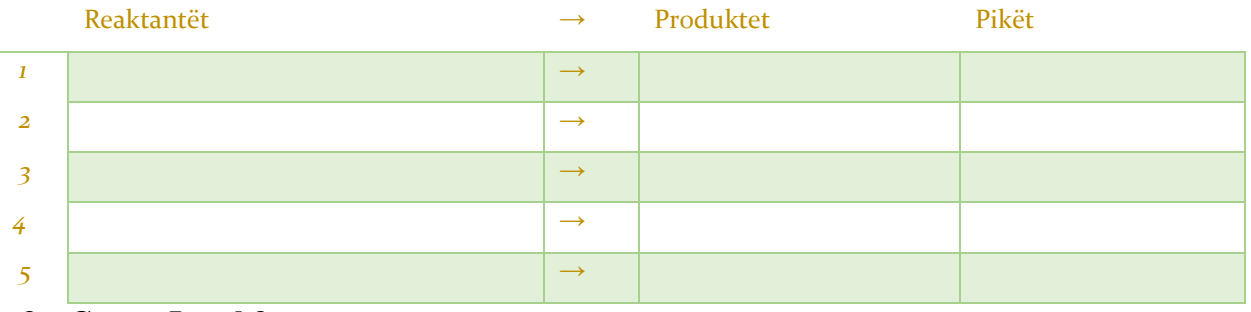

# **3. Game: Level 3**

Plotësoni tabelën e mëposhtme, me formulat e reaktantëve dhe produkteve, të reaksioneve sipas rradhës, si dhe pikët përkatëse.

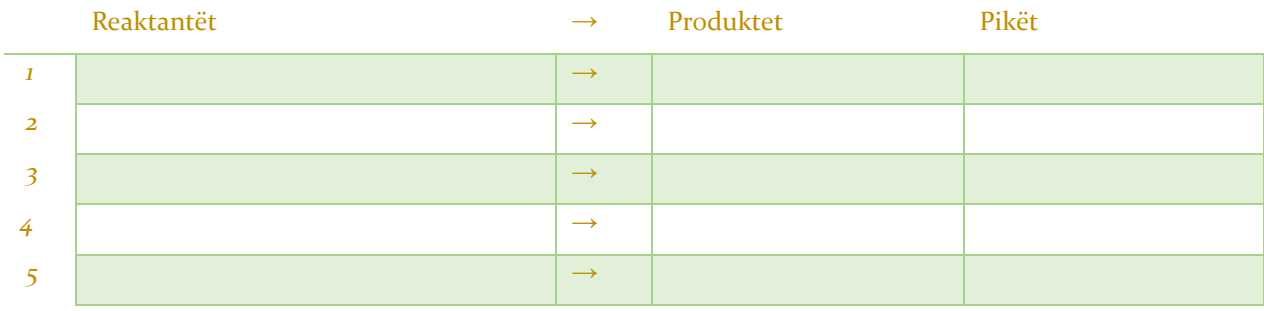

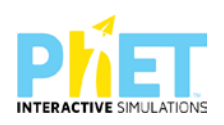

# **9.4 Modele orësh mësimore me përdorimin e** *PhET Interactive Simulations* **në biologji**

**Simulimi**: Të ushqyerit dhe veprimtaria fizike<sup>[18](#page-133-0)</sup>

**Lënda**: biologji

**Klasa**: VIII, AMU

## **Temat**:

- $\triangleright$  Dieta e ekuilibruar
- ⮚ Burimet e lëndëve ushqyese
- ⮚ Ekuilibrimi i nevojave për energji

## **Rezultatet e të nxënit**

## **Nxënësi/ja:**

- ⮚ harton një dietë të ekuilibruar ushqimore bazuar në piramidën e ushqyerjes
- $\triangleright$  harton një regjim ditor të veprimtarive fizike bazuar në dietën ushqimore
- ⮚ llogarit sasinë minimale të kalorive të domosdoshme për të jetuar
- $\triangleright$  llogarit sasinë e kalorive që harxhohen gjatë veprimtarive të ndryshme fizike
- ⮚ shpjegon se si shëndeti i zemrës varet nga dieta ushqimore dhe veprimtaria fizike
- $\triangleright$  shpjegon se si treguesi i masës trupore (BMI) varet nga pesha dhe gjatësia

<span id="page-133-0"></span><sup>18</sup>*[Complete Biology for Cambridge Secondary 1 Teacher Pack](https://dl.dropboxusercontent.com/u/47275040/SECONDARY/Complete%20Chemistry%20for%20Cambridge%20Sec%201%20TG.pdf) 1(Complete Biology for Cambridge Secondary 1), AUTOR PAM LARGE;*

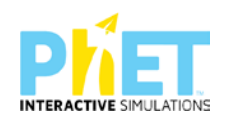

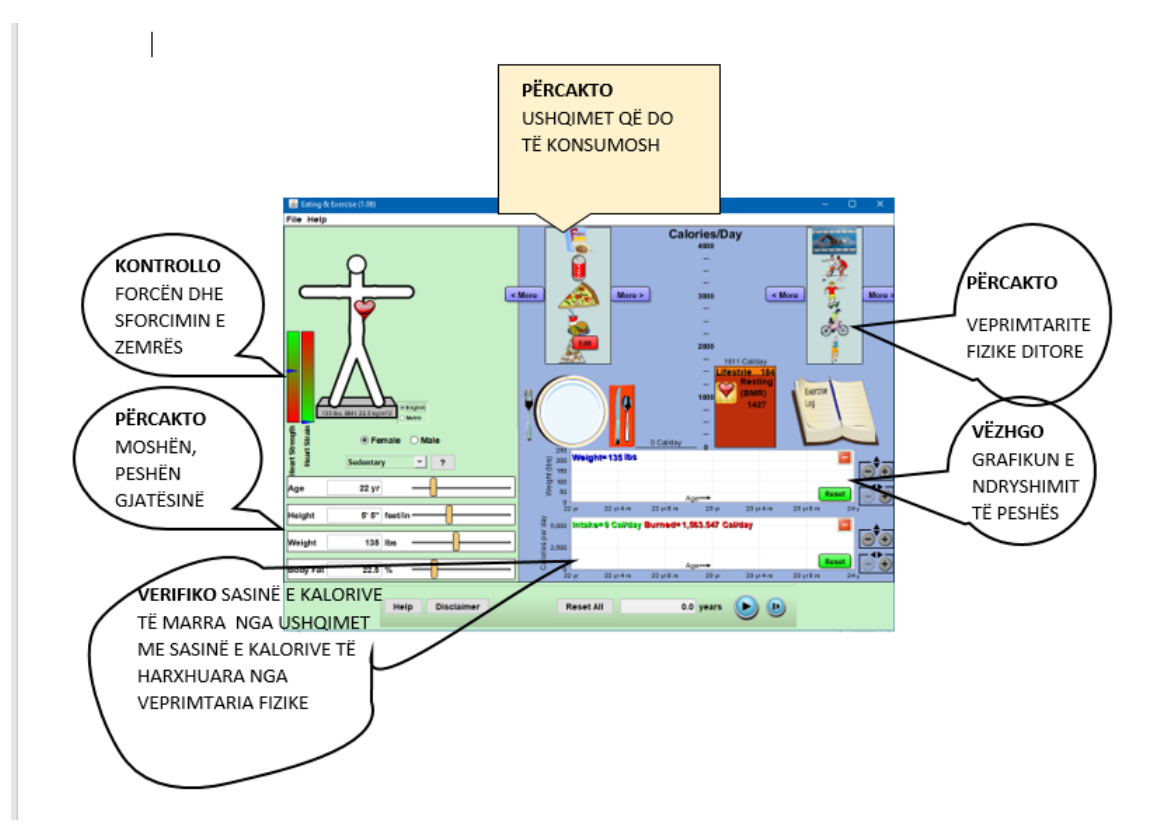

*Koncepte kyçe:* BMI, jetë e shëndetshme, dietë e ekuilibruar, proteina, lyra, karbohidrate, fibra, priamida e ushqyerjes etj.

*Burimet:* Kompjuter, laptop ose tablet; Fletë për çdo nxënës; ekran interaktiv ose projektor **Linku:** 

[https://phet.colorado.edu/en/simulations/filter?subjects=biology&type=html,prototype,cheerpj,ja](https://phet.colorado.edu/en/simulations/filter?subjects=biology&type=html,prototype,cheerpj,java,flash) [va,flash](https://phet.colorado.edu/en/simulations/filter?subjects=biology&type=html,prototype,cheerpj,java,flash)

#### **Udhëzime të rëndësishme**

- ⮚ Tabela e BMI dhe niveli i shëndetshëm i yndyrnave janë llogaritur për të rritur. Kështu nxënësi duhet ta ndryshojë vetë gjatësinë pasi fëmijët rriten me ritëm të paparashikueshëm
- ⮚ Mos harroni të shpjegoni BMI: **treguesi i masës trupore** (**BMI**) = masa trupore (kg)/ gjatësia  $(m<sup>2</sup>)$

Një individ me BMI me vlerë më pak se 20 është nën peshë. Ndërmjet vlerës 25 dhe 30 është mbipeshë; më tepër se 30 është obez; më tepër se 40 është shumë obez. Në rast se BMI-ja është ndërmjet 20 dhe 24, atëherë masa trupore ndodhet brenda një niveli të pranueshëm.

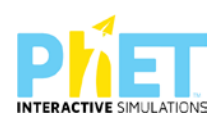

⮚ Dritarja "**Sedentare deri në Shumë aktive**".

"**Shumë sedentare**": Do të thotë që gjatë gjithë ditës rrini ulur duke u çlodhur. Gjatë ditës ecni shumë pak.

"**Sedentare**": Lëvizni vetëm për aktivitetin e përditshëm. Në pjesën më të madhe të ditës rrini ulur.

"**Aktivitet i moderuar**": Gjatë një pjesë të mirë të ditës jeni në lëvizje. Lëvizni në këmbë për të shkuar në shkollë apo në vende të ndryshme gjatë ditës

- ⮚ "**Shumë aktiv**": Gjatë gjithë kohës jeni në lëvizje. Në pjesën më të madhe të ditës kryeni aktivitete të ndryshme fizike. Veprimtaritë ditore kërkojnë sforcime jo shumë të mëdha fizike.
- ⮚ Shtylla "**Forca e zemrës**": Varet nga ushtrimet fizike që kryen një indivd gjatë ditës dhe është e pavarur nga sasia e yndyrnave në trup.
- ⮚ Shtylla "**Sforcimi i zemrës**": Sforcimi i zemrës varet nga sasia e yndyrnave në trup. Si vlerat shumë të ulta ashtu edhe ato shumë të larta të yndyrnave e sforcojnë zemrën. Kjo nuk varet nga ushtrimet fizike.
- ⮚ Fushat "**Mashkull; Femër**": Meshkujt dhe femrat paraqesin vlera të ndryshme për shkak të niveleve të ndryshme të yndyrnave në trup dhe harxhimit të ndryshëm të kalorive.

#### **Zhvillimi i veprimtarisë:**

Ndahen nxënësit në grupe dyshe (një djalë me një vajzë) dhe secili grup duhet të ketë një tablet ose laptop të lidhur me internetin. (Simulimi nëse instalohet në pajisje të jep mundësinë e zhvillimit të veprimtarisë edhe offline).

#### **Faza I**

Mësuesi u kërkon nxënësve të klikojnë në simulimin "Eating&Exercise". Në ekranin e tyre shfaqet mjedisi i simulimit.

- Mësuesi sqaron nxënësit për dritaret, fushat dhe paraqitjet e tjera grafike të mjedisit të simulimit.

-I kërkohet secilit grup që fillimisht të zgjedhë "Femër". Vajzat e secilit grup duhet të vendosin moshën, peshën dhe gjatësinë në fushat përkatëse.

- Zgjedhin "Very sedentary"

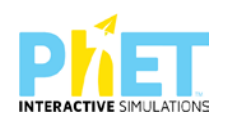

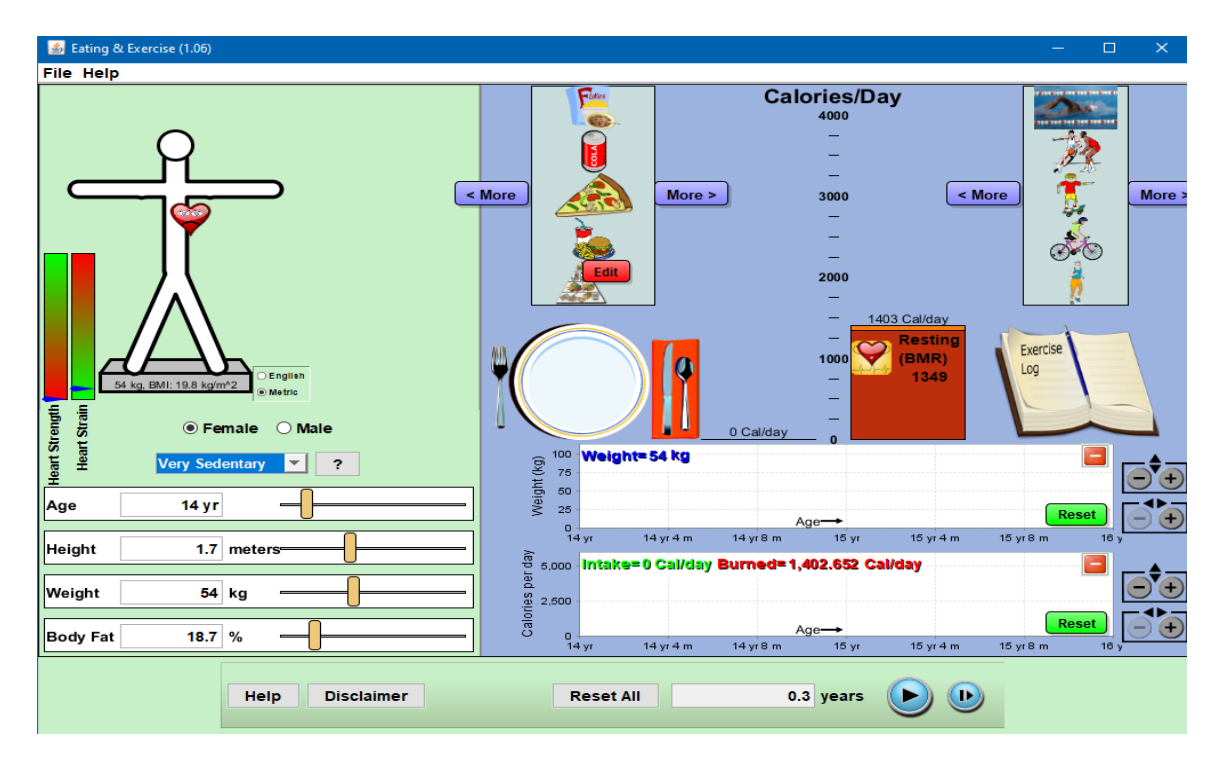

-Tek dritarja "Dieta ditore" zgjedhin piramidën e ushqyerjes dhe me rrëshqitje vendosin në pjatë. Kaloritë ditore sipas piramidës përfshijnë dietë të shëndetshme dhe të ekuilibruar.

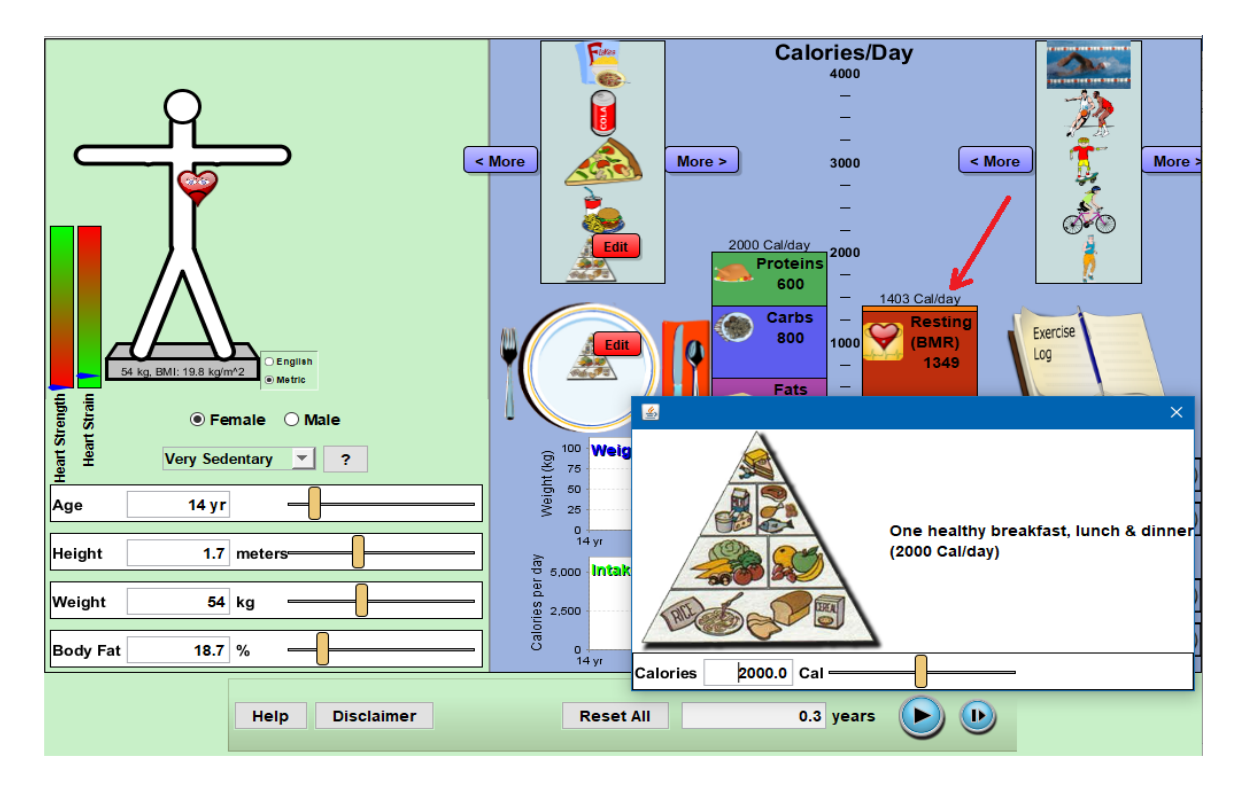

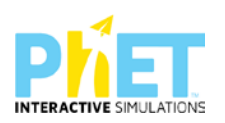

- Tek dritarja " Veprimtari fizike" zgjedhin një ose disa veprimtari fizike që kryejnë zakonisht gjatë ditës së tyre. Me rrëshqitje vendosin mbi librin e paraqitur në mjedisin simulues.

Pas vendosjes së parametrave shtypin butonin. Fillon simulimi.

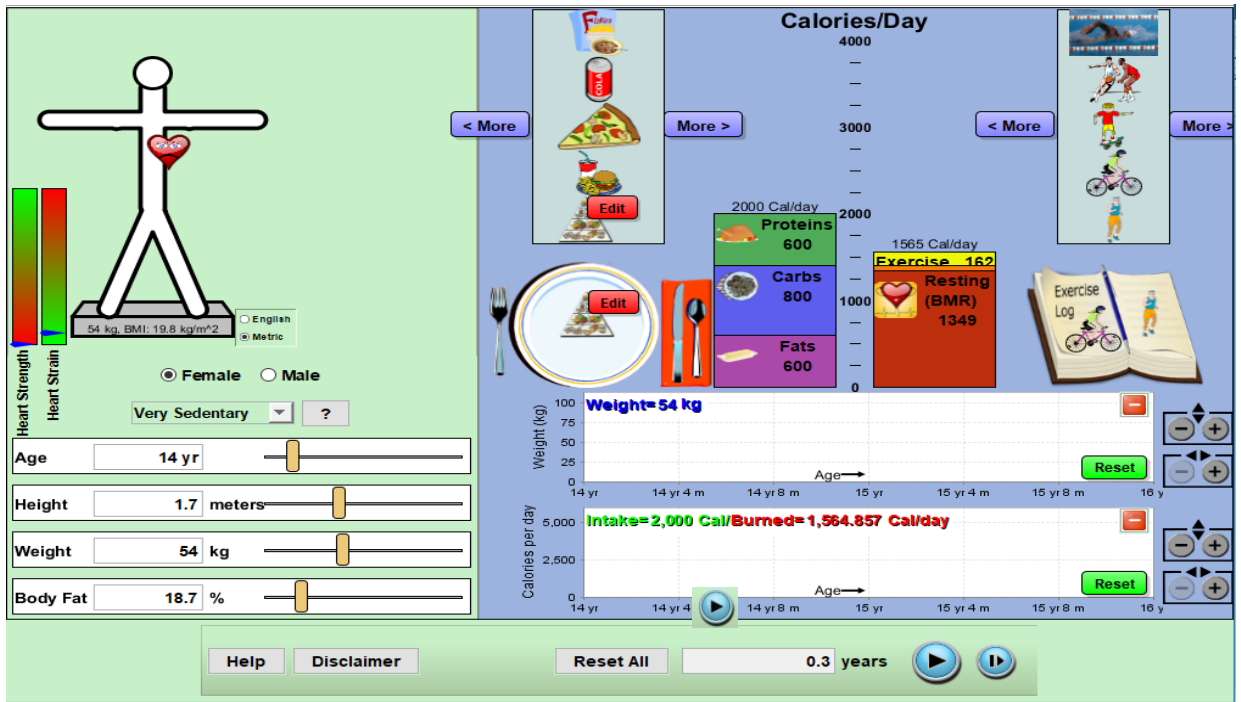

Orientohen nxënësit që të kontrollojnë ndryshimin në peshë të skicës së njeriut. Vëmendje duhet t'i kushtohet shtyllës:"Heart Strength (Forca e zemrës)" dhe shtyllës "Heart Strain (Sforcimi i zemrës)".

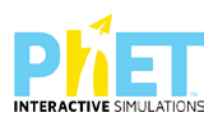

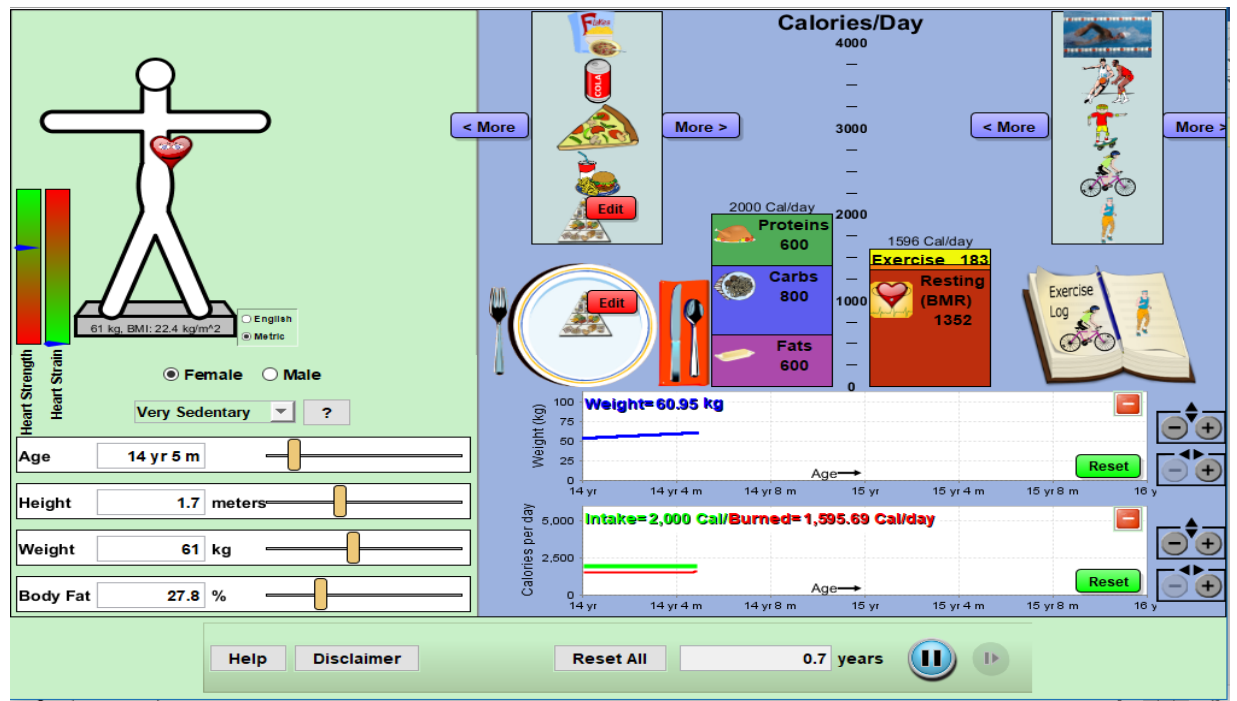

Këtu mësuesi ndalon simulimin dhe u kërkon nxënësve të vëzhgojnë grafikun e peshës dhe atë të kalorive të marra dhe kalorive të harxhuara. Në fletoren e shënimeve nxënësi përshkruan ndryshimet.

Mësuesi drejton pyetje të tilla si:

- $\checkmark$  Çfarë ka ndodhur me peshën e vajzës gjatë 8-9 muajve(0.7 years = 8.5muaj) që ka kryer programin?
- ✔ Kujt i detyrohet ndryshimi në peshë i vajzës?
- ✔ Sa janë kaloritë që harxhon vajza në simulim?
- ✔ Cila është vlera e BMI?
- ✔ Duke ditur që dieta është e ekuilibruar, si shpjegohen ndryshimet në peshë?
- ✔ Jepni arsyen përse "Forca e zemrës" paraqitet jomaksimale?

Mësuesi u kërkon nxënësve që djemtë e secilit grup të vendosin në simulim parametrat e tyre.

Kujdes! Në pjatë duhet të vendoset piramida e ushqyerjes dhe të zgjidhen të njëjtat veprimtari fizike që u zgjodhën te vajza.

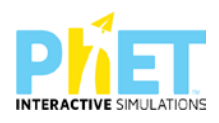

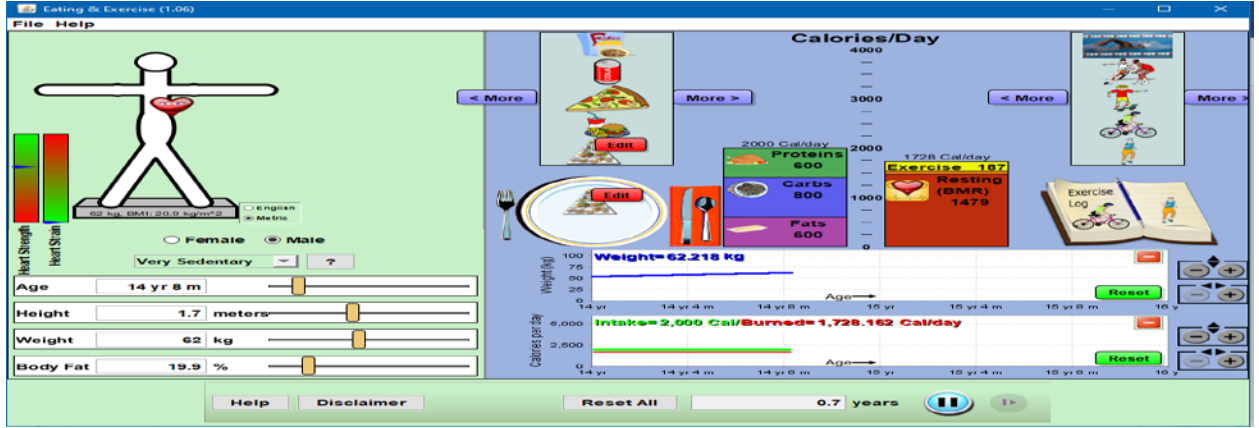

Këtu mësuesi ndalon simulimin dhe u kërkon nxënësve të vëzhgojnë grafikun e peshës dhe atë të kalorive të marra dhe kalorive të harxhuara. Në fletoren e shënimeve nxënësi përshkruan ndryshimet.

Mësuesi drejton pyetje të tilla si:

- $\checkmark$  Cfarë ka ndodhur me peshën e djalit gjatë 8-9 muajve (0.7 vite = 8.5 muaj) që ka simuluar programi?
- ✔ Kujt i detyrohet ndryshimi në peshë i djalit?
- ✔ Sa janë kaloritë që harxhon djali në simulim?
- ✔ Cila është vlera e BMI?
- ✔ Duke ditur që dieta është e ekuilibruar si shpjegohen ndryshimet në peshë?

Pas përgjigjeve të pyetjeve mësuesi kërkon që nxënësit të bëjnë:

- **krahasimin** e të dhënave të mbledhura për djalin dhe vajzën;
- **argumentimin** përse është e rëndësishme që parametra të tillë si pesha, gjatësia, dieta ushqimore, mosha dhe veprimtaria fizike të mbeten të pandryshuara edhe në rastin e djalit.

#### **Faza II**

Në këtë fazë mësuesi kërkon që nxënësit të përsëritin simulimin duke vendosur të njëjtët parametra si në fazën e parë, por në këtë rast ata duhet të zgjedhin vetë llojet e ushqimeve që konsumojnë gjatë një dite si dhe të zgjedhin cilat veprimtari fizike bëjnë në jetën e përditshme.

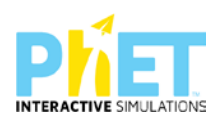

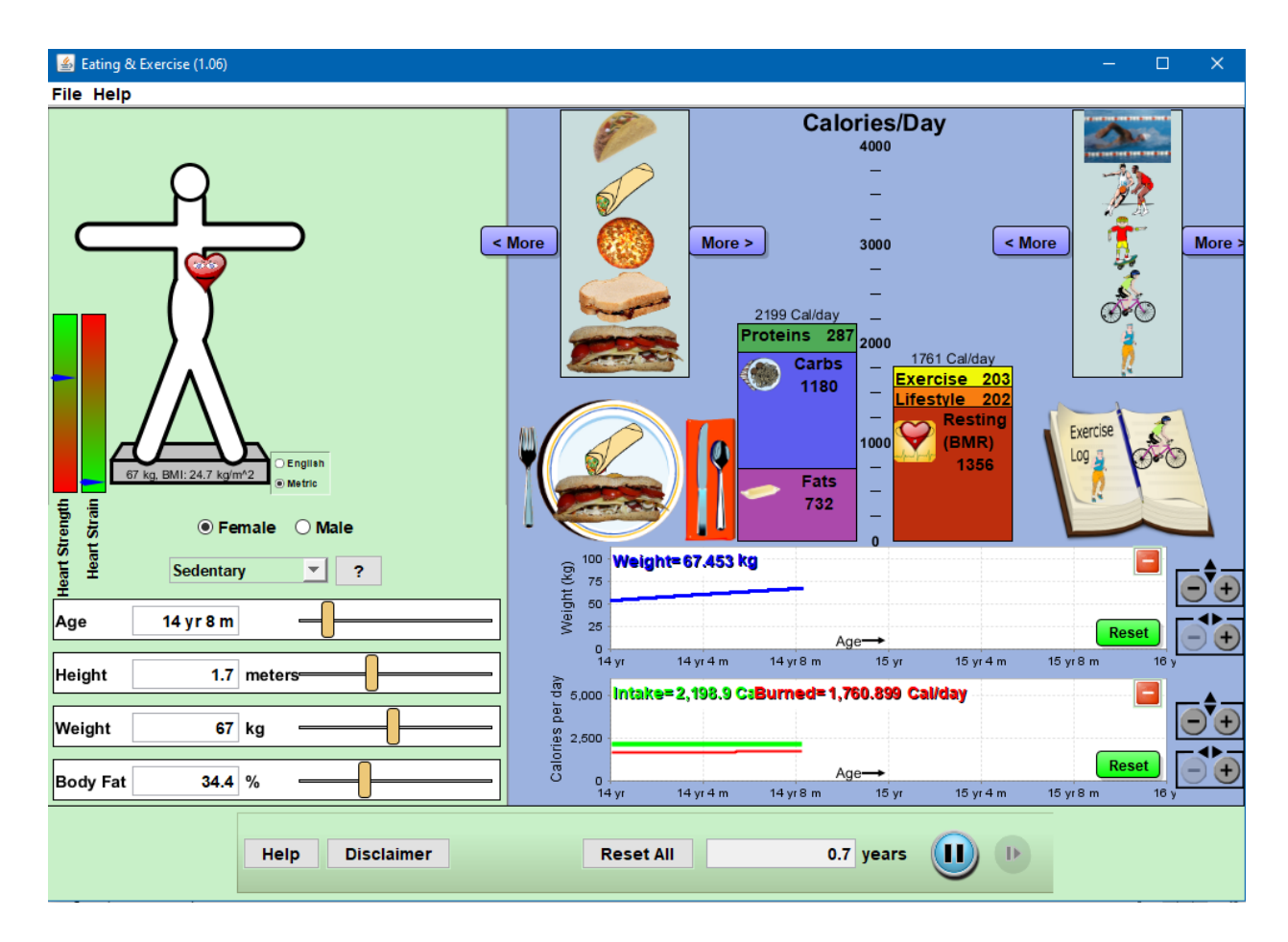

Pas simulimit mësuesi u drejton pyetje të tilla si:

- ✔ A është e ekuilibruar dieta juaj? Argumentoni përgjigjen tuaj.
- ✔ Çfarë do të ndodh pas 8-9 muajsh me peshën tuaj trupore? Po me sasinë e yndyrave në trupin tuaj?
- ✔ A është e shëndetshme dieta juaj?
- ✔ Pas kësaj mësuesi u kërkon nxënësve të ndryshojnë te dritarja nga "**Sedentary**" në "Moderate Activity"
- ✔ Çfarë ndodh me rritjen e veprimtarisë fizike?
- ✔ Sa janë kaloritë e marra dhe sa janë kaloritë e harxhuara?
- ✔ Si ndryshon sasia e yndyrnave në trup kur keni jetë sedentare dhe kur kryeni aktivitet të moderuar?
- $\checkmark$  Sa është indeksi i masës tuaj trupore në fillim të simulimit dhe në fund të tij?
- ✔ A është e ekuilibruar dieta juaj ushqimore?

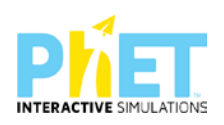

✔ Krahasoni shëndetin e zemrës kur bënit jetë sedentare dhe pasi bëni aktivitet të moderuar? Në çfarë përfundimi arrini?

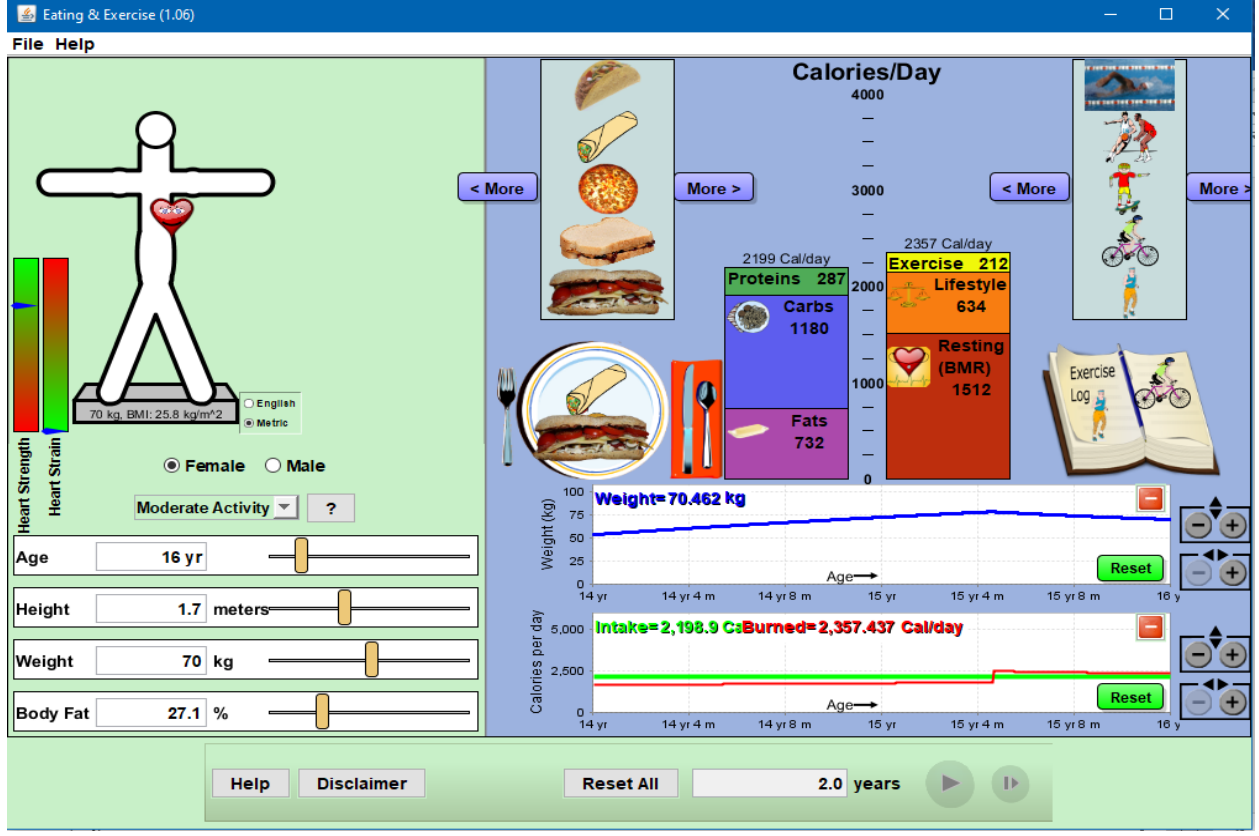

 $\bigvee$  Çfarë duhet të rregulloni në dietën tuaj dhe në veprimtarinë fizike ditore?

#### **Detyrë shtëpie:**

Hartoni një dietë të ekuilibruar ushqimore mbështetur në kaloritë që kanë ushqimet, në ruajtjen e raporteve proteina: sheqerna : yndyrna si dhe në veprimtarinë fizike që kryeni çdo ditë dhe kryeni simulimin për të vlerësuar nëse dieta juaj është e shëndetshme apo jo.

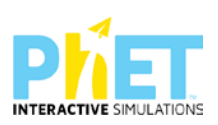

#### **Simulimi:** Përzgjedhja natyrore

**Klasa:** IX, AMU

**Lënda**: biologji

#### **Temat**:

- ⮚ Përzgjedhja natyrore
- ⮚ Përshtatshmëria e tipareve
- ⮚ Trashëgimia (Ligji I, II, III i Mendelit)
- $\triangleright$  Mutacionet
- $\triangleright$  Pema gjenealogjike

#### **Rezultatet e të nxënit:**

#### **Nxënësi/ja:**

- $\triangleright$  përcakton se cilat mutacione favorizohen nga faktorë mjedisorë të tillë si: grabitqarët, sasia e ushqimit, lloji i ushqimit dhe cilat mutacione janë neutrale.
- ⮚ përshkruan cilat tipare ndryshojnë mbijetesën e një organizmi në mjedise të ndryshme.
- ⮚ eksperimenton me mjedise që prodhojnë popullatë të qëndrueshme të lepujve, popullatë të lepujve që zhduken dhe popullatë të lepujve që "pushton botën".
- ⮚ nëpërmjet simulimit ndjek historinë e trashëgimit të një tipari në disa brezni duke analizuar pedigrinë.
- ⮚ krahason mënyrën se si trashëgohen alelet dominante dhe alelet recesive te pasardhësit.

*Koncepte kyç:* gjen, alele dominante, alele recesive, mutacione, grabitqarë, faktorë mjedisorë, përzgjedhje natyrore, pemë gjenealogjike (pedigri) etj

*Burimet:* Kompjuter, laptop ose tablet; Fletë për çdo nxënës; ekran interaktiv ose projektor Linku:

[https://phet.colorado.edu/en/simulations/filter?subjects=biology&type=html,prototype,cheerpj,ja](https://phet.colorado.edu/en/simulations/filter?subjects=biology&type=html,prototype,cheerpj,java,flash) [va,flash](https://phet.colorado.edu/en/simulations/filter?subjects=biology&type=html,prototype,cheerpj,java,flash)

Simulimi **Përzgjedhja natyrore** u lejon nxënësve të kenë një qasje të të menduarit shkencor rreth tipareve, gjeneve, mutacioneve dhe faktorëve të përzgjedhjes natyrore. Nxënësit krahasojnë

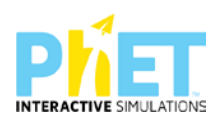

shpërndarjen e lepujve me kalimin e kohës dhe ngrenë hipoteza rreth tipareve që favorizojnë

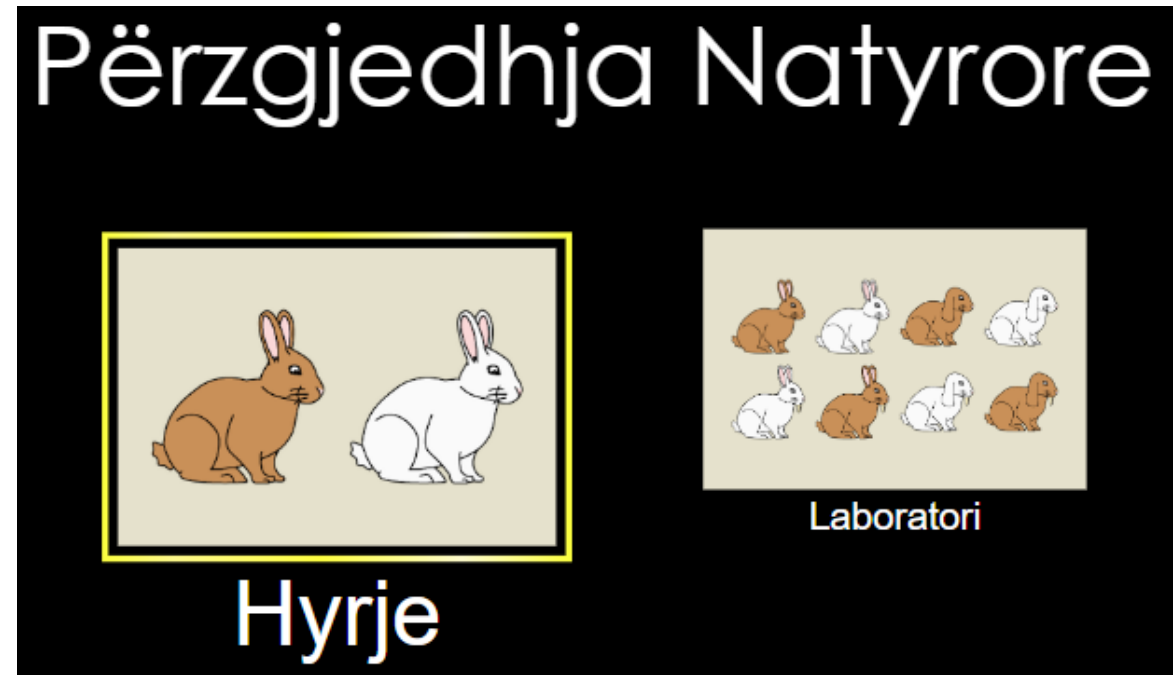

mbijetesën në kushte të ndryshme të mjedisit.

# **Dritarja "Hyrje"**

Në dritaren "Hyrje" nxënësit i shfaqet në ekran mjedisi i simulimit të përzgjedhjes natyrore duke u fokusuar vetëm në një mutacion.

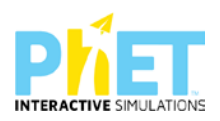
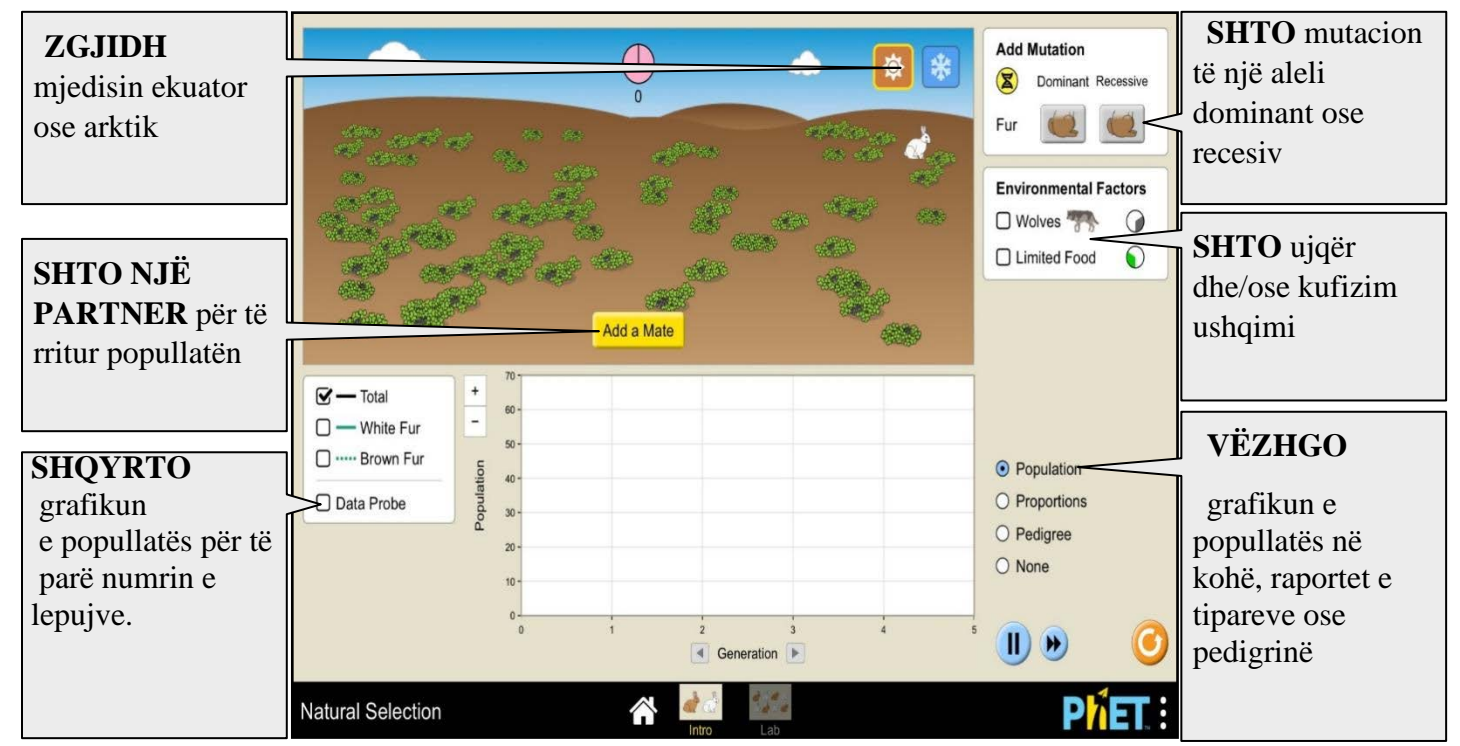

**Dritarja "Laboratori"** 

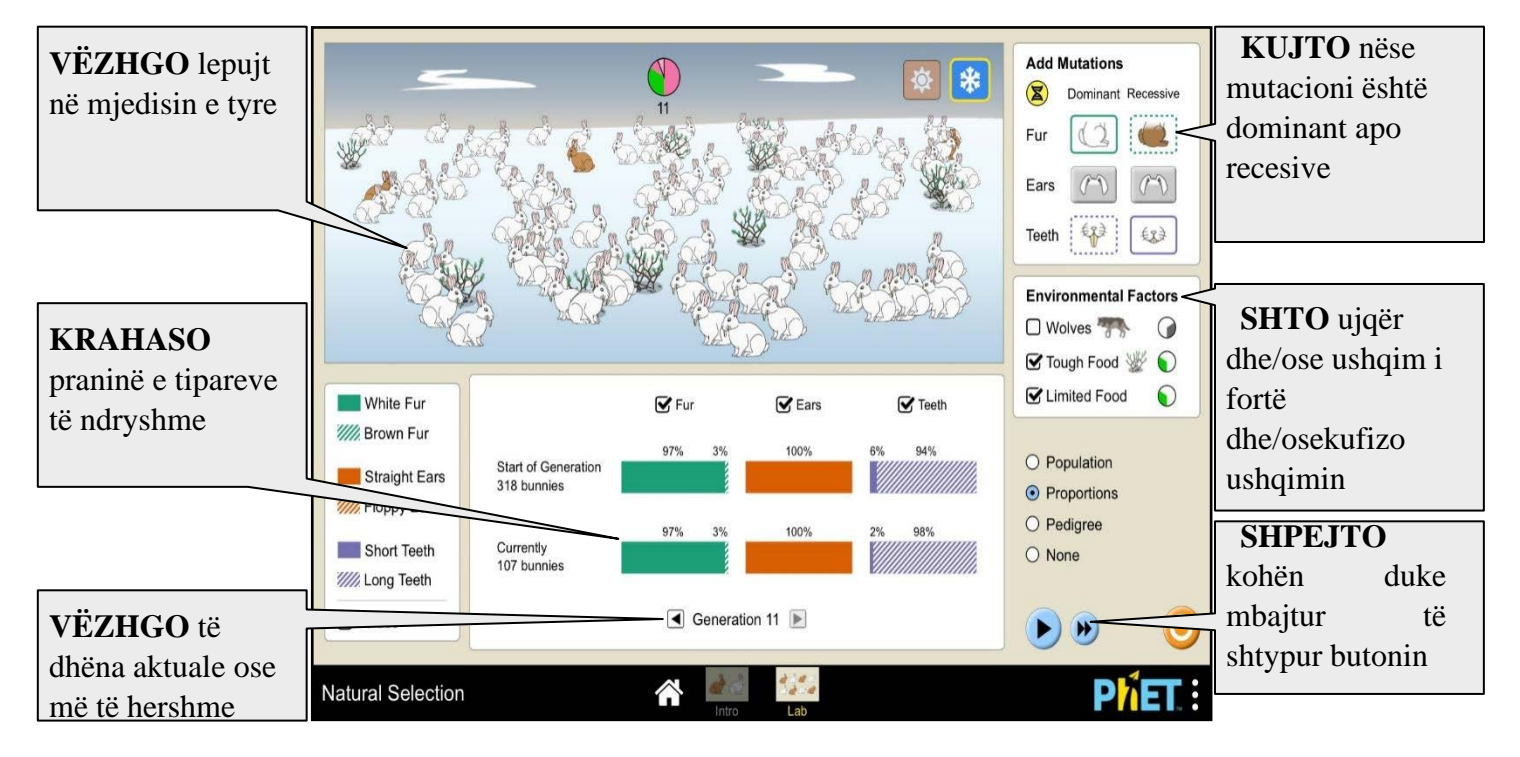

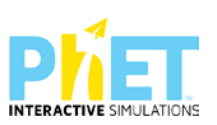

Në dritaren "Laboratori" nxënësi eksploron marrëdhënien ndërmjet mutacioneve të shtuara dhe faktorëve mjedisorë.

# **Udhëzime të rëndësishme Koha**

Koha matet me brezni. Çdo rrotullim i plotë i orës së breznive i korrespondon kalimit të një breznie. Ngjarje të ndryshme përshkruhen si kohë të lidhura me "Orën e murit" në orën e breznisë. Për shembull, "lepujt riprodhohen në orën 12:00" ose "ujqërit hanë në orën 4:00".Simulimi ka një kufi prej 1000 brezash. Nëse ora e breznisë arrin 1000, simulimi ndalon, shfaqet një kutizë dhe nxënësi mund të rishikojë gjendjen përfundimtare.

# **Gjenet dhe Alelet**

- $\triangleright$  Gjeni është faktor i trashëgimisë. Në simulim shqyrtohen 3 gjene. Gjeni i parë përgjegjës për ngjyrën e gëzofit me dy alele: njëri alel përgjegjës për ngjyrën e bardhë dhe tjetri përgjegjës për ngjyrën kafe. Gjeni i 2 për formën e veshëve me dy alele: aleli përgjegjës për veshë të drejtë dhe aleli përgjegjës për veshë të varur. Gjeni i tretë përgjegjës për gjatësinë e dhëmbëve prerës me dy alele: dhëmbë të gjatë dhe dhëmbë të shkurtër.
- ⮚ Një alel normal (i njohur ndryshe edhe si alel i "tipit të egër") është i pranishëm në popullatën natyrore. Në lepujt e simulimit tonë alele normale janë: gëzof i bardhë, veshë të drejtë dhe dhëmbë të shkurtër.
- $\triangleright$  Alele mutante janë ato alele që nuk janë normale por shfaqen gjatë evolucionit të llojit. Për lepujt e simulimit tonë, alele mutante janë: gëzofi kaf, veshë të varur, dhëmbë të gjatë.

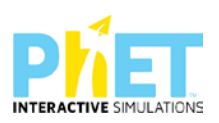

# **Gjenotipi dhe fenotipi**

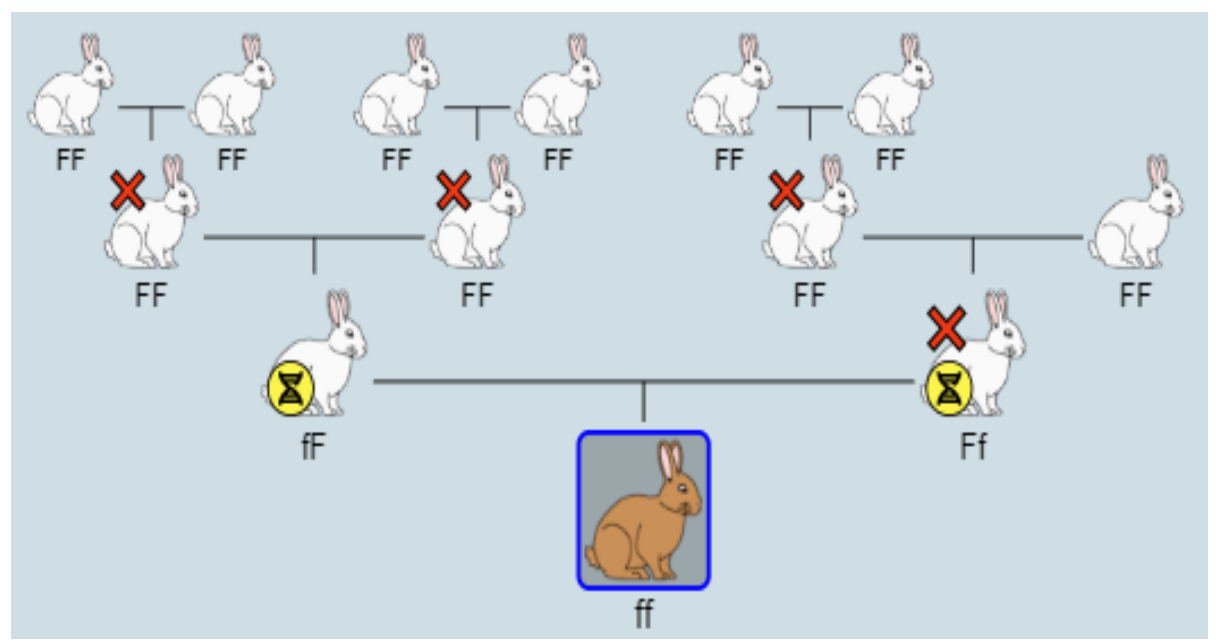

**Gjenotipi** është tërësia e aleleve për tiparet e marra në shqyrtim. Simulimi parashikon që çdo gjen të ketë dy alele.

**Fenotipi** është shfaqja e jashtme e tiparit dhe përcaktohet nga gjenotipi. Në simulim trajtohen tipare ku njëri alel ka dominancë të plotë ndaj tjetrit.

# **Simbolika e gjenotipeve.**

- ⮚ Në simulim gjeni përgjegjës për ngjyrën e gëzofit ka dy alele "F" dhe "f", "E" dhe "e" për veshët, "T" dhe "t" për dhëmbët.
- ⮚ Në simulim është parashikuar që të jetë nxënësi ai që do të përcaktojë se cili nga tiparet do të jetë dominant dhe cili recesiv.
- ⮚ Shkronjat mund t'u caktohen aleleve vetëm pasi të ekzistojë një marrëdhënie dominance. Për shembull, nëse popullata përbëhet vetëm nga lepuj të bardhë dhe mutacioni i gëzofit kaf nuk ka ndodhur ende, atëherë është e pamundur të etiketohen lepuj e bardhë si 'F' ose 'f', sepse tipari "lepur i bardhë" nuk është i përfshirë në një mardhënie dominance. Në këtë rast, gjenotipet e individëve nuk shfaqen.
- ⮚ Kur midis aleleve vendoset marrëdhënie dominance, në simulim paraqitet edhe simbolika e gjenotipeve. Për këtë duhet që nxënësi të klikojë në fushën "Prejardhja" dhe të zgjedhë një individ të popullatës. Në ekran do t'i shfaqet pedigria e individit dhe gjenotipet e secilit individ

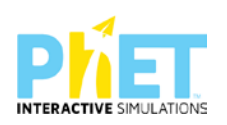

në pedigri. Për shembull, nëse gëzofi kaf është dominant (F), veshët e ulur janë dominante (E) dhe dhëmbët e gjatë janë recesive (t), atëherë gjenotipi "FFEett" analizohet si:

- $\triangleright$  FF = 2 alele për gëzof kaf
- $\triangleright$  Ee = 1 alele për veshët e ulur, 1 alele për veshët e drejtë
- $\triangleright$  tt = 2 alele për dhëmbë të gjatë
- $\triangleright$  Rendi i shkronjave në simbolikën e simulimit është i rëndësishëm dhe identifikon prindin që kontribuon me alelin. Për shembull, 'Ff' është e ndryshme nga 'fF'. Në simulim aleli i parë tregon që trashëgohet nga babai dhe aleli i dytë trashëgohet nga nëna.

# **Jetëgjatësia**

Të gjithë lepuj kanë një jetëgjatësi prej 5 brezash. Nëse një lepur mbush 5 breza, ai vdes nga pleqëria. Lepujt vdesin në orën 12:00, pak para se të ndodhë riprodhimi.

# **Riprodhimi**

- $\triangleright$  Në jetën reale faktorët mjedisorë ndikojnë në riprodhim. Në simulimin tonë riprodhimi nuk ndikohet nga faktorët mjedisorë dhe lepujt riprodhohen sipas modelit të mëposhtëm:
- $\blacktriangleright$  Lepujt riprodhohen në orën 12:00.
- ⮚ Çdo lepur çiftohet një herë në brez. Nëse numri i lepujve është tek, atëherë 1 lepur nuk do të çiftëzohet.
- ⮚ Çdo lepur mund të çiftohet me çdo lepur tjetër. Mosha, seksi dhe marrëdhënia e prejardhjes janë të parëndësishme.
- ⮚ Për lehtësi, ne u referohemi dy prindërve si baba dhe nënë. Në grafikun e prejardhjes, babai është në të majtë, nëna është në të djathtë. Në simbolikën e gjenotipit (p.sh. 'Ff'), aleli i trashëguar nga babai është i pari dhe i dyti nga nëna.
- ⮚ Kur lepujt çiftohen, ata prodhojnë 4 pasardhës. Çiftëzimi ndjek trashëgiminë Mendeliane, me mbarështim të kryqëzuar siç përshkruhet edhe në rrjetën Punnett. Lepujt "pushtojnë botën" kur popullata (pas çiftëzimit) është 750 ose më shumë. Kur kjo ndodh, simulimi ndalon, shfaqet një mesazh dhe nxënësi mund të rishikojë gjendjen përfundimtare.
- ⮚ Në mënyrë të ngjashme, nëse të gjithë lepujt vdesin, simulimi ndalon, shfaqet një mesazh dhe nxënësi mund të rishikojë gjendjen përfundimtare.

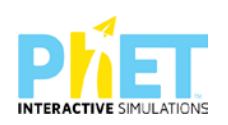

#### **Mutacioni**

Mutacioni ndodh kur një alel mutant futet në popullatë. Në këtë simulim, mutacionet përzgjidhen nga përdoruesi, nëpërmjet panelit "Shto Mutacione". Përdoruesi shtyp një buton për të treguar nëse një alel mutant është dominant ose recesiv në lidhje me alelin normal përkatës. Më pas, mutacioni shfaqet herën tjetër që lepujt riprodhohen.

Një mutacion futet në popullatë duke zgjedhur rastësisht një lepur të porsalindur për të marrë mutacionin. Një nga alelet e trashëguara të atij lepuri zgjidhet rastësisht dhe zëvendësohet me alelin mutant. Mund të ndodhin mutacione të shumta në të njëjtën kohë, por një individ në simulim nuk do të marrë më shumë se një mutacion.

#### **Faktorët mjedisorë**

Një faktor mjedisor (i njohur edhe si faktorë përzgjedhës) përfaqëson kushte në mjedis që përkthehen me mbijetesën ose eliminimin e individëve me gjenotipe të caktuara. Faktorët mjedisorë në këtë simulim ndikojnë mbi vdekshmërinë e lepujve duke i eleminuar ata sipas gjenotipit. Çdo faktor mjedisorë zë një zonë të caktuar të orës së breznisë gjatë periudhës që aplikohet. Në simulim faktorët mjedisorë aplikohen sipas këtij rendi: ujqërit, ushqim i fortë, ushqim i kufizuar.

#### **Ujqërit**

Në orën e breznisë ujqërit zënë pjesën midis orës 2:00 deri 6:00, që është edhe koha kur ata shfaqen në mjedisin e simuluar. Ushqehen në 4:00 dhe këtu nxënësi duhet të vëzhgojë të dhënat e grafikut kur zgjedh fushën "Popullata". Programi bën llogaritjen e numri të ujqërve në raport të drejtë me numrin e lepujve.

#### **Ushqimi**

Në orën e breznisë ujqërit zënë pjesën midis orës 6:00 deri 10:00. Ushqimi aplikohet në orën 8:00 dhe ky është momenti kur nxënësi duhet të vëzhgojë të dhënat e grafikut kur zgjedh fushën "Popullata". Ushqimi përfshihet në dy faktorë mjedisorë: ushqim i fortë dhe ushqim i kufizuar. Ushqimi i fortë është më i vështirë për t'u konsumuar prandaj disa lepuj do të vdesin nga uria. Lepujt me dhëmbë të shkurtër janë më pak të përshtatur për t'u ushqyer me ushqim të fortë prandaj përqindja më e madhe e lepujve që vdesin nga uria janë me dhëmbë të shkurtër. Ushqimi i kufizuar

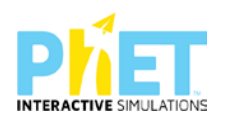

favorizon popullatën deri në kapacitetin mbajtës maksimal dhe nuk favorizon asnjë fenotip. Nëse popullata tejkalon kapacitetin mbajtës, atëherë lepujt vdesin për të zvogëluar kapacitetin mbajtës. Kapaciteti mbajtës zgjidhet në mënyrë rastësore brenda një intervali vlerash për të ofruar variabilitet në simulim.

# **Grafikët**

#### **Grafiku i popullatës**

Grafiku i popullatës tregon se si popullata (boshti  $y =$ numri i lepujve) ndryshon me kalimin e kohës (boshti x = brezat). Ka një grafik për numrin total të lepujve dhe një grafik për numrin total të aleleve. Pikat e verifikimit të të dhënave sipas orareve/ngjarjeve që shpien në ndryshim të numrit të lepujve:

# **Ngjarja në kohë**

- $\triangleleft$  Ora 12:00 lepujt vdesin nga pleqëria dhe riprodhohen
- $\angle$  4:00 ujqit hanë lepujt
- $\checkmark$  8:00 Faktorët e ushqimit bëjnë që lepujt të vdesin nga uria

# **Grafiku i "Proporcioneve"**

Grafiku i proporcioneve paraqet raportet e aleleve për çdo gjen në fillim dhe në fund të çdo breznie. Raporti fillestar llogaritet në orën 12:00, menjëherë pasi lepujt kanë vdekur nga pleqëria dhe riprodhohen. Raporti përfundimtar llogaritet në 12:00 një çast para se lepujt të vdesin nga pleqëria dhe të riprodhohen.

#### **Pedigria**

Pedigria tregon pemën gjenealogjike të një lepuri me një maksimum deri në tre brezni paraardhëse. Pedigria paraqet edhe gjenotipet e individëve në pemë. Një "X" i kuq mbi një lepur në pedigri tregon që lepuri ka vdekur. Një ikonë e verdhë "mutacion", tregon lepurin mutant.

# **ZHVILLIMI I VEPRIMTARISË:**

Ndahen nxënësit në grupe me jo më shumë se 4 nxënës. Secili grup duhet të ketë një tablet ose laptop të lidhur me internetin. (Simulimi nëse instalohet në pajisje të jep mundësinë e zhvillimit të veprimtarisë edhe offline).

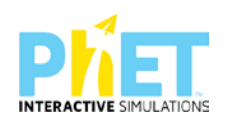

#### **Faza I**

- Mësuesi u kërkon nxënësve të klikojnë në simulimin "Përzgjedhja Natyrore". Në ekranin e tyre shfaqen dy dritaret "Hyrja" dhe Laboratori

- Mësuesi u kërkon nxënësve të klikojnë në dritaren "Hyrja". Pas kësaj nxënësi hyn në mjedisin e simulimit

#### **Dritarja "Hyrja"**

Simulimi në dritaren "Hyrja" është i përshtatshëm për temat:

#### **Trashëgimia monohibride, mutacionet, përzgjedhja natyrore, përshtatshmëria e tipareve**

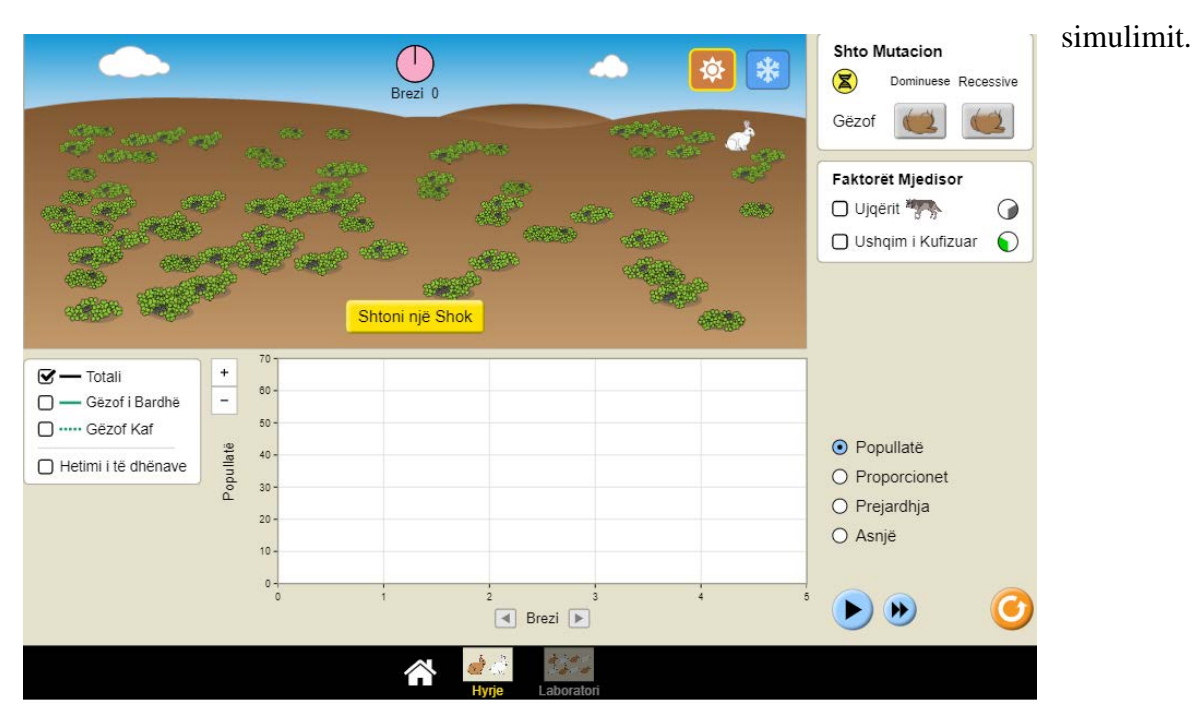

⮚ Mësuesi sqaron nxënësit për dritaret, fushat dhe paraqitjet e tjera grafike të mjedisit të

- ⮚ Fillimisht u kërkohet nxënësve të zgjedhin mjedisin ekuator.
- ⮚ Pas kësaj duhet të klikojnë butonin "Shto një Shok". Në ekran do të shfaqet një partner për lepurin ekzistues.
- ⮚ Pasi 2 ose 3 breznish mësuesi u kërkon nxënësve të shtojnë një mutacion në panelin "Shto Mutacion". Këtu duhet të zgjedhin tiparin gëzof kaf si mutacion recesiv. Një mutacion futet në

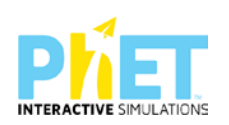

popullatë duke zgjedhur rastësisht një lepur të porsalindur për të marrë mutacionin. Një nga alelet e trashëguara të atij lepuri zgjidhet rastësisht dhe zëvendësohet me alelin mutant.

⮚ Këtu mësuesi ndalon simulimin dhe u kërkon nxënësve të vëzhgojnë shfaqjen e lepujve me

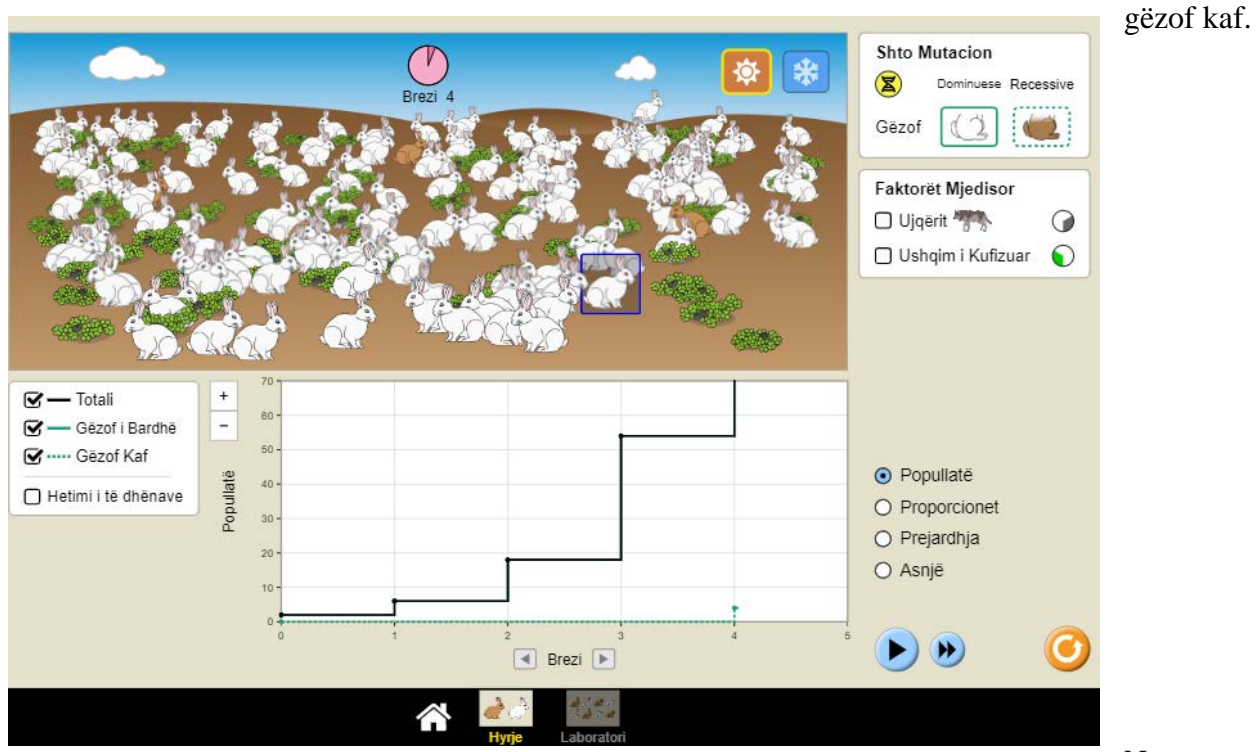

Në temën

"Trashëgimia monohibride" mësuesi u shpjegon nxënësve kuptimin për termat: gjen, alele,

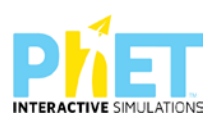

gjenotip, fenotip, linjë e pastër, hibrid, homozigot dominant, homozigot recesiv dhe heterozigot - U kërkohet nxënësve të klikojnë mbi një lepur kaf. Në ekran shfaqet pedigria e lepurit të zgjedhur.

⮚ Këtu mësuesi u drejton nxënësve pyetjen: Përse lepuri i përzgjedhur ka gëzof kaf? Cilin alel ka trashëguar nga babai dhe cilin nga nëna?

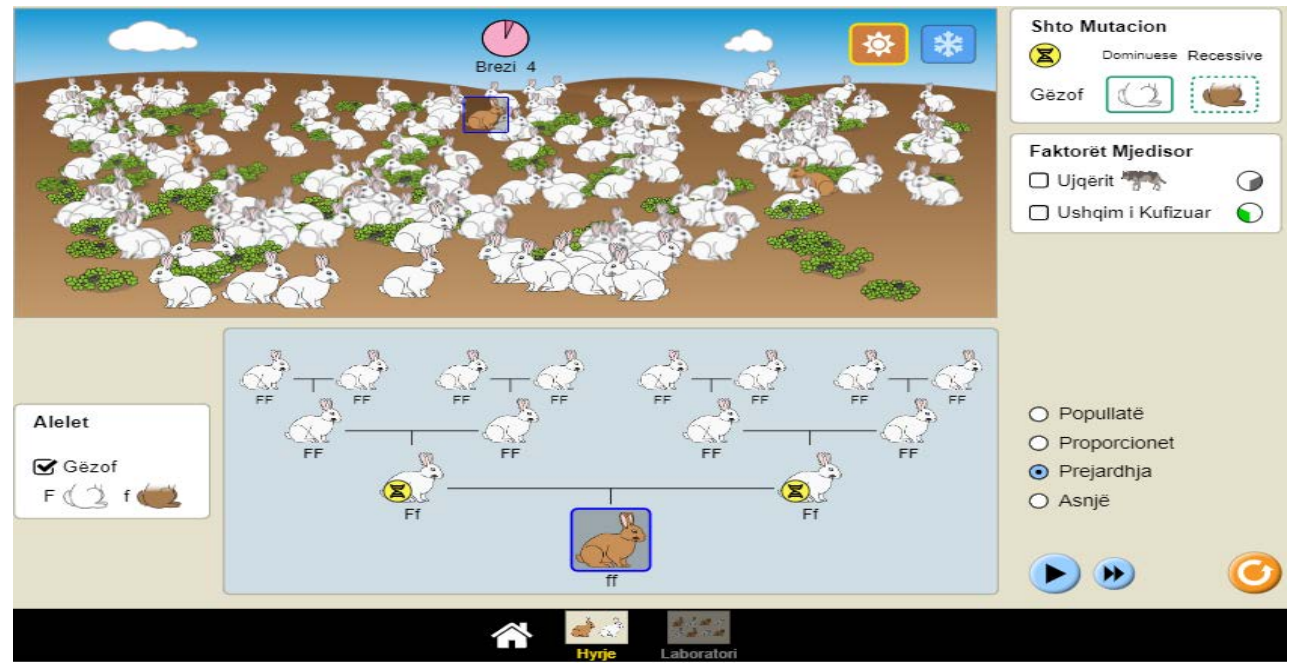

- ⮚ Nxënësit duhet të shkruajnë kryqëzimin e dy prindërve të lepurit të përzgjedhur dhe të përcaktojnë raportet gjenotipike dhe fenotipike të përftuara.
- ⮚ U kërkohet nxënësve në panelin "Faktorët mjedisorë" të shtojnë ujqërit

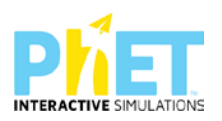

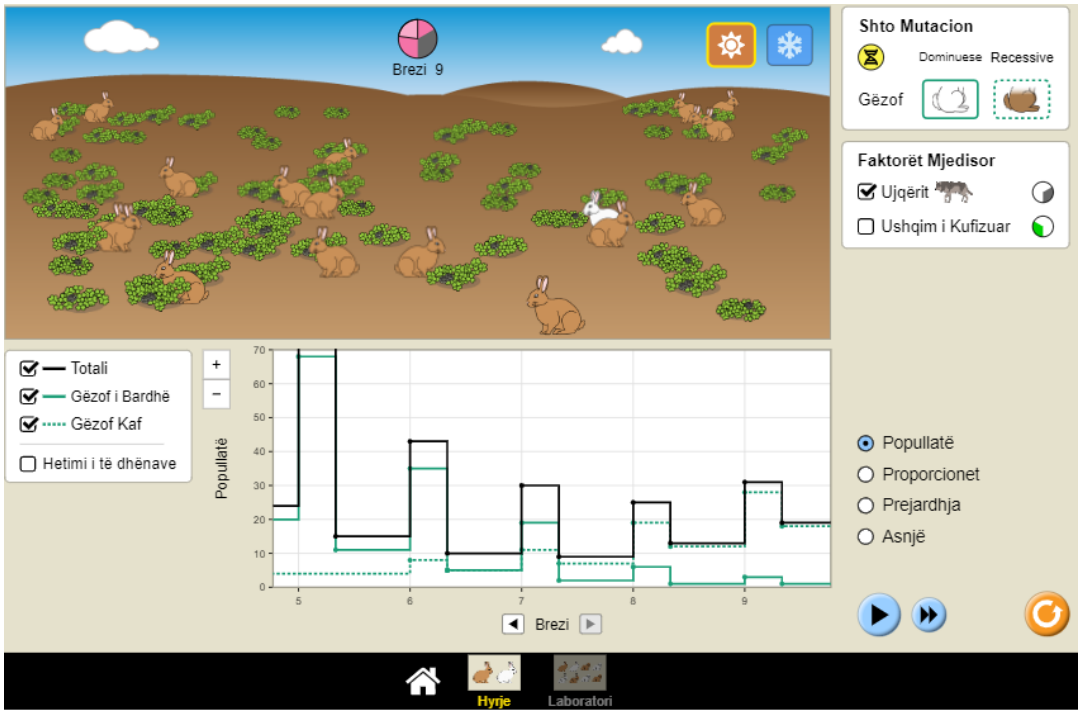

- ⮚ Pas kësaj u kërkohet nxënësve të vëzhgojnë grafikun e popullatës dhe të interpretojnë ndryshimin e vënë re në grafik.
- ⮚ Si kanë ndryshuar raportet e aleleve për ngjyrën e gëzofit në popullatë? (Për të parë raportet sesi kanë ndryshuar zgjedh fushën porporcionet).

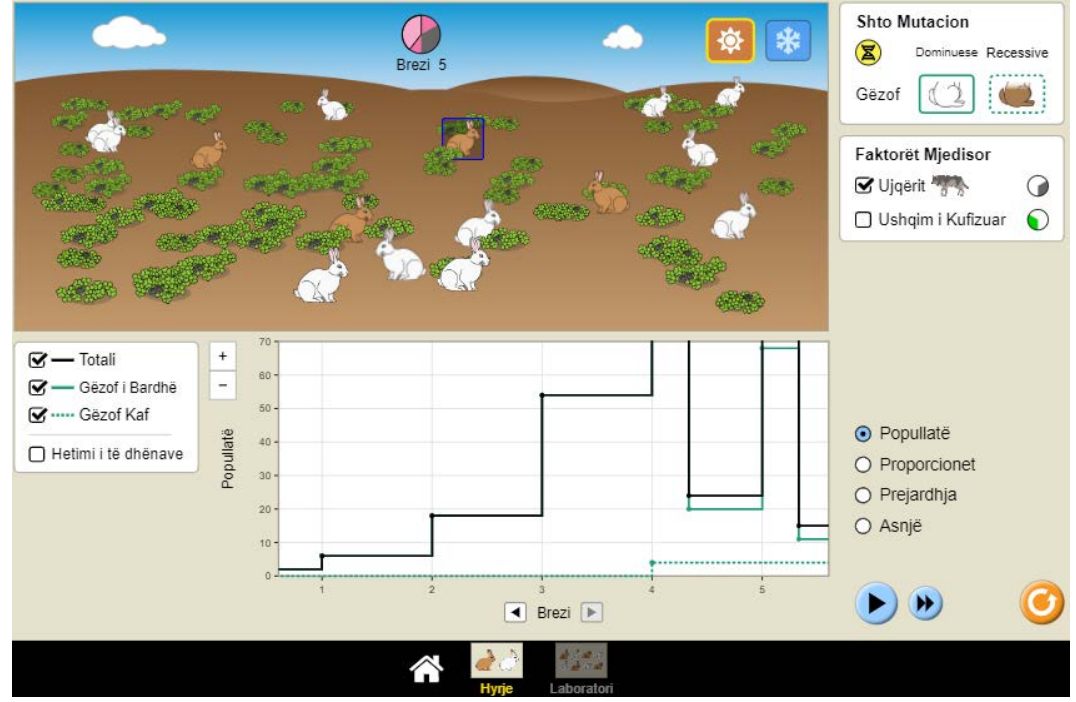

⮚ Nxënësi duhet të shpjegojë arsyet e ndryshimit të raporteve.

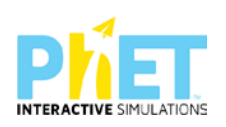

- $\triangleright$  Përse në popullatë mbizotërojnë lepuj me ngjyrë kafe të gëzofit?
- ⮚ Si ka ndikuar shfaqja e tiparit gëzof kaf në mbijetesën e lepujve në ekuator?
- ⮚ Këtu mësuesi u kërkon nxënësve të vazhdojnë simulimin duke shtuar te faktorët mjedisorë "Ushqim i kufizuar".

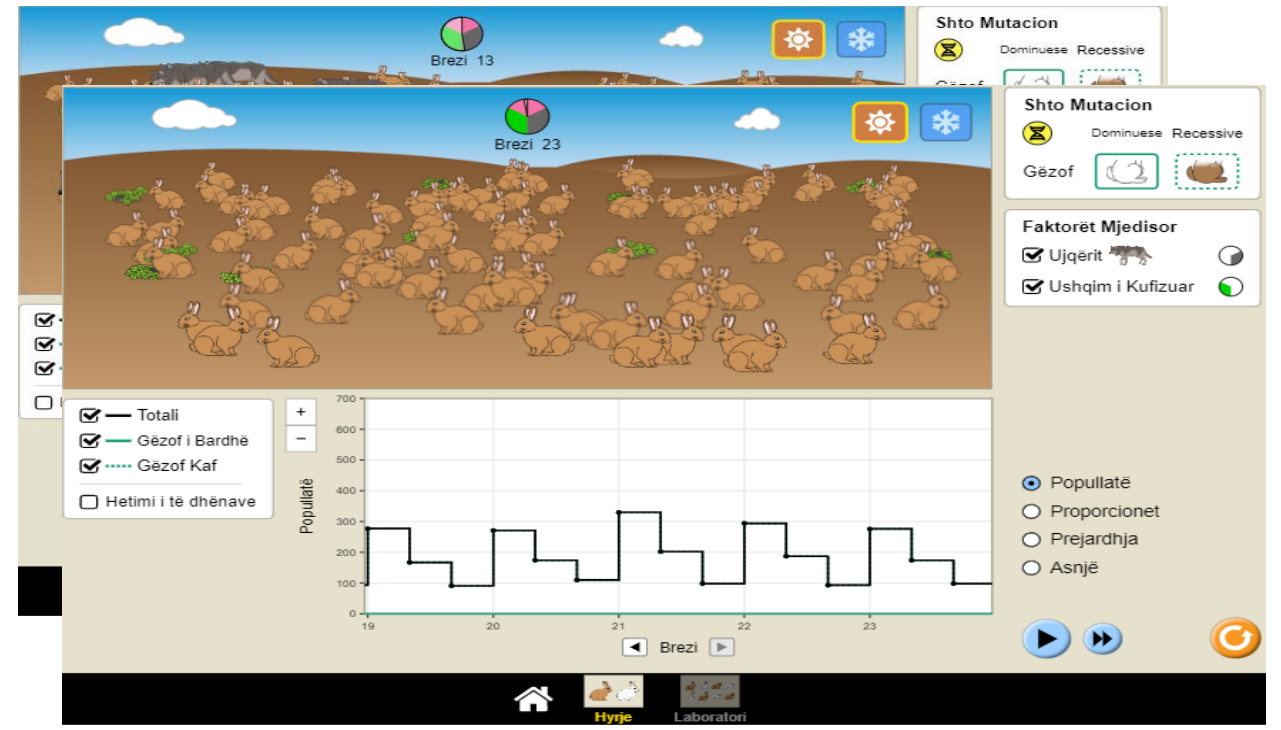

- ⮚ Pas disa breznish ndalohet simulimi dhe mësuesi u drejton nxënësve pyetje të tilla si:
- ⮚ Shpjegoni cilët lepuj arrijnë të mbijetojnë në kushtet e reja?
- ⮚ Analizoni rolin e grabitqarëve në popullatën e lepujve.
- ⮚ Shpjegoni përse janë zhdukur lepujt e bardhë?
- ⮚ Cilat janë raportet e reja ndërmjet aleleve dominate dhe recesive në popullatën e lepujve?

#### **Faza II**

Në fazën e dytë u kërkohet nxënësve të ndryshojnë mjedisin dhe të përzgjedhin "Arktik".

Mësuesi u kërkon grupeve që të kryejnë simulimin në mjedisin "Arktik".

Gjatë simulimit nxënësit duhet të mbajnë shënime dhe t'u përgjigjen disa kërkesave të shtruara nga mësuesi paraprakisht.

- ⮚ Si kanë ndryshuar raportet e aleleve për ngjyrën e gëzofit në popullatë? (Për të parë raportet sesi kanë ndryshuar zgjedh fushën porporcionet).
- ⮚ Nxënësi duhet të shpjegojë arsyet e ndryshimit të raporteve.

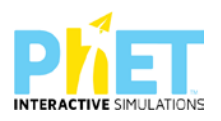

- ⮚ Përse në popullatë mbizotërojnë lepuj me ngjyrë të bardhë të gëzofit?
- $\triangleright$  Si ka ndikuar shfaqja e tiparit gëzof kaf në mbijetesën e lepujve në arktik?
- ⮚ Shpjegoni cilët lepuj arrijnë të mbijetojnë në kushtet e reja?
- ⮚ Shpjegoni përse janë zhdukur lepujt kaf edhe pse mutacioni është dominant?
- ⮚ Cilat janë raportet e reja ndërmjet aleleve dominate dhe recesive në popullatën e lepujve?

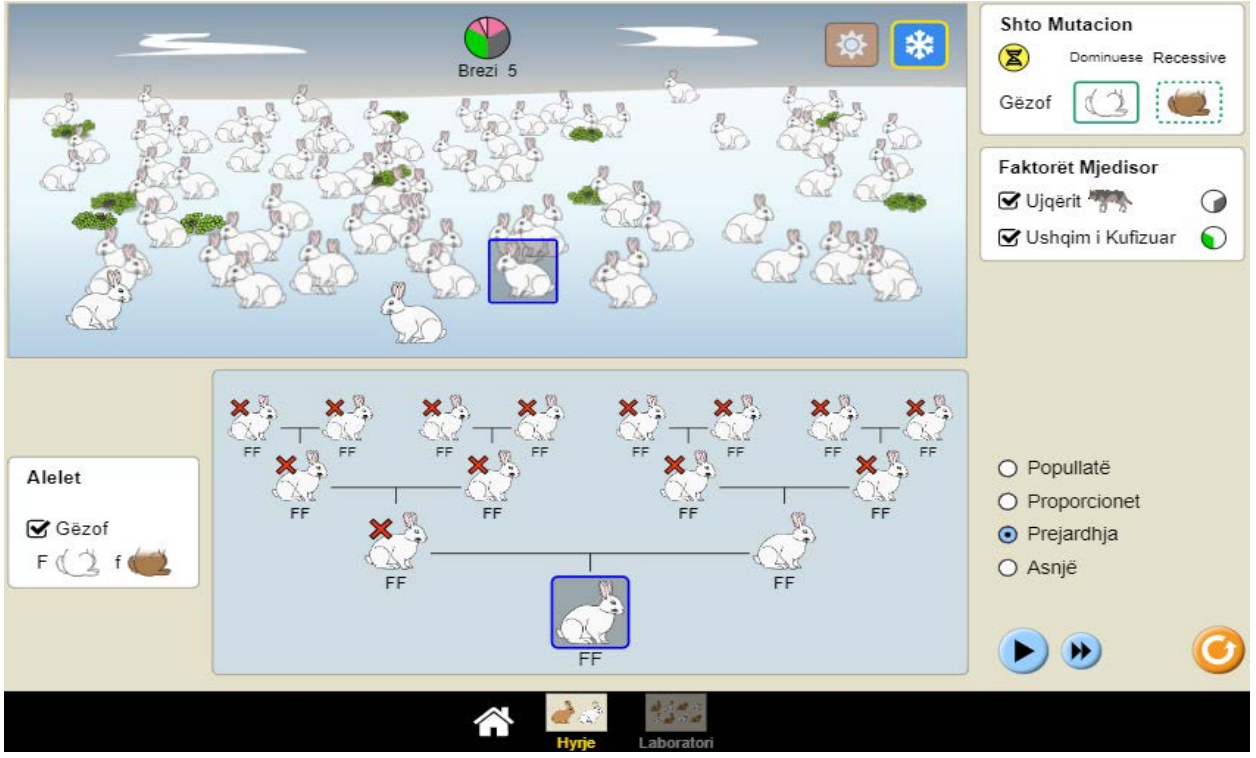

**Detyrë shtëpie:** Simuloni dhe eksperimentoni me mjedise që prodhojnë popullatë të qëndrueshme të lepujve, popullatë të lepujve që zhduken dhe popullatë të lepujve që "pushtojnë botën". Për secilin rast shpjegoni arsyet përse popullata mbetet e qëndrueshme në kohë, përse zhduket dhe përse e "pushton botën".

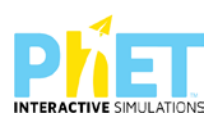

**Dritarja "Laboratori"**

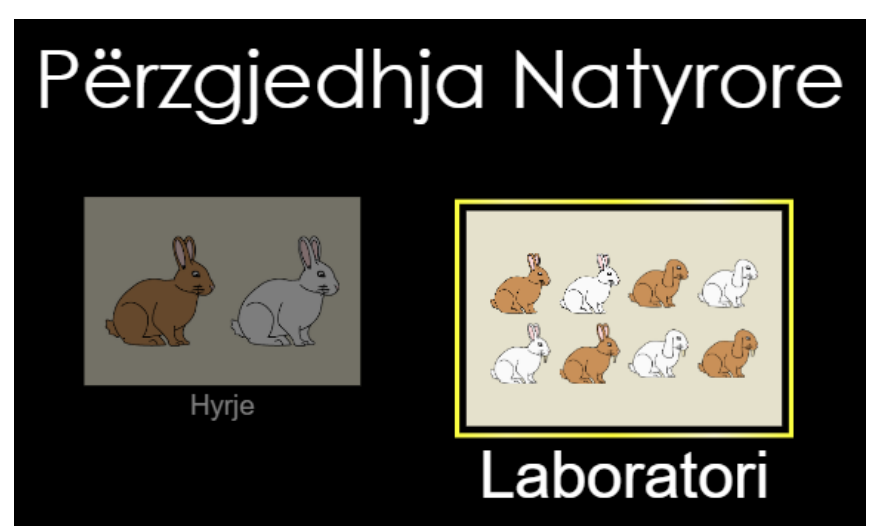

Ndahen nxënësit në grupe me jo më shumë se 4 nxënës. Secili grup duhet të ketë një tablet ose laptop të lidhur me internetin. (Simulimi nëse instalohet në pajisje të jep mundësinë e zhvillimit të veprimtarisë edhe offline).

# **Faza I**

Mësuesi u kërkon nxënësve të klikojnë në simulimin "Përzgjedhja Natyrore". Në ekranin e tyre shfaqen dy dritaret "Hyrja" dhe Laboratori

Mësuesi u kërkon nxënësve të klikojnë në dritaren "Hyrja". Pas kësaj nxënësi hyn në mjedisin e simulimit

Ky simulim është i përshtatshëm për temat:

# **Ligji i tretë i Mendelit, mutacionet, përzgjedhja natyrore, përshtatshmëria e tipareve, pema gjenealogjike.**

Fillimisht u kërkohet nxënësve të zgjedhin mjedisin ekuator.

Pas kësaj duhet klikojnë butonin "Shto një lepur". Në ekran do të shfaqet një partner për lepurin ekzistues.

Pasi 2 ose 3 breznish mësuesi u kërkon nxënësve të shtojnë një mutacion në panelin "Shto Mutacion". Këtu duhet të zgjedhin dy nga tre tiparet e paraqitura në panel. Zgjidhen fillimisht gëzof kaf dhe veshë të varur. U kërkohet nxënësve në panelin "Faktorët mjedisorë" të shtojnë ujqërit.

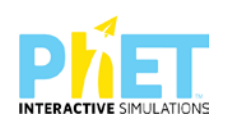

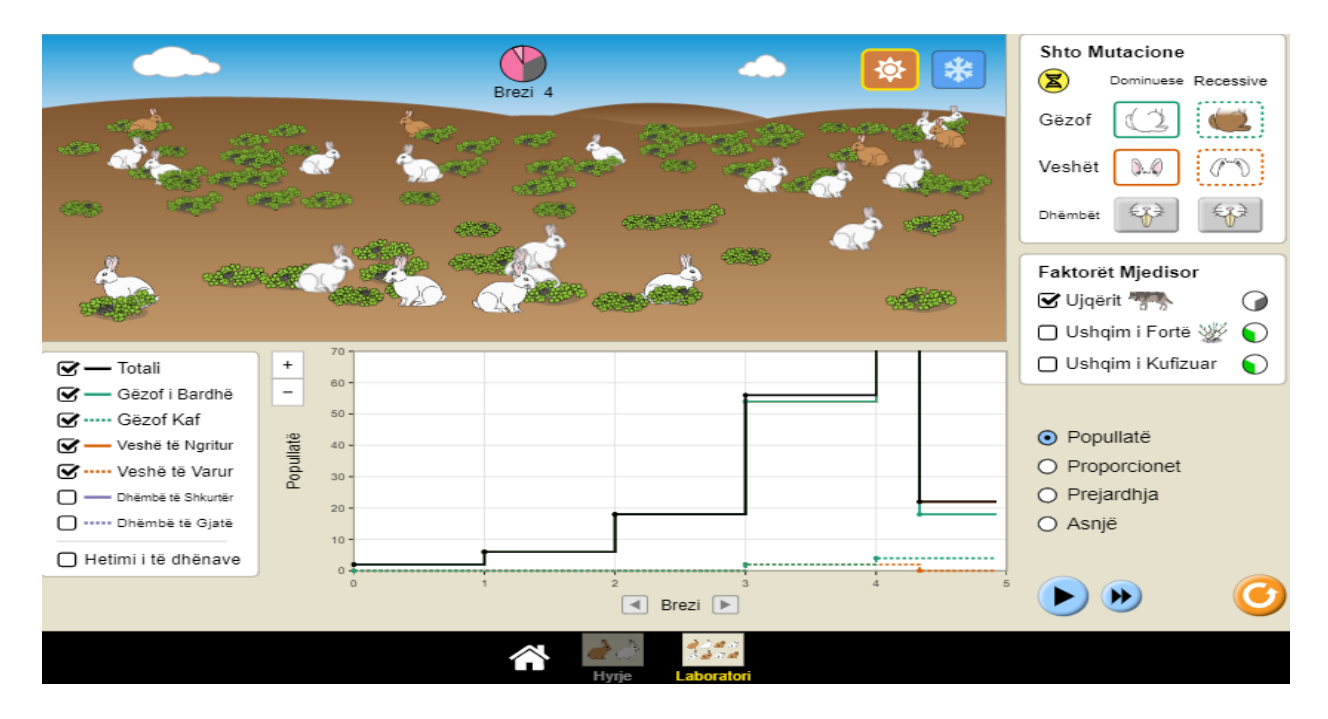

Këtu mësuesi ndalon simulimin dhe u kërkon nxënësve të vëzhgojnë shfaqjen e lepujve me gëzof kaf dhe veshë të varur.

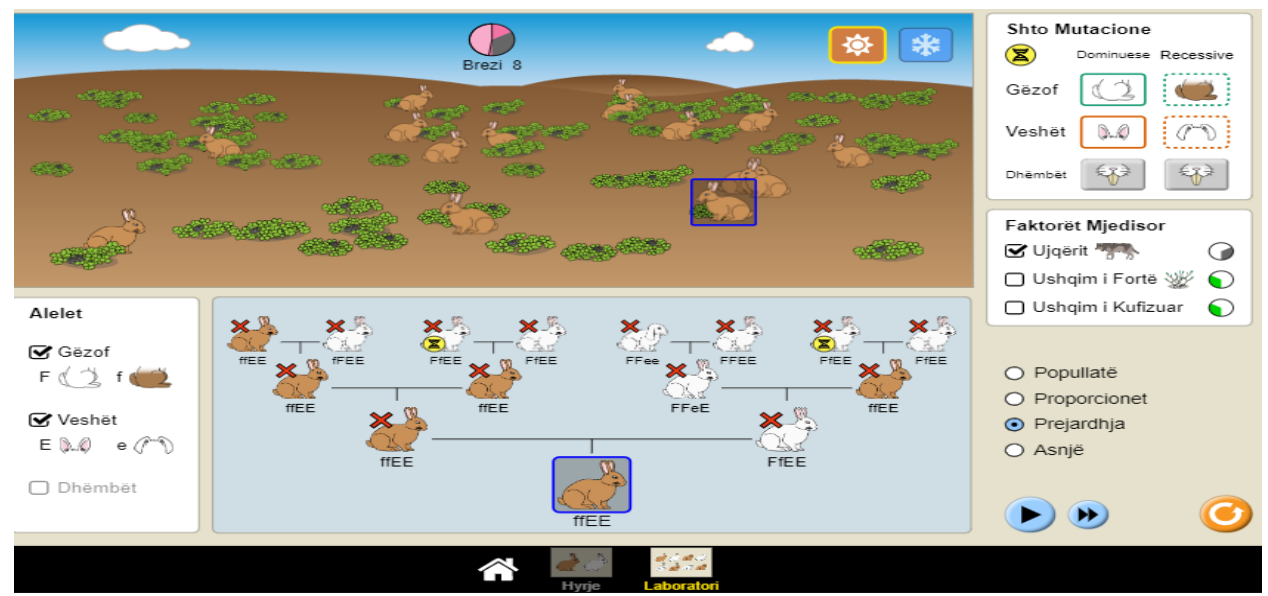

Në temën "ligji i tretë i Mendelit" mësuesi u shpjegon nxënësve kuptimin për tipare të pavarura U kërkohet nxënësve të klikojnë mbi një lepur kaf. Në ekran shfaqet pedigria e lepurit të zgjedhur.

Këtu mësuesi u drejton nxënësve pyetjen: Cili është gjenotipi i lepurit të zgjedhur për ngjyrën e gëzofit dhe formën e veshëve?

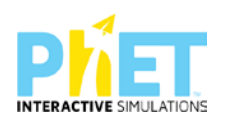

Nxënësit duhet të shkruajnë kryqëzimin e dy prindërve të lepurit të përzgjedhur dhe të përcaktojnë raportet gjenotipike dhe fenotipike të përftuara.

Pas kësaj u kërkohet nxënësve të vëzhgojnë grafikun e popullatës dhe të interpretojnë ndryshimin e vënë re në grafik.

- $\triangleright$  Si kanë ndryshuar raportet e aleleve për ngjyrën e gëzofit dhe veshët e varur në popullatë? (Për të parë raportet sesi kanë ndryshuar zgjidh fushën porporcionet).
- ⮚ Nxënësi duhet të shpjegojë arsyet e ndryshimit të raporteve.
- ⮚ Përse në popullatë mbizotërojnë lepuj me ngjyrë kafe të gëzofit?
- ⮚ Përse tipari vesh i varur nuk shfaqet në popullatë?
- $\triangleright$  Si ndikon tipari vesh i varur në mbijetesën e popullatës?
- ⮚ Si ka ndikuar shfaqja e tiparit gëzof kaf në mbijetesën e lepujve në ekuator?

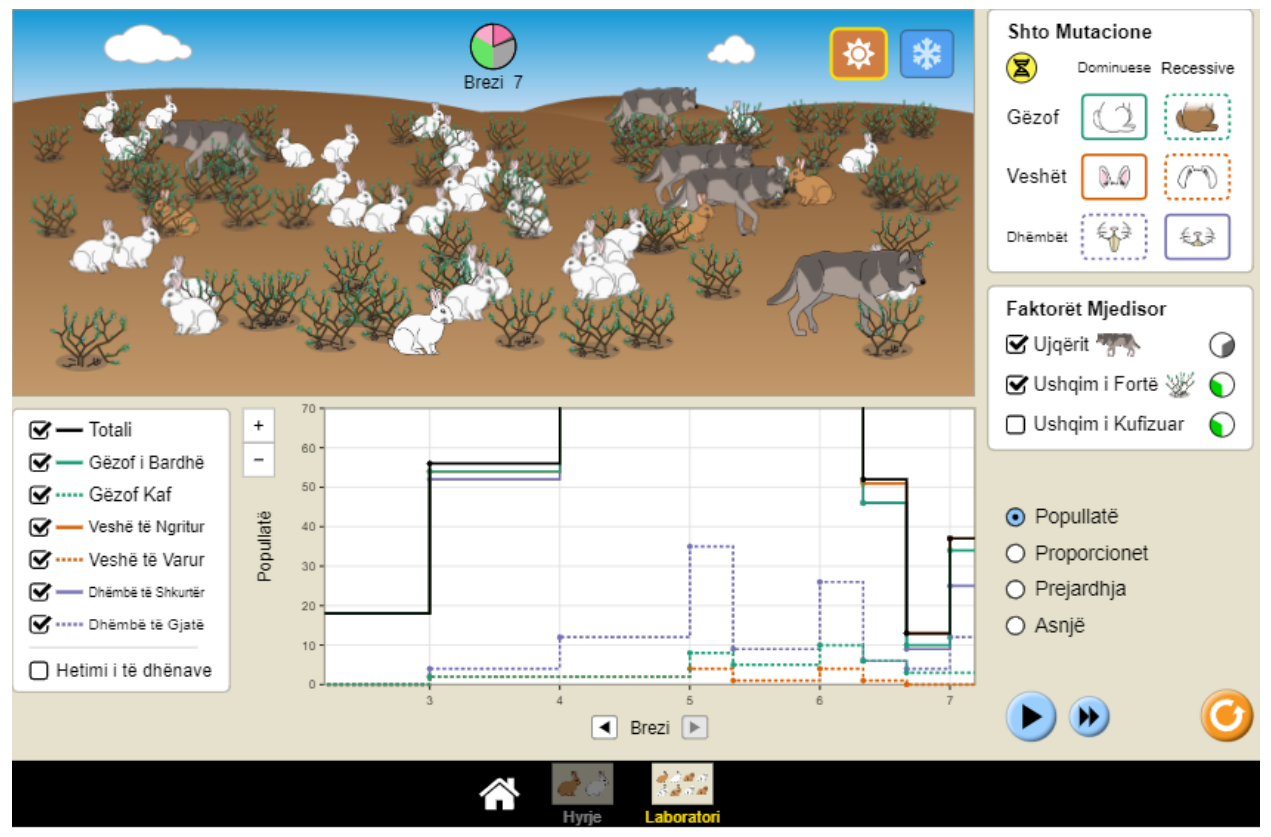

- ⮚ Këtu mësuesi u kërkon nxënësve të vazhdojnë simulimin duke shtuar mutacionin e tretë "dhëmbë të gjatë", ndërsa te faktorët mjedisorë "Ushqim i fortë".
- $\triangleright$  Pas disa breznish ndalohet simulimi dhe mësuesi u drejton nxënësve pyetje të tilla si:
- ⮚ Shpjegoni cilët lepuj arrijnë të mbijetojnë në kushtet e reja?

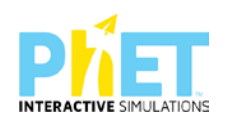

- $\triangleright$  Analizoni rolin e grabitqarëve në popullatën e lepujve.
- ⮚ Cilat janë raportet e reja ndërmjet aleleve dominate dhe recesive në popullatën e lepujve?

# **Faza II**

Në fazën e dytë u kërkohet nxënësve të ndryshojnë mjedisin dhe të përzgjedhin "Arktik".

Mësuesi u kërkon grupeve që të kryejnë simulimin në mjedisin "Arktik".

Gjatë simulimit nxënësit duhet të mbajnë shënime dhe t'u përgjigjen disa kërkesave të shtruara nga mësuesi paraprakisht.

- ⮚ Si kanë ndryshuar raportet e aleleve për ngjyrën e gëzofit në popullatë? (Për të parë raportet sesi kanë ndryshuar zgjedh fushën porporcionet).
- ⮚ Nxënësi duhet të shpjegojë arsyet e ndryshimit të raporteve.
- ⮚ Përse në popullatë mbizotërojnë lepuj me ngjyrë të bardhë të gëzofit?
- ⮚ Si ka ndikuar shfaqja e tiparit gëzof kaf në mbijetesën e lepujve në arktik? Po tiparet dhëmbë të gjatë dhe veshë të varur
- ⮚ Shpjegoni cilët lepuj arrijnë të mbijetojnë në kushtet e reja?
- ⮚ Shpjegoni përse janë zhdukur lepujt kaf edhe pse mutacioni është dominant?
- ⮚ Cilat janë raportet e reja ndërmjet aleleve dominate dhe recesive në popullatën e lepujve për të tre tiparet e marra në shqyrtim?
- ⮚ Si ndikon "ushqim i kufizuar" dhe "ushqim i fortë" në mbijetesën e individëve në popullatë?

Mësuesi u kërkon nxënësve të zgjedhin një lepur dhe të analizojnë gjenotipin e tij dhe të parardhësve të tij për tiparet e marra në shqyrtim.

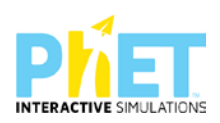

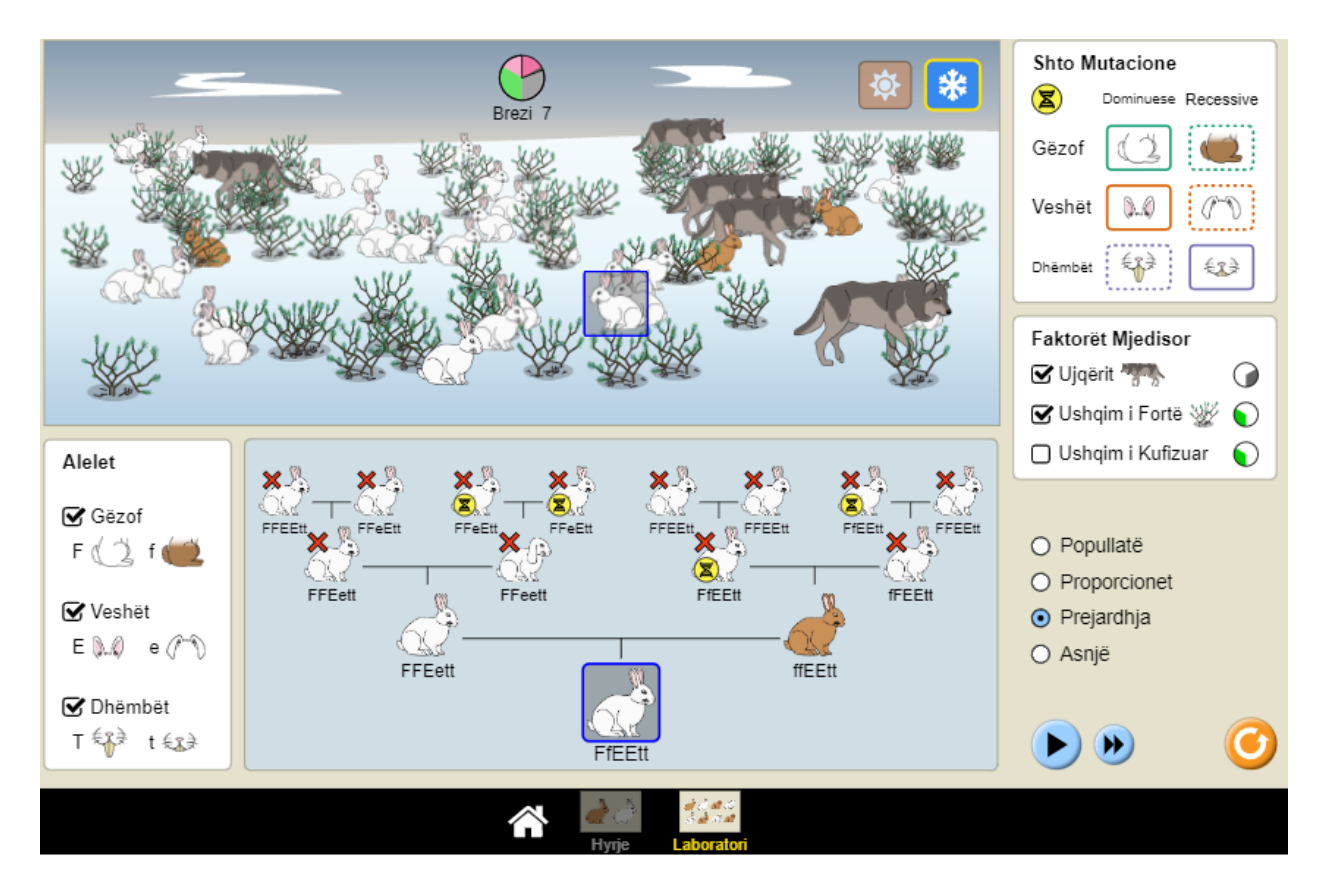

**Detyrë shtëpie:** Nëpërmjet simulimit ndiqni historinë e trashëgimit të dy tipareve në disa brezni duke analizuar pedigrinë e njërit prej lepujve të popullatës.

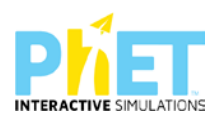

# ⮚ **Bibliografia**

*Complete Physics for Cambridge Secondary 1 –- Teachers Pack AUTOR: HELEN REYNOLDS;*

*Oxford University Press, [Complete Mathematics for Cambridge Lower Secondary 1 Teacher](https://dl.dropboxusercontent.com/u/47275040/SECONDARY/Complete%20Mathematics%20for%20Cambridge%20Sec%201%20TP.pdf)  [Pack1,](https://dl.dropboxusercontent.com/u/47275040/SECONDARY/Complete%20Mathematics%20for%20Cambridge%20Sec%201%20TP.pdf) Deborah Barton*

*Complete Biology for Cambridge Secondary 1, AUTOR PAM LARGE;*

*Complete Chemistry for Cambridge Secondary 1, AUTOR PLHILIPA GARDOM HULME;*

*Active learning with PhET Interactive Simulations*

*Longman, Physics, Chemistry, Biology, 11-14, Practical and assessment teacher Pack CD-ROM*

*Adams, W.K., (2004). Gesture with Interactive Computer Simulations. Available:http://phet.colorado.edu/webpages/publications/Gesture.pdf;*

*Adams, W.K., Perkins, K.K. and Wieman, C.E., (2006). PhET Look and Feel RetrievedNovember 23, 2006, from University of Colorado, Physics Education Technology Web site: [http://phet.colorado.edu/web-pages/publications/PhET Look and Feel.pdf;](http://phet.colorado.edu/web-pages/publications/PhET%20Look%20and%20Feel.pdf)*

*Cambridge Checkpoint Science Teacher's Resource,7, 8,9, Mary Jones, Diane Fellowes-Freeman and David Song*

*[Essential Mathematics for Cambridge Secondary 1 Stage 7 Teacher CD-ROM\(booklet](https://dl.dropboxusercontent.com/u/47275040/SECONDARY/Essential%20Mathematics%20for%20Cambridge%20Secondary%201%20Stage%207%20Teacher%20CD-ROM%20(booklet%20only).pdf)  [only\)A](https://dl.dropboxusercontent.com/u/47275040/SECONDARY/Essential%20Mathematics%20for%20Cambridge%20Secondary%201%20Stage%207%20Teacher%20CD-ROM%20(booklet%20only).pdf)UTOR: DEBORAH BARTON)*

*Finkelstein, N. D, Adams, W. K., Keller, C. J., Kohl, P. B., Perkisn, K. K., Podolefsky, N., Reid,S. and LeMaster, R., (2005). When learning about the real world is better done virtually: A studyof substituting computer simulations for laboratory equipment. Physical Review, Special Topics: Physics Education Research, 1, 010103.*

*Finkelstein, N., Adams, W., Keller, C., Perkins, K., Wieman, C. and the PhET Team, (2006).High-Tech Tools for Teaching Physics: the Physics Education Technology Project. Journal ofOnline Learning and Teaching, 2, 109-121;*

*<http://phet.colorado.edu/research/index.php> <https://phet.colorado.edu/en/for-teachers/browse-activities>*

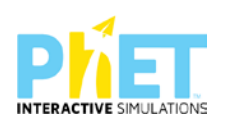

*IZHA, Shtator 2012, Bejo Duka, Mirela Gurakuqi, Guida praktike matematikë-fizikë; Moore, E.B., Chamberlain, J.M., Parson, R., & Perkins, K.K. 2014. "Interactive Simulations;*

*OECD Programme for international student assessment 2015 PhET, 2018. Interactive Simulations. University of Colorado Boulder. Retrieved May 9, 2018, from: https://phet.colorado.edu/ Concept Questions & Peer;*

*Phet.colorado.edu/en/for-teachers/browse-activities;*

*Phet"s Goals for students and teachers; Revista pedagogjike, IZHA, Qershor, 2015.Bejo Duka, Mirela Gurakuqi, Përdorimi i applet-eve si një nga zbatimet e TIK-ut në mësimdhënien e fizikës; www.colorado.edu www.phet/simulation/science/*

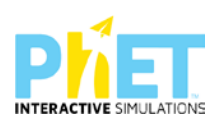